# **Oracle® Big Data Connectors**

User's Guide Release 2 (2.5) **E52477-01**

March 2014

Describes installation and use of Oracle Big Data Connectors: Oracle SQL Connector for Hadoop Distributed File System, Oracle Loader for Hadoop, Oracle Data Integrator Application Adapter for Hadoop, Oracle XQuery for Hadoop, and Oracle R Advanced Analytics for Hadoop.

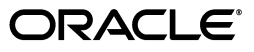

Oracle Big Data Connectors User's Guide, Release 2 (2.5)

E52477-01

Copyright © 2011, 2014, Oracle and/or its affiliates. All rights reserved.

This software and related documentation are provided under a license agreement containing restrictions on use and disclosure and are protected by intellectual property laws. Except as expressly permitted in your license agreement or allowed by law, you may not use, copy, reproduce, translate, broadcast, modify, license, transmit, distribute, exhibit, perform, publish, or display any part, in any form, or by any means. Reverse engineering, disassembly, or decompilation of this software, unless required by law for interoperability, is prohibited.

The information contained herein is subject to change without notice and is not warranted to be error-free. If you find any errors, please report them to us in writing.

If this is software or related documentation that is delivered to the U.S. Government or anyone licensing it on behalf of the U.S. Government, the following notice is applicable:

U.S. GOVERNMENT END USERS: Oracle programs, including any operating system, integrated software, any programs installed on the hardware, and/or documentation, delivered to U.S. Government end users are "commercial computer software" pursuant to the applicable Federal Acquisition Regulation and agency-specific supplemental regulations. As such, use, duplication, disclosure, modification, and adaptation of the programs, including any operating system, integrated software, any programs installed on the hardware, and/or documentation, shall be subject to license terms and license restrictions applicable to the programs. No other rights are granted to the U.S. Government.

This software or hardware is developed for general use in a variety of information management applications. It is not developed or intended for use in any inherently dangerous applications, including applications that may create a risk of personal injury. If you use this software or hardware in dangerous applications, then you shall be responsible to take all appropriate fail-safe, backup, redundancy, and other measures to ensure its safe use. Oracle Corporation and its affiliates disclaim any liability for any damages caused by use of this software or hardware in dangerous applications.

Oracle and Java are registered trademarks of Oracle and/or its affiliates. Other names may be trademarks of their respective owners.

Intel and Intel Xeon are trademarks or registered trademarks of Intel Corporation. All SPARC trademarks are used under license and are trademarks or registered trademarks of SPARC International, Inc. AMD, Opteron, the AMD logo, and the AMD Opteron logo are trademarks or registered trademarks of Advanced Micro Devices. UNIX is a registered trademark of The Open Group.

This software or hardware and documentation may provide access to or information on content, products, and services from third parties. Oracle Corporation and its affiliates are not responsible for and expressly disclaim all warranties of any kind with respect to third-party content, products, and services. Oracle Corporation and its affiliates will not be responsible for any loss, costs, or damages incurred due to your access to or use of third-party content, products, or services.

Cloudera, Cloudera CDH, and Cloudera Manager are registered and unregistered trademarks of Cloudera, Inc.

# **Contents**

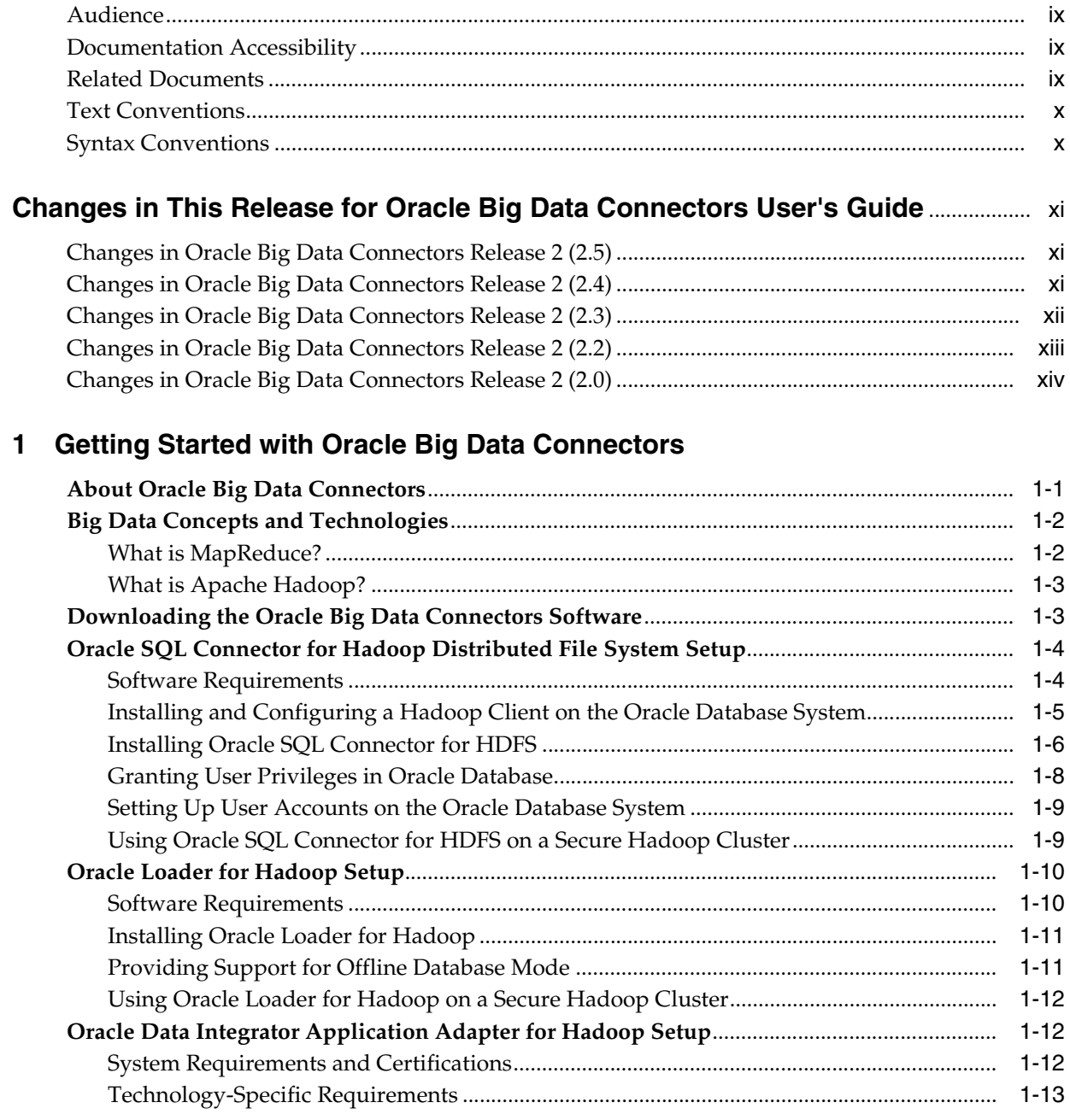

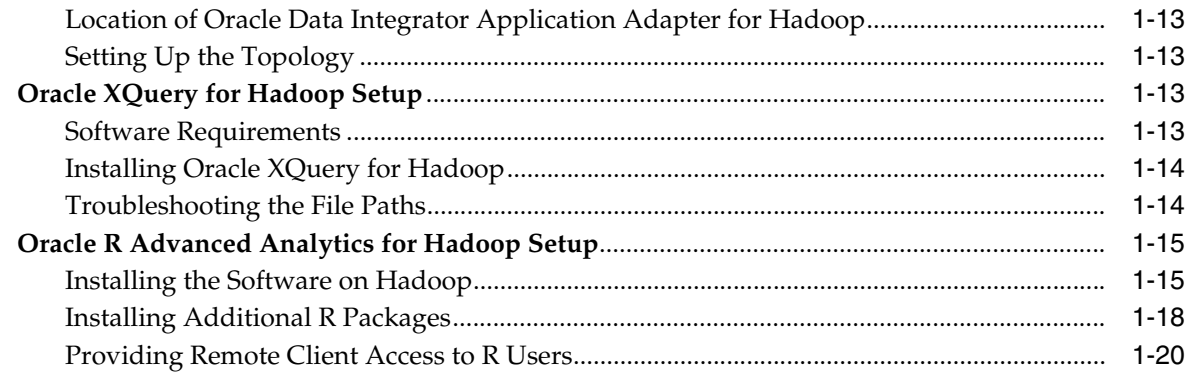

#### **Oracle SQL Connector for Hadoop Distributed File System**  $\mathbf{2}$

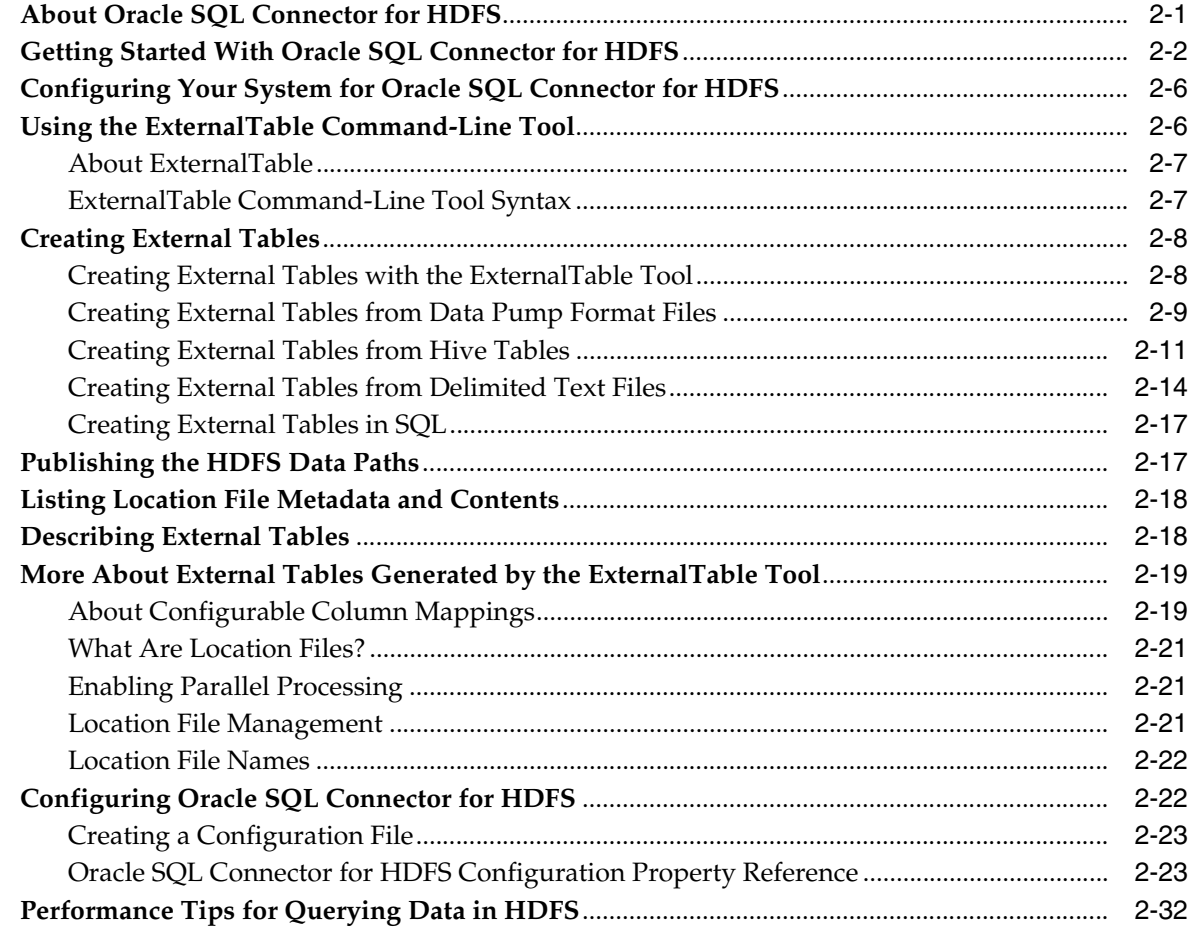

# 3 Oracle Loader for Hadoop

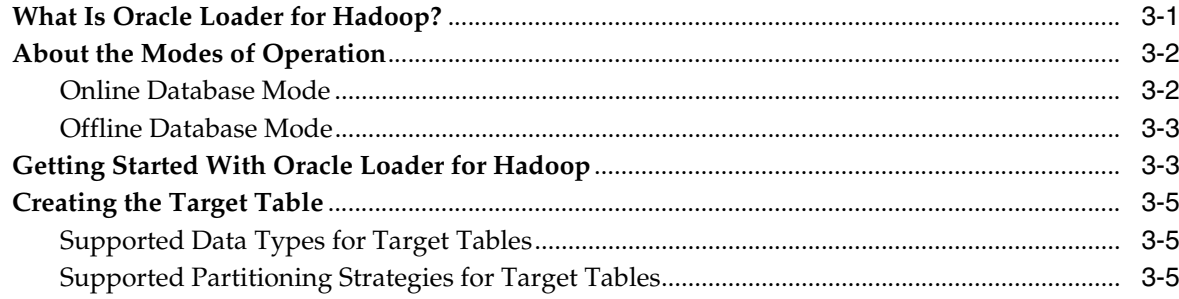

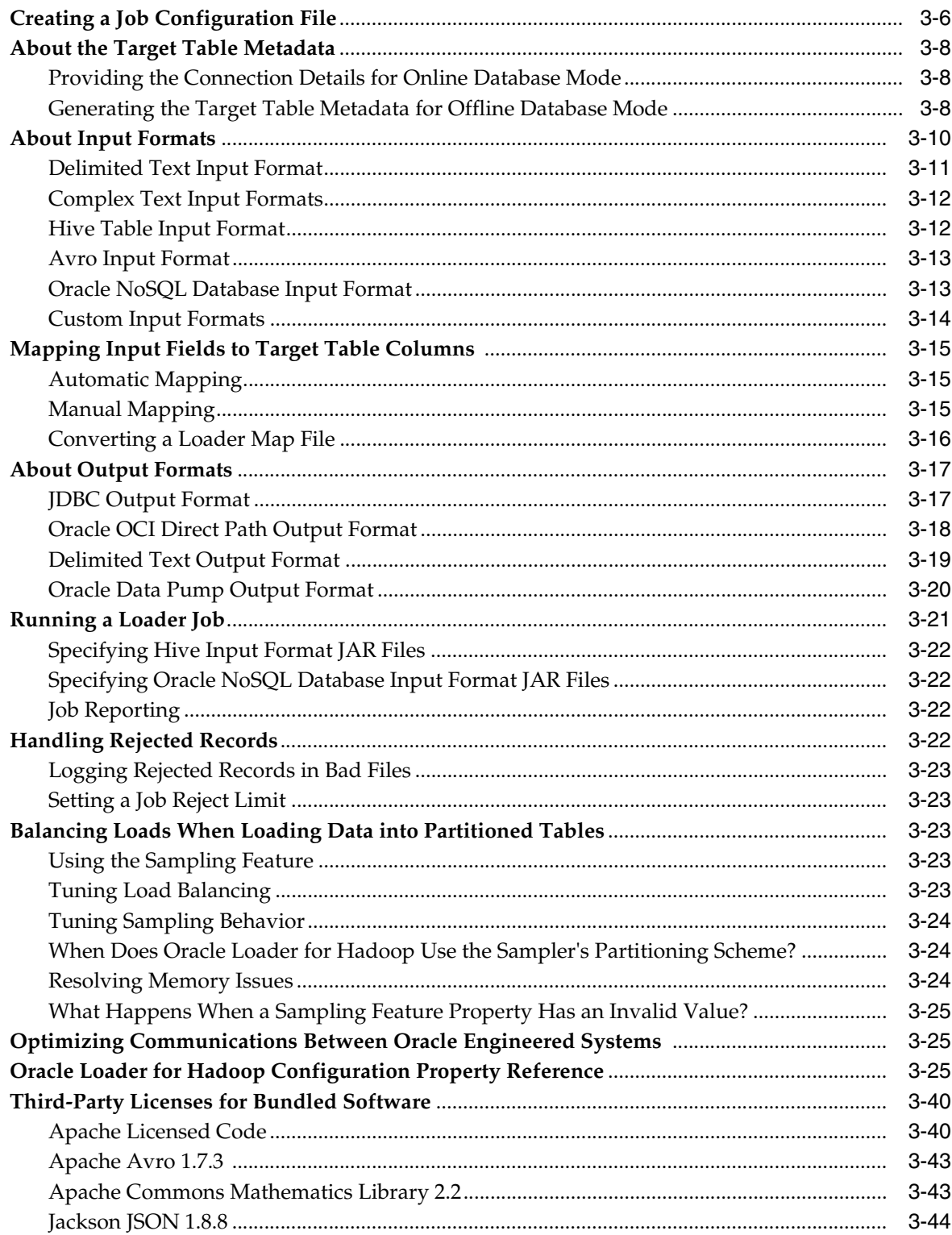

# 4 Oracle Data Integrator Application Adapter for Hadoop

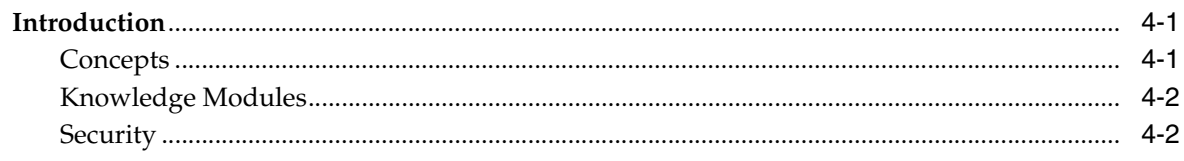

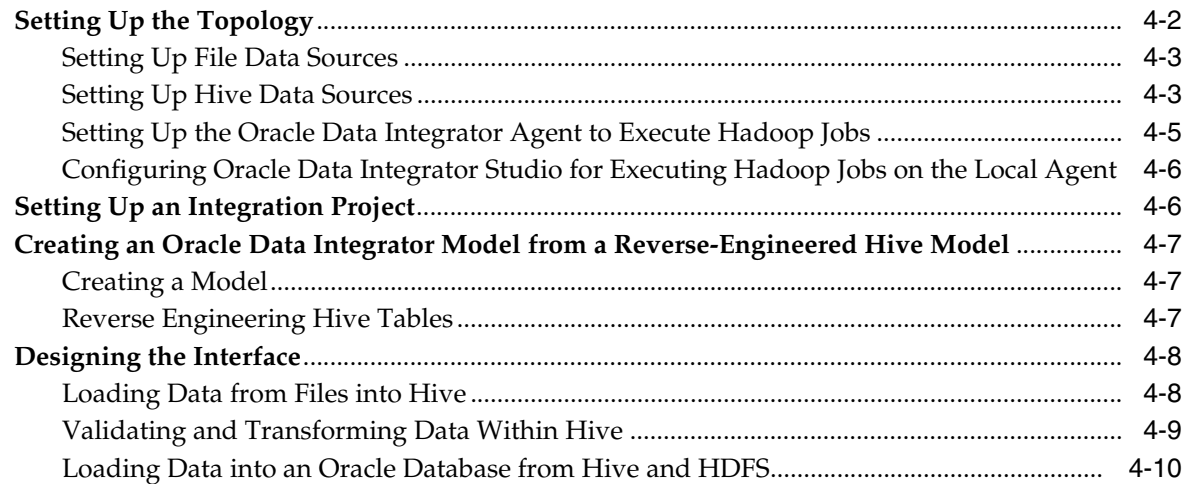

# 5 Using Oracle XQuery for Hadoop

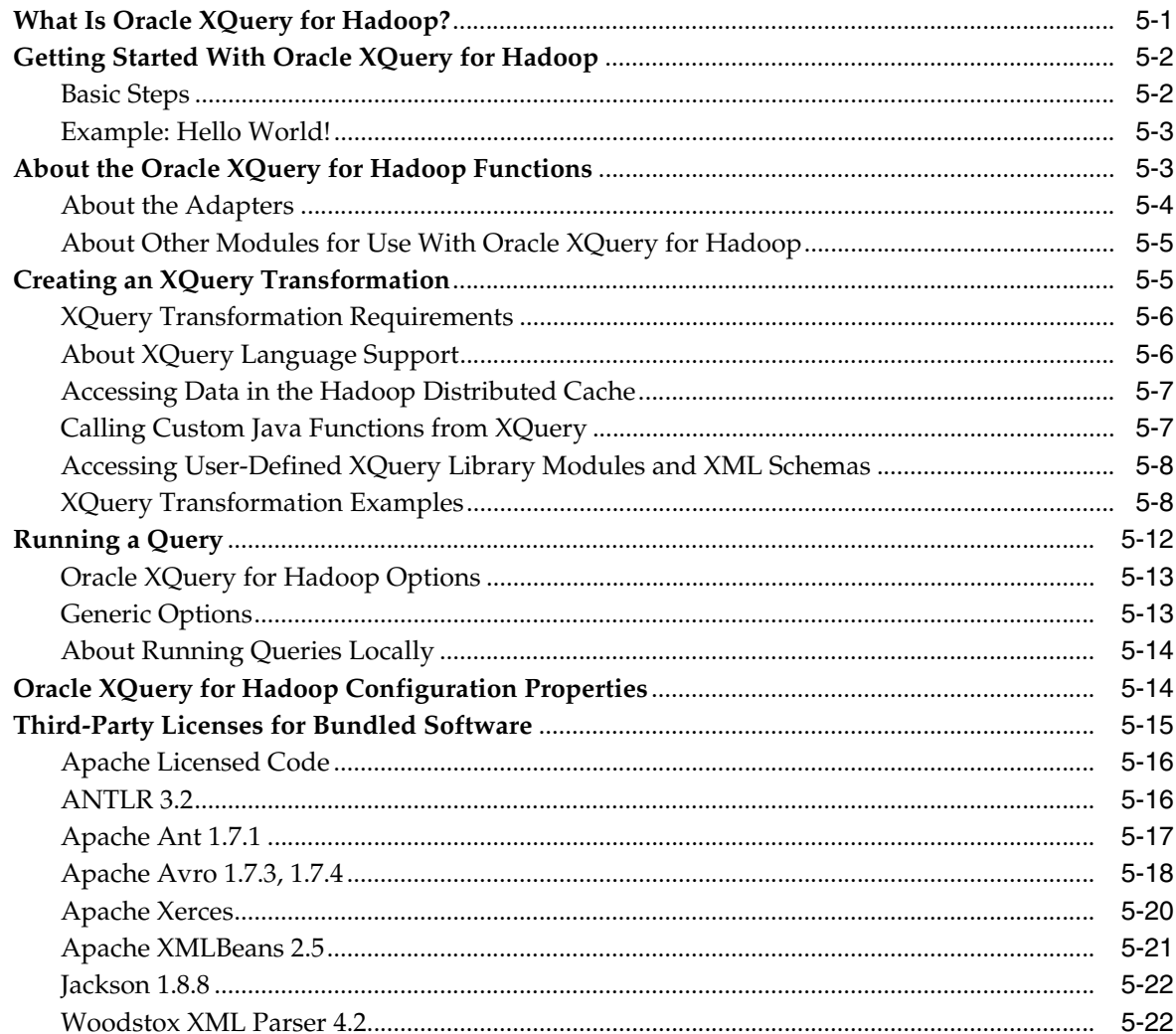

# 6 Oracle XQuery for Hadoop Reference

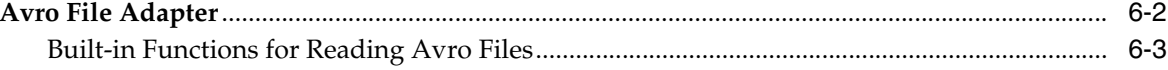

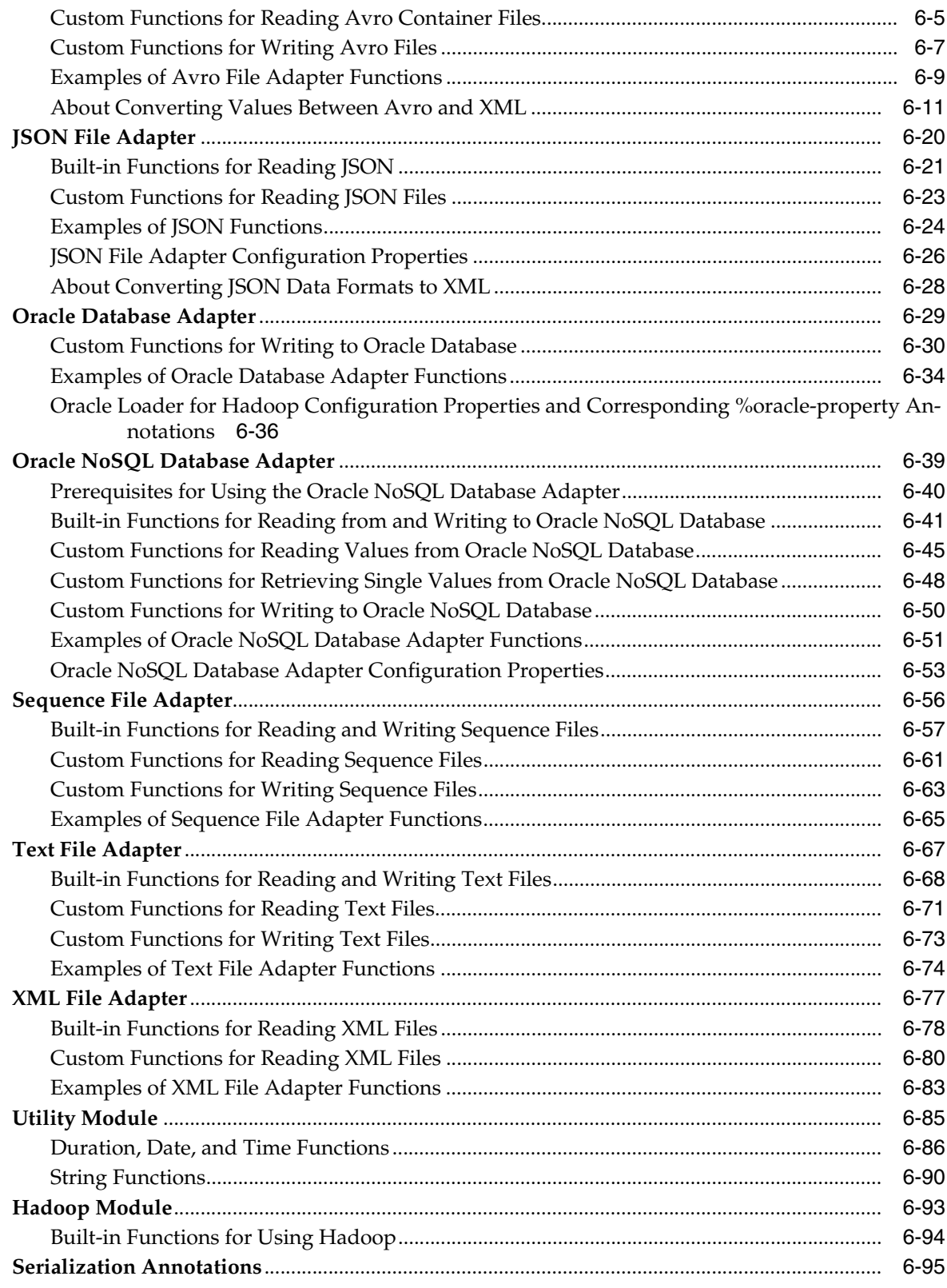

# **7 [Oracle XML Extensions for Hive](#page-252-0)**

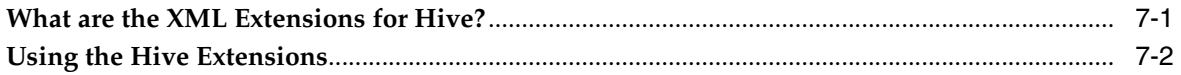

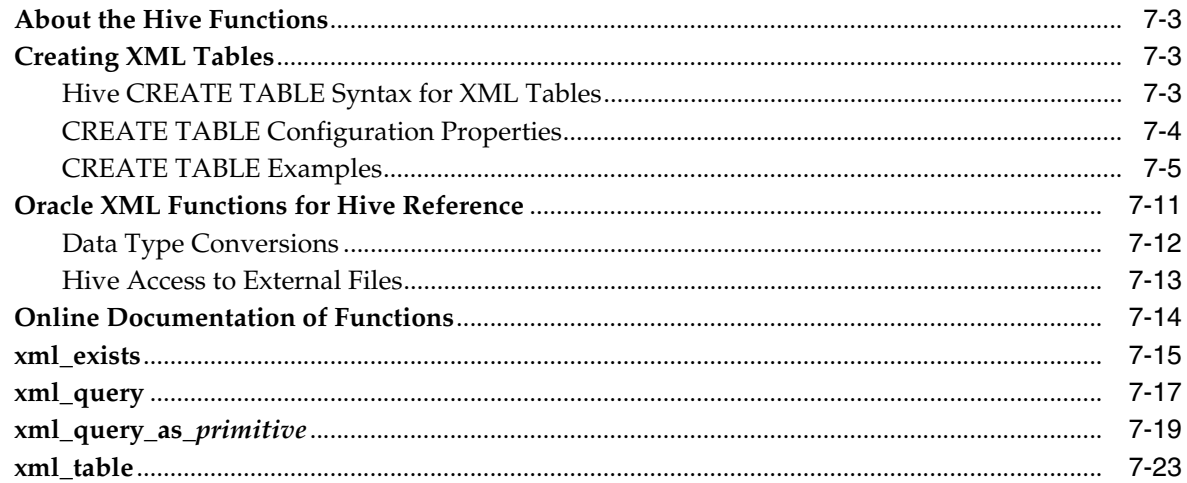

# 8 Using Oracle R Advanced Analytics for Hadoop

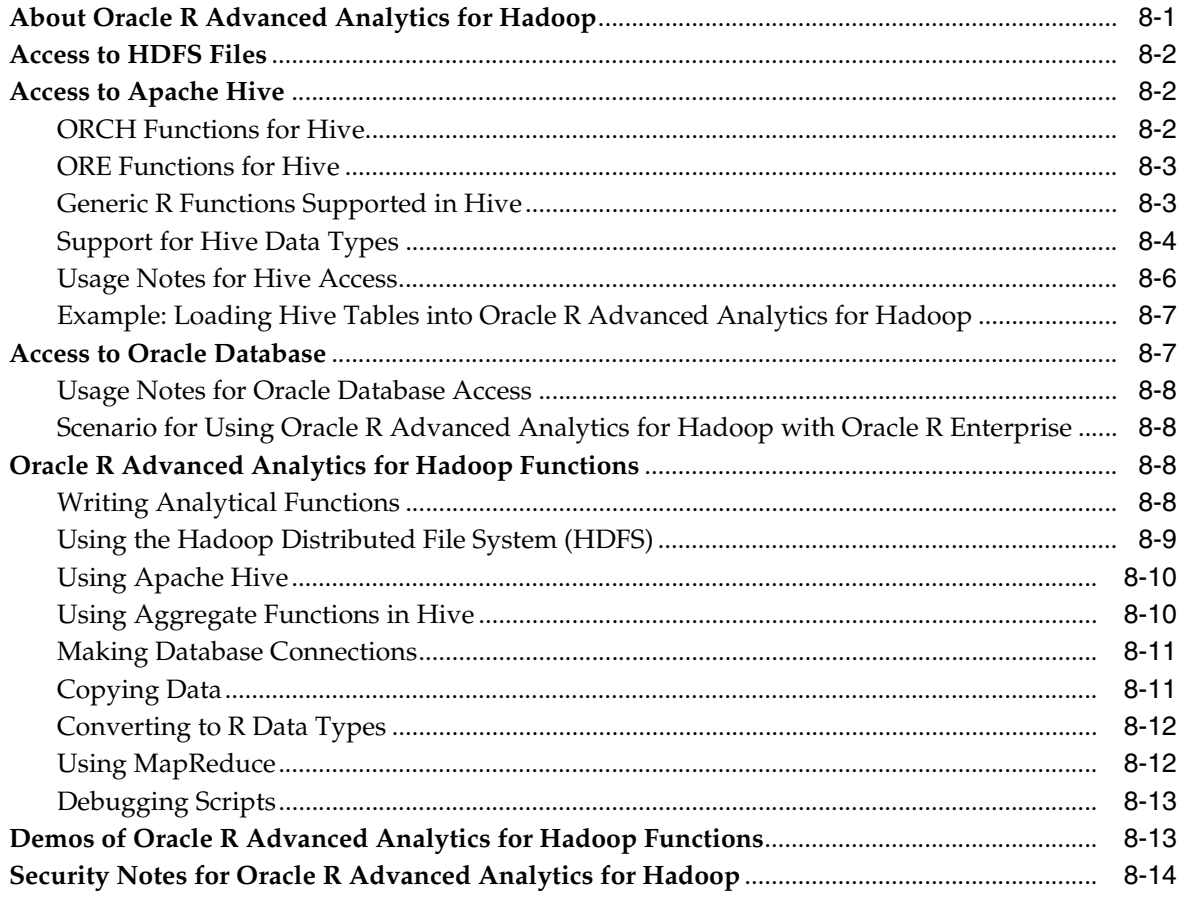

# Index

# **Preface**

<span id="page-8-0"></span>The *Oracle Big Data Connectors User's Guide* describes how to install and use Oracle Big Data Connectors:

- Oracle Loader for Hadoop
- Oracle SQL Connector for Hadoop Distributed File System
- Oracle XQuery for Hadoop
- Oracle Data Integrator Application Adapter for Hadoop
- Oracle R Advanced Analytics for Hadoop

# <span id="page-8-1"></span>**Audience**

This document is intended for users of Oracle Big Data Connectors, including the following:

- Application developers
- Java programmers
- XQuery programmers
- System administrators
- Database administrators

# <span id="page-8-2"></span>**Documentation Accessibility**

For information about Oracle's commitment to accessibility, visit the Oracle Accessibility Program website at http://www.oracle.com/pls/topic/lookup?ctx=acc&id=docacc.

#### **Access to Oracle Support**

Oracle customers have access to electronic support through My Oracle Support. For information, visit http://www.oracle.com/pls/topic/lookup?ctx=acc&id=info or visit http://www.oracle.com/pls/topic/lookup?ctx=acc&id=trs if you are hearing impaired.

# <span id="page-8-3"></span>**Related Documents**

For more information, see the following documents:

- *Oracle Loader for Hadoop Java API Reference*
- **Oracle Fusion Middleware Application Adapters Guide for Oracle Data Integrator**

■ *Oracle Big Data Appliance Software User's Guide*.

# <span id="page-9-0"></span>**Text Conventions**

The following text conventions are used in this document:

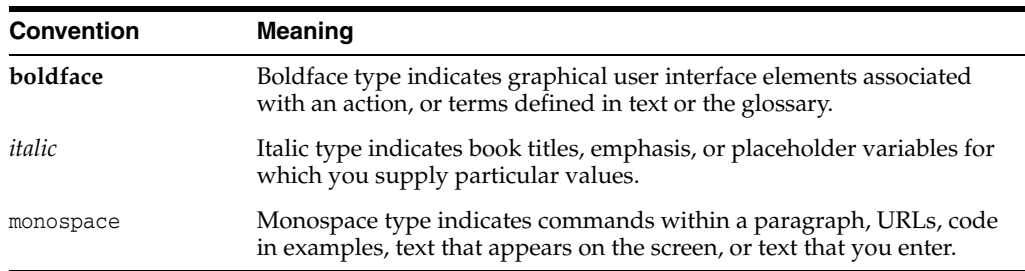

# <span id="page-9-1"></span>**Syntax Conventions**

The syntax in [Chapter](#page-42-2) 2 is presented in a simple variation of Backus-Naur Form (BNF) that uses the following symbols and conventions:

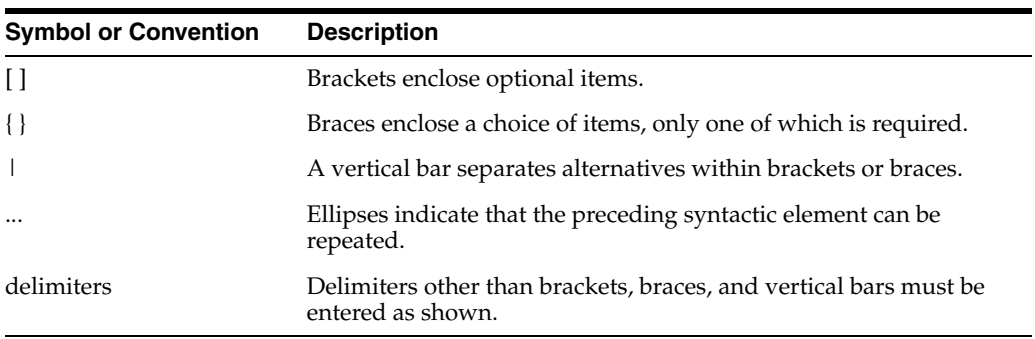

# <span id="page-10-0"></span>**Changes in This Release for Oracle Big Data Connectors User's Guide**

This preface contains:

- [Changes in Oracle Big Data Connectors Release 2 \(2.5\)](#page-10-1)
- [Changes in Oracle Big Data Connectors Release 2 \(2.4\)](#page-10-2)
- [Changes in Oracle Big Data Connectors Release 2 \(2.3\)](#page-11-0)
- [Changes in Oracle Big Data Connectors Release 2 \(2.2\)](#page-12-0)
- [Changes in Oracle Big Data Connectors Release 2 \(2.0\)](#page-13-0)

# <span id="page-10-1"></span>**Changes in Oracle Big Data Connectors Release 2 (2.5)**

The following table shows the software versions installed with Oracle Big Data Connectors 2.5:

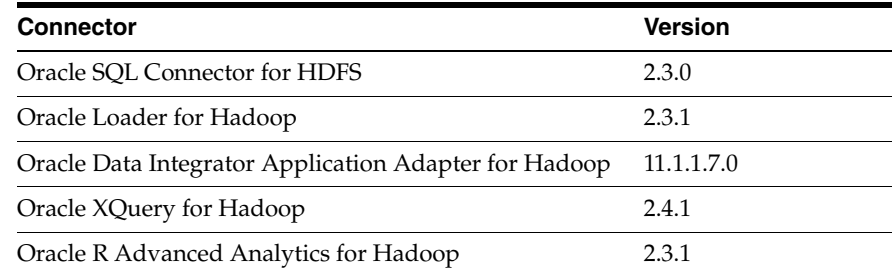

# <span id="page-10-2"></span>**Changes in Oracle Big Data Connectors Release 2 (2.4)**

The following are changes in *Oracle Big Data Connectors User's Guide* for Oracle Big Data Connectors release 2 (2.4).

The following table shows the software versions installed with Oracle Big Data Connectors 2.4:

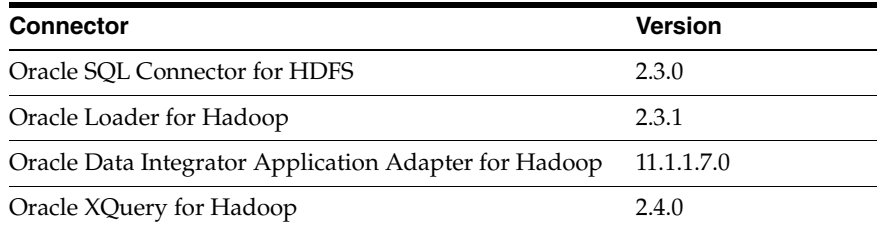

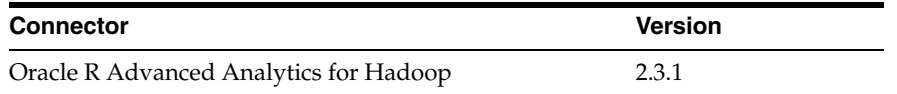

#### **New Features**

The following features are new in this release:

- **Oracle XQuery for Hadoop** 
	- **JSON File Adapter**: The JSON file adapter replaces the JSON module. The adapter provides additional support for processing JSON files in parallel. A new built-in function named json:collection-jsonxml reads JSON files stored in HDFS.

See ["JSON File Adapter" on page](#page-175-1) 6-20

**– Text File Adapter**: A new text:collection function enables you to specify a custom delimiter as the \$delimiter parameter.

See ["Text File Adapter" on page](#page-222-1) 6-67

# <span id="page-11-0"></span>**Changes in Oracle Big Data Connectors Release 2 (2.3)**

The following are changes in *Oracle Big Data Connectors User's Guide* for Oracle Big Data Connectors release 2 (2.3).

The name Oracle R Connector for Hadoop changed to Oracle R Advanced Analytics for Hadoop.

#### **New Features**

The following features are new in this release:

**Oracle XQuery for Hadoop** 

Oracle XQuery for Hadoop is a transformation engine for semi-structured data stored in Apache Hadoop. It runs transformations expressed in the XQuery language by translating them into a series of MapReduce jobs, which are executed in parallel on the Hadoop cluster.

See Part [III, "Oracle XQuery for Hadoop"](#page-132-0)

- **Oracle SQL Connector for HDFS** 
	- Oracle Database 12*c* is supported.
	- Oracle SQL Connector for HDFS enables users to map Hive and text source columns to inline Oracle CLOB types.

See ["oracle.hadoop.exttab.colMap.columnLength" on page](#page-64-2) 2-23. and ["oracle.hadoop.exttab.colMap.columnType" on page](#page-65-0) 2-24.

■ By setting various configuration properties, you can override the default data type mappings used to create columns in an Oracle external table with the appropriate data types for the Hive and text sources.

See ["About Configurable Column Mappings" on page](#page-60-2) 2-19.

Specifying the --output option with --noexecute in the hadoop command directs the report to a file instead of the screen.

See ["Using the ExternalTable Command-Line Tool" on page](#page-47-2) 2-6.

**Oracle Loader for Hadoop** 

- **–** Oracle Database 12*c* is supported.
- **–** Configuration properties identify which input fields are loaded into specific columns of the target table, when automatic mapping is not possible.

See ["Mapping Input Fields to Target Table Columns" on page](#page-90-3) 3-15.

**–** A utility is provided to convert loader map files into configuration files.

See ["Converting a Loader Map File" on page](#page-91-1) 3-16.

#### **Oracle R Advanced Analytics for Hadoop**

For data stored in HDFS:

- **–** All delimiters are supported.
- **–** Key and value delimiters can be different.

New and revised functions:

- **–** hadoop.jobs provides a list of active jobs with their attributes.
- **–** hadoop.runJobs returns the total number of job attempts in the current R session.
- **–** hsdf.to.RData and hdfs.from.RData enable you to convert data between delimited text files and the Rdata binary format. The read performance of Rdata-format files is close to what Java programs can achieve on Hadoop.
- **–** orch.debug supports local debugging of R code that creates mappers and reducers.
- **–** orch.getXlevels and hdfs.attach support creating factor variables from nonnumeric columns in the input data.
- **–** orch.glm provides functional capabilities similar to the R glm function.
- **–** orch.lm supports categorical predictors, and anova, vcov, and other methods.
- **–** orch.pack has improved performance for binary and compressed object exchanges between mappers and reducers.

See the online Help for the syntax of these functions.

#### **Other Changes**

The following are additional changes in the release:

**Oracle R Advanced Analytics for Hadoop** 

Two additional, dependent ORE packages must be installed on client nodes.

See ["Oracle R Advanced Analytics for Hadoop Setup" on page](#page-32-2) 1-15.

# <span id="page-12-0"></span>**Changes in Oracle Big Data Connectors Release 2 (2.2)**

The following are changes in *Oracle Big Data Connectors User's Guide* for Oracle Big Data Connectors Release 2 (2.2).

#### **New Features**

The following features are new in this release.

**Oracle SQL Connector for Hadoop Distributed File System** 

Supports the Apache Hive decimal data type.

**Oracle Loader for Hadoop** 

Supports Hive 0.10.0.

#### **Deprecated Features**

The following features are deprecated in this release, and may be desupported in a future release

- **Oracle Loader for Hadoop** 
	- **–** oracle.hadoop.loader.libjars
	- **–** oracle.hadoop.loader.sharedlibs

#### **Other Changes**

The following are additional changes in the release:

**Oracle Loader for Hadoop** 

The file names of the two kits in the installation zip archive have changed to the following format:

- **–** oraloader-*version*-h1.x86\_64.zip for CDH4
- **–** oraloader-*version*-h2.x86\_64.zip for Apache Hadoop 0.20.2 and CDH3

# <span id="page-13-0"></span>**Changes in Oracle Big Data Connectors Release 2 (2.0)**

The following are changes in *Oracle Big Data Connectors User's Guide* for Oracle Big Data Connectors Release 2 (2.0).

#### **New Features**

Oracle Big Data Connectors support Cloudera's Distribution including Apache Hadoop version 4 (CDH4). For other supported platforms, see the individual connectors in [Chapter](#page-18-2) 1.

The name of Oracle Direct Connector for Hadoop Distributed File System changed to Oracle SQL Connector for Hadoop Distributed File System.

- **Oracle SQL Connector for Hadoop Distributed File System** 
	- **–** Automatic creation of Oracle Database external tables from Hive tables, Data Pump files, or delimited text files.
	- **–** Management of location files.

See [Chapter](#page-42-2) 2.

- **Oracle Loader for Hadoop** 
	- **–** Support for Sockets Direct Protocol (SDP) for direct path loads
	- **–** Support for secondary sort on user-specified columns
	- **–** New input formats for regular expressions and Oracle NoSQL Database. The Avro record InputFormat is supported code instead of sample code.
	- **–** Simplified date format specification
	- **–** New reject limit threshold
	- **–** Improved job reporting and diagnostics

See [Chapter](#page-76-2) 3.

#### **Oracle R Advanced Analytics for Hadoop**

Several analytic algorithms are now available: linear regression, neural networks for prediction, matrix completion using low rank matrix factorization, clustering, and nonnegative matrix factorization.

Oracle R Advanced Analytics for Hadoop supports Hive data sources in addition to HDFS files.

Oracle R Advanced Analytics for Hadoop can move data between HDFS and Oracle Database. Oracle R Enterprise is not required for this basic transfer of data.

The following functions are new in this release:

as.ore.\* hadoop.jobs hdfs.head hdfs.tail is.ore.\* orch.connected orch.dbg.lasterr orch.evaluate orch.export.fit orch.lm orch.lmf orch.neural orch.nmf orch.nmf.NMFalgo orch.temp.path ore.\* predict.orch.lm print.summary.orch.lm summary.orch.lm

See [Chapter](#page-282-2) 8.

#### **Deprecated Features**

The following features are deprecated in this release, and may be desupported in a future release:

- **Oracle SQL Connector for Hadoop Distributed File System** 
	- **Location file format (version 1)**: Existing external tables with content published using Oracle Direct Connector for HDFS version 1 must be republished using Oracle SQL Connector for HDFS version 2, because of incompatible changes to the location file format.

When Oracle SQL Connector for HDFS creates new location files, it does not delete the old location files.

#### See [Chapter](#page-42-2) 2.

- **– oracle.hadoop.hdfs.exttab namespace (version 1)**: Oracle SQL Connector for HDFS uses the following new namespaces for all configuration properties:
	- **\*** oracle.hadoop.connection: Oracle Database connection and wallet properties
	- **\*** oracle.hadoop.exttab: All other properties

See [Chapter](#page-42-2) 2.

**– HDFS\_BIN\_PATH directory**: The preprocessor directory name is now OSCH\_ BIN\_PATH.

See ["Oracle SQL Connector for Hadoop Distributed File System Setup" on](#page-21-2)  [page](#page-21-2) 1-4.

- **Oracle R Advanced Analytics for Hadoop** 
	- **–** keyval: Use orch.keyval to generate key-value pairs.
	- **–** orch.reconnect: Use orch.connect to reconnect using a connection object returned by orch.dbcon.

#### **Desupported Features**

The following features are no longer supported by Oracle.

- **Oracle Loader for Hadoop** 
	- **–** oracle.hadoop.loader.configuredCounters

See [Chapter](#page-76-2) 3.

#### **Other Changes**

The following are additional changes in the release:

#### ■ **Oracle Loader for Hadoop**

The installation zip archive now contains two kits:

- **–** oraloader-2.0.0-1.x86\_64.zip for Apache Hadoop 0.20.2 and CDH3
- **–** oraloader-2.0.0-2.x86\_64.zip for CDH4

See ["Oracle Loader for Hadoop Setup" on page](#page-27-2) 1-10.

# **Part I Setup**

Part I contains the following chapter:

■ Chapter [1, "Getting Started with Oracle Big Data Connectors"](#page-18-2)

**1**

# <span id="page-18-2"></span><span id="page-18-0"></span>**Getting Started with Oracle Big Data Connectors**

This chapter describes the Oracle Big Data Connectors and provides installation instructions.

This chapter contains the following sections:

- **[About Oracle Big Data Connectors](#page-18-1)**
- [Big Data Concepts and Technologies](#page-19-0)
- [Downloading the Oracle Big Data Connectors Software](#page-20-1)
- [Oracle SQL Connector for Hadoop Distributed File System Setup](#page-21-0)
- [Oracle Loader for Hadoop Setup](#page-27-0)
- [Oracle Data Integrator Application Adapter for Hadoop Setup](#page-29-1)
- [Oracle XQuery for Hadoop Setup](#page-30-3)
- [Oracle R Advanced Analytics for Hadoop Setup](#page-32-0)

# <span id="page-18-1"></span>**About Oracle Big Data Connectors**

Oracle Big Data Connectors facilitate data access to data stored in an Apache Hadoop cluster. It can be licensed for use on either Oracle Big Data Appliance or a Hadoop cluster running on commodity hardware.

These are the connectors:

- **Oracle SQL Connector for Hadoop Distributed File System (previously Oracle Direct Connector for HDFS)**: Enables an Oracle external table to access data stored in Hadoop Distributed File System (HDFS) files or a table in Apache Hive. The data can remain in HDFS or the Hive table, or it can be loaded into an Oracle database. Oracle SQL Connector for HDFS is a command-line utility that accepts generic command line arguments supported by the org.apache.hadoop.util.Tool interface. It also provides a preprocessor for Oracle external tables.
- **Oracle Loader for Hadoop**: Provides an efficient and high-performance loader for fast movement of data from a Hadoop cluster into a table in an Oracle database. Oracle Loader for Hadoop prepartitions the data if necessary and transforms it into a database-ready format. It optionally sorts records by primary key or user-defined columns before loading the data or creating output files. Oracle Loader for Hadoop is a MapReduce application that is invoked as a command-line utility. It accepts the generic command-line options that are supported by the org.apache.hadoop.util.Tool interface.
- **Oracle Data Integrator Application Adapter for Hadoop**: Extracts, transforms, and loads data from a Hadoop cluster into tables in an Oracle database, as defined using a graphical user interface.
- Oracle XQuery for Hadoop: Runs transformations expressed in the XQuery language by translating them into a series of MapReduce jobs, which are executed in parallel on the Hadoop cluster. The input data can be located in a file system accessible through the Hadoop File System API, such as the Hadoop Distributed File System (HDFS), or stored in Oracle NoSQL Database. Oracle XQuery for Hadoop can write the transformation results to HDFS, Oracle NoSQL Database, or Oracle Database.
- **Oracle R Advanced Analytics for Hadoop**: Provides a general computation framework, in which you can use the R language to write your custom logic as mappers or reducers. A collection of R packages provides predictive analytic techniques that run as MapReduce jobs. The code executes in a distributed, parallel manner using the available compute and storage resources on the Hadoop cluster. Oracle R Advanced Analytics for Hadoop includes interfaces to work with Apache Hive tables, the Apache Hadoop compute infrastructure, the local R environment, and Oracle database tables.

Individual connectors may require that software components be installed in Oracle Database and either the Hadoop cluster or an external system set up as a Hadoop client for the cluster. Users may also need additional access privileges in Oracle Database.

**See Also:** My Oracle Support Information Center: Big Data Connectors (ID 1487399.2) and its related information centers.

# <span id="page-19-0"></span>**Big Data Concepts and Technologies**

Enterprises are seeing large amounts of data coming from multiple sources. Click-stream data in web logs, GPS tracking information, data from retail operations, sensor data, and multimedia streams are just a few examples of vast amounts of data that can be of tremendous value to an enterprise if analyzed. The unstructured and semi-structured information provided by raw data feeds is of little value in and of itself. The data must be processed to extract information of real value, which can then be stored and managed in the database. Analytics of this data along with the structured data in the database can provide new insights into the data and lead to substantial business benefits.

# <span id="page-19-1"></span>**What is MapReduce?**

MapReduce is a parallel programming model for processing data on a distributed system. It can process vast amounts of data quickly and can scale linearly. It is particularly effective as a mechanism for batch processing of unstructured and semi-structured data. MapReduce abstracts lower level operations into computations over a set of keys and values.

A simplified definition of a MapReduce job is the successive alternation of two phases, the map phase and the reduce phase. Each map phase applies a transform function over each record in the input data to produce a set of records expressed as key-value pairs. The output from the map phase is input to the reduce phase. In the reduce phase, the map output records are sorted into key-value sets so that all records in a set have the same key value. A reducer function is applied to all the records in a set and a set of output records are produced as key-value pairs. The map phase is logically run

in parallel over each record while the reduce phase is run in parallel over all key values.

> **Note:** Oracle Big Data Connectors do not support the Yet Another Resource Negotiator (YARN) implementation of MapReduce.

#### <span id="page-20-0"></span>**What is Apache Hadoop?**

Apache Hadoop is the software framework for the development and deployment of data processing jobs based on the MapReduce programming model. At the core, Hadoop provides a reliable shared storage and analysis system $^1$ . Analysis is provided by MapReduce. Storage is provided by the Hadoop Distributed File System (HDFS), a shared storage system designed for MapReduce jobs.

The Hadoop ecosystem includes several other projects including Apache Avro, a data serialization system that is used by Oracle Loader for Hadoop.

Cloudera's Distribution including Apache Hadoop (CDH) is installed on Oracle Big Data Appliance. You can use Oracle Big Data Connectors on a Hadoop cluster running CDH or the equivalent Apache Hadoop components, as described in the setup instructions in this chapter.

#### **See Also:**

For conceptual information about the Hadoop technologies, the following third-party publication:

*Hadoop: The Definitive Guide, Third Edition* by Tom White (O'Reilly Media Inc., 2012, ISBN: 978-1449311520).

■ For information about Cloudera's Distribution including Apache Hadoop (CDH4), the Oracle Cloudera website at

http://oracle.cloudera.com/

For information about Apache Hadoop, the website at

http://hadoop.apache.org/

## <span id="page-20-1"></span>**Downloading the Oracle Big Data Connectors Software**

You can download Oracle Big Data Connectors from Oracle Technology Network or Oracle Software Delivery Cloud.

**To download from Oracle Technology Network:**

**1.** Use any browser to visit this website:

[http://www.oracle.com/technetwork/bdc/big-data-connectors/downloads/ind](http://www.oracle.com/technetwork/bdc/big-data-connectors/downloads/index.html) [ex.html](http://www.oracle.com/technetwork/bdc/big-data-connectors/downloads/index.html)

**2.** Click the name of each connector to download a zip file containing the installation files.

#### **To download from Oracle Software Delivery Cloud:**

**1.** Use any browser to visit this website:

https://edelivery.oracle.com/

<sup>1</sup> *Hadoop: The Definitive Guide, Third Edition* by Tom White (O'Reilly Media Inc., 2012, 978-1449311520).

- **2.** Accept the Terms and Restrictions to see the Media Pack Search page.
- **3.** Select the search terms:

**Select a Product Pack**: Oracle Database

**Platform**: Linux x86-64

- **4.** Click **Go** to display a list of product packs.
- **5.** Select Oracle Big Data Connectors Media Pack for Linux x86-64 (B65965-0*x*), and then click **Continue**.
- **6.** Click **Download** for each connector to download a zip file containing the installation files.

# <span id="page-21-2"></span><span id="page-21-0"></span>**Oracle SQL Connector for Hadoop Distributed File System Setup**

You install and configure Oracle SQL Connector for Hadoop Distributed File System (HDFS) on the system where Oracle Database runs. If Hive tables are used as the data source, then you must also install and run Oracle SQL Connector for HDFS on a Hadoop client where users access Hive.

Oracle SQL Connector for HDFS is installed already on Oracle Big Data Appliance if it was configured for Oracle Big Data Connectors. This installation supports users who connect directly to Oracle Big Data Appliance to run their jobs.

This section contains the following topics:

- **[Software Requirements](#page-21-1)**
- [Installing and Configuring a Hadoop Client on the Oracle Database System](#page-22-0)
- [Installing Oracle SQL Connector for HDFS](#page-23-0)
- [Granting User Privileges in Oracle Database](#page-25-0)
- [Setting Up User Accounts on the Oracle Database System](#page-26-0)
- [Using Oracle SQL Connector for HDFS on a Secure Hadoop Cluster](#page-26-1)

#### <span id="page-21-1"></span>**Software Requirements**

Oracle SQL Connector for HDFS requires the following software:

#### **On the Hadoop cluster:**

- Cloudera's Distribution including Apache Hadoop version 3 (CDH3) or version 4 (CDH4), Apache Hadoop 1.0 (formerly 0.20.2), or Apache Hadoop 1.1.
- Java Development Kit (JDK) 1.6\_08 or later. Consult the distributor of your Hadoop software (Cloudera or Apache) for the recommended version.
- Hive  $0.7.0, 0.7.1, 0.8.1, 0.9.0,$  or  $0.10$  (required for Hive table access, otherwise optional)

This software is already installed on Oracle Big Data Appliance.

#### **On the Oracle Database system and Hadoop client systems:**

- Oracle Database 12*c*, Oracle Database 11*g* release 2 (11.2.0.2 or 11.2.0.3), or Oracle Database 10*g* release 2 (10.2.0.5) for Linux.
- To support the Oracle Data Pump file format in Oracle Database release 11.2.0.2 or 11.2.0.3, an Oracle Database one-off patch. To download this patch, go to http://support.oracle.com and search for bug 14557588.

Release 11.2.0.4 and later releases do not require this patch.

■ The same version of Hadoop as your Hadoop cluster: CDH3, CDH4, Apache Hadoop 1.0, or Apache Hadoop 1.1.

If you have a secure Hadoop cluster configured with Kerberos, then the Hadoop client on the database system must be set up to access a secure cluster. See ["Using](#page-26-1)  [Oracle SQL Connector for HDFS on a Secure Hadoop Cluster" on page](#page-26-1) 1-9.

The same version of JDK as your Hadoop cluster.

#### <span id="page-22-0"></span>**Installing and Configuring a Hadoop Client on the Oracle Database System**

Oracle SQL Connector for HDFS works as a Hadoop client. You must install Hadoop on the Oracle Database system and minimally configure it for Hadoop client use only. You do not need to perform a full configuration of Hadoop on the Oracle Database system to run MapReduce jobs for Oracle SQL Connector for HDFS.

For Oracle RAC systems including Oracle Exadata Database Machine, you must install and configure Oracle SQL Connector for HDFS using identical paths on all systems running Oracle instances.

You can optionally set up additional Hadoop client systems by following these instructions.

#### **To configure the Oracle Database system as a Hadoop client:**

**1.** Install and configure the same version of CDH or Apache Hadoop on the Oracle Database system as on the Hadoop cluster. If you are using Oracle Big Data Appliance, then complete the procedures for providing remote client access in the *Oracle Big Data Appliance Software User's Guide*. Otherwise, follow the installation instructions provided by the distributor (Cloudera or Apache).

**Note:** Do not start Hadoop on the Oracle Database system. If it is running, then Oracle SQL Connector for HDFS attempts to use it instead of the Hadoop cluster. Oracle SQL Connector for HDFS just uses the Hadoop JAR files and the configuration files from the Hadoop cluster on the Oracle Database system.

- **2.** If your cluster is secured with Kerberos, then you must configure the Oracle system to permit Kerberos authentication. See ["Using Oracle SQL Connector for](#page-26-1)  [HDFS on a Secure Hadoop Cluster" on page](#page-26-1) 1-9.
- **3.** Ensure that Oracle Database has access to HDFS:
	- **a.** Log in to the system where Oracle Database is running by using the Oracle Database account.
	- **b.** Open a Bash shell and enter this command:

hdfs dfs -ls /user

You might need to add the directory containing the Hadoop executable file to the PATH environment variable. The default path for CDH is /usr/bin.

You should see the same list of directories that you see when you run the hdfs dfs command directly on the Hadoop cluster. If not, then first ensure that the Hadoop cluster is up and running. If the problem persists, then you must correct the Hadoop client configuration so that Oracle Database has access to the Hadoop cluster file system.

**4.** For an Oracle RAC system, repeat this procedure for every Oracle instance.

The Hadoop client is now ready for use. No other Hadoop configuration steps are needed.

#### <span id="page-23-0"></span>**Installing Oracle SQL Connector for HDFS**

Follow this procedure to install Oracle SQL Connector for HDFS on the Oracle Database system. In addition, you can install Oracle SQL Connector for HDFS on any system configured as a Hadoop client.

#### **To install Oracle SQL Connector for HDFS:**

- **1.** Download the zip file to a directory on the system where Oracle Database runs.
- **2.** Unpack the content of oraosch-*version*.zip.

```
$ unzip oraosch-2.3.0.zip
Archive: oraosch-2.3.0.zip
 extracting: orahdfs-2.3.0.zip
  inflating: README.txt
```
**3.** Unpack orahdfs-*version*.zip into a permanent directory:

```
$ unzip orahdfs-2.3.0.zip
Archive: orahdfs-2.3.0.zip
   creating: orahdfs-2.3.0/
   creating: orahdfs-2.3.0/bin/
  inflating: orahdfs-2.3.0/bin/hdfs_stream
 .
 .
 .
```
The unzipped files have the structure shown in [Example](#page-24-0) 1–1.

**4.** Open the orahdfs-2.3.0/bin/hdfs\_stream Bash shell script in a text editor, and make the changes indicated by the comments in the script, if necessary

The hdfs\_stream script does not inherit any environment variable settings, and so they are set in the script if Oracle SQL Connector for HDFS needs them:

- PATH: If the hadoop script is not in /usr/bin:bin (the path initially set in hdfs\_ stream), then add the Hadoop bin directory, such as /usr/lib/hadoop/bin.
- JAVA\_HOME: If Hadoop does not detect Java, then set this variable to the Java installation directory. For example, /usr/bin/java.

See the comments in the script for more information about these environment variables.

The hdfs\_stream script is the preprocessor for the Oracle Database external table created by Oracle SQL Connector for HDFS.

**5.** If your cluster is secured with Kerberos, then obtain a Kerberos ticket:

```
> kinit
```
- > *password*
- **6.** Run hdfs\_stream from the Oracle SQL Connector for HDFS /bin directory. You should see this usage information:

```
$ ./hdfs_stream
Usage: hdfs_stream locationFile
```
If you do not see the usage statement, then ensure that the operating system user that Oracle Database is running under (such as oracle) has the following permissions:

Read and execute permissions on the hdfs\_stream script:

```
$ ls -l OSCH_HOME/bin/hdfs_stream
-rwxr-xr-x 1 oracle oinstall Nov 27 15:51 hdfs_stream
```
Read permission on orahdfs.jar.

```
$ ls -l OSCH_HOME/jlib/orahdfs.jar
-rwxr-xr-x 1 oracle oinstall Nov 27 15:51 orahdfs.jar
```
If you do not see these permissions, then enter a chmod command to fix them, for example:

```
$ chmod 755 OSCH_HOME/bin/hdfs_stream
```
In the previous commands, *OSCH\_HOME* represents the Oracle SQL Connector for HDFS home directory.

- **7.** For an Oracle RAC system, repeat the previous steps for every Oracle instance, using identical path locations.
- **8.** Log in to Oracle Database and create a database directory for the orahdfs-*version*/bin directory where hdfs\_stream resides. For Oracle RAC systems, this directory must be on a shared disk that all Oracle instances can access.

In this example, Oracle SQL Connector for HDFS is installed in /etc:

SQL> CREATE OR REPLACE DIRECTORY osch\_bin\_path AS '/etc/orahdfs-2.3.0/bin';

- **9.** To support access to Hive tables:
	- **1.** Ensure that the system is configured as a Hive client.
	- **2.** Add the Hive JAR files and the Hive conf directory to the HADOOP\_CLASSPATH environment variable. To avoid JAR conflicts among the various Hadoop products, Oracle recommends that you set HADOOP\_CLASSPATH in your local shell initialization script instead of making a global change to HADOOP\_ CLASSPATH.

The unzipped files have the structure shown in [Example](#page-24-0) 1–1.

#### <span id="page-24-0"></span>*Example 1–1 Structure of the orahdfs Directory*

```
orahdfs-version
    bin/
       hdfs_stream
    doc/
       README.txt
    jlib/ 
       ojdbc6.jar
       ora-hadoop-common.jar
       oraclepki.jar
       orahdfs.jar
       osdt_cert.jar
       osdt_core.jar
    log/
```
[Figure](#page-25-1) 1–1 illustrates shows the flow of data and the components locations.

<span id="page-25-1"></span>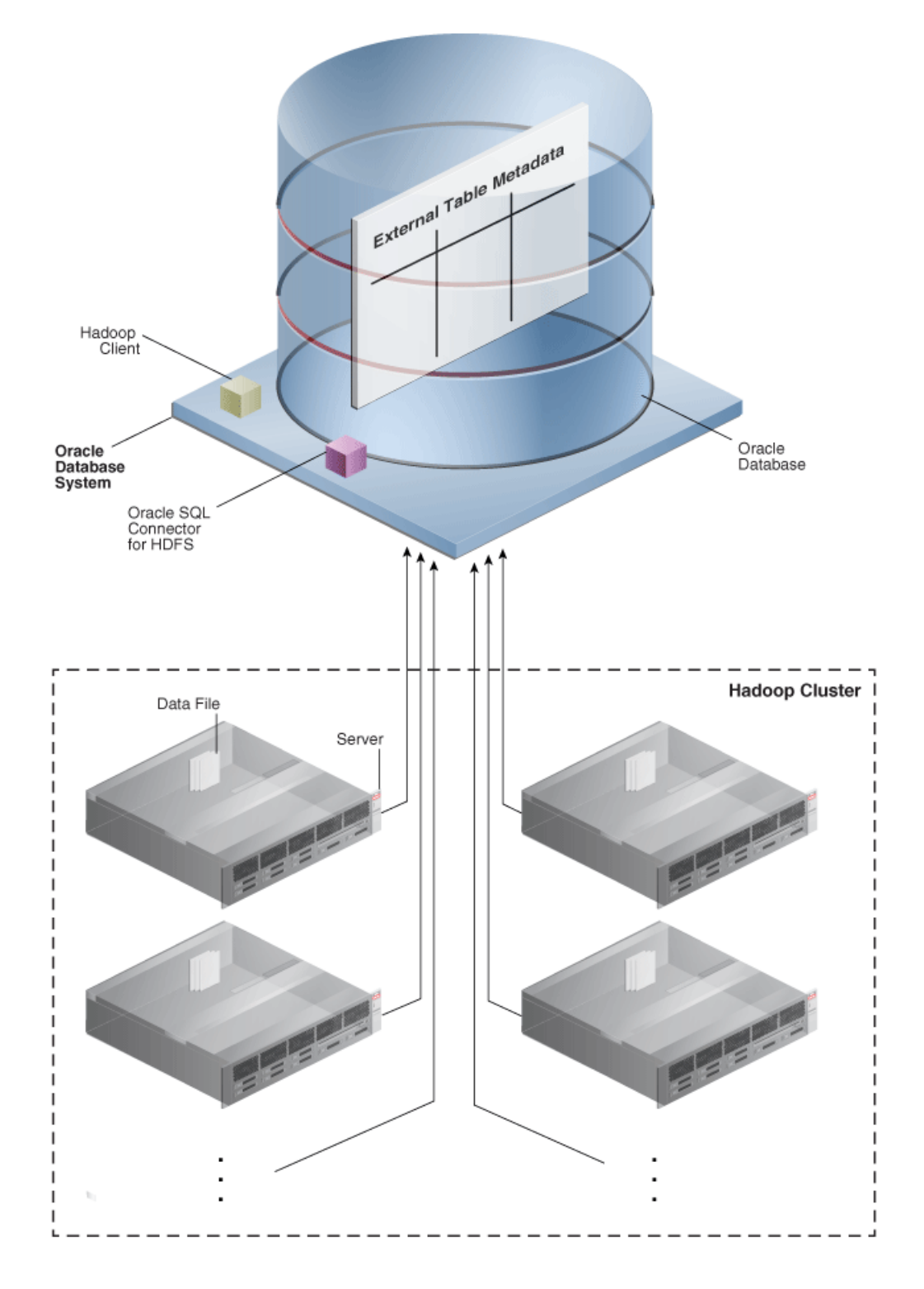

*Figure 1–1 Oracle SQL Connector for HDFS Installation for HDFS and Data Pump Files*

# <span id="page-25-0"></span>**Granting User Privileges in Oracle Database**

Oracle Database users require these privileges when using Oracle SQL Connector for HDFS to create external tables:

■ CREATE SESSION

- CREATE TABLE
- EXECUTE on the UTL\_FILE PL/SQL package
- READ and EXECUTE on the OSCH\_BIN\_PATH directory created during the installation of Oracle SQL Connector for HDFS. Do not grant write access to anyone. Grant EXECUTE only to those who intend to use Oracle SQL Connector for HDFS.
- READ and WRITE on a database directory for storing external tables, or the CREATE ANY DIRECTORY system privilege. For Oracle RAC systems, this directory must be on a shared disk that all Oracle instances can access.
- A tablespace and quota for copying data into the Oracle database. Optional.

[Example](#page-26-2) 1–2 shows the SQL commands granting these privileges to HDFSUSER.

#### <span id="page-26-2"></span>*Example 1–2 Granting Users Access to Oracle SQL Connector for HDFS*

CONNECT / AS sysdba; CREATE USER hdfsuser IDENTIFIED BY *password* DEFAULT TABLESPACE hdfsdata QUOTA UNLIMITED ON hdfsdata; GRANT CREATE SESSION, CREATE TABLE TO hdfsuser; GRANT EXECUTE ON sys.utl\_file TO hdfsuser; GRANT READ, EXECUTE ON DIRECTORY osch\_bin\_path TO hdfsuser; GRANT READ, WRITE ON DIRECTORY external\_table\_dir TO hdfsuser;

> **Note:** To query an external table that uses Oracle SQL Connector for HDFS, users only need the SELECT privilege on the table.

#### <span id="page-26-0"></span>**Setting Up User Accounts on the Oracle Database System**

To create external tables for HDFS and Data Pump format files, users can log in to either the Oracle Database system or another system set up as a Hadoop client.

You can set up an account on these systems the same as you would for any other operating system user. HADOOP\_CLASSPATH must include *path*/orahdfs-2.3.0/jlib/\*. You can add this setting to the shell profile as part of this installation procedure, or users can set it themselves. The following example alters HADOOP\_CLASSPATH in the Bash shell where Oracle SQL Connector for HDFS is installed in /usr/bin:

export HADOOP\_CLASSPATH="\$HADOOP\_CLASSPATH:/usr/bin/orahdfs-2.3.0/jlib/\*

#### <span id="page-26-1"></span>**Using Oracle SQL Connector for HDFS on a Secure Hadoop Cluster**

When users access an external table that was created using Oracle SQL Connector for HDFS, the external table acts like a Hadoop client running on the system where the Oracle database is running. It uses the identity of the operating system user where Oracle is installed.

A secure Hadoop cluster has Kerberos installed and configured to authenticate client activity. You must configure Oracle SQL Connector for HDFS for use with a Hadoop cluster secured by Kerberos.

For a user to authenticate using kinit:

A Hadoop administrator must register the operating system user (such as oracle) and password in the Key Distribution Center (KDC) for the cluster.

A system administrator for the Oracle Database system must configure /etc/krb5.conf and add a domain definition that refers to the KDC managed by the secure cluster.

These steps enable the operating system user to authenticate with the kinit utility before submitting Oracle SQL Connector for HDFS jobs. The kinit utility typically uses a Kerberos keytab file for authentication without an interactive prompt for a password.

The system should run kinit on a regular basis, before letting the Kerberos ticket expire, to enable Oracle SQL Connector for HDFS to authenticate transparently. Use cron or a similar utility to run kinit. For example, if Kerberos tickets expire every two weeks, then set up a cron job to renew the ticket weekly.

Be sure to schedule the cron job to run when Oracle SQL Connector for HDFS is not actively being used.

Do not call kinit within the Oracle SQL Connector for HDFS preprocessor script (hdfs\_stream), because it could trigger a high volume of concurrent calls to kinit and create internal Kerberos caching errors.

**Note:** Oracle Big Data Appliance configures Kerberos security automatically as a configuration option. For details about setting up client systems for a secure Oracle Big Data Appliance cluster, see *Oracle Big Data Appliance Software User's Guide*.

# <span id="page-27-2"></span><span id="page-27-0"></span>**Oracle Loader for Hadoop Setup**

Follow the instructions in these sections for setting up Oracle Loader for Hadoop:

- **[Software Requirements](#page-27-1)**
- **[Installing Oracle Loader for Hadoop](#page-28-0)**
- [Providing Support for Offline Database Mode](#page-28-1)
- [Using Oracle Loader for Hadoop on a Secure Hadoop Cluster](#page-29-0)

#### <span id="page-27-1"></span>**Software Requirements**

Oracle Loader for Hadoop requires the following software:

- A target database system running one of the following:
	- **–** Oracle Database 12*c*
	- **–** Oracle Database 11*g* release 2 (11.2.0.3)
	- **–** Oracle Database 11*g* release 2 (11.2.0.2) with required patch
	- **–** Oracle Database 10*g* release 2 (10.2.0.5)

**Note:** To use Oracle Loader for Hadoop with Oracle Database 11*g* release 2 (11.2.0.2), you must first apply a one-off patch that addresses bug number 11897896. To access this patch, go to http://support.oracle.com and search for the bug number.

■ Cloudera's Distribution including Apache Hadoop version 3 (CDH3) or version 4 (CDH4), or Apache Hadoop 1.0 (formerly 0.20.2).

Apache Hive  $0.7.0$ ,  $0.8.1$ ,  $0.9.0$ , or  $0.10.0$  if you are loading data from Hive tables.

#### <span id="page-28-0"></span>**Installing Oracle Loader for Hadoop**

Oracle Loader for Hadoop is packaged with the Oracle Database 11*g* release 2 client libraries and Oracle Instant Client libraries for connecting to Oracle Database 11.2.0.2 or 11.2.0.3.

#### **To install Oracle Loader for Hadoop:**

- **1.** Unpack the content of oraloader-*version*.x86\_64.zip into a directory on your Hadoop cluster or on a system configured as a Hadoop client. This archive contains two archives:
	- oraloader-*version*-h1.x86\_64.zip: Use with CDH3 and Apache Hadoop 1.0
	- oraloader-*version*-h2.x86\_64.zip: Use with CDH4
- **2.** Unzip the appropriate archive into a directory on your Hadoop cluster.

A directory named oraloader-*version*-h*n* is created with the following subdirectories:

- doc jlib lib examples
- **3.** Create a variable named OLH\_HOME and set it to the installation directory.
- **4.** Add the following paths to the HADOOP\_CLASSPATH variable:
	- For all installations:

\$OLH\_HOME/jlib/\*

To support data loads from Hive tables:

/usr/lib/hive/lib/\* /etc/hive/conf

See ["Specifying Hive Input Format JAR Files" on page](#page-97-4) 3-22.

To read data from Oracle NoSQL Database Release 2:

\$KVHOME/lib/kvstore.jar

#### <span id="page-28-1"></span>**Providing Support for Offline Database Mode**

In a typical installation, Oracle Loader for Hadoop can connect to the Oracle Database system from the Hadoop cluster or a Hadoop client. If this connection is impossible—for example, the systems are located on distinct networks—then you can use Oracle Loader for Hadoop in offline database mode. See ["About the Modes of](#page-77-2)  [Operation" on page](#page-77-2) 3-2.

To support offline database mode, you must install Oracle Loader for Hadoop on two systems:

- The Hadoop cluster or a system set up as a Hadoop client, as described in ["Installing Oracle Loader for Hadoop" on page](#page-28-0) 1-11.
- The Oracle Database system or a system with network access to Oracle Database, as described in the following procedure.

**To support Oracle Loader for Hadoop in offline database mode:**

- **1.** Unpack the content of oraloader-*version*.zip into a directory on the Oracle Database system or a system with network access to Oracle Database.
- **2.** Unzip the same version of the software as you installed on the Hadoop cluster, either for CDH3 or CDH4.
- **3.** Create a variable named OLH\_HOME and set it to the installation directory. This example uses the Bash shell syntax:

\$ export OLH\_HOME="/usr/bin/oraloader-2.3.0-h2/"

**4.** Add the Oracle Loader for Hadoop JAR files to the CLASSPATH environment variable. This example uses the Bash shell syntax:

\$ export CLASSPATH=\$CLASSPATH:\$OLH\_HOME/jlib/\*

#### <span id="page-29-0"></span>**Using Oracle Loader for Hadoop on a Secure Hadoop Cluster**

A secure Hadoop cluster has Kerberos installed and configured to authenticate client activity. An operating system user must be authenticated before initiating an Oracle Loader for Hadoop job to run on a secure Hadoop cluster. For authentication, the user must log in to the operating system where the job will be submitted and use the standard Kerberos kinit utility.

For a user to authenticate using kinit:

- A Hadoop administrator must register the operating system user and password in the Key Distribution Center (KDC) for the cluster.
- A system administrator for the client system, where the operating system user will initiate an Oracle Loader for Hadoop job, must configure /etc/krb5.conf and add a domain definition that refers to the KDC managed by the secure cluster.

Typically, the kinit utility obtains an authentication ticket that lasts several days. Subsequent Oracle Loader for Hadoop jobs authenticate transparently using the unexpired ticket.

**Note:** Oracle Big Data Appliance configures Kerberos security automatically as a configuration option. For details about setting up client systems for a secure Oracle Big Data Appliance cluster, see *Oracle Big Data Appliance Software User's Guide*.

# <span id="page-29-1"></span>**Oracle Data Integrator Application Adapter for Hadoop Setup**

Installation requirements for Oracle Data Integrator (ODI) Application Adapter for Hadoop are provided in these topics:

- **[System Requirements and Certifications](#page-29-2)**
- **[Technology-Specific Requirements](#page-30-0)**
- [Location of Oracle Data Integrator Application Adapter for Hadoop](#page-30-1)
- [Setting Up the Topology](#page-30-2)

#### <span id="page-29-2"></span>**System Requirements and Certifications**

To use Oracle Data Integrator Application Adapter for Hadoop, you must first have Oracle Data Integrator, which is licensed separately from Oracle Big Data Connectors. You can download ODI from the Oracle website at

[http://www.oracle.com/technetwork/middleware/data-integrator/downloads/ind](http://www.oracle.com/technetwork/middleware/data-integrator/downloads/index.html) [ex.html](http://www.oracle.com/technetwork/middleware/data-integrator/downloads/index.html)

Oracle Data Integrator Application Adapter for Hadoop requires a minimum version of Oracle Data Integrator 11.1.1.6.0.

Before performing any installation, read the system requirements and certification documentation to ensure that your environment meets the minimum installation requirements for the products that you are installing.

The list of supported platforms and versions is available on Oracle Technology Network:

[http://www.oracle.com/technetwork/middleware/data-integrator/overview/inde](http://www.oracle.com/technology/products/oracle-data-integrator/index.html) [x.html](http://www.oracle.com/technology/products/oracle-data-integrator/index.html)

#### <span id="page-30-0"></span>**Technology-Specific Requirements**

The list of supported technologies and versions is available on Oracle Technical Network:

http://www.oracle.com/technetwork/middleware/data-integrator/overview/inde x.html

#### <span id="page-30-1"></span>**Location of Oracle Data Integrator Application Adapter for Hadoop**

Oracle Data Integrator Application Adapter for Hadoop is available in the xml-reference directory of the Oracle Data Integrator Companion CD.

#### <span id="page-30-2"></span>**Setting Up the Topology**

To set up the topology, see Chapter [4, "Oracle Data Integrator Application Adapter for](#page-120-3)  [Hadoop."](#page-120-3)

## <span id="page-30-3"></span>**Oracle XQuery for Hadoop Setup**

You install and configure Oracle XQuery for Hadoop on the Hadoop cluster. If you are using Oracle Big Data Appliance, then the software is already installed.

The following topics describe the software installation:

- **[Software Requirements](#page-30-4)**
- **[Installing Oracle XQuery for Hadoop](#page-31-0)**
- [Troubleshooting the File Paths](#page-31-1)

#### <span id="page-30-4"></span>**Software Requirements**

Oracle Big Data Appliance 2.3 meets the following software requirements. However, if you are installing Oracle XQuery for Hadoop on a third-party cluster, then you must ensure that these components are installed.

- Java 6.*x* or 7.*x*
- Cloudera's Distribution including Apache Hadoop Version 3 (CDH 3.3 or above) or Version 4 (CDH 4.1.2 or above)
- Oracle NoSQL Database 2.*x* to support reading and writing to Oracle NoSQL Database
- Oracle Loader for Hadoop 2.3 to support writing tables in Oracle databases

## <span id="page-31-0"></span>**Installing Oracle XQuery for Hadoop**

Take the following steps to install Oracle XQuery for Hadoop.

#### **To install Oracle XQuery for Hadoop:**

**1.** Unpack the contents of oxh-*version*.zip into the installation directory:

```
$ unzip oxh-2.3.0-cdh-4.4.0.zip
Archive: oxh-2.3.0-cdh-4.4.0.zip
   creating: oxh-2.3.0-cdh-4.4.0/
   creating: oxh-2.3.0-cdh-4.4.0/lib/
  inflating: oxh-2.3.0-cdh-4.4.0/lib/ant-launcher.jar
  inflating: oxh-2.3.0-cdh-4.4.0/lib/ant.jar
  inflating: oxh-2.3.0-cdh-4.4.0/lib/apache-xmlbeans.jar
  inflating: oxh-2.3.0-cdh-4.4.0/lib/avro-mapred-1.7.4-hadoop2.jar
 .
 .
 .
```
You can now run Oracle XQuery for Hadoop.

- **2.** To support data loads into Oracle Database, install Oracle Loader for Hadoop as follows:
	- **a.** Unpack the content of oraloader-*version*.x86\_64.zip into a directory on your Hadoop cluster or on a system configured as a Hadoop client. This archive contains two archives:

oraloader-*version*-h1.x86\_64.zip: Use with CDH3 and Apache Hadoop 1.0

oraloader-*version*-h2.x86\_64.zip: Use with CDH4

**b.** Unzip the appropriate archive into a directory on your Hadoop cluster.

A directory named oraloader-*version*-h*n* is created with the following subdirectories:

- doc jlib lib examples
- **c.** Create an environment variable named OLH HOME and set it to the installation directory. Do not set HADOOP\_CLASSPATH.
- **3.** To support data loads into Oracle NoSQL Database, install it, and then set an environment variable named KVHOMEto the Oracle NoSQL Database installation directory.

## <span id="page-31-1"></span>**Troubleshooting the File Paths**

If Oracle XQuery for Hadoop fails to find its own or third-party libraries when running queries, then first ensure that the environment variables are set, as described in ["Installing Oracle XQuery for Hadoop" on page](#page-31-0) 1-14.

If they are set correctly, then you may need to edit lib/oxh-lib.xml. This file identifies the location of Oracle XQuery for Hadoop system JAR files and other libraries, such as Avro, Oracle Loader for Hadoop, and Oracle NoSQL Database.

If necessary, you can reference environment variables in this file as \${env.*variable*}, such as \${env.OLH\_HOME}. You can also reference Hadoop properties as \${*property*}, such as  $\S$ {mapred.output.dir}.

# <span id="page-32-2"></span><span id="page-32-0"></span>**Oracle R Advanced Analytics for Hadoop Setup**

Oracle R Advanced Analytics for Hadoop requires the installation of a software environment on the Hadoop side and on a client Linux system.

#### <span id="page-32-1"></span>**Installing the Software on Hadoop**

Oracle Big Data Appliance supports Oracle R Advanced Analytics for Hadoop without any additional software installation or configuration. However, you do need to verify whether certain R packages are installed. See ["Installing Additional R](#page-35-0)  [Packages" on page](#page-35-0) 1-18.

However, to use Oracle R Advanced Analytics for Hadoop on any other Hadoop cluster, you must create the necessary environment.

#### **Software Requirements for a Third-Party Hadoop Cluster**

You must install several software components on a third-party Hadoop cluster to support Oracle R Advanced Analytics for Hadoop.

#### **Install these components on third-party servers:**

Cloudera's Distribution including Apache Hadoop version 4 (CDH4) or Apache Hadoop 2.0.0, using MapReduce 1.

Complete the instructions provided by the distributor.

■ Apache Hive 0.7.1 or 0.9.0

See ["Installing Hive on a Hadoop Cluster" on page](#page-33-0) 1-16.

Sqoop for the execution of functions that connect to Oracle Database. Oracle R Advanced Analytics for Hadoop does not require Sqoop to install or load.

See ["Installing Sqoop on a Hadoop Cluster" on page](#page-33-1) 1-16.

- Mahout for the execution of (orch\_lmf\_mahout\_als.R).
- Java Virtual Machine (JVM), preferably Java HotSpot Virtual Machine 6.

Complete the instructions provided at the download site at

<http://www.oracle.com/technetwork/java/javase/downloads/index.html>

Oracle R Distribution 3.0.1 with all base libraries on all nodes in the Hadoop cluster.

See ["Installing R on a Hadoop Cluster" on page](#page-34-0) 1-17.

The ORCH package on each R engine, which must exist on every node of the Hadoop cluster.

See ["Installing the ORCH Package on a Hadoop Cluster" on page](#page-34-1) 1-17.

Oracle Loader for Hadoop to support the OLH driver (optional). See "Oracle [Loader for Hadoop Setup" on page](#page-27-0) 1-10.

**Note:** Do not set HADOOP\_HOME on the Hadoop cluster. CDH4 does not need it, and it interferes with Oracle R Advanced Analytics for Hadoop when it checks the status of the JobTracker. This results in the error "Something is terribly wrong with Hadoop MapReduce."

If you must set HADOOP HOME for another application, then also set HADOOP\_LIBEXEC\_DIR in the /etc/bashrc file. For example:

export HADOOP\_LIBEXEC\_DIR=/usr/lib/hadoop/libexec

#### <span id="page-33-1"></span>**Installing Sqoop on a Hadoop Cluster**

Sqoop provides a SQL-like interface to Hadoop, which is a Java-based environment. Oracle R Advanced Analytics for Hadoop uses Sqoop for access to Oracle Database.

**Note:** Sqoop is required even when using Oracle Loader for Hadoop as a driver for loading data into Oracle Database. Sqoop performs additional functions, such as copying data from a database to HDFS and sending free-form queries to a database. The driver also uses Sqoop to perform operations that Oracle Loader for Hadoop does not support.

#### **To install and configure Sqoop for use with Oracle Database:**

**1.** Install Sqoop if it is not already installed on the server.

For Cloudera's Distribution including Apache Hadoop, see the Sqoop installation instructions in the *CDH Installation Guide* at

http://oracle.cloudera.com/

**2.** Download the appropriate Java Database Connectivity (JDBC) driver for Oracle Database from Oracle Technology Network at

[http://www.oracle.com/technetwork/database/features/jdbc/index-091264.h](http://www.oracle.com/technetwork/database/features/jdbc/index-091264.html) [tml](http://www.oracle.com/technetwork/database/features/jdbc/index-091264.html)

- **3.** Copy the driver JAR file to \$SQ00P\_HOME/lib, which is a directory such as /usr/lib/sqoop/lib.
- **4.** Provide Sqoop with the connection string to Oracle Database.

\$ sqoop import --connect *jdbc\_connection\_string*

For example, sqoop import --connect jdbc:oracle:thin@myhost:1521/orcl.

#### <span id="page-33-0"></span>**Installing Hive on a Hadoop Cluster**

Hive provides an alternative storage and retrieval mechanism to HDFS files through a querying language called HiveQL. Oracle R Advanced Analytics for Hadoop uses the data preparation and analysis features of HiveQL, while enabling you to use R language constructs.

#### **To install Hive:**

- **1.** Follow the instructions provided by the distributor (Cloudera or Apache) for installing Hive.
- **2.** Verify that the installation is working correctly:

\$ **hive -H**

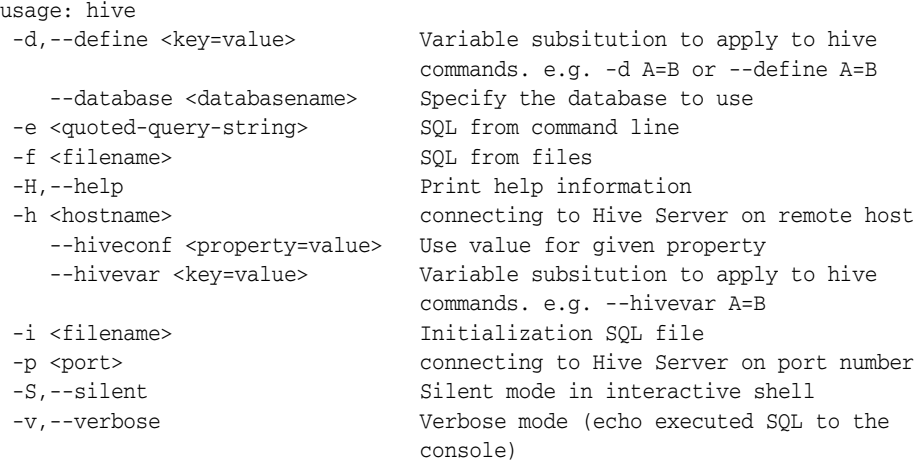

**3.** If the command fails or you see warnings in the output, then fix the Hive installation.

#### <span id="page-34-0"></span>**Installing R on a Hadoop Cluster**

You can download Oracle R Distribution 3.0.1 and get the installation instructions from the website at

[http://www.oracle.com/technetwork/indexes/downloads/r-distribution-1532464](http://www.oracle.com/technetwork/indexes/downloads/r-distribution-1532464.html) [.html](http://www.oracle.com/technetwork/indexes/downloads/r-distribution-1532464.html)

Alternatively, you can download R from a Comprehensive R Archive Network (CRAN) website at

http://www.r-project.org

#### <span id="page-34-1"></span>**Installing the ORCH Package on a Hadoop Cluster**

ORCH is the name of the Oracle R Advanced Analytics for Hadoop package.

#### **To install the ORCH package:**

**1.** Set the environment variables for the supporting software:

```
$ export JAVA_HOME="/usr/lib/jdk7"
$ export R_HOME="/usr/lib64/R"
$ export SQOOP_HOME "/usr/lib/sqoop"
```
**2.** Unzip the downloaded file:

```
$ unzip orch-version.zip
$ unzip orch-linux-x86_64-2.3.0.zip 
Archive: orch-linux-x86_64-2.3.0.zip
   creating: ORCH2.3.0/
 extracting: ORCH2.3.0/ORCH_2.3.0_R_x86_64-unknown-linux-gnu.tar.gz 
  inflating: ORCH2.3.0/ORCHcore_2.3.0_R_x86_64-unknown-linux-gnu.tar.gz 
  extracting: ORCH2.3.0/ORCHstats_2.3.0_R_x86_64-unknown-linux-gnu.tar.gz 
  inflating: ORCH2.3.0/OREbase_1.4_R_x86_64-unknown-linux-gnu.tar.gz 
  inflating: ORCH2.3.0/OREmodels_1.4_R_x86_64-unknown-linux-gnu.tar.gz 
  inflating: ORCH2.3.0/OREserver_1.4_R_x86_64-unknown-linux-gnu.tar.gz 
  inflating: ORCH2.3.0/OREstats_1.4_R_x86_64-unknown-linux-gnu.tar.gz 
  inflating: ORCH2.3.0/libOrdBlasLoader.so
```
**3.** Change to the new directory:

```
$ cd ORCH2.3.0
```
**4.** Install the packages in the exact order shown here:

```
R --vanilla CMD INSTALL OREbase_1.4_R_x86_64-unknown-linux-gnu.tar.gz
R --vanilla CMD INSTALL OREstats_1.4_R_x86_64-unknown-linux-gnu.tar.gz
R --vanilla CMD INSTALL OREmodels_1.4_R_x86_64-unknown-linux-gnu.tar.gz
R --vanilla CMD INSTALL OREserver_1.4_R_x86_64-unknown-linux-gnu.tar.gz
R --vanilla CMD INSTALL ORCHcore_2.3.0_R_x86_64-unknown-linux-gnu.tar.gz
R --vanilla CMD INSTALL ORCHstats_2.3.0_R_x86_64-unknown-linux-gnu.tar.gz
R --vanilla CMD INSTALL ORCH_2.3.0_R_x86_64-unknown-linux-gnu.tar.gz
```
- **5.** You must also install these packages on all other nodes of the cluster:
	- **OREbase**
	- OREmodels
	- **OREserver**
	- **OREstats**

The following examples use the dcli utility, which is available on Oracle Big Data Appliance but not on third-party clusters, to copy and install the OREserver package:

```
$ dcli -C -f OREserver_1.4_R_x86_64-unknown-linux-gnu.tar.gz -d /tmp/ 
OREserver_1.4_R_x86_64-unknown-linux-gnu.tar.gz
```

```
$ dcli -C " R --vanilla CMD INSTALL /tmp/OREserver_1.4_R_x86_
64-unknown-linux-gnu.tar.gz"
```
#### <span id="page-35-0"></span>**Installing Additional R Packages**

Your Hadoop cluster must have libpng-devel installed on every node. If you are using a cluster running on commodity hardware, then you can follow the same basic procedures. However, you cannot use the dcli utility to replicate the commands across all nodes. See *Oracle Big Data Appliance Owner's Guide* for the syntax of the dcli utility.

#### **To install libpng-devel:**

- **1.** Log in as root to any node in your Hadoop cluster.
- **2.** Check whether libpng-devel is already installed:

```
# dcli rpm -qi libpng-devel
bda1node01: package libpng-devel is not installed
bda1node02: package libpng-devel is not installed
 .
 .
 .
```
If the package is already installed on all servers, then you can skip this procedure.

**3.** If you need a proxy server to go outside a firewall, then set the HTTP\_PROXY environment variable. This example uses dcli, which is available only on Oracle Big Data Appliance:

# dcli export HTTP\_PROXY="*http://proxy.example.com*"

**4.** Change to the yum directory:

# cd /etc/yum.repos.d
**5.** Download and configure the appropriate configuration file for your version of Linux:

### **For Enterprise Linux 5 (EL5):**

**a.** Download the yum configuration file:

# wget http://public-yum.oracle.com/public-yum-el5.repo

**b.** Open public-yum-el5.repo in a text editor and make these changes:

Under el5\_latest, set enabled=1

Under el5\_addons, set enabled=1

- **c.** Save your changes and exit.
- **d.** Copy the file to the other Oracle Big Data Appliance servers:

# dcli -d /etc/yum.repos.d -f public-yum-el5.repo

### **For Oracle Linux 6 (OL6):**

**a.** Download the yum configuration file:

# wget http://public-yum.oracle.com/public-yum-ol6.repo

**b.** Open public-yum-ol6.repo in a text editor and make these changes:

Under ol6\_latest, set enabled=1

Under ol6\_addons, set enabled=1

- **c.** Save your changes and exit.
- **d.** Copy the file to the other Oracle Big Data Appliance servers:

# dcli -d /etc/yum.repos.d -f public-yum-ol6.repo

**6.** Install the package on all servers:

 . .

```
# dcli yum -y install libpng-devel
bda1node01: Loaded plugins: rhnplugin, security
bda1node01: Repository 'bda' is missing name in configuration, using id
bda1node01: This system is not registered with ULN.
bda1node01: ULN support will be disabled.
bda1node01: http://bda1node01-master.us.oracle.com/bda/repodata/repomd.xml:
bda1node01: [Errno 14] HTTP Error 502: notresolvable
bda1node01: Trying other mirror.
 .
 .
 .
bda1node01: Running Transaction
bda1node01: Installing : libpng-devel 1/2
bda1node01: Installing : libpng-devel 2/2
bda1node01: Installed:
bda1node01: libpng-devel.i386 2:1.2.10-17.el5_8 ibpng-devel.x86_64 
2:1.2.10-17.el5_8
bda1node01: Complete!
bda1node02: Loaded plugins: rhnplugin, security
 .
```
**7.** Verify that the installation was successful on all servers:

```
# dcli rpm -qi libpng-devel
bda1node01: Name : libpng-devel Relocations: (not
relocatable)
bda1node01: Version : 1.2.10 Vendor: Oracle
America
bda1node01: Release : 17.el5 8 Build Date: Wed 25
Apr 2012 06:51:15 AM PDT
bda1node01: Install Date: Tue 05 Feb 2013 11:41:14 AM PST Build Host: 
ca-build56.us.oracle.com
bda1node01: Group : Development/Libraries Source RPM:
libpng-1.2.10-17.el5_8.src.rpm
bda1node01: Size : 482483 License: zlib
bda1node01: Signature : DSA/SHA1, Wed 25 Apr 2012 06:51:41 AM PDT, Key ID 
66ced3de1e5e0159
bda1node01: URL : http://www.libpng.org/pub/png/
bda1node01: Summary : Development tools for programs to manipulate PNG 
image format files.
bda1node01: Description :
bda1node01: The libpng-devel package contains the header files and static
bda1node01: libraries necessary for developing programs using the PNG (Portable
bda1node01: Network Graphics) library.
 .
 .
 .
```
### **Providing Remote Client Access to R Users**

Whereas R users will run their programs as MapReduce jobs on the Hadoop cluster, they do not typically have individual accounts on that platform. Instead, an external Linux server provides remote access.

### **Software Requirements for Remote Client Access**

To provide access to a Hadoop cluster to R users, install these components on a Linux server:

- The same version of Hadoop as your Hadoop cluster; otherwise, unexpected issues and failures can occur
- The same version of Sqoop as your Hadoop cluster; required only to support copying data in and out of Oracle databases
- Mahout; required only for the orch. 1s function with the Mahout ALS-WS algorithm
- The same version of the Java Development Kit (JDK) as your Hadoop cluster
- R distribution 2.15.1 with all base libraries
- ORCH R package

To provide access to database objects, you must have the Oracle Advanced Analytics option to Oracle Database. Then you can install this additional component on the Hadoop client:

Oracle R Enterprise Client Packages

### **Configuring the Server as a Hadoop Client**

You must install Hadoop on the client and minimally configure it for HDFS client use.

### **To install and configure Hadoop on the client system:**

- **1.** Install and configure CDH3 or Apache Hadoop 0.20.2 on the client system. This system can be the host for Oracle Database. If you are using Oracle Big Data Appliance, then complete the procedures for providing remote client access in the *Oracle Big Data Appliance Software User's Guide*. Otherwise, follow the installation instructions provided by the distributor (Cloudera or Apache).
- **2.** Log in to the client system as an R user.
- **3.** Open a Bash shell and enter this Hadoop file system command:

\$HADOOP\_HOME/bin/hdfs dfs -ls /user

**4.** If you see a list of files, then you are done. If not, then ensure that the Hadoop cluster is up and running. If that does not fix the problem, then you must debug your client Hadoop installation.

### **Installing Sqoop on a Hadoop Client**

Complete the same procedures on the client system for installing and configuring Sqoop as those provided in ["Installing Sqoop on a Hadoop Cluster" on page](#page-33-0) 1-16.

### **Installing R on a Hadoop Client**

You can download R 2.13.2 and get the installation instructions from the Oracle R Distribution website at

http://oss.oracle.com/ORD/

When you are done, ensure that users have the necessary permissions to connect to the Linux server and run R.

You may also want to install RStudio Server to facilitate access by R users. See the RStudio website at

http://rstudio.org/

### **Installing the ORCH Package on a Hadoop Client**

Complete the procedures on the client system for installing ORCH as described in ["Installing the Software on Hadoop" on page](#page-32-0) 1-15.

### **Installing the Oracle R Enterprise Client Packages (Optional)**

To support full access to Oracle Database using R, install the Oracle R Enterprise Release 1.3.1 or later client packages. Without them, Oracle R Advanced Analytics for Hadoop does not have access to the advanced statistical algorithms provided by Oracle R Enterprise.

**See Also:** *Oracle R Enterprise User's Guide* for information about installing R and Oracle R Enterprise

# **Part II**

# **Oracle Database Connectors**

This part contains the following chapters:

- Chapter [2, "Oracle SQL Connector for Hadoop Distributed File System"](#page-42-0)
- Chapter [3, "Oracle Loader for Hadoop"](#page-76-0)
- Chapter [4, "Oracle Data Integrator Application Adapter for Hadoop"](#page-120-0)

## <span id="page-42-0"></span>**Oracle SQL Connector for Hadoop Distributed File System**

This chapter describes how to use Oracle SQL Connector for Hadoop Distributed File System (HDFS) to facilitate data access between Hadoop and Oracle Database.

This chapter contains the following sections:

- [About Oracle SQL Connector for HDFS](#page-42-1)
- [Getting Started With Oracle SQL Connector for HDFS](#page-43-0)
- [Configuring Your System for Oracle SQL Connector for HDFS](#page-47-1)
- [Using the ExternalTable Command-Line Tool](#page-47-0)
- **[Creating External Tables](#page-49-0)**
- [Publishing the HDFS Data Paths](#page-58-0)
- [Listing Location File Metadata and Contents](#page-59-0)
- [Describing External Tables](#page-59-1)
- [More About External Tables Generated by the ExternalTable Tool](#page-60-0)
- [Configuring Oracle SQL Connector for HDFS](#page-63-0)
- [Performance Tips for Querying Data in HDFS](#page-73-0)

### <span id="page-42-1"></span>**About Oracle SQL Connector for HDFS**

Using Oracle SQL Connector for HDFS, you can use Oracle Database to access and analyze data residing in Apache Hadoop in these formats:

- Data Pump files in HDFS
- Delimited text files in HDFS
- Delimited text files in Apache Hive tables

For other file formats, such as JSON files, you can stage the input in Hive tables before using Oracle SQL Connector for HDFS. Partitioned Hive tables are not supported.

Oracle SQL Connector for HDFS uses external tables to provide Oracle Database with read access to Hive tables, and to delimited text files and Data Pump files in HDFS. An **external table** is an Oracle Database object that identifies the location of data outside of a database. Oracle Database accesses the data by using the metadata provided when the external table was created. By querying the external tables, you can access data stored in HDFS and Hive tables as if that data were stored in tables in an Oracle database.

To create an external table for this purpose, you use the ExternalTable command-line tool provided with Oracle SQL Connector for HDFS. You provide ExternalTable with information about the data source in Hadoop and about your schema in an Oracle Database. You provide this information either as options to the ExternalTable command or in an XML file.

When the external table is ready, you can query the data the same as any other database table. You can query and join data in HDFS or a Hive table with other database-resident data.

You can also perform bulk loads of data into Oracle database tables using SQL. You may prefer that the data resides in an Oracle database—all of it or just a selection—if it is queried routinely.

### <span id="page-43-0"></span>**Getting Started With Oracle SQL Connector for HDFS**

The following list identifies the basic steps that you take when using Oracle SQL Connector for HDFS.

**1.** Log in to a system where Oracle SQL Connector for HDFS is installed, which can be the Oracle Database system, a node in the Hadoop cluster, or a system set up as a remote client for the Hadoop cluster.

See ["Installing and Configuring a Hadoop Client on the Oracle Database System"](#page-22-0) [on page](#page-22-0) 1-5.

**2.** The first time you use Oracle SQL Connector for HDFS, ensure that the software is configured.

See ["Configuring Your System for Oracle SQL Connector for HDFS" on page](#page-47-1) 2-6. You might also need to edit hdfs\_stream if your environment is unique. See ["Installing Oracle SQL Connector for HDFS" on page](#page-23-0) 1-6.

**3.** If you are connecting to a secure cluster, then run kinit to authenticate yourself.

See ["Using Oracle SQL Connector for HDFS on a Secure Hadoop Cluster" on](#page-26-0)  [page](#page-26-0) 1-9.

**4.** Create an XML document describing the connections and the data source, unless you are providing these properties in the ExternalTable command.

See ["Describing External Tables" on page](#page-59-1) 2-18.

**5.** Create a shell script containing an ExternalTable command.

See ["Using the ExternalTable Command-Line Tool" on page](#page-47-0) 2-6.

- **6.** Run the shell script.
- **7.** If the job fails, then use the diagnostic messages in the output to identify and correct the error. Depending on how far the job progressed before failing, you may need to delete the table definition from the Oracle database before rerunning the script.
- **8.** After the job succeeds, connect to Oracle Database as the owner of the external table. Query the table to ensure that the data is accessible.
- **9.** If the data will be queried frequently, then you may want to load it into a database table to improve querying performance. External tables do not have indexes or partitions.

If you want the data to be compressed as it loads into the table, then create the table with the COMPRESS option.

[Example](#page-44-0) 2–1 illustrates these steps.

#### <span id="page-44-0"></span>*Example 2–1 Accessing HDFS Data Files from Oracle Database*

```
$ cat moviefact_hdfs.sh
# Add environment variables
export OSCH_HOME="/u01/connectors/orahdfs-2.3.0"
hadoop jar $OSCH_HOME/jlib/orahdfs.jar \
        oracle.hadoop.exttab.ExternalTable \
        -conf /home/oracle/movies/moviefact_hdfs.xml \
        -createTable
$ cat moviefact_hdfs.xml
<?xml version="1.0"?>
 <configuration>
     <property>
       <name>oracle.hadoop.exttab.tableName</name>
       <value>MOVIE_FACTS_EXT</value>
     </property>
     <property>
       <name>oracle.hadoop.exttab.locationFileCount</name>
       <value>4</value>
     </property>
     <property>
       <name>oracle.hadoop.exttab.dataPaths</name>
       <value>/user/oracle/moviework/data/part*</value>
     </property>
     <property>
       <name>oracle.hadoop.exttab.fieldTerminator</name>
       <value>\u0009</value>
     </property>
     <property>
       <name>oracle.hadoop.exttab.defaultDirectory</name>
       <value>MOVIEDEMO_DIR</value>
     </property>
     <property>
       <name>oracle.hadoop.exttab.columnNames</name>
       <value>CUST_ID,MOVIE_ID,GENRE_ID,TIME_ID,RECOMMENDED,ACTIVITY_
ID, RATING, SALES</value>
     </property>
     <property>
       <name>oracle.hadoop.exttab.colMap.TIME_ID.columnType</name>
      <value>TIMESTAMP</value>
     </property>
     <property>
       <name>oracle.hadoop.exttab.colMap.timestampMask</name>
       <value>YYYY-MM-DD:HH:MI:SS</value>
     </property>
     <property>
       <name>oracle.hadoop.exttab.colMap.RECOMMENDED.columnType</name>
       <value>NUMBER</value>
     </property>
     <property>
       <name>oracle.hadoop.exttab.colMap.ACTIVITY_ID.columnType</name>
       <value>NUMBER</value>
     </property>
     <property>
       <name>oracle.hadoop.exttab.colMap.RATING.columnType</name>
       <value>NUMBER</value>
```

```
 </property>
     <property>
       <name>oracle.hadoop.exttab.colMap.SALES.columnType</name>
       <value>NUMBER</value>
     </property>
     <property>
       <name>oracle.hadoop.exttab.sourceType</name>
       <value>text</value>
     </property>
     <property>
       <name>oracle.hadoop.connection.url</name>
       <value>jdbc:oracle:thin:@localhost:1521:orcl</value>
     </property>
     <property>
       <name>oracle.hadoop.connection.user</name>
      <value>MOVIEDEMO</value>
     </property> 
</configuration>
$ sh moviefact_hdfs.sh
```

```
Oracle SQL Connector for HDFS Release 2.3.0 - Production
Copyright (c) 2011, 2013, Oracle and/or its affiliates. All rights reserved.
[Enter Database Password: password]
The create table command succeeded.
CREATE TABLE "MOVIEDEMO"."MOVIE_FACTS_EXT"
\left("CUST ID" VARCHAR2(4000),
"MOVIE_ID" VARCHAR2(4000),
 "GENRE_ID" VARCHAR2(4000),
"TIME_ID" TIMESTAMP(9),
  "RECOMMENDED" NUMBER,
  "ACTIVITY_ID" NUMBER,
 "RATING" NUMBER,
  "SALES" NUMBER
\lambdaORGANIZATION EXTERNAL
( 
   TYPE ORACLE_LOADER
   DEFAULT DIRECTORY "MOVIEDEMO_DIR"
   ACCESS PARAMETERS
   (
     RECORDS DELIMITED BY 0X'0A'
     CHARACTERSET AL32UTF8
     PREPROCESSOR "OSCH_BIN_PATH":'hdfs_stream'
     FIELDS TERMINATED BY 0X'09'
     MISSING FIELD VALUES ARE NULL
     (
       "CUST_ID" CHAR(4000),
       "MOVIE_ID" CHAR(4000),
       "GENRE_ID" CHAR(4000),
       "TIME_ID" CHAR,
       "RECOMMENDED" CHAR,
       "ACTIVITY_ID" CHAR,
       "RATING" CHAR,
       "SALES" CHAR
```
 ) )

```
 LOCATION
   (
     'osch-20131114064206-5250-1',
    'osch-20131114064206-5250-2',
     'osch-20131114064206-5250-3',
     'osch-20131114064206-5250-4'
   )
) PARALLEL REJECT LIMIT UNLIMITED;
The following location files were created.
osch-20131114064206-5250-1 contains 1 URI, 12754882 bytes
    12754882 
hdfs://localhost.localdomain:8020/user/oracle/moviework/data/part-00001
osch-20131114064206-5250-2 contains 1 URI, 438 bytes
        438 
hdfs://localhost.localdomain:8020/user/oracle/moviework/data/part-00002
osch-20131114064206-5250-3 contains 1 URI, 432 bytes
        432 
hdfs://localhost.localdomain:8020/user/oracle/moviework/data/part-00003
osch-20131114064206-5250-4 contains 1 URI, 202 bytes
        202 
hdfs://localhost.localdomain:8020/user/oracle/moviework/data/part-00004
$ sqlplus moviedemo
SQL*Plus: Release 12.1.0.1.0 Production on Fri Nov 15 09:24:18 2013
Copyright (c) 1982, 2013, Oracle. All rights reserved.
Enter password: password
Last Successful login time: Thu Nov 14 2013 18:42:01 -05:00
Connected to:
Oracle Database 12c Enterprise Edition Release 12.1.0.1.0 - 64bit Production
With the Partitioning, OLAP, Advanced Analytics and Real Application Testing 
options
SQL> DESCRIBE movie_facts_ext;
Name Null? Type
 ----------------------------------------- -------- ----------------------------
 CUST_ID VARCHAR2(4000)
 MOVIE_ID VARCHAR2(4000)
 GENRE_ID VARCHAR2(4000)
TIME_ID TIME TO TIMESTAMP(9)
RECOMMENDED NUMBER
ACTIVITY ID NUMBER
RATING NUMBER
SALES NUMBER
```
SQL> **CREATE TABLE movie\_facts AS SELECT \* FROM movie\_facts\_ext;**

Table created.

SQL> **SELECT movie\_id, time\_id, recommended, rating FROM movie\_facts WHERE rownum < 5;**

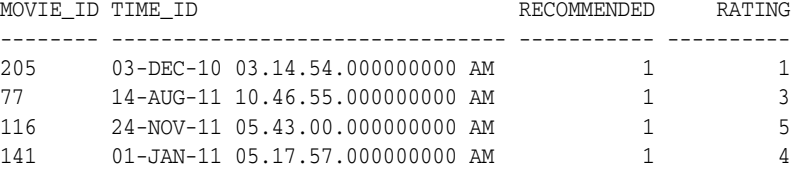

### <span id="page-47-1"></span>**Configuring Your System for Oracle SQL Connector for HDFS**

You can run Oracle SQL Connector for HDFS on either the Oracle Database system or the Hadoop cluster:

- For Hive sources, log in to either a node in the Hadoop cluster or a system set up as a Hadoop client for the cluster.
- For text and Data Pump format files, log in to either the Oracle Database system or a node in the Hadoop cluster.

Oracle SQL Connector for HDFS requires additions to the HADOOP\_CLASSPATH environment variable on the system where you log in. Your system administrator may have set them up for you when creating your account, or may have left that task for you. See ["Setting Up User Accounts on the Oracle Database System" on page](#page-26-1) 1-9.

### **Setting up the environment variables:**

Verify that HADOOP\_CLASSPATH includes the path to the JAR files for Oracle SQL Connector for HDFS:

```
path/orahdfs-2.3.0/jlib/*
```
If you are logged in to a Hadoop cluster with Hive data sources, then verify that HADOOP\_CLASSPATH also includes the Hive JAR files and conf directory. For example:

```
/usr/lib/hive/lib/*
/etc/hive/conf
```
For your convenience, you can create an  $OSCH$ -HOME environment variable. The following is the Bash command for setting it on Oracle Big Data Appliance:

\$ export OSCH\_HOME="/opt/oracle/orahdfs-2.3.0"

### **See Also:**

- ["Oracle SQL Connector for Hadoop Distributed File System](#page-21-0)  [Setup" on page](#page-21-0) 1-4 for instructions for installing the software and setting up user accounts on both systems.
- *OSCH\_HOME*/doc/README.txt for information about known problems with Oracle SQL Connector for HDFS.

### <span id="page-47-0"></span>**Using the ExternalTable Command-Line Tool**

Oracle SQL Connector for HDFS provides a command-line tool named ExternalTable. This section describes the basic use of this tool. See ["Creating External](#page-49-0)  [Tables" on page](#page-49-0) 2-8 for the command syntax that is specific to your data source format.

### **About ExternalTable**

The ExternalTable tool uses the values of several properties to do the following tasks:

- Create an external table
- Populate the location files
- Publish location files to an existing external table
- List the location files
- Describe an external table

You can specify these property values in an XML document or individually on the command line. See ["Configuring Oracle SQL Connector for HDFS" on page](#page-63-0) 2-22..

### <span id="page-48-0"></span>**ExternalTable Command-Line Tool Syntax**

This is the full syntax of the ExternalTable command-line tool:

```
hadoop jar OSCH_HOME/jlib/orahdfs.jar \
oracle.hadoop.exttab.ExternalTable \
[-conf config_file]... \ 
[-D property=value]... \
-createTable [--noexecute [--output filename.sql]] 
   | -publish [--noexecute] 
   | -listlocations [--details]
   | -getDDL
```
You can either create the OSCH\_HOME environment variable or replace *OSCH\_HOME* in the command syntax with the full path to the installation directory for Oracle SQL Connector for HDFS. On Oracle Big Data Appliance, this directory is:

/opt/oracle/orahdfs-*version*

For example, you might run the ExternalTable command-line tool with a command like this:

```
hadoop jar /opt/oracle/orahdfs-2.3.0/jlib/orahdfs.jar \
oracle.hadoop.exttab.ExternalTable \
 .
```
 . .

### **Options**

### **-conf** *config\_file*

Identifies the name of an XML configuration file containing properties needed by the command being executed. See ["Configuring Oracle SQL Connector for HDFS" on](#page-63-0)  [page](#page-63-0) 2-22.

### **-D** *property=value*

Assigns a value to a specific property.

### **-createTable [--noexecute [--output** *filename***]]**

Creates an external table definition and publishes the data URIs to the location files of the external table. The output report shows the DDL used to create the external table and lists the contents of the location files.

Oracle SQL Connector for HDFS also checks the database to ensure that the required database directories exist and that you have the necessary permissions.

Use the --noexecute option to see the execution plan of the command. The operation is not executed, but the report includes the details of the execution plan and any errors. The --output option writes the table DDL from the -createTable command to a file.

Oracle recommends that you first execute a -createTable command with --noexecute.

### **-publish [--noexecute]**

Publishes the data URIs to the location files of an existing external table. Use this option after adding new data files, so that the existing external table can access them.

Use the --noexecute option to see the execution plan of the command. The operation is not executed, but the report shows the planned SQL ALTER TABLE command and location files. The report also shows any errors.

Oracle recommends that you first execute a -publish command with --noexecute.

See ["Publishing the HDFS Data Paths" on page](#page-58-0) 2-17.

### **-listLocations [--details]**

Shows the location file content as text. With the --details option, this command provides a detailed listing. See ["What Are Location Files?" on page](#page-62-0) 2-21.

### **-getDDL**

Prints the table definition of an existing external table. See ["Describing External Tables"](#page-59-1) [on page](#page-59-1) 2-18.

**See Also:** ["Syntax Conventions" on page](#page-9-0) x

### <span id="page-49-0"></span>**Creating External Tables**

You can create external tables automatically using the ExternalTable tool provided in Oracle SQL Connector for HDFS.

### **Creating External Tables with the ExternalTable Tool**

To create an external table using the ExternalTable tool, follow the instructions for your data source:

- [Creating External Tables from Data Pump Format Files](#page-50-0)
- [Creating External Tables from Hive Tables](#page-52-0)
- [Creating External Tables from Delimited Text Files](#page-55-0)

When the ExternalTable -createTable command finishes executing, the external table is ready for use. ExternalTable also manages the location files for the external table. See ["Location File Management" on page](#page-62-1) 2-21.

To create external tables manually, follow the instructions in ["Creating External Tables](#page-58-1)  [in SQL" on page](#page-58-1) 2-17.

### **ExternalTable Syntax for -createTable**

Use the following syntax to create an external table and populate its location files:

```
hadoop jar OSCH_HOME/jlib/orahdfs.jar oracle.hadoop.exttab.ExternalTable \
[-conf config_file]... \
[-D property=value]... \
-createTable [--noexecute]
```
### **See Also:** ["ExternalTable Command-Line Tool Syntax" on page](#page-48-0) 2-7

### <span id="page-50-0"></span>**Creating External Tables from Data Pump Format Files**

Oracle SQL Connector for HDFS supports only Data Pump files produced by Oracle Loader for Hadoop, and does not support generic Data Pump files produced by Oracle Utilities.

Oracle SQL Connector for HDFS creates the external table definition for Data Pump files by using the metadata from the Data Pump file header. It uses the ORACLE\_LOADER access driver with the preprocessor access parameter. It also uses a special access parameter named EXTERNAL VARIABLE DATA, which enables ORACLE\_LOADER to read the Data Pump format files generated by Oracle Loader for Hadoop.

**Note:** Oracle SQL Connector for HDFS requires a patch to Oracle Database 11.2.0.2 before the connector can access Data Pump files produced by Oracle Loader for Hadoop. To download this patch, go to http://support.oracle.com and search for bug 14557588.

Release 11.2.0.3 and later releases do not require this patch.

### **Required Properties**

These properties are required:

- [oracle.hadoop.exttab.tableName](#page-72-0)
- [oracle.hadoop.exttab.defaultDirectory](#page-69-0)
- [oracle.hadoop.exttab.dataPaths](#page-68-0)
- [oracle.hadoop.exttab.sourceType=](#page-71-0)datapump
- [oracle.hadoop.connection.url](#page-72-1)
- [oracle.hadoop.connection.user](#page-73-1)

See ["Configuring Oracle SQL Connector for HDFS" on page](#page-63-0) 2-22 for descriptions of the properties used for this data source.

### **Optional Properties**

This property is optional:

[oracle.hadoop.exttab.logDirectory](#page-71-1)

### **Defining Properties in XML Files for Data Pump Format Files**

[Example](#page-50-1) 2–2 is an XML template containing the properties that describe a Data Pump file. To use the template, cut and paste it into a text file, enter the appropriate values to describe your Data Pump file, and delete any optional properties that you do not need. For more information about using XML templates, see ["Creating a Configuration File"](#page-64-0) [on page](#page-64-0) 2-23.

### <span id="page-50-1"></span>*Example 2–2 XML Template with Properties for a Data Pump Format File*

```
<?xml version="1.0"?>
```

```
<!-- Required Properties -->
```

```
<configuration>
  <property>
```

```
 <name>oracle.hadoop.exttab.tableName</name>
     <value>value</value>
   </property>
   <property>
     <name>oracle.hadoop.exttab.defaultDirectory</name>
     <value>value</value>
   </property>
   <property>
     <name>oracle.hadoop.exttab.dataPaths</name>
     <value>value</value>
   </property>
   <property>
     <name>oracle.hadoop.exttab.sourceType</name>
    <value>datapump</value>
   </property>
   <property>
     <name>oracle.hadoop.connection.url</name>
     <value>value</value>
   </property>
   <property>
     <name>oracle.hadoop.connection.user</name>
     <value>value</value>
   </property>
<!-- Optional Properties -->
   <property>
     <name>oracle.hadoop.exttab.logDirectory</name>
     <value>value</value>
   </property>
</configuration>
```
### **Example**

[Example](#page-51-0) 2–3 creates an external table named SALES\_DP\_XTAB to read Data Pump files.

### <span id="page-51-0"></span>*Example 2–3 Defining an External Table for Data Pump Format Files*

Log in as the operating system user that Oracle Database runs under (typically the oracle user), and create a file-system directory. For Oracle RAC, you must create a clusterwide directory on a distributed file system.

\$ mkdir /data/sales\_dp\_dir

Create a database directory and grant read and write access to it:

```
$ sqlplus / as sysdba
SQL> CREATE OR REPLACE DIRECTORY sales_dp_dir AS '/data/sales_dp_dir'
SQL> GRANT READ, WRITE ON DIRECTORY sales_dp_dir TO scott;
```
### Create the external table:

```
$ export OSCH_HOME="/opt/oracle/orahdfs-2.3.0"
$ export HADOOP_CLASSPATH="$HADOOP_CLASSPATH:$OSCH_HOME/jlib/*"
$ hadoop jar OSCH_HOME/jlib/orahdfs.jar \
oracle.hadoop.exttab.ExternalTable \
-D oracle.hadoop.exttab.tableName=SALES_DP_XTAB \
-D oracle.hadoop.exttab.sourceType=datapump \
-D oracle.hadoop.exttab.dataPaths=hdfs:///user/scott/olh_sales_dpoutput/ \
-D oracle.hadoop.exttab.defaultDirectory=SALES_DP_DIR \
-D oracle.hadoop.connection.url=jdbc:oracle:thin:@//myhost:1521/myservicename \
```

```
-D oracle.hadoop.connection.user=SCOTT \
-createTable
```
### <span id="page-52-0"></span>**Creating External Tables from Hive Tables**

Oracle SQL Connector for HDFS creates the external table definition from a Hive table by contacting the Hive metastore client to retrieve information about the table columns and the location of the table data. In addition, the Hive table data paths are published to the location files of the Oracle external table.

To read Hive table metadata, Oracle SQL Connector for HDFS requires that the Hive JAR files are included in the HADOOP\_CLASSPATH variable. Oracle SQL Connector for HDFS must be installed and running on a computer with a working Hive client.

Ensure that you add the Hive configuration directory to the HADOOP\_CLASSPATH environment variable. You must have a correctly functioning Hive client.

For Hive managed tables, the data paths come from the warehouse directory.

For Hive external tables, the data paths from an external location in HDFS are published to the location files of the Oracle external table. Hive external tables can have no data, because Hive does not check if the external location is defined when the table is created. If the Hive table is empty, then one location file is published with just a header and no data URIs.

The Oracle external table is not a "live" Hive table. When changes are made to a Hive table, you must use the ExternalTable tool to either republish the data or create a new external table.

### **Hive Table Requirements**

Oracle SQL Connector for HDFS supports nonpartitioned Hive tables that are defined using ROW FORMAT DELIMITED and FILE FORMAT TEXTFILE clauses. Both Hive-managed tables and Hive external tables are supported.

Hive tables can be either bucketed or not bucketed. All primitive types from Hive 0.10.0 are supported.

### **Data Type Mappings**

[Table](#page-52-1) 2–1 shows the default data-type mappings between Hive and Oracle. To change the data type of the target columns created in the Oracle external table, set the oracle.hadoop.exttab.hive.columnType.\* properties listed under ["Optional](#page-53-0)  [Properties" on page](#page-53-0) 2-12..

<span id="page-52-1"></span>*Table 2–1 Hive Data Type Mappings*

| Data Type of Source Hive Column | Default Data Type of Target Oracle Column              |
|---------------------------------|--------------------------------------------------------|
| INT, BIGINT, SMALLINT, TINYINT  | INTEGER                                                |
| DECIMAL, DOUBLE, FLOAT          | NUMBER                                                 |
| <b>BOOLEAN</b>                  | VARCHAR2(5)                                            |
| STRING                          | VARCHAR2 (4000)                                        |
| TIMESTAMP                       | TIMESTAMP with format mask<br>YYYY-MM-DD HH24:MT:SS.FF |

### **Required Properties**

These properties are required for Hive table sources:

- [oracle.hadoop.exttab.tableName](#page-72-0)
- [oracle.hadoop.exttab.defaultDirectory](#page-69-0)
- [oracle.hadoop.exttab.sourceType=](#page-71-0)hive
- [oracle.hadoop.exttab.hive.tableName](#page-70-0)
- [oracle.hadoop.exttab.hive.databaseName](#page-70-1)
- [oracle.hadoop.connection.url](#page-72-1)
- [oracle.hadoop.connection.user](#page-73-1)

See ["Configuring Oracle SQL Connector for HDFS" on page](#page-63-0) 2-22 for descriptions of the properties used for this data source.

### <span id="page-53-0"></span>**Optional Properties**

These properties are optional for Hive table sources:

- [oracle.hadoop.exttab.hive.columnType.\\*](#page-69-1)
- [oracle.hadoop.exttab.locationFileCount](#page-70-2)
- [oracle.hadoop.exttab.colMap.columnLength](#page-64-1)
- [oracle.hadoop.exttab.colMap.column\\_name.columnLength](#page-66-2)
- [oracle.hadoop.exttab.colMap.columnType](#page-65-0)
- [oracle.hadoop.exttab.colMap.column\\_name.columnType](#page-66-3)
- [oracle.hadoop.exttab.colMap.dateMask](#page-65-1)
- [oracle.hadoop.exttab.colMap.column\\_name.dateMask](#page-66-4)
- [oracle.hadoop.exttab.colMap.fieldLength](#page-65-2)
- [oracle.hadoop.exttab.colMap.column\\_name.fieldLength](#page-66-5)
- [oracle.hadoop.exttab.colMap.timestampMask](#page-66-0)
- [oracle.hadoop.exttab.colMap.column\\_name.timestampMask](#page-67-0)
- [oracle.hadoop.exttab.colMap.timestampTZMask](#page-66-1)
- [oracle.hadoop.exttab.colMap.column\\_name.timestampTZMask](#page-67-1)

### **Defining Properties in XML Files for Hive Tables**

[Example](#page-53-1) 2–4 is an XML template containing the properties that describe a Hive table. To use the template, cut and paste it into a text file, enter the appropriate values to describe your Hive table, and delete any optional properties that you do not need. For more information about using XML templates, see ["Creating a Configuration File" on](#page-64-0)  [page](#page-64-0) 2-23.

### <span id="page-53-1"></span>*Example 2–4 XML Template with Properties for a Hive Table*

```
<?xml version="1.0"?>
<!-- Required Properties -->
<configuration>
   <property>
     <name>oracle.hadoop.exttab.tableName</name>
     <value>value</value>
   </property>
```

```
 <property>
     <name>oracle.hadoop.exttab.defaultDirectory</name>
     <value>value</value>
   </property>
   <property>
     <name>oracle.hadoop.exttab.sourceType</name>
     <value>hive</value>
   </property>
   <property>
     <name>oracle.hadoop.exttab.hive.tableName</name>
     <value>value</value>
   </property>
  <property>
     <name>oracle.hadoop.exttab.hive.databaseName</name>
     <value>value</value>
   </property>
   <property>
     <name>oracle.hadoop.connection.url</name>
     <value>value</value>
   </property>
   <property>
     <name>oracle.hadoop.connection.user</name>
     <value>value</value>
  </property>
<!-- Optional Properties -->
   <property>
     <name>oracle.hadoop.exttab.locationFileCount</name>
     <value>value</value>
  </property>
   <property>
     <name>oracle.hadoop.exttab.hive.columnType.TYPE</name>
     <value>value</value>
   </property>
</configuration>
```
### **Example**

[Example](#page-54-0) 2–5 creates an external table named SALES\_HIVE\_XTAB to read data from a Hive table. The example defines all the properties on the command line instead of in an XML file.

### <span id="page-54-0"></span>*Example 2–5 Defining an External Table for a Hive Table*

Log in as the operating system user that Oracle Database runs under (typically the oracle user), and create a file-system directory:

```
$ mkdir /data/sales_hive_dir
```
Create a database directory and grant read and write access to it:

```
$ sqlplus / as sysdba
SQL> CREATE OR REPLACE DIRECTORY sales_hive_dir AS '/data/sales_hive_dir'
SQL> GRANT READ, WRITE ON DIRECTORY sales_hive_dir TO scott;
```
### Create the external table:

```
$ export OSCH_HOME="/opt/oracle/orahdfs-2.3.0"
$ export HADOOP_CLASSPATH="$HADOOP_CLASSPATH:$OSCH_
HOME/jlib/*:/usr/lib/hive/lib/*:/etc/hive/conf"
```

```
$ hadoop jar OSCH_HOME/jlib/orahdfs.jar \
oracle.hadoop.exttab.ExternalTable \
-D oracle.hadoop.exttab.tableName=SALES_HIVE_XTAB \
-D oracle.hadoop.exttab.sourceType=hive \
-D oracle.hadoop.exttab.locationFileCount=2 \
-D oracle.hadoop.exttab.hive.tableName=sales_country_us \
-D oracle.hadoop.exttab.hive.databaseName=salesdb \
-D oracle.hadoop.exttab.defaultDirectory=SALES_HIVE_DIR \
-D oracle.hadoop.connection.url=jdbc:oracle:thin:@//myhost:1521/myservicename \
-D oracle.hadoop.connection.user=SCOTT \
-createTable
```
### <span id="page-55-0"></span>**Creating External Tables from Delimited Text Files**

Oracle SQL Connector for HDFS creates the external table definition for delimited text files using configuration properties that specify the number of columns, the text delimiter, and optionally, the external table column names. By default, all text columns in the external table are VARCHAR2. If column names are not provided, they default to C1 to C*n*, where *n* is the number of columns specified by the [oracle.hadoop.exttab.columnCount](#page-67-2) property.

### **Data Type Mappings**

All text data sources are automatically mapped to VARCHAR2(4000). To change the data type of the target columns created in the Oracle external table, set the oracle.hadoop.exttab.colMap.\* properties listed under ["Optional Properties" on](#page-55-1)  [page](#page-55-1) 2-14.

### **Required Properties**

These properties are required for delimited text sources:

- [oracle.hadoop.exttab.tableName](#page-72-0)
- <span id="page-55-2"></span>[oracle.hadoop.exttab.defaultDirectory](#page-69-0)
- [oracle.hadoop.exttab.dataPaths](#page-68-0)
- [oracle.hadoop.exttab.columnCount](#page-67-2) or [oracle.hadoop.exttab.columnNames](#page-67-3)
- [oracle.hadoop.connection.url](#page-72-1)
- [oracle.hadoop.connection.user](#page-73-1)

See ["Configuring Oracle SQL Connector for HDFS" on page](#page-63-0) 2-22 for descriptions of the properties used for this data source.

### <span id="page-55-1"></span>**Optional Properties**

These properties are optional for delimited text sources:

- [oracle.hadoop.exttab.recordDelimiter](#page-71-2)
- [oracle.hadoop.exttab.fieldTerminator](#page-69-2)
- [oracle.hadoop.exttab.initialFieldEncloser](#page-70-3)
- [oracle.hadoop.exttab.trailingFieldEncloser](#page-72-2)
- [oracle.hadoop.exttab.locationFileCount](#page-70-2)
- [oracle.hadoop.exttab.colMap.columnLength](#page-64-1)
- [oracle.hadoop.exttab.colMap.column\\_name.columnLength](#page-66-2)
- [oracle.hadoop.exttab.colMap.columnType](#page-65-0)
- [oracle.hadoop.exttab.colMap.column\\_name.columnType](#page-66-3)
- [oracle.hadoop.exttab.colMap.dateMask](#page-65-1)
- [oracle.hadoop.exttab.colMap.column\\_name.dateMask](#page-66-4)
- [oracle.hadoop.exttab.colMap.fieldLength](#page-65-2)
- [oracle.hadoop.exttab.colMap.column\\_name.fieldLength](#page-66-5)
- [oracle.hadoop.exttab.colMap.timestampMask](#page-66-0)
- [oracle.hadoop.exttab.colMap.column\\_name.timestampMask](#page-67-0)
- [oracle.hadoop.exttab.colMap.timestampTZMask](#page-66-1)
- [oracle.hadoop.exttab.colMap.column\\_name.timestampTZMask](#page-67-1)

### **Defining Properties in XML Files for Delimited Text Files**

[Example](#page-56-0) 2–6 is an XML template containing all the properties that describe a delimited text file. To use the template, cut and paste it into a text file, enter the appropriate values to describe your data files, and delete any optional properties that you do not need. For more information about using XML templates, see ["Creating a Configuration](#page-64-0)  [File" on page](#page-64-0) 2-23.

#### <span id="page-56-0"></span>*Example 2–6 XML Template with Properties for a Delimited Text File*

```
<?xml version="1.0"?>
<!-- Required Properties -->
<configuration>
  <property>
   <name>oracle.hadoop.exttab.tableName</name>
     <value>value</value>
  </property>
   <property>
     <name>oracle.hadoop.exttab.defaultDirectory</name>
     <value>value</value>
  </property>
  <property>
    <name>oracle.hadoop.exttab.dataPaths</name>
     <value>value</value>
   </property>
<!-- Use either columnCount or columnNames -->
   <property>
     <name>oracle.hadoop.exttab.columnCount</name>
     <value>value</value>
  </property>
   <property>
     <name>oracle.hadoop.exttab.columnNames</name>
     <value>value</value>
   </property>
   <property>
    <name>oracle.hadoop.connection.url</name>
     <value>value</value>
   </property>
```

```
 <property>
     <name>oracle.hadoop.connection.user</name>
     <value>value</value>
   </property>
<!-- Optional Properties -->
   <property>
     <name>oracle.hadoop.exttab.colMap.TYPE</name>
     <value>value</value>
   </property>
   <property>
     <name>oracle.hadoop.exttab.recordDelimiter</name>
     <value>value</value>
   </property>
   <property>
     <name>oracle.hadoop.exttab.fieldTerminator</name>
     <value>value</value>
   </property>
   <property>
     <name>oracle.hadoop.exttab.initialFieldEncloser</name>
     <value>value</value>
   </property>
   <property>
     <name>oracle.hadoop.exttab.trailingFieldEncloser</name>
     <value>value</value>
   </property>
   <property>
     <name>oracle.hadoop.exttab.locationFileCount</name>
     <value>value</value>
   </property>
</configuration>
```
### **Example**

[Example](#page-57-0) 2–7 creates an external table named SALES\_DT\_XTAB from delimited text files.

### <span id="page-57-0"></span>*Example 2–7 Defining an External Table for Delimited Text Files*

Log in as the operating system user that Oracle Database runs under (typically the oracle user), and create a file-system directory:

\$ mkdir /data/sales\_dt\_dir

### Create a database directory and grant read and write access to it:

```
$ sqlplus / as sysdba
SQL> CREATE OR REPLACE DIRECTORY sales_dt_dir AS '/data/sales_dt_dir'
SQL> GRANT READ, WRITE ON DIRECTORY sales_dt_dir TO scott;
```
### Create the external table:

```
$ export OSCH_HOME="/opt/oracle/orahdfs-2.3.0"
$ export HADOOP_CLASSPATH="$HADOOP_CLASSPATH:$OSCH_HOME/jlib/*"
$ hadoop jar OSCH_HOME/jlib/orahdfs.jar \
oracle.hadoop.exttab.ExternalTable \
-D oracle.hadoop.exttab.tableName=SALES_DT_XTAB \
-D oracle.hadoop.exttab.locationFileCount=2 \
-D oracle.hadoop.exttab.dataPaths="hdfs:///user/scott/olh_sales/*.dat" \
-D oracle.hadoop.exttab.columnCount=10 \
-D oracle.hadoop.exttab.defaultDirectory=SALES_DT_DIR \
```

```
-D oracle.hadoop.connection.url=jdbc:oracle:thin:@//myhost:1521/myservicename \
-D oracle.hadoop.connection.user=SCOTT \
-createTable
```
### <span id="page-58-1"></span>**Creating External Tables in SQL**

You can create an external table manually for Oracle SQL Connector for HDFS. For example, the following procedure enables you to use external table syntax that is not exposed by the ExternalTable -createTable command.

Additional syntax might not be supported for Data Pump format files.

### **To create an external table manually:**

- **1.** Use the -createTable --noexecute command to generate the external table DDL.
- <span id="page-58-2"></span>**2.** Make whatever changes are needed to the DDL.
- **3.** Run the DDL from Step [2](#page-58-2) to create the table definition in the Oracle database.
- **4.** Use the ExternalTable -publish command to publish the data URIs to the location files of the external table.

### <span id="page-58-0"></span>**Publishing the HDFS Data Paths**

The -createTable command creates the metadata in Oracle Database and populates the location files with the Universal Resource Identifiers (URIs) of the data files in HDFS. However, you might publish the URIs as a separate step from creating the external table in cases like these:

- You want to publish new data into an already existing external table.
- You created the external table manually instead of using the ExternalTable tool.

In both cases, you can use ExternalTable with the -publish command to populate the external table location files with the URIs of the data files in HDFS. See ["Location File](#page-62-1)  [Management" on page](#page-62-1) 2-21.

### **ExternalTable Syntax for Publish**

```
hadoop jar OSCH_HOME/jlib/orahdfs.jar \
oracle.hadoop.exttab.ExternalTable \
[-conf config_file]... \
[-D property=value]... \
-publish [--noexecute]
```
**See Also:** ["ExternalTable Command-Line Tool Syntax" on page](#page-48-0) 2-7

### **ExternalTable Command-Line Tool Example**

[Example](#page-58-3) 2–8 sets HADOOP\_CLASSPATH and publishes the HDFS data paths to the external table created in [Example](#page-51-0) 2–3. See ["Configuring Your System for Oracle SQL](#page-47-1)  [Connector for HDFS" on page](#page-47-1) 2-6 for more information about setting this environment variable.

### <span id="page-58-3"></span>*Example 2–8 Publishing HDFS Data Paths to an External Table for Data Pump Format Files*

This example uses the Bash shell.

```
$ export HADOOP_CLASSPATH="OSCH_HOME/jlib/*"
$ hadoop jar OSCH_HOME/jlib/orahdfs.jar oracle.hadoop.exttab.ExternalTable \
-D oracle.hadoop.exttab.tableName=SALES_DP_XTAB \
```

```
-D oracle.hadoop.exttab.sourceType=datapump \
```
- -D oracle.hadoop.exttab.dataPaths=hdfs:/user/scott/data/ \
- -D oracle.hadoop.connection.url=jdbc:oracle:thin:@//myhost:1521/myservicename \
- -D oracle.hadoop.exttab.connection.user=scott -publish

In this example:

- OSCH\_HOME is the full path to the Oracle SQL Connector for HDFS installation directory.
- SALES\_DP\_XTAB is the external table created in [Example](#page-51-0) 2-3.
- hdfs:/user/scott/data/ is the location of the HDFS data.
- @myhost:1521 is the database connection string.

### <span id="page-59-0"></span>**Listing Location File Metadata and Contents**

The -listLocations command is a debugging and diagnostic utility that enables you to see the location file metadata and contents. You can use this command to verify the integrity of the location files of an Oracle external table.

These properties are required to use this command:

- [oracle.hadoop.exttab.tableName](#page-72-0)
- The JDBC connection properties; see ["Connection Properties" on page](#page-72-3) 2-31.

### **ExternalTable Syntax for -listLocations**

```
hadoop jar OSCH_HOME/jlib/orahdfs.jar \
oracle.hadoop.exttab.ExternalTable \
[-conf config_file]... \ 
[-D property=value]... \
-listLocations [--details]
```

```
See Also: "ExternalTable Command-Line Tool Syntax" on page 2-7
```
### <span id="page-59-1"></span>**Describing External Tables**

The -getDDL command is a debugging and diagnostic utility that prints the definition of an existing external table. This command follows the security model of the PL/SQL DBMS\_METADATA package, which enables non-privileged users to see the metadata for their own objects.

These properties are required to use this command:

- [oracle.hadoop.exttab.tableName](#page-72-0)
- The JDBC connection properties; see ["Connection Properties" on page](#page-72-3) 2-31.

### **ExternalTable Syntax for -getDDL**

```
hadoop jar OSCH_HOME/jlib/orahdfs.jar \
oracle.hadoop.exttab.ExternalTable \
[-conf config_file]... \
[-D property=value]... \
-getDDL
```
**See Also:** ["ExternalTable Command-Line Tool Syntax" on page](#page-48-0) 2-7

### <span id="page-60-0"></span>**More About External Tables Generated by the ExternalTable Tool**

Because external tables are used to access data, all of the features and limitations of external tables apply. Queries are executed in parallel with automatic load balancing. However, update, insert, and delete operations are not allowed and indexes cannot be created on external tables. When an external table is accessed, a full table scan is always performed.

Oracle SQL Connector for HDFS uses the ORACLE\_LOADER access driver. The hdfs\_ stream preprocessor script (provided with Oracle SQL Connector for HDFS) modifies the input data to a format that ORACLE\_LOADER can process.

### **See Also:**

- *Oracle Database Administrator's Guide* for information about external tables
- *Oracle Database Utilities* for more information about external tables, performance hints, and restrictions when you are using the ORACLE\_LOADER access driver.

### **About Configurable Column Mappings**

Oracle SQL Connector for HDFS uses default data type mappings to create columns in an Oracle external table with the appropriate data types for the Hive and text sources. You can override these defaults by setting various configuration properties, for either all columns or a specific column.

For example, a field in a text file might contain a timestamp. By default, the field is mapped to a VARCHAR2 column. However, you can specify a TIMESTAMP column and provide a datetime mask to cast the values correctly into the TIMESTAMP data type. The TIMESTAMP data type supports time-based queries and analysis that are unavailable when the data is presented as text.

### **Default Column Mappings**

Text sources are mapped to VARCHAR2 columns, and Hive columns are mapped to columns with the closest equivalent Oracle data type. [Table](#page-52-1) 2–1 shows the default mappings.

### **All Column Overrides**

The following properties apply to all columns in the external table. For Hive sources, these property settings override the oracle.hadoop.exttab.hive.\* property settings.

- [oracle.hadoop.exttab.colMap.columnLength](#page-64-1)
- [oracle.hadoop.exttab.colMap.columnType](#page-65-0)
- [oracle.hadoop.exttab.colMap.dateMask](#page-65-1)
- [oracle.hadoop.exttab.colMap.fieldLength](#page-65-2)
- [oracle.hadoop.exttab.colMap.timestampMask](#page-66-0)
- [oracle.hadoop.exttab.colMap.timestampTZMask](#page-66-1)

### **One Column Overrides**

The following properties apply to only one column, whose name is the *column\_name* part of the property name. These property settings override all other settings.

[oracle.hadoop.exttab.colMap.column\\_name.columnLength](#page-66-2)

- [oracle.hadoop.exttab.colMap.column\\_name.columnType](#page-66-3)
- [oracle.hadoop.exttab.colMap.column\\_name.dateMask](#page-66-4)
- [oracle.hadoop.exttab.colMap.column\\_name.fieldLength](#page-66-5)
- [oracle.hadoop.exttab.colMap.column\\_name.timestampMask](#page-67-0)
- [oracle.hadoop.exttab.colMap.column\\_name.timestampTZMask](#page-67-1)

### **Mapping Override Examples**

The following properties create an external table in which all columns are the default VARCHAR2 data type:

```
oracle.hadoop.exttab.tableName=MOVIE_FACT_EXT_TAB_TXT
oracle.hadoop.exttab.columnNames=CUST_ID,MOVIE_ID,GENRE_ID,TIME_
ID,RECOMMENDED,ACTIVITY_ID,RATING,SALES
```
In this example, the following properties are set to override the data type of several columns:

oracle.hadoop.exttab.colMap.TIME\_ID.columnType=TIMESTAMP oracle.hadoop.exttab.colMap.RECOMMENDED.columnType=NUMBER oracle.hadoop.exttab.colMap.ACTIVITY\_ID.columnType=NUMBER oracle.hadoop.exttab.colMap.RATING.columnType=NUMBER oracle.hadoop.exttab.colMap.SALES.columnType=NUMBER

### Oracle SQL Connector for HDFS creates an external table with the specified data types:

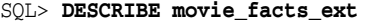

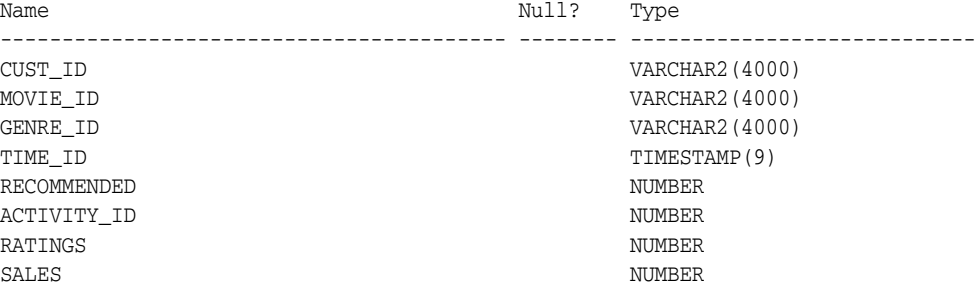

The next example adds the following property settings to change the length of the VARCHAR2 columns:

```
oracle.hadoop.exttab.colMap.CUST_ID.columnLength=12
oracle.hadoop.exttab.colMap.MOVIE_ID.columnLength=12
oracle.hadoop.exttab.colMap.GENRE_ID.columnLength=12
```
All columns now have custom data types:

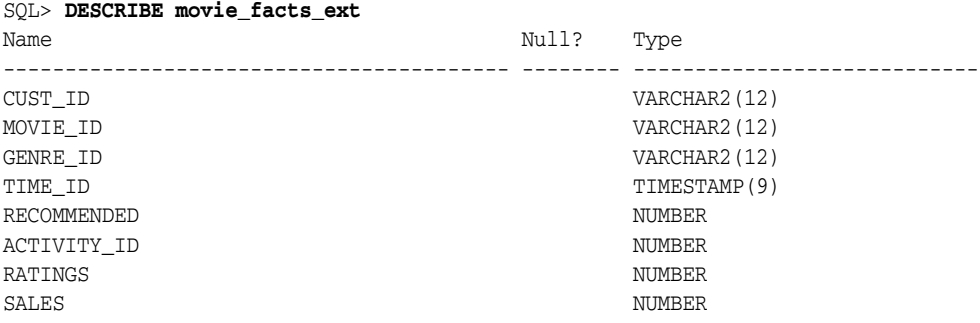

### <span id="page-62-0"></span>**What Are Location Files?**

A **location file** is a file specified in the location clause of the external table. Oracle SQL Connector for HDFS creates location files that contain only the Universal Resource Identifiers (URIs) of the data files. A **data file** contains the data stored in HDFS.

### <span id="page-62-2"></span>**Enabling Parallel Processing**

To enable parallel processing with external tables, you must specify multiple files in the location clause of the external table. The number of files determines the number of child processes started by the external table during a table read, which is known as the **degree of parallelism** or **DOP**.

### **Setting Up the Degree of Parallelism**

Ideally, you can decide to run at a particular degree of parallelism and create a number of location files that are a multiple of the degree of parallelism, as described in the following procedure.

### **To set up parallel processing for maximum performance:**

**1.** Identify the maximum DOP that your Oracle DBA will permit you to use when running Oracle SQL Connector for HDFS.

When loading a huge amount of data into an Oracle database, you should also work with the DBA to identify a time when the maximum resources are available.

- **2.** Create a number of location files that is a small multiple of the DOP. For example, if the DOP is 8, then you might create 8, 16, 24, or 32 location files.
- **3.** Create a number of HDFS files that are about the same size and a multiple of the number of location files. For example, if you have 32 location files, then you might create 128, 1280, or more HDFS files, depending on the amount of data and the minimum HDFS file size.
- **4.** Set the DOP for the data load, using either the ALTER SESSION command or hints in the SQL SELECT statement.

This example sets the DOP to 8 using ALTER SESSION:

ALTER SESSION FORCE PARALLEL DML PARALLEL 8; ALTER SESSION FORCE PARALLEL QUERY PARALLEL 8;

The next example sets the DOP to 8 using the PARALLEL hint:

INSERT /\*+ parallel(my\_db\_table,8) \*/ INTO my\_db\_table \ SELECT /\*+ parallel(my hdfs external table,8) \*/ \* \ FROM my\_hdfs\_external\_table;

An APPEND hint in the SQL INSERT statement can also help improve performance.

### <span id="page-62-1"></span>**Location File Management**

The Oracle SQL Connector for HDFS command-line tool, ExternalTable, creates an external table and publishes the HDFS URI information to location files. The external table location files are stored in the directory specified by the

[oracle.hadoop.exttab.defaultDirectory](#page-55-2) property. For an Oracle RAC database, this directory must reside on a distributed file system that is accessible to each database server.

ExternalTable manages the location files of the external table, which involves the following operations:

- Generating new location files in the database directory after checking for name conflicts
- Deleting existing location files in the database directory as necessary
- Publishing data URIs to new location files
- Altering the LOCATION clause of the external table to match the new location files

Location file management for the supported data sources is described in the following topics.

### **Data Pump File Format**

The ORACLE\_LOADER access driver is required to access Data Pump files. The driver requires that each location file corresponds to a single Data Pump file in HDFS. Empty location files are not allowed, and so the number of location files in the external table must exactly match the number of data files in HDFS.

Oracle SQL Connector for HDFS automatically takes over location file management and ensures that the number of location files in the external table equals the number of Data Pump files in HDFS.

### **Delimited Files in HDFS and Hive Tables**

The ORACLE\_LOADER access driver has no limitation on the number of location files. Each location file can correspond to one or more data files in HDFS. The number of location files for the external table is suggested by the oracle.hadoop.exttab.locationFileCount configuration property.

See ["Connection Properties" on page](#page-72-3) 2-31.

### **Location File Names**

This is the format of a location file name:

osch-*timestamp-number-n*

In this syntax:

- *timestamp* has the format *yyyyMMddhhmmss*, for example, 20121017103941 for October 17, 2012, at 10:39:41.
- *number* is a random number used to prevent location file name conflicts among different tables.
- *n* is an index used to prevent name conflicts between location files for the same table.

For example, osch-20121017103941-6807-1.

### <span id="page-63-0"></span>**Configuring Oracle SQL Connector for HDFS**

You can pass configuration properties to the ExternalTable tool on the command line with the -D option, or you can create a configuration file and pass it on the command line with the -conf option. These options must precede the command to be executed (-createTable, -publish, -listLocations, or -getDDL).

For example, this command uses a configuration file named example.xml:

```
hadoop jar OSCH_HOME/jlib/orahdfs.jar \
        oracle.hadoop.exttab.ExternalTable \
        -conf /home/oracle/example.xml \
        -createTable
```

```
See "ExternalTable Command-Line Tool Syntax" on page 2-7.
```
### <span id="page-64-0"></span>**Creating a Configuration File**

A configuration file is an XML document with a very simple structure as follows:

```
<?xml version="1.0"?>
<configuration>
  <property>
    <name>property</name>
    <value>value</value>
  </property>
 .
 .
 .
</configuration>
```
[Example](#page-64-2) 2–9 shows a configuration file. See ["Oracle SQL Connector for HDFS](#page-64-3)  [Configuration Property Reference" on page](#page-64-3) 2-23 for descriptions of these properties.

### <span id="page-64-2"></span>*Example 2–9 Configuration File for Oracle SQL Connector for HDFS*

```
<?xml version="1.0"?>
<configuration>
  <property>
    <name>oracle.hadoop.exttab.tableName</name>
    <value>SH.SALES_EXT_DIR</value>
  </property>
  <property>
    <name>oracle.hadoop.exttab.dataPaths</name>
     <value>/data/s1/*.csv,/data/s2/*.csv</value>
  </property>
   <property>
     <name>oracle.hadoop.exttab.dataCompressionCodec</name>
     <value>org.apache.hadoop.io.compress.DefaultCodec</value>
   </property>
   <property>
    <name>oracle.hadoop.connection.url</name>
     <value>jdbc:oracle:thin:@//myhost:1521/myservicename</value>
  </property>
  <property>
    <name>oracle.hadoop.connection.user</name>
     <value>SH</value>
  </property>
</configuration>
```
### <span id="page-64-3"></span>**Oracle SQL Connector for HDFS Configuration Property Reference**

The following is a complete list of the configuration properties used by the ExternalTable command-line tool. The properties are organized into these categories:

- **[General Properties](#page-64-4)**
- **[Connection Properties](#page-72-3)**

### <span id="page-64-4"></span>**General Properties**

### **oracle.hadoop.exttab.colMap.columnLength**

<span id="page-64-1"></span>Specifies the length of all external table columns of type CHAR, VARCHAR2, NCHAR, NVARCHAR2, and RAW. Optional.

**Default Value**: The maximum length allowed by the column type

For Oracle Database 12*c*, Oracle SQL Connector for HDFS sets the length of VARCHAR2, NVARCHAR2, and RAW columns depending on whether the database MAX\_STRING\_SIZE option is set to STANDARD or EXTENDED.

**Valid values**: Integer

### <span id="page-65-0"></span>**oracle.hadoop.exttab.colMap.columnType**

Specifies the data type mapping of all columns for Hive and text sources. Optional.

You can override this setting for specific columns by setting [oracle.hadoop.exttab.colMap.column\\_name.columnType](#page-66-3).

**Default value**: VARCHAR2 for text; see [Table](#page-52-1) 2–1 for Hive

**Valid values**: The following Oracle data types are supported:

VARCHAR2 NVARCHAR2 CHAR NCHAR CLOB NCLOB NUMBER INTEGER FLOAT BINARY\_DOUBLE BINARY\_FLOAT RAW\* DATE TIMESTAMP TIMESTAMP WITH TIME ZONE TIMESTAMP WITH LOCAL TIME ZONE INTERVAL DAY TO SECOND INTERVAL YEAR TO MONTH \* RAW binary data in delimited text files must be encoded in hexadecimal.

#### <span id="page-65-1"></span>**oracle.hadoop.exttab.colMap.dateMask**

Specifies the format mask used in the *date\_format\_spec* clause of the external table for all DATE columns. This clause indicates that a character data field contains a date in the specified format.

**Default value**: The default globalization format mask, which is set by the NLS\_DATE\_ FORMAT database parameter

**Valid values**: A datetime format model as described in *Oracle Database SQL Language Reference*. However, it cannot contain quotation marks.

#### <span id="page-65-2"></span>**oracle.hadoop.exttab.colMap.fieldLength**

Sets the character buffer length used by the ORACLE\_LOADER access driver for all CLOB columns. The value is used in the *field\_list* clause of the external table definition, which identifies the fields in the data file and their data types.

**Default value**: 4000 bytes

**Valid values**: Integer

### <span id="page-66-0"></span>**oracle.hadoop.exttab.colMap.timestampMask**

Specifies the format mask used in the *date\_format\_spec* clause of the external table for all TIMESTAMP and TIMESTAMP WITH LOCAL TIME ZONE columns. This clause indicates that a character data field contains a timestamp in the specified format.

**Default value**: The default globalization format mask, which is set by the NLS\_ TIMESTAMP\_FORMAT database parameter

**Valid values**: A datetime format model as described in *Oracle Database SQL Language Reference*. However, it cannot contain quotation marks.

### <span id="page-66-1"></span>**oracle.hadoop.exttab.colMap.timestampTZMask**

Specifies the format mask used in the *date\_format\_spec* clause of the external table for all TIMESTAMP WITH TIME ZONE columns. This clause indicates that a character data field contains a timestamp in the specified format.

**Default value**: The default globalization format mask, which is set by the NLS\_ TIMESTAMP\_TZ\_FORMAT database parameter

**Valid values**: A datetime format model as described in the *Oracle Database SQL Language Reference*. However, it cannot contain quotation marks.

#### <span id="page-66-2"></span>**oracle.hadoop.exttab.colMap.***column\_name***.columnLength**

Specifies the length of all external table columns of type CHAR, VARCHAR2, NCHAR, NVARCHAR2, and RAW. Optional.

**Default Value**: The value of [oracle.hadoop.exttab.colMap.columnLength](#page-64-1); if that property is not set, then the maximum length allowed by the data type

**Valid values**: Integer

### <span id="page-66-3"></span>**oracle.hadoop.exttab.colMap.***column\_name***.columnType**

Overrides the data type mapping for *column\_name*. Optional.

The *column\_name* is case-sensitive. It must exactly match the name of a column in a Hive table or a column listed in [oracle.hadoop.exttab.columnNames](#page-67-3).

**Default value**: The value of [oracle.hadoop.exttab.colMap.columnType](#page-65-0); if that property is not set, then the default data type identified in [Table](#page-52-1) 2–1

**Valid values**: See [oracle.hadoop.exttab.colMap.columnType](#page-65-0)

### <span id="page-66-4"></span>**oracle.hadoop.exttab.colMap.***column\_name***.dateMask**

Overrides the format mask for *column\_name*. Optional.

The *column* name is case-sensitive. It must exactly match the name of a column in a Hive table or a column listed in [oracle.hadoop.exttab.columnNames](#page-67-3).

**Default value**: The value of [oracle.hadoop.exttab.colMap.dateMask.](#page-65-1)

**Valid values**: A datetime format model as described in the *Oracle Database SQL Language Reference*. However, it cannot contain quotation marks.

### <span id="page-66-5"></span>**oracle.hadoop.exttab.colMap.***column\_name***.fieldLength**

Overrides the character buffer length used by the ORACLE\_LOADER access driver for *column\_name*. This property is especially useful for CLOB and extended data type columns. Optional.

The *column\_name* is case-sensitive. It must exactly match the name of a column in a Hive table or a column listed in [oracle.hadoop.exttab.columnNames](#page-67-3).

**Default value**: Oracle SQL Connector for HDFS sets the default field lengths as shown in [Table](#page-67-4) 2–2.

<span id="page-67-4"></span>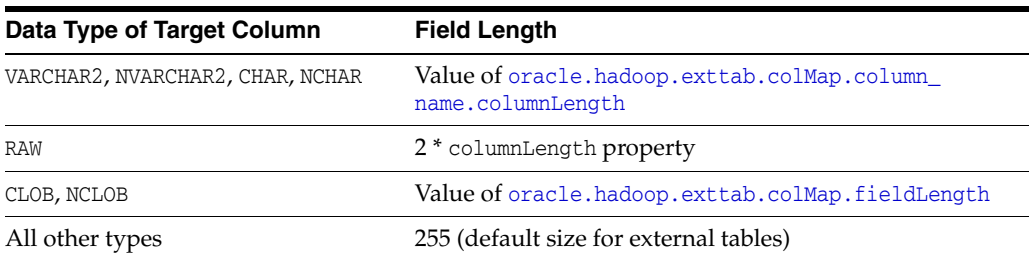

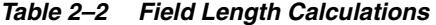

### **Valid values**: Integer

#### <span id="page-67-0"></span>**oracle.hadoop.exttab.colMap.***column\_name***.timestampMask**

Overrides the format mask for *column\_name*. Optional.

The *column\_name* is case-sensitive. It must exactly match the name of a column in a Hive table or a column listed in [oracle.hadoop.exttab.columnNames](#page-67-3).

**Default value**: The value of [oracle.hadoop.exttab.colMap.timestampMask](#page-66-0).

**Valid values**: A datetime format model as described in the *Oracle Database SQL Language Reference*. However, it cannot contain quotation marks.

### <span id="page-67-1"></span>**oracle.hadoop.exttab.colMap.***column\_name***.timestampTZMask**

Overrides the format mask for *column\_name*. Optional.

The *column\_name* is case-sensitive. It must exactly match the name of a column in a Hive table or a column listed in [oracle.hadoop.exttab.columnNames](#page-67-3).

**Default value**: The value of [oracle.hadoop.exttab.colMap.timestampTZMask](#page-66-1).

**Valid values**: A datetime format model as described in *Oracle Database SQL Language Reference*. However, it cannot contain quotation marks.

### <span id="page-67-2"></span>**oracle.hadoop.exttab.columnCount**

The number of columns for the external table created from delimited text files. The column names are set to C1, C2,... C*n*, where *n* is value of this property.

This property is ignored if oracle.hadoop.exttab.columnNames is set.

The -createTable command uses this property when [oracle.hadoop.exttab.sourceType=](#page-71-0)text.

You must set either this property or [oracle.hadoop.exttab.columnNames](#page-67-3) when creating an external table from delimited text files.

### <span id="page-67-3"></span>**oracle.hadoop.exttab.columnNames**

A comma-separated list of column names for an external table created from delimited text files. If this property is not set, then the column names are set to C1, C2,... C*n*, where *n* is the value of the oracle.hadoop.exttab.columnCount property.

The column names are read as SQL identifiers: unquoted values are capitalized, and double-quoted values stay exactly as entered.

The -createTable command uses this property when oracle.hadoop.exttab.sourceType=text.

You must set either this property or [oracle.hadoop.exttab.columnCount](#page-67-2) when creating an external table from delimited text files.

#### **oracle.hadoop.exttab.dataCompressionCodec**

The name of the compression codec class used to decompress the data files. Specify this property when the data files are compressed. Optional.

This property specifies the class name of any compression codec that implements the org.apache.hadoop.io.compress.CompressionCodec interface. This codec applies to all data files.

Several standard codecs are available in Hadoop, including the following:

- **bzip2**: org.apache.hadoop.io.compress.BZip2Codec
- gzip: org.apache.hadoop.io.compress.GzipCodec

To use codecs that may not be available on your Hadoop cluster (such as Snappy), you must first download, install, and configure them individually on your system.

**Default value**: None

### <span id="page-68-0"></span>**oracle.hadoop.exttab.dataPaths**

A comma-separated list of fully qualified HDFS paths. This property enables you to restrict the input by using special pattern-matching characters in the path specification. See [Table](#page-68-1) 2-3. This property is required for the -createTable and -publish commands using Data Pump or delimited text files. The property is ignored for Hive data sources.

For example, to select all files in /data/s2/, and only the CSV files in /data/s7/, /data/s8/, and /data/s9/, enter this expression:

/data/s2/,/data/s[7-9]/\*.csv

The external table accesses the data contained in all listed files and all files in listed directories. These files compose a single data set.

The data set can contain compressed files or uncompressed files, but not both.

<span id="page-68-1"></span>

| <b>Character</b>         | <b>Description</b>                                                                                                    |
|--------------------------|----------------------------------------------------------------------------------------------------|
| ?                        | Matches any single character                                                                                                    |
| *                        | Matches zero or more characters                                                                                                    |
| abc                      | Matches a single character from the character set $\{a, b, c\}$                                                                                                    |
| $[a-b]$                  | Matches a single character from the character range $\{ab\}$ . The character<br><i>a</i> must be less than or equal to <i>b</i> .                                           |
| $\lceil \wedge a \rceil$ | Matches a single character that is not from character set or range $\{a\}$ . The<br>carat $(\wedge)$ must immediately follow the left bracket.                              |
| $\setminus c$            | Removes any special meaning of character c. The backslash is the escape<br>character.                                                                                       |
| ${ab\zeta, cd}$          | Matches a string from the string set $\{ab, cd\}$ . Precede the comma with an<br>escape character $(\setminus)$ to remove the meaning of the comma as a path<br>separator.  |
| ${ab\c{,c\de\c{,fh\}}}$  | Matches a string from the string set {ab, cde, cfh}. Precede the comma with<br>an escape character $(\setminus)$ to remove the meaning of the comma as a path<br>separator. |

*Table 2–3 Pattern-Matching Characters*

#### **oracle.hadoop.exttab.dataPathFilter**

The path filter class. This property is ignored for Hive data sources.

Oracle SQL Connector for HDFS uses a default filter to exclude hidden files, which begin with a dot or an underscore. If you specify another path filter class using the this property, then your filter acts in addition to the default filter. Thus, only visible files accepted by your filter are considered.

### <span id="page-69-0"></span>**oracle.hadoop.exttab.defaultDirectory**

Specifies the default directory for the Oracle external table. This directory is used for all input and output files that do not explicitly name a directory object.

**Valid value**: The name of an existing database directory

Unquoted names are changed to upper case. Double-quoted names are not changed; use them when case-sensitivity is desired. Single-quoted names are not allowed for default directory names.

The -createTable command requires this property.

### <span id="page-69-2"></span>**oracle.hadoop.exttab.fieldTerminator**

Specifies the field terminator for an external table when oracle.hadoop.exttab.sourceType=text. Optional.

### **Default value**: , (comma)

**Valid values**: A string in one of the following formats:

- One or more regular printable characters; it cannot start with  $\mathcal{U}$ . For example,  $\mathcal{U}$ represents a tab.
- One or more encoded characters in the format \uHHHH, where *HHHH* is a big-endian hexadecimal representation of the character in UTF-16. For example,  $\u0009$ represents a tab. The hexadecimal digits are case insensitive.

Do not mix the two formats.

### <span id="page-69-1"></span>**oracle.hadoop.exttab.hive.columnType.\***

Maps a Hive data type to an Oracle data type. The property name identifies the Hive data type, and its value is an Oracle data type. The target columns in the external table are created with the Oracle data type indicated by this property.

When Hive TIMESTAMP column is mapped to an Oracle TIMESTAMP column, then the format mask is YYYY-MM-DD H24:MI:SS.FF. When a Hive STRING column is mapped to an Oracle TIMESTAMP column, then the NLS parameter settings for the database are used by default. You can override these defaults by using either the [oracle.hadoop.exttab.colMap.timestampMask](#page-66-0) or [oracle.hadoop.exttab.colMap.timestampTZMask](#page-66-1) properties.

**Default values**: [Table](#page-69-3) 2–4 lists the Hive column type properties and their default values.

**Valid values**: See the valid values for [oracle.hadoop.exttab.colMap.columnType](#page-65-0).

<span id="page-69-3"></span>*Table 2–4 Hive Column Type Mapping Properties*

| Property                                     | <b>Default Value</b> |
|----------------------------------------------|----------------------|
| oracle.hadoop.exttab.hive.columnType.BIGINT  | INTEGER              |
| oracle.hadoop.exttab.hive.columnType.BOOLEAN | VARCHAR2             |
| oracle.hadoop.exttab.hive.columnType.DECIMAL | NUMBER               |
| oracle.hadoop.exttab.hive.columnType.DOUBLE  | NUMBER               |
| oracle.hadoop.exttab.hive.columnType.FLOAT   | NUMBER               |

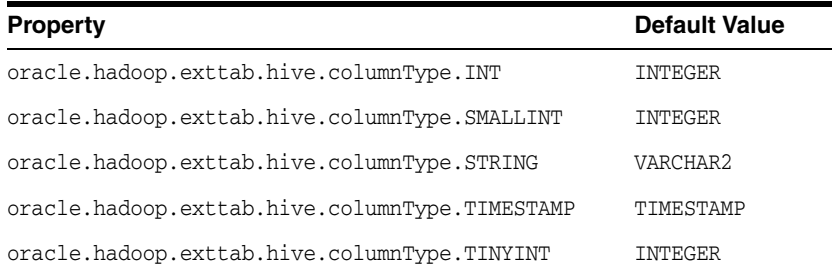

### *Table 2–4 (Cont.) Hive Column Type Mapping Properties*

#### <span id="page-70-1"></span>**oracle.hadoop.exttab.hive.databaseName**

The name of a Hive database that contains the input data table.

The -createTable command requires this property when oracle.hadoop.exttab.sourceType=hive.

### <span id="page-70-0"></span>**oracle.hadoop.exttab.hive.tableName**

The name of an existing Hive table.

The -createTable command requires this property when oracle.hadoop.exttab.sourceType=hive.

#### <span id="page-70-3"></span>**oracle.hadoop.exttab.initialFieldEncloser**

Specifies the initial field encloser for an external table created from delimited text files. Optional.

**Default value**: null; no enclosers are specified for the external table definition.

The -createTable command uses this property when oracle.hadoop.exttab.sourceType=text.

**Valid values**: A string in one of the following formats:

- One or more regular printable characters; it cannot start with  $\mathcal{U}$ .
- One or more encoded characters in the format *\uHHHH*, where *HHHH* is a big-endian hexadecimal representation of the character in UTF-16. The hexadecimal digits are case insensitive.

Do not mix the two formats.

### <span id="page-70-2"></span>**oracle.hadoop.exttab.locationFileCount**

Specifies the desired number of location files for the external table. Applicable only to non-Data-Pump files.

#### **Default value**: 4

This property is ignored if the data files are in Data Pump format. Otherwise, the number of location files is the lesser of:

- The number of data files
- The value of this property

At least one location file is created.

See ["Enabling Parallel Processing" on page](#page-62-2) 2-21 for more information about the number of location files.

### <span id="page-71-1"></span>**oracle.hadoop.exttab.logDirectory**

Specifies a database directory where log files, bad files, and discard files are stored. The file names are the default values used by external tables. For example, the name of a log file is the table name followed by  $_{\text{sp.log.}}$ 

This is an optional property for the -createTable command.

These are the default file name extensions:

- Log files: log
- Bad files: bad
- Discard files: dsc

**Valid values**: An existing Oracle directory object name.

Unquoted names are changed to uppercase. Quoted names are not changed. [Table](#page-71-3) 2–5 provides examples of how values are transformed.

<span id="page-71-3"></span>*Table 2–5 Examples of Quoted and Unquoted Values*

| <b>Specified Value</b>          | <b>Interpreted Value</b>    |
|---------------------------------|-----------------------------|
| my_log_dir:'sales_tab_%p.log '  | MY LOG DIR/sales tab %p.log |
| 'my_log_dir':'sales_tab_%p.log' | my_log_dir/sales_tab_%p.log |
| "my_log_dir":"sales_tab_%p.log" | my_log_dir/sales_tab_%p.log |

#### **oracle.hadoop.exttab.preprocessorDirectory**

Specifies the database directory for the preprocessor. The file-system directory must contain the hdfs\_stream script.

**Default value**: OSCH\_BIN\_PATH

The preprocessor directory is used in the PREPROCESSOR clause of the external table.

### <span id="page-71-2"></span>**oracle.hadoop.exttab.recordDelimiter**

Specifies the record delimiter for an external table created from delimited text files. Optional.

#### **Default value**: \n

The -createTable command uses this property when [oracle.hadoop.exttab.sourceType=](#page-71-0)text.

**Valid values**: A string in one of the following formats:

- One or more regular printable characters; it cannot start with  $\{u\}$ .
- One or more encoded characters in the format *\uHHHH*, where *HHHH* is a big-endian hexadecimal representation of the character in UTF-16. The hexadecimal digits are case insensitive.

Do not mix the two formats.

#### <span id="page-71-0"></span>**oracle.hadoop.exttab.sourceType**

Specifies the type of source files. The -createTable and -publish operations require the value of this property.

### **Default value**: text

**Valid values**: datapump, hive, or text
#### **oracle.hadoop.exttab.stringSizes**

Indicates whether the lengths specified for character strings are bytes or characters. This value is used in the STRING SIZES ARE IN clause of the external table. Use characters when loading multibyte character sets. See *Oracle Database Utilities*.

#### **Default value**: BYTES

**Valid values**: BYTES or CHARACTERS

#### **oracle.hadoop.exttab.tableName**

Schema-qualified name of the external table in this format:

*schemaName*.*tableName*

If you omit *schemaName*, then the schema name defaults to the connection user name.

**Default value**: none

Required property for all operations.

#### **oracle.hadoop.exttab.trailingFieldEncloser**

Specifies the trailing field encloser for an external table created from delimited text files. Optional.

**Default value**: null; defaults to the value of [oracle.hadoop.exttab.initialFieldEncloser](#page-70-0)

The -createTable command uses this property when [oracle.hadoop.exttab.sourceType=](#page-71-0)text.

**Valid values**: A string in one of the following formats:

- One or more regular printable characters; it cannot start with  $\{u\}$ .
- One or more encoded characters in the format *\uHHHH*, where *HHHH* is a big-endian hexadecimal representation of the character in UTF-16. The hexadecimal digits are case insensitive.

Do not mix the two formats.

#### **Connection Properties**

#### <span id="page-72-0"></span>**oracle.hadoop.connection.url**

Specifies the database connection string in the thin-style service name format:

jdbc:oracle:thin:@//*host\_name*:*port*/*service\_name*

If you are unsure of the service name, then enter this SQL command as a privileged user:

SQL> show parameter service

If an Oracle wallet is configured as an external password store, then the property value must start with the driver prefix jdbc:oracle:thin:@ and db\_connect\_string must exactly match the credentials defined in the wallet.

This property takes precedence over all other connection properties.

**Default value**: Not defined

**Valid values**: A string

#### **oracle.hadoop.connection.user**

An Oracle database log-in name. The externalTable tool prompts for a password. This property is required unless you are using Oracle wallet as an external password store.

**Default value**: Not defined

**Valid values**: A string

#### <span id="page-73-2"></span>**oracle.hadoop.connection.tnsEntryName**

Specifies a TNS entry name defined in the tnsnames.ora file.

This property is used with the [oracle.hadoop.connection.tns\\_admin](#page-73-1) property.

**Default value**: Not defined

**Valid values**: A string

#### <span id="page-73-1"></span>**oracle.hadoop.connection.tns\_admin**

Specifies the directory that contains the tnsnames.ora file. Define this property to use transparent network substrate (TNS) entry names in database connection strings. When using TNSNames with the JDBC thin driver, you must set either this property or the Java oracle.net.tns\_admin property. When both are set, this property takes precedence over oracle.net.tns\_admin.

This property must be set when using Oracle Wallet as an external password store. See [oracle.hadoop.connection.wallet\\_location](#page-73-0).

**Default value**: The value of the Java oracle.net.tns\_admin system property

**Valid values**: A string

#### <span id="page-73-0"></span>**oracle.hadoop.connection.wallet\_location**

A file path to an Oracle wallet directory where the connection credential is stored.

**Default value**: Not defined

**Valid values**: A string

When using Oracle Wallet as an external password store, set these properties:

- [oracle.hadoop.connection.wallet\\_location](#page-73-0)
- [oracle.hadoop.connection.url](#page-72-0) **or** [oracle.hadoop.connection.tnsEntryName](#page-73-2)
- oracle.hadoop.connection.tns admin

## **Performance Tips for Querying Data in HDFS**

Parallel processing is extremely important when you are working with large volumes of data. When you use external tables, always enable parallel query with this SQL command:

ALTER SESSION ENABLE PARALLEL QUERY;

Before loading the data into an Oracle database from the external files created by Oracle SQL Connector for HDFS, enable parallel DDL:

ALTER SESSION ENABLE PARALLEL DDL;

Before inserting data into an existing database table, enable parallel DML with this SQL command:

ALTER SESSION ENABLE PARALLEL DML;

Hints such as APPEND and PQ\_DISTRIBUTE also improve performance when you are inserting data.

# **Oracle Loader for Hadoop**

This chapter explains how to use Oracle Loader for Hadoop to copy data from Apache Hadoop into tables in an Oracle database. It contains the following sections:

- [What Is Oracle Loader for Hadoop?](#page-76-0)
- [About the Modes of Operation](#page-77-0)
- [Getting Started With Oracle Loader for Hadoop](#page-78-0)
- [Creating the Target Table](#page-80-0)
- [Creating a Job Configuration File](#page-81-0)
- [About the Target Table Metadata](#page-83-0)
- [About Input Formats](#page-85-0)
- [Mapping Input Fields to Target Table Columns](#page-90-0)
- **[About Output Formats](#page-92-0)**
- [Running a Loader Job](#page-96-0)
- **[Handling Rejected Records](#page-97-0)**
- [Balancing Loads When Loading Data into Partitioned Tables](#page-98-0)
- [Optimizing Communications Between Oracle Engineered Systems](#page-100-1)
- [Oracle Loader for Hadoop Configuration Property Reference](#page-100-0)
- [Third-Party Licenses for Bundled Software](#page-115-0)

## <span id="page-76-0"></span>**What Is Oracle Loader for Hadoop?**

Oracle Loader for Hadoop is an efficient and high-performance loader for fast movement of data from a Hadoop cluster into a table in an Oracle database. It prepartitions the data if necessary and transforms it into a database-ready format. It can also sort records by primary key or user-specified columns before loading the data or creating output files. Oracle Loader for Hadoop uses the parallel processing framework of Hadoop to perform these preprocessing operations, which other loaders typically perform on the database server as part of the load process. Offloading these operations to Hadoop reduces the CPU requirements on the database server, thereby lessening the performance impact on other database tasks.

Oracle Loader for Hadoop is a Java MapReduce application that balances the data across reducers to help maximize performance. It works with a range of input data formats that present the data as records with fields. It can read from sources that have the data already in a record format (such as Avro files or Apache Hive tables), or it can split the lines of a text file into fields.

You run Oracle Loader for Hadoop using the hadoop command-line utility. In the command line, you provide configuration settings with the details of the job. You typically provide these settings in a job configuration file.

If you have Java programming skills, you can extend the types of data that the loader can handle by defining custom input formats. Then Oracle Loader for Hadoop uses your code to extract the fields and records.

## <span id="page-77-0"></span>**About the Modes of Operation**

Oracle Loader for Hadoop operates in two modes:

- **[Online Database Mode](#page-77-1)**
- **[Offline Database Mode](#page-78-1)**

## <span id="page-77-1"></span>**Online Database Mode**

In online database mode, Oracle Loader for Hadoop can connect to the target database using the credentials provided in the job configuration file or in an Oracle wallet. The loader obtains the table metadata from the database. It can insert new records directly into the target table or write them to a file in the Hadoop cluster. You can load records from an output file when the data is needed in the database, or when the database system is less busy.

[Figure](#page-77-2) 3–1 shows the relationships among elements in online database mode.

<span id="page-77-2"></span>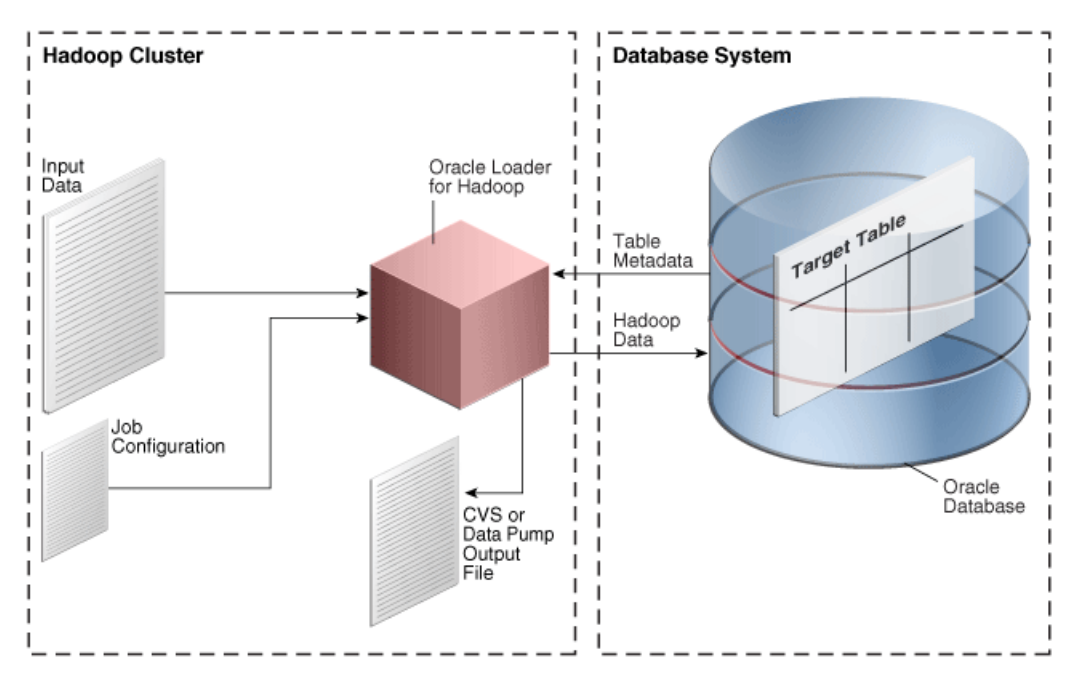

*Figure 3–1 Online Database Mode*

## <span id="page-78-1"></span>**Offline Database Mode**

Offline database mode enables you to use Oracle Loader for Hadoop when the Oracle Database system is on a separate network from the Hadoop cluster, or is otherwise inaccessible. In this mode, Oracle Loader for Hadoop uses the information supplied in a table metadata file, which you generate using a separate utility. The loader job stores the output data in binary or text format output files on the Hadoop cluster. Loading the data into Oracle Database is a separate procedure using another utility, such as Oracle SQL Connector for Hadoop Distributed File System (HDFS) or SQL\*Loader.

[Figure](#page-78-2) 3–2 shows the relationships among elements in offline database mode. The figure does not show the separate procedure of loading the data into the target table.

<span id="page-78-2"></span>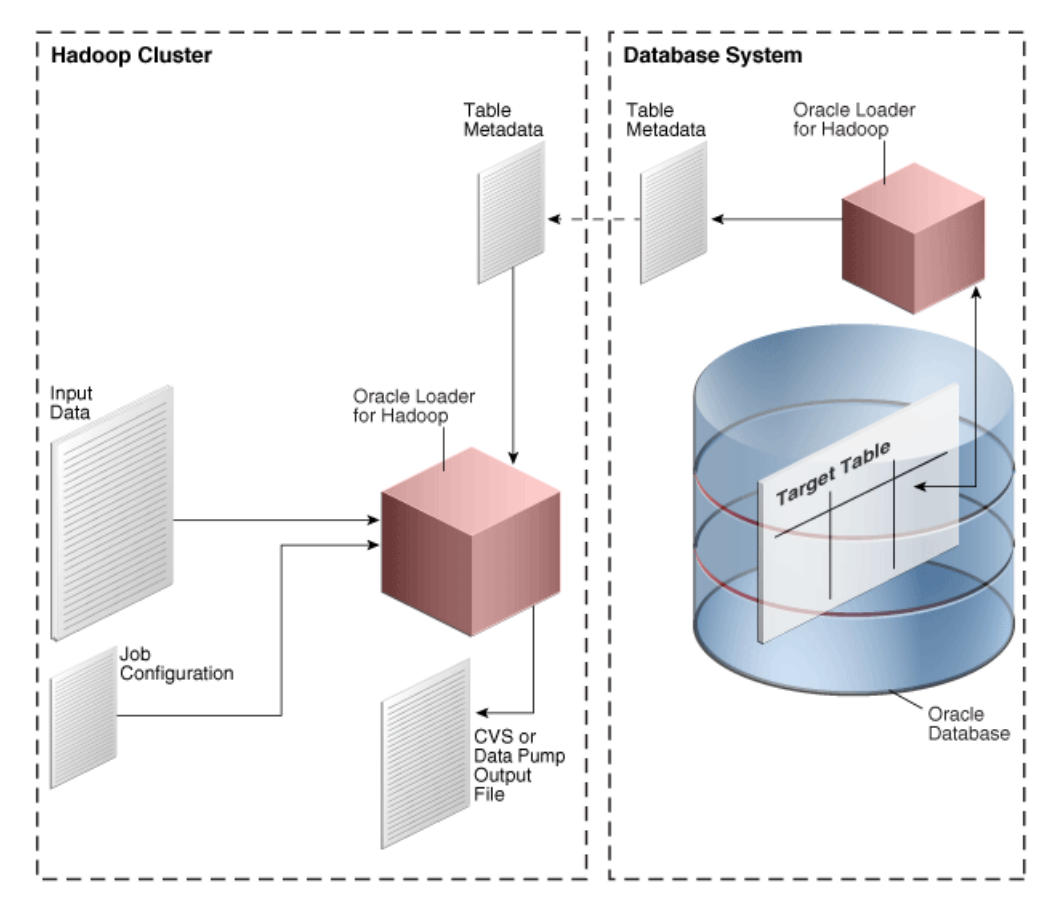

*Figure 3–2 Offline Database Mode*

## <span id="page-78-0"></span>**Getting Started With Oracle Loader for Hadoop**

You take the following basic steps when using Oracle Loader for Hadoop:

**1.** The first time you use Oracle Loader for Hadoop, ensure that the software is installed and configured.

See ["Oracle Loader for Hadoop Setup" on page](#page-27-0) 1-10.

**2.** Connect to Oracle Database and create the target table.

See ["Creating the Target Table" on page](#page-80-0) 3-5.

**3.** If you are using offline database mode, then generate the table metadata.

See ["Generating the Target Table Metadata for Offline Database Mode" on](#page-83-1)  [page](#page-83-1) 3-8.

- **4.** Log in to either a node in the Hadoop cluster or a system set up as a Hadoop client for the cluster.
- **5.** If you are using offline database mode, then copy the table metadata to the Hadoop system where you are logged in.
- **6.** Create a configuration file. This file is an XML document that describes configuration information, such as access to the target table metadata, the input format of the data, and the output format.

See ["Creating a Job Configuration File" on page](#page-81-0) 3-6.

**7.** Create an XML document that maps input fields to columns in the Oracle database table. Optional.

See ["Mapping Input Fields to Target Table Columns" on page](#page-90-0) 3-15.

**8.** Create a shell script to run the Oracle Loader for Hadoop job.

See ["Running a Loader Job" on page](#page-96-0) 3-21.

- **9.** If you are connecting to a secure cluster, then you run kinit to authenticate yourself.
- **10.** Run the shell script.
- **11.** If the job fails, then use the diagnostic messages in the output to identify and correct the error.

See ["Job Reporting" on page](#page-97-1) 3-22.

- **12.** After the job succeeds, check the command output for the number of rejected records. If too many records were rejected, then you may need to modify the input format properties.
- **13.** If you generated text files or Data Pump-format files, then load the data into Oracle Database using one of these methods:
	- Create an external table using Oracle SQL Connector for HDFS (online database mode only).

See [Chapter](#page-42-0) 2.

Copy the files to the Oracle Database system and use SQL\*Loader or external tables to load the data into the target database table. Oracle Loader for Hadoop generates scripts that you can use for these methods.

See ["About DelimitedTextOutputFormat" on page](#page-94-0) 3-19 or ["About](#page-95-0)  [DataPumpOutputFormat" on page](#page-95-0) 3-20.

- **14.** Connect to Oracle Database as the owner of the target table. Query the table to ensure that the data loaded correctly. If it did not, then modify the input or output format properties as needed to correct the problem.
- **15.** Before running the OraLoader job in a production environment, employ these optimizations:
	- [Balancing Loads When Loading Data into Partitioned Tables](#page-98-0)
	- [Optimizing Communications Between Oracle Engineered Systems](#page-100-1)

## <span id="page-80-0"></span>**Creating the Target Table**

Oracle Loader for Hadoop loads data into one **target table**, which must exist in the Oracle database. The table can be empty or contain data already. Oracle Loader for Hadoop does not overwrite existing data.

Create the table the same way that you would create one for any other purpose. It must comply with the following restrictions:

- [Supported Data Types for Target Tables](#page-80-1)
- [Supported Partitioning Strategies for Target Tables](#page-80-2)

## <span id="page-80-1"></span>**Supported Data Types for Target Tables**

You can define the target table using any of these data types:

- BINARY\_DOUBLE
- BINARY FLOAT
- **CHAR**
- DATE
- FLOAT
- INTERVAL DAY TO SECOND
- INTERVAL YEAR TO MONTH
- NCHAR
- NUMBER
- NVARCHAR2
- RAW
- TIMESTAMP
- TIMESTAMP WITH LOCAL TIME ZONE
- TIMESTAMP WITH TIME ZONE
- VARCHAR2

The target table can contain columns with unsupported data types, but these columns must be nullable, or otherwise set to a value.

## <span id="page-80-2"></span>**Supported Partitioning Strategies for Target Tables**

Partitioning is a database feature for managing and efficiently querying very large tables. It provides a way to decompose a large table into smaller and more manageable pieces called partitions, in a manner entirely transparent to applications.

You can define the target table using any of the following single-level and composite-level partitioning strategies.

- Hash
- Hash-Hash
- Hash-List
- Hash-Range
- **Interval**
- Interval-Hash
- Interval-List
- Interval-Range
- List
- List-Hash
- List-List
- List-Range
- Range
- Range-Hash
- Range-List
- Range-Range

Oracle Loader for Hadoop does not support reference partitioning or virtual column-based partitioning.

**See Also:** *Oracle Database VLDB and Partitioning Guide*

## <span id="page-81-0"></span>**Creating a Job Configuration File**

A configuration file is an XML document that provides Hadoop with all the information it needs to run a MapReduce job. This file can also provide Oracle Loader for Hadoop with all the information it needs. See ["Oracle Loader for Hadoop](#page-100-0)  [Configuration Property Reference" on page](#page-100-0) 3-25.

Configuration properties provide the following information, which is required for all Oracle Loader for Hadoop jobs:

How to obtain the target table metadata.

See ["About the Target Table Metadata" on page](#page-83-0) 3-8.

The format of the input data.

See ["About Input Formats" on page](#page-85-0) 3-10.

The format of the output data.

See ["About Output Formats" on page](#page-92-0) 3-17.

OraLoader implements the org.apache.hadoop.util.Tool interface and follows the standard Hadoop methods for building MapReduce applications. Thus, you can supply the configuration properties in a file (as shown here) or on the hadoop command line. See ["Running a Loader Job" on page](#page-96-0) 3-21.

You can use any text or XML editor to create the file. [Example](#page-81-1) 3–1 provides an example of a job configuration file.

```
Example 3–1 Job Configuration File
<?xml version="1.0" encoding="UTF-8" ?>
<configuration>
<!-- Input settings -->
 <property>
```

```
 <name>mapreduce.inputformat.class</name>
```

```
 <value>oracle.hadoop.loader.lib.input.DelimitedTextInputFormat</value>
  </property>
  <property>
   <name>mapred.input.dir</name>
   <value>/user/oracle/moviedemo/session/*00000</value>
  </property>
  <property>
   <name>oracle.hadoop.loader.input.fieldTerminator</name>
   <value>\u0009</value>
 </property>
<!-- Output settings -->
  <property>
   <name>mapreduce.outputformat.class</name>
   <value>oracle.hadoop.loader.lib.output.OCIOutputFormat</value>
 </property>
  <property>
   <name>mapred.output.dir</name>
   <value>temp_out_session</value>
 </property>
<!-- Table information -->
  <property>
   <name>oracle.hadoop.loader.loaderMapFile</name>
   <value>file:///home/oracle/movie/moviedemo/olh/loaderMap_
moviesession.xml</value>
  </property> 
<!-- Connection information -->
<property>
  <name>oracle.hadoop.loader.connection.url</name>
  <value>jdbc:oracle:thin:@${HOST}:${TCPPORT}/${SERVICE_NAME}</value>
</property>
<property>
  <name>TCPPORT</name>
  <value>1521</value>
</property>
<property>
  <name>HOST</name>
   <value>myoraclehost.example.com</value>
</property>
<property>
 <name>SERVICE_NAME</name>
<value>orcl</value>
</property>
<property>
  <name>oracle.hadoop.loader.connection.user</name>
 <value>MOVIEDEMO</value>
</property>
```

```
<property>
  <name>oracle.hadoop.loader.connection.password</name>
   <value>oracle</value> 
   <description> A password in clear text is NOT RECOMMENDED. Use an Oracle wallet 
instead.</description>
</property>
</configuration>
```
## <span id="page-83-0"></span>**About the Target Table Metadata**

You must provide Oracle Loader for Hadoop with information about the target table. The way that you provide this information depends on whether you run Oracle Loader for Hadoop in online or offline database mode. See ["About the Modes of](#page-77-0)  [Operation" on page](#page-77-0) 3-2.

### **Providing the Connection Details for Online Database Mode**

Oracle Loader for Hadoop uses table metadata from the Oracle database to identify the column names, data types, partitions, and so forth. The loader automatically fetches the metadata whenever a JDBC connection can be established.

Oracle recommends that you use a wallet to provide your credentials. To use an Oracle wallet, enter the following properties in the job configuration file:

- oracle.hadoop.loader.connection.wallet location
- oracle.hadoop.loader.connection.tns admin
- [oracle.hadoop.loader.connection.url](#page-103-0) *or* [oracle.hadoop.loader.connection.tnsEntryName](#page-103-2)

Oracle recommends that you do not store passwords in clear text; use an Oracle wallet instead to safeguard your credentials. However, if you are not using an Oracle wallet, then enter these properties:

- [oracle.hadoop.loader.connection.url](#page-103-0)
- [oracle.hadoop.loader.connection.user](#page-104-1)
- [oracle.hadoop.loader.connection.password](#page-103-3)

## <span id="page-83-1"></span>**Generating the Target Table Metadata for Offline Database Mode**

Under some circumstances, the loader job cannot access the database, such as when the Hadoop cluster is on a different network than Oracle Database. In such cases, you can use the OraLoaderMetadata utility to extract and store the target table metadata in a file.

#### **To provide target table metadata in offline database mode:**

- **1.** Log in to the Oracle Database system.
- **2.** The first time you use offline database mode, ensure that the software is installed and configured on the database system.

See ["Providing Support for Offline Database Mode" on page](#page-28-0) 1-11.

- **3.** Export the table metadata by running the OraLoaderMetadata utility program. See ["OraLoaderMetadata Utility" on page](#page-84-0) 3-9.
- **4.** Copy the generated XML file containing the table metadata to the Hadoop cluster.

**5.** Use the [oracle.hadoop.loader.tableMetadataFile](#page-113-0) property in the job configuration file to specify the location of the XML metadata file on the Hadoop cluster.

When the loader job runs, it accesses this XML document to discover the target table metadata.

#### <span id="page-84-0"></span>**OraLoaderMetadata Utility**

Use the following syntax to run the OraLoaderMetadata utility on the Oracle Database system. You must enter the java command on a single line, although it is shown here on multiple lines for clarity:

```
java oracle.hadoop.loader.metadata.OraLoaderMetadata
   -user userName
   -connection_url connection
   [-schema schemaName]
   -table tableName
   -output fileName.xml
```
To see the OraLoaderMetadata Help file, use the command with no options.

#### **Options**

#### **-user** *userName*

The Oracle Database user who owns the target table. The utility prompts you for the password.

#### **-connection\_url** *connection*

The database connection string in the thin-style service name format:

jdbc:oracle:thin:@//*hostName*:*port*/*serviceName*

If you are unsure of the service name, then enter this SQL command as a privileged user:

SQL> **show parameter service**

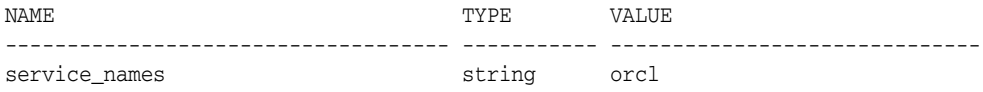

#### **-schema** *schemaName*

The name of the schema containing the target table. Unquoted values are capitalized, and unquoted values are used exactly as entered. If you omit this option, then the utility looks for the target table in the schema specified in the -user option.

#### **-table** *tableName*

The name of the target table. Unquoted values are capitalized, and unquoted values are used exactly as entered.

#### **-output** *fileName***.xml**

The output file name used to store the metadata document.

[Example](#page-84-1) 3–2 shows how to store the target table metadata in an XML file.

#### <span id="page-84-1"></span>*Example 3–2 Generating Table Metadata*

Run the OraLoaderMetadata utility:

```
$ java -cp '/tmp/oraloader-2.3.0-h1/jlib/*'
```

```
oracle.hadoop.loader.metadata.OraLoaderMetadata -user HR -connection_url 
jdbc:oracle:thin://@localhost:1521/orcl.example.com -table EMPLOYEES -output 
employee_metadata.xml
```
The OraLoaderMetadata utility prompts for the database password.

Oracle Loader for Hadoop Release 2.3.0 - Production

Copyright (c) 2011, 2013, Oracle and/or its affiliates. All rights reserved.

[Enter Database Password:] *password*

OraLoaderMetadata creates the XML file in the same directory as the script.

```
$ more employee_metadata.xml
<?xml version="1.0" encoding="UTF-8"?>
\lt!! --
Oracle Loader for Hadoop Release 2.3.0 - Production
Copyright (c) 2011, 2013, Oracle and/or its affiliates. All rights reserved.
-->
<DATABASE>
<ROWSET><ROW>
<TABLE_T>
  <VERS_MAJOR>2</VERS_MAJOR>
  <VERS_MINOR>5 </VERS_MINOR>
  <OBJ_NUM>78610</OBJ_NUM>
  <SCHEMA_OBJ>
   <OBJ_NUM>78610</OBJ_NUM>
   <DATAOBJ_NUM>78610</DATAOBJ_NUM>
   <OWNER_NUM>87</OWNER_NUM>
   <OWNER_NAME>HR</OWNER_NAME>
   <NAME>EMPLOYEES</NAME>
 .
 .
 .
```
## <span id="page-85-0"></span>**About Input Formats**

An input format reads a specific type of data stored in Hadoop. Several input formats are available, which can read the data formats most commonly found in Hadoop:

- [Delimited Text Input Format](#page-86-0)
- [Complex Text Input Formats](#page-87-0)
- **[Hive Table Input Format](#page-87-1)**
- [Avro Input Format](#page-88-0)
- [Oracle NoSQL Database Input Format](#page-88-1)

You can also use your own custom input formats. The descriptions of the built-in formats provide information that may help you develop custom Java InputFormat classes. See ["Custom Input Formats" on page](#page-89-0) 3-14.

You specify a particular input format for the data that you want to load into a database table, by using the [mapreduce.inputformat.class](#page-101-0) configuration property in the job configuration file.

Compressed data is automatically decompressed when Oracle Loader for Hadoop reads it.

**Note:** The built-in text formats do not handle header rows or newline characters (\n) embedded in quoted values.

### <span id="page-86-0"></span>**Delimited Text Input Format**

To load data from a delimited text file, set [mapreduce.inputformat.class](#page-101-0) to

oracle.hadoop.loader.lib.input.DelimitedTextInputFormat

#### **About DelimitedTextInputFormat**

The input file must comply with these requirements:

- Records must be separated by newline characters.
- Fields must be delimited using single-character markers, such as commas or tabs.

A null replaces any empty-string token, whether enclosed or unenclosed.

DelimitedTextInputFormat emulates the tokenization method of SQL\*Loader: Terminated by **t**, and optionally enclosed by **ie**, or by **ie** and **te**. DelimitedTextInputFormat uses the following syntax rules, where **t** is the field terminator, **ie** is the initial field encloser, **te** is the trailing field encloser, and **c** is one character.

- Line = Token **t** Line  $|$  Token $\n\ln$
- Token = EnclosedToken | UnenclosedToken
- EnclosedToken = (white-space)\* **ie** [(non-**te**)\* **te te**]\* (non-**te**)\* **te** (white-space)\*
- UnenclosedToken = (white-space)\* (non-**t**)\*
- white-space =  $\{c \mid \text{Character.isWhitespace}(c) \text{ and } c!=t\}$

White space around enclosed tokens (data values) is discarded. For unenclosed tokens, the leading white space is discarded, but not the trailing white space (if any).

This implementation enables you to define custom enclosers and terminator characters, but it hard codes the record terminator as a newline, and white space as Java Character.isWhitespace. A white space can be defined as the field terminator, but then that character is removed from the class of white space characters to prevent ambiguity.

Hadoop automatically decompresses compressed delimited text files when they are read.

#### **Required Configuration Properties**

None. The default format separates fields with commas and has no field enclosures.

#### **Optional Configuration Properties**

Use one or more of the following properties to define the field delimiters for DelimitedTextInputFormat:

- [oracle.hadoop.loader.input.fieldTerminator](#page-105-0)
- [oracle.hadoop.loader.input.initialFieldEncloser](#page-105-1)
- [oracle.hadoop.loader.input.trailingFieldEncloser](#page-106-0)

Use the following property to provide names for the input fields:

[oracle.hadoop.loader.input.fieldNames](#page-105-2)

## <span id="page-87-0"></span>**Complex Text Input Formats**

To load data from text files that are more complex than DelimitedTextInputFormat can handle, set [mapreduce.inputformat.class](#page-101-0) to

oracle.hadoop.loader.lib.input.RegexInputFormat

For example, a web log might delimit one field with quotes and another field with square brackets.

#### **About RegexInputFormat**

RegexInputFormat requires that records be separated by newline characters. It identifies fields in each text line by matching a regular expression:

- The regular expression must match the entire text line.
- The fields are identified using the capturing groups in the regular expression.

RegexInputFormat uses the java.util.regex regular expression-based pattern matching engine. Hadoop automatically decompresses compressed regex files when they are read.

**See Also:** *Java Platform Standard Edition 6 Java Reference* for more information about java.util.regex:

http://docs.oracle.com/javase/6/docs/api/java/util/regex/pac kage-summary.html

#### **Required Configuration Properties**

Use the following property to describe the data input file:

[oracle.hadoop.loader.input.regexPattern](#page-106-1)

#### **Optional Configuration Properties**

Use the following property to identify the names of all input fields:

[oracle.hadoop.loader.input.fieldNames](#page-105-2)

Use this property to enable case-insensitive matches:

[oracle.hadoop.loader.input.regexCaseInsensitive](#page-106-2)

### <span id="page-87-1"></span>**Hive Table Input Format**

To load data from a Hive table, set [mapreduce.inputformat.class](#page-101-0) to

oracle.hadoop.loader.lib.input.HiveToAvroInputFormat

#### **About HiveToAvroInputFormat**

HiveToAvroInputFormat imports the entire table, which includes all the files in the Hive table directory or, for partition tables, all files in each partition directory.

Oracle Loader for Hadoop rejects all rows with complex (non-primitive) column values. UNIONTYPE fields that resolve to primitive values are supported. See ["Handling](#page-97-0)  [Rejected Records" on page](#page-97-0) 3-22.

HiveToAvroInputFormat transforms rows in the Hive table into Avro records, and capitalizes the Hive table column names to form the field names. This automatic

capitalization improves the likelihood that the field names match the target table column names. See ["Mapping Input Fields to Target Table Columns" on page](#page-90-0) 3-15.

Hive tables are automatically decompressed when they are read.

#### **Required Configuration Properties**

You must specify the Hive database and table names using the following configuration properties:

- [oracle.hadoop.loader.input.hive.databaseName](#page-105-3)
- [oracle.hadoop.loader.input.hive.tableName](#page-105-4)

## <span id="page-88-0"></span>**Avro Input Format**

To load data from binary Avro data files containing standard Avro-format records, set [mapreduce.inputformat.class](#page-101-0) to

oracle.hadoop.loader.lib.input.AvroInputFormat

To process only files with the .avro extension, append \*.avro to directories listed in the mapred.input.dir configuration property.

The Avro reader automatically decompresses compressed Avro files.

#### **Configuration Properties**

None

#### <span id="page-88-1"></span>**Oracle NoSQL Database Input Format**

To load data from Oracle NoSQL Database, set [mapreduce.inputformat.class](#page-101-0) to

oracle.kv.hadoop.KVAvroInputFormat

This input format is defined in Oracle NoSQL Database 11*g*, Release 2 and later releases.

#### **About KVAvroInputFormat**

Oracle Loader for Hadoop uses KVAvroInputFormat to read data directly from Oracle NoSQL Database.

KVAvroInputFormat passes the value but not the key from the key-value pairs in Oracle NoSQL Database. If you must access the Oracle NoSQL Database keys as Avro data values, such as storing them in the target table, then you must create a Java InputFormat class that implements oracle.kv.hadoop.AvroFormatter. Then you can specify the oracle.kv.formatterClass property in the Oracle Loader for Hadoop configuration file.

The KVAvroInputFormat class is a subclass of org.apache.hadoop.mapreduce.InputFormat<oracle.kv.Key, org.apache.avro.generic.IndexedRecord>

**See Also:** Javadoc for the KVInputFormatBase class at

<http://docs.oracle.com/cd/NOSQL/html/javadoc/index.html>

#### **Required Configuration Properties**

You must specify the name and location of the key-value store using the following configuration properties:

- [oracle.kv.hosts](#page-113-2)
- [oracle.kv.kvstore](#page-113-1)

See ["Oracle NoSQL Database Configuration Properties" on page](#page-113-3) 3-38.

## <span id="page-89-0"></span>**Custom Input Formats**

If the built-in input formats do not meet your needs, then you can write a Java class for a custom input format. The following information describes the framework in which an input format works in Oracle Loader for Hadoop.

## **About Implementing a Custom Input Format**

Oracle Loader for Hadoop gets its input from a class extending org.apache.hadoop.mapreduce.InputFormat. You must specify the name of that class in the mapreduce.inputformat.class configuration property.

The input format must create RecordReader instances that return an Avro IndexedRecord input object from the getCurrentValue method. Use this method signature:

```
public org.apache.avro.generic.IndexedRecord getCurrentValue()
throws IOException, InterruptedException;
```
Oracle Loader for Hadoop uses the schema of the IndexedRecord input object to discover the names of the input fields and map them to the columns of the target table.

## **About Error Handling**

If processing an IndexedRecord value results in an error, Oracle Loader for Hadoop uses the object returned by the getCurrentKey method of the RecordReader to provide feedback. It calls the toString method of the key and formats the result in an error message. InputFormat developers can assist users in identifying the rejected records by returning one of the following:

- Data file URI
- InputSplit information
- Data file name and the record offset in that file

Oracle recommends that you do not return the record in clear text, because it might contain sensitive information; the returned values can appear in Hadoop logs throughout the cluster. See ["Logging Rejected Records in Bad Files" on page](#page-98-1) 3-23.

If a record fails and the key is null, then the loader generates no identifying information.

## **Supporting Data Sampling**

Oracle Loader for Hadoop uses a sampler to improve performance of its MapReduce job. The sampler is multithreaded, and each sampler thread instantiates its own copy of the supplied InputFormat class. When implementing a new InputFormat, ensure that it is thread-safe. See ["Balancing Loads When Loading Data into Partitioned](#page-98-0)  [Tables" on page](#page-98-0) 3-23.

## **InputFormat Source Code Example**

Oracle Loader for Hadoop provides the source code for an InputFormat example, which is located in the examples/jsrc/ directory.

The sample format loads data from a simple, comma-separated value (CSV) file. To use this input format, specify oracle.hadoop.loader.examples.CSVInputFormat as the value of [mapreduce.inputformat.class](#page-101-0) in the job configuration file.

This input format automatically assigns field names of F0, F1, F2, and so forth. It does not have configuration properties.

## <span id="page-90-0"></span>**Mapping Input Fields to Target Table Columns**

Mapping identifies which input fields are loaded into which columns of the target table. You may be able to use the automatic mapping facilities, or you can always manually map the input fields to the target columns.

## **Automatic Mapping**

Oracle Loader for Hadoop can automatically map the fields to the appropriate columns when the input data complies with these requirements:

- All columns of the target table are loaded.
- The input data field names in the IndexedRecord input object exactly match the column names.
- All input fields that are mapped to DATE columns can be parsed using the same Java date format.

Use these configuration properties for automatic mappings:

- [oracle.hadoop.loader.loaderMap.targetTable](#page-107-0): Identifies the target table.
- [oracle.hadoop.loader.defaultDateFormat](#page-104-2): Specifies a default date format that applies to all DATE fields.

## <span id="page-90-1"></span>**Manual Mapping**

For loads that do not comply with the requirements for automatic mapping, you must define additional properties. These properties enable you to:

- Load data into a subset of the target table columns.
- Create explicit mappings when the input field names are not identical to the database column names.
- Specify different date formats for different input fields.

Use these properties for manual mappings:

- [oracle.hadoop.loader.loaderMap.targetTable](#page-107-0) configuration property to identify the target table. Required.
- [oracle.hadoop.loader.loaderMap.columnNames](#page-107-1): Lists the columns to be loaded.
- [oracle.hadoop.loader.defaultDateFormat](#page-104-2): Specifies a default date format that applies to all DATE fields.
- [oracle.hadoop.loader.loaderMap.column\\_name.format](#page-107-3): Specifies the data format for a particular column.
- [oracle.hadoop.loader.loaderMap.column\\_name.field](#page-107-2): Identifies the name of an Avro record field mapped to a particular column.

## **Converting a Loader Map File**

The following utility converts a loader map file from earlier releases to a configuration file:

hadoop oracle.hadoop.loader.metadata.LoaderMap -convert *map\_file conf\_file*

#### **Options**

#### *map\_file*

The name of the input loader map file on the local file system (not HDFS).

#### *conf\_file*

The name of the output configuration file on the local file system (not HDFS).

[Example](#page-91-0) 3–3 shows a sample conversion.

#### <span id="page-91-0"></span>*Example 3–3 Converting a Loader File to Configuration Properties*

```
$ HADOOP CLASSPATH="$HADOOP CLASSPATH: $OLH HOME/jlib/*"
$ hadoop oracle.hadoop.loader.metadata.LoaderMap -convert loadermap.xml conf.xml
Oracle Loader for Hadoop Release 2.3.0 - Production
```
Copyright (c) 2011, 2013, Oracle and/or its affiliates. All rights reserved.

#### **Input Loader Map File loadermap.xml**

```
<?xml version="1.0" encoding="UTF-8"?>
<LOADER_MAP>
   <SCHEMA>HR</SCHEMA>
   <TABLE>EMPLOYEES</TABLE>
   <COLUMN field="F0">EMPLOYEE_ID</COLUMN>
   <COLUMN field="F1">LAST_NAME</COLUMN>
   <COLUMN field="F2">EMAIL</COLUMN>
  <COLUMN field="F3" format="MM-dd-yyyy">HIRE_DATE</COLUMN>
  <COLUMN field="F4">JOB_ID</COLUMN>
</LOADER_MAP>
```
#### **Output Configuration File conf.xml**

```
<?xml version="1.0" encoding="UTF-8" standalone="yes"?>
<configuration>
    <property>
        <name>oracle.hadoop.loader.loaderMap.targetTable</name>
         <value>HR.EMPLOYEES</value>
    </property>
     <property>
         <name>oracle.hadoop.loader.loaderMap.columnNames</name>
         <value>EMPLOYEE_ID,LAST_NAME,EMAIL,HIRE_DATE,JOB_ID</value>
    </property>
     <property>
         <name>oracle.hadoop.loader.loaderMap.EMPLOYEE_ID.field</name>
        <value>F0</value>
    </property>
     <property>
         <name>oracle.hadoop.loader.loaderMap.EMPLOYEE_ID.format</name>
         <value></value>
     </property>
     <property>
         <name>oracle.hadoop.loader.loaderMap.LAST_NAME.field</name>
```

```
 <value>F1</value>
     </property>
     <property>
         <name>oracle.hadoop.loader.loaderMap.LAST_NAME.format</name>
         <value></value>
     </property>
     <property>
         <name>oracle.hadoop.loader.loaderMap.EMAIL.field</name>
         <value>F2</value>
     </property>
     <property>
         <name>oracle.hadoop.loader.loaderMap.EMAIL.format</name>
         <value></value>
     </property>
     <property>
         <name>oracle.hadoop.loader.loaderMap.HIRE_DATE.field</name>
         <value>F3</value>
     </property>
     <property>
         <name>oracle.hadoop.loader.loaderMap.HIRE_DATE.format</name>
         <value>MM-dd-yyyy</value>
     </property>
     <property>
         <name>oracle.hadoop.loader.loaderMap.JOB_ID.field</name>
         <value>F4</value>
     </property>
     <property>
         <name>oracle.hadoop.loader.loaderMap.JOB_ID.format</name>
         <value></value>
     </property>
</configuration>
```
## <span id="page-92-0"></span>**About Output Formats**

In online database mode, you can choose between loading the data directly into an Oracle database table or storing it in a file. In offline database mode, you are restricted to storing the output data in a file, which you can load into the target table as a separate procedure. You specify the output format in the job configuration file using the [mapreduce.outputformat.class](#page-101-1) property.

Choose from these output formats:

- [JDBC Output Format:](#page-92-1) Loads the data directly into the target table.
- [Oracle OCI Direct Path Output Format](#page-93-0): Loads the data directly into the target table.
- [Delimited Text Output Format:](#page-94-1) Stores the data in a local file.
- [Oracle Data Pump Output Format](#page-95-1): Stores the data in a local file.

## <span id="page-92-1"></span>**JDBC Output Format**

You can use a JDBC connection between the Hadoop system and Oracle Database to load the data. The output records of the loader job are loaded directly into the target table by map or reduce tasks as part of the OraLoader process, in online database mode. No additional steps are required to load the data.

A JDBC connection must be open between the Hadoop cluster and the Oracle Database system for the duration of the job.

To use this output format, set [mapreduce.outputformat.class](#page-101-1) to

oracle.hadoop.loader.lib.output.JDBCOutputFormat

### **About JDBCOutputFormat**

JDBCOutputFormat uses standard JDBC batching to optimize performance and efficiency. If an error occurs during batch execution, such as a constraint violation, the JDBC driver stops execution immediately. Thus, if there are 100 rows in a batch and the tenth row causes an error, then nine rows are inserted and 91 rows are not.

The JDBC driver does not identify the row that caused the error, and so Oracle Loader for Hadoop does not know the insert status of any of the rows in the batch. It counts all rows in a batch with errors as "in question," that is, the rows may or may not be inserted in the target table. The loader then continues loading the next batch. It generates a load report at the end of the job that details the number of batch errors and the number of rows in question.

One way that you can handle this problem is by defining a unique key in the target table. For example, the HR. EMPLOYEES table has a primary key named EMPLOYEE\_ID. After loading the data into HR.EMPLOYEES, you can query it by EMPLOYEE\_ID to discover the missing employee IDs.Then you can locate the missing employee IDs in the input data, determine why they failed to load, and try again to load them.

### **Configuration Properties**

To control the batch size, set this property:

[oracle.hadoop.loader.connection.defaultExecuteBatch](#page-102-0)

## <span id="page-93-0"></span>**Oracle OCI Direct Path Output Format**

You can use the direct path interface of Oracle Call Interface (OCI) to load data into the target table. Each reducer loads into a distinct database partition in online database mode, enabling the performance gains of a parallel load. No additional steps are required to load the data.

The OCI connection must be open between the Hadoop cluster and the Oracle Database system for the duration of the job.

To use this output format, set [mapreduce.outputformat.class](#page-101-1) to

oracle.hadoop.loader.lib.output.OCIOutputFormat

#### **About OCIOutputFormat**

OCIOutputFormat has the following restrictions:

- It is available only on the Linux  $x86.64$  platform.
- The MapReduce job must create one or more reducers.
- The target table must be partitioned.
- For Oracle Database 11*g* (11.2.0.3), apply the patch for bug 13498646 if the target table is a composite interval partitioned table in which the subpartition key contains a CHAR, VARCHAR2, NCHAR, or NVARCHAR2 column. Later versions of Oracle Database do not require this patch.

#### **Configuration Properties**

To control the size of the direct path stream buffer, set this property:

#### [oracle.hadoop.loader.output.dirpathBufsize](#page-109-0)

## <span id="page-94-1"></span>**Delimited Text Output Format**

You can create delimited text output files on the Hadoop cluster. The map or reduce tasks generate delimited text files, using the field delimiters and enclosers that you specify in the job configuration properties. Afterward, you can load the data into an Oracle database as a separate procedure. See ["About DelimitedTextOutputFormat" on](#page-94-0)  [page](#page-94-0) 3-19.

This output format can use either an open connection to the Oracle Database system to retrieve the table metadata in online database mode, or a table metadata file generated by the OraloaderMetadata utility in offline database mode.

To use this output format, set [mapreduce.outputformat.class](#page-101-1) to

oracle.hadoop.loader.lib.output.DelimitedTextOutputFormat

### <span id="page-94-0"></span>**About DelimitedTextOutputFormat**

Output tasks generate delimited text format files, and one or more corresponding SQL\*Loader control files, and SQL scripts for loading with external tables.

If the target table is not partitioned or if [oracle.hadoop.loader.loadByPartition](#page-107-4) is false, then DelimitedTextOutputFormat generates the following files:

- A data file named oraloader-*taskId*-csv-0.dat.
- A SQL\*Loader control file named oraloader-csv.ctl for the entire job.
- A SQL script named oraloader-csv.sql to load the delimited text file into the target table.

For partitioned tables, multiple output files are created with the following names:

- Data files: oraloader-*taskId*-csv-*partitionId*.dat
- SQL\*Loader control files: oraloader-*taskId*-csv-*partitionId*.ctl
- SQL script: oraloader-csv.sql

In the generated file names, *taskId* is the mapper or reducer identifier, and *partitionId* is the partition identifier.

If the Hadoop cluster is connected to the Oracle Database system, then you can use Oracle SQL Connector for HDFS to load the delimited text data into an Oracle database. See [Chapter](#page-42-0) 2.

Alternatively, you can copy the delimited text files to the database system and load the data into the target table in one of the following ways:

- Use the generated control files to run  $SQL*$  Loader and load the data from the delimited text files.
- Use the generated SQL scripts to perform external table loads.

The files are located in the  $\S$ {map.output.dir}/ olh directory.

### **Configuration Properties**

The following properties control the formatting of records and fields in the output files:

- [oracle.hadoop.loader.output.escapeEnclosers](#page-109-1)
- [oracle.hadoop.loader.output.fieldTerminator](#page-109-2)
- [oracle.hadoop.loader.output.initialFieldEncloser](#page-109-3)
- [oracle.hadoop.loader.output.trailingFieldEncloser](#page-110-0)

[Example](#page-95-2) 3–4 shows a sample SQL\*Loader control file that might be generated by an output task.

#### <span id="page-95-2"></span>*Example 3–4 Sample SQL\*Loader Control File*

```
LOAD DATA CHARACTERSET AL32UTF8
INFILE 'oraloader-csv-1-0.dat'
BADFILE 'oraloader-csv-1-0.bad'
DISCARDFILE 'oraloader-csv-1-0.dsc'
INTO TABLE "SCOTT"."CSV_PART" PARTITION(10) APPEND
FIELDS TERMINATED BY ',' OPTIONALLY ENCLOSED BY '"'
(
    "ID" DECIMAL EXTERNAL,
    "NAME" CHAR,
    "DOB" DATE 'SYYYY-MM-DD HH24:MI:SS'
\lambda
```
### <span id="page-95-1"></span>**Oracle Data Pump Output Format**

You can create Data Pump format files on the Hadoop cluster. The map or reduce tasks generate Data Pump files. Afterward, you can load the data into an Oracle database as a separate procedure. See ["About DataPumpOutputFormat" on page](#page-95-0) 3-20.

This output format can use either an open connection to the Oracle Database system in online database mode, or a table metadata file generated by the OraloaderMetadata utility in offline database mode.

To use this output format, set [mapreduce.outputformat.class](#page-101-1) to

oracle.hadoop.loader.lib.output.DataPumpOutputFormat

#### <span id="page-95-0"></span>**About DataPumpOutputFormat**

DataPumpOutputFormat generates data files with names in this format:

```
oraloader-taskId-dp-partitionId.dat
```
In the generated file names, *taskId* is the mapper or reducer identifier, and *partitionId* is the partition identifier.

If the Hadoop cluster is connected to the Oracle Database system, then you can use Oracle SQL Connector for HDFS to load the Data Pump files into an Oracle database. See [Chapter](#page-42-0) 2.

Alternatively, you can copy the Data Pump files to the database system and load them using a SQL script generated by Oracle Loader for Hadoop. The script performs the following tasks:

- **1.** Creates an external table definition using the ORACLE\_DATAPUMP access driver. The binary format Oracle Data Pump output files are listed in the LOCATION clause of the external table.
- **2.** Creates a directory object that is used by the external table. You must uncomment this command before running the script. To specify the directory name used in the script, set the [oracle.hadoop.loader.extTabDirectoryName](#page-105-5) property in the job configuration file.
- **3.** Insert the rows from the external table into the target table. You must uncomment this command before running the script.

The SQL script is located in the \${map.output.dir}/\_olh directory.

**See Also:**

- *Oracle Database Administrator's Guide* for more information about creating and managing external tables
- Oracle Database Utilities for more information about the ORACLE DATAPUMP access driver

## <span id="page-96-0"></span>**Running a Loader Job**

To run a job using Oracle Loader for Hadoop, you use the OraLoader utility in a hadoop command.

The following is the basic syntax:

```
hadoop jar $OLH_HOME/jlib/oraloader.jar oracle.hadoop.loader.OraLoader \
-conf job_config.xml \
-libjars input_file_format1.jar[,input_file_format2.jar...]
```
You can include any generic hadoop command-line option. OraLoader implements the org.apache.hadoop.util.Tool interface and follows the standard Hadoop methods for building MapReduce applications.

#### **Basic Options**

#### **-conf** *job\_config***.xml**

Identifies the job configuration file. See ["Creating a Job Configuration File" on](#page-81-0)  [page](#page-81-0) 3-6.

#### **-libjars**

Identifies the JAR files for the input format.

- When using the example input format, specify  $$0LH_$ HOME/jlib/oraloader-examples.jar.
- When using the Hive or Oracle NoSQL Database input formats, you must specify additional JAR files, as described later in this section.
- When using a custom input format, specify its JAR file. (Also remember to add it to HADOOP\_CLASSPATH.)

Separate multiple file names with commas, and list each one explicitly. Wildcard characters and spaces are not allowed.

Oracle Loader for Hadoop prepares internal configuration information for the MapReduce tasks. It stores table metadata information and the dependent Java libraries in the distributed cache, so that they are available to the MapReduce tasks throughout the cluster.

#### **Example of Running OraLoader**

The following example uses a built-in input format and a job configuration file named MyConf.xml:

HADOOP\_CLASSPATH="\$HADOOP\_CLASSPATH:\$OLH\_HOME/jlib/\*"

hadoop jar \$OLH\_HOME/jlib/oraloader.jar oracle.hadoop.loader.OraLoader \ -conf MyConf.xml -libjars \$OLH\_HOME/jlib/oraloader-examples.jar

#### **See Also:**

■ For the full hadoop command syntax and generic options:

[http://hadoop.apache.org/docs/current/hadoop-project-dist](http://hadoop.apache.org/docs/current/hadoop-project-dist/hadoop-common/CommandsManual.html) [/hadoop-common/CommandsManual.html](http://hadoop.apache.org/docs/current/hadoop-project-dist/hadoop-common/CommandsManual.html)

## **Specifying Hive Input Format JAR Files**

When using HiveToAvroInputFormat, you must add the Hive configuration directory to the HADOOP\_CLASSPATH environment variable:

```
HADOOP_CLASSPATH="$HADOOP_CLASSPATH:$OLH_HOME/jlib/*:hive_home/lib/*:hive_conf_
dir"
```
You must also add the following Hive JAR files, in a comma-separated list, to the -libjars option of the hadoop command. Replace the stars (\*) with the complete file names on your system:

- hive-exec-\*.jar
- hive-metastore-\*.jar
- libfb303\*.jar

This example shows the full file names in Cloudera's Distribution including Apache Hadoop (CDH) 4.4:

```
# hadoop jar $OLH_HOME/jlib/oraloader.jar oracle.hadoop.loader.OraLoader \
-conf MyConf.xml \
-libjars 
hive-exec-0.10.0-cdh4.4.0.jar,hive-metastore-0.10.0-cdh4.4.0.jar,libfb303-0.9.0.ja
r
```
## **Specifying Oracle NoSQL Database Input Format JAR Files**

When using KVAvroInputFormat from Oracle NoSQL Database 11*g*, Release 2, you must include \$KVHOME/lib/kvstore.jar in your HADOOP\_CLASSPATH and you must include the -libjars option in the hadoop command:

```
hadoop jar $OLH_HOME/jlib/oraloader.jar oracle.hadoop.loader.OraLoader \
-conf MyConf.xml \
-libjars $KVHOME/lib/kvstore.jar
```
### <span id="page-97-1"></span>**Job Reporting**

Oracle Loader for Hadoop consolidates reporting information from individual tasks into a file named \${map.output.dir}/\_olh/oraloader-report.txt. Among other statistics, the report shows the number of errors, broken out by type and task, for each mapper and reducer.

## <span id="page-97-0"></span>**Handling Rejected Records**

Oracle Loader for Hadoop may reject input records for a variety of reasons, such as:

- Errors in the mapping properties
- Missing fields in the input data
- Records mapped to invalid table partitions

Badly formed records, such as dates that do not match the date format or records that do not match regular expression patterns

## <span id="page-98-1"></span>**Logging Rejected Records in Bad Files**

By default, Oracle Loader for Hadoop does not log the rejected records into Hadoop logs; it only logs information on how to identify the rejected records. This practice prevents user-sensitive information from being stored in Hadoop logs across the cluster.

You can direct Oracle Loader for Hadoop to log rejected records by setting the [oracle.hadoop.loader.logBadRecords](#page-108-0) configuration property to true. Then Oracle Loader for Hadoop logs bad records into one or more "bad" files in the \_olh/ directory under the job output directory.

## **Setting a Job Reject Limit**

Some problems can cause Oracle Loader for Hadoop to reject every record in the input. To mitigate the loss of time and resources, Oracle Loader for Hadoop aborts the job after rejecting 1000 records.

You can change the maximum number of rejected records allowed by setting the [oracle.hadoop.loader.rejectLimit](#page-110-1) configuration property. A negative value turns off the reject limit and allows the job to run to completion regardless of the number of rejected records.

## <span id="page-98-0"></span>**Balancing Loads When Loading Data into Partitioned Tables**

The goal of load balancing is to generate a MapReduce partitioning scheme that assigns approximately the same amount of work to all reducers.

The sampling feature of Oracle Loader for Hadoop balances loads across reducers when data is loaded into a partitioned database table. It generates an efficient MapReduce partitioning scheme that assigns database partitions to the reducers.

The execution time of a reducer is usually proportional to the number of records that it processes—the more records, the longer the execution time. When sampling is disabled, all records from a given database partition are sent to one reducer. This can result in unbalanced reducer loads, because some database partitions may have more records than others. Because the execution time of a Hadoop job is usually dominated by the execution time of its slowest reducer, unbalanced reducer loads slow down the entire job.

## **Using the Sampling Feature**

You can turn the sampling feature on or off by setting the [oracle.hadoop.loader.sampler.enableSampling](#page-110-2) configuration property. Sampling is turned on by default.

## **Tuning Load Balancing**

These job configuration properties control the quality of load balancing:

- [oracle.hadoop.loader.sampler.maxLoadFactor](#page-112-0)
- [oracle.hadoop.loader.sampler.loadCI](#page-111-0)

The sampler uses the expected reducer load factor to evaluate the quality of its partitioning scheme. The **load factor** is the relative overload for each reducer,

calculated as (*assigned\_load* - *ideal\_load*)/*ideal\_load*. This metric indicates how much a reducer's load deviates from a perfectly balanced reducer load. A load factor of 1.0 indicates a perfectly balanced load (no overload).

Small load factors indicate better load balancing. The maxLoadFactor default of 0.05 means that no reducer is ever overloaded by more than 5%. The sampler guarantees this maxLoadFactor with a statistical confidence level determined by the value of loadCI. The default value of loadCI is 0.95, which means that any reducer's load factor exceeds maxLoadFactor in only 5% of the cases.

There is a trade-off between the execution time of the sampler and the quality of load balancing. Lower values of maxLoadFactor and higher values of loadCI achieve more balanced reducer loads at the expense of longer sampling times. The default values of maxLoadFactor=0.05 and loadCI=0.95 are a good trade-off between load balancing quality and execution time.

## **Tuning Sampling Behavior**

By default, the sampler runs until it collects just enough samples to generate a partitioning scheme that satisfies the maxLoadFactor and loadCI criteria.

However, you can limit the sampler running time by setting the [oracle.hadoop.loader.sampler.maxSamplesPct](#page-112-1) property, which specifies the maximum number of sampled records.

## **When Does Oracle Loader for Hadoop Use the Sampler's Partitioning Scheme?**

Oracle Loader for Hadoop uses the generated partitioning scheme only if sampling is successful. A sampling is successful if it generates a partitioning scheme with a maximum reducer load factor of (1+ maxLoadFactor) guaranteed at a statistical confidence level of loadCI.

The default values of maxLoadFactor, loadCI, and maxSamplesPct allow the sampler to successfully generate high-quality partitioning schemes for a variety of different input data distributions. However, the sampler might be unsuccessful in generating a partitioning scheme using custom property values, such as when the constraints are too rigid or the number of required samples exceeds the user-specified maximum of maxSamplesPct. In these cases, Oracle Loader for Hadoop generates a log message identifying the problem, partitions the records using the database partitioning scheme, and does not guarantee load balancing.

Alternatively, you can reset the configuration properties to less rigid values. Either increase maxSamplesPct, or decrease maxLoadFactor or loadCI, or both.

### **Resolving Memory Issues**

A custom input format may return input splits that do not fit in memory. If this happens, the sampler returns an out-of-memory error on the client node where the loader job is submitted.

To resolve this problem:

- Increase the heap size of the JVM where the job is submitted.
- Adjust the following properties:
	- **–** [oracle.hadoop.loader.sampler.hintMaxSplitSize](#page-110-3)
	- **–** [oracle.hadoop.loader.sampler.hintNumMapTasks](#page-111-1)

If you are developing a custom input format, then see ["Custom Input Formats" on](#page-89-0)  [page](#page-89-0) 3-14.

## **What Happens When a Sampling Feature Property Has an Invalid Value?**

If any configuration properties of the sampling feature are set to values outside the accepted range, an exception is not returned. Instead, the sampler prints a warning message, resets the property to its default value, and continues executing.

## <span id="page-100-1"></span>**Optimizing Communications Between Oracle Engineered Systems**

If you are using Oracle Loader for Hadoop to load data from Oracle Big Data Appliance to Oracle Exadata Database Machine, then you can increase throughput by configuring the systems to use Sockets Direct Protocol (SDP) over the InfiniBand private network. This setup provides an additional connection attribute whose sole purpose is serving connections to Oracle Database to load data.

#### **To specify SDP protocol:**

**1.** Add JVM options to the HADOOP\_OPTS environment variable to enable JDBC SDP export:

HADOOP\_OPTS="-Doracle.net.SDP=true -Djava.net.preferIPv4Stack=true"

**2.** Configure standard Ethernet communications. In the job configuration file, set [oracle.hadoop.loader.connection.url](#page-103-0) using this syntax:

```
jdbc:oracle:thin:@(DESCRIPTION=(ADDRESS_LIST=
      (ADDRESS=(PROTOCOL=TCP)(HOST=hostName)(PORT=portNumber)))
      (CONNECT_DATA=(SERVICE_NAME=serviceName)))
```
**3.** Configure the Oracle listener on Exadata to support the SDP protocol and bind it to a specific port address (such as 1522). In the job configuration file, specify the listener address as the value of [oracle.hadoop.loader.connection.oci\\_url](#page-102-1) using this syntax:

```
(DESCRIPTION=(ADDRESS=(PROTOCOL=SDP)
     (HOST=hostName) (PORT=portNumber))
     (CONNECT_DATA=(SERVICE_NAME=serviceName)))
```
Replace *hostName*, *portNumber*, and *serviceName* with the appropriate values to identify the SDP listener on your Oracle Exadata Database Machine.

**See Also:** *Oracle Big Data Appliance Software User's Guide* for more information about configuring communications over InfiniBand

## <span id="page-100-0"></span>**Oracle Loader for Hadoop Configuration Property Reference**

OraLoader uses the standard methods of specifying configuration properties in the hadoop command. You can use the -conf option to identify configuration files, and the -D option to specify individual properties. See ["Running a Loader Job" on](#page-96-0)  [page](#page-96-0) 3-21.

This section describes the OraLoader configuration properties, the Oracle NoSQL Database configuration properties, and a few generic Hadoop MapReduce properties that you typically must set for an OraLoader job:

- [MapReduce Configuration Properties](#page-101-2)
- **[OraLoader Configuration Properties](#page-102-2)**

#### **[Oracle NoSQL Database Configuration Properties](#page-113-3)**

A configuration file showing all OraLoader properties is in \$OLH\_ HOME/doc/oraloader-conf.xml.

**See Also:** Hadoop documentation for job configuration files at

http://wiki.apache.org/hadoop/JobConfFile

#### <span id="page-101-2"></span>**MapReduce Configuration Properties**

**mapred.job.name Type**: String

**Default Value**: OraLoader

**Description**: The Hadoop job name. A unique name can help you monitor the job using tools such as the Hadoop JobTracker web interface and Cloudera Manager.

**mapred.input.dir**

**Type**: String

**Default Value**: Not defined

**Description**: A comma-separated list of input directories.

#### <span id="page-101-0"></span>**mapreduce.inputformat.class**

**Type**: String

**Default Value**: Not defined

**Description**: Identifies the format of the input data. You can enter one of the following built-in input formats, or the name of a custom InputFormat class:

- oracle.hadoop.loader.lib.input.AvroInputFormat
- oracle.hadoop.loader.lib.input.DelimitedTextInputFormat
- oracle.hadoop.loader.lib.input.HiveToAvroInputFormat
- oracle.hadoop.loader.lib.input.RegexInputFormat
- oracle.kv.hadoop.KVAvroInputFormat

See ["About Input Formats" on page](#page-85-0) 3-10 for descriptions of the built-in input formats.

#### **mapred.output.dir**

**Type**: String

**Default Value**: Not defined

**Description**: A comma-separated list of output directories, which cannot exist before the job runs. Required.

#### <span id="page-101-1"></span>**mapreduce.outputformat.class**

**Type**: String

**Default Value**: Not defined

**Description**: Identifies the output type. The values can be:

oracle.hadoop.loader.lib.output.DataPumpOutputFormat

Writes data records into binary format files that can be loaded into the target table using an external table.

■ oracle.hadoop.loader.lib.output.DelimitedTextOutputFormat

Writes data records to delimited text format files such as comma-separated values (CSV) format files.

oracle.hadoop.loader.lib.output.JDBCOutputFormat

Inserts rows into the target table using a JDBC connection.

oracle.hadoop.loader.lib.output.OCIOutputFormat

Inserts rows into the target table using the Oracle OCI Direct Path interface.

See ["About Output Formats" on page](#page-92-0) 3-17.

#### <span id="page-102-2"></span>**OraLoader Configuration Properties**

## **oracle.hadoop.loader.badRecordFlushInterval**

**Type**: Integer

**Default Value**: 500

**Description**: Sets the maximum number of records that a task attempt can log before flushing the log file. This setting limits the number of records that can be lost when the record reject limit ([oracle.hadoop.loader.rejectLimit](#page-110-1)) is reached and the job stops running.

The [oracle.hadoop.loader.logBadRecords](#page-108-0) property must be set to true for a flush interval to take effect.

#### **oracle.hadoop.loader.compressionFactors**

**Type**: Decimal

**Default Value**: BASIC=5.0, OLTP=5.0, QUERY\_LOW=10.0, QUERY\_HIGH=10.0, ARCHIVE\_ LOW=10.0,ARCHIVE\_HIGH=10.0

**Description**: Defines the Oracle Database compression factor for different types of compression during parallel, direct-path loads into a partition. The value is a comma-delimited list of *name=value* pairs. The name can be one of the following keywords:

ARCHIVE\_HIGH ARCHIVE\_LOW BASIC OLTP QUERY\_HIGH QUERY\_LOW

<span id="page-102-0"></span>**oracle.hadoop.loader.connection.defaultExecuteBatch Type**: Integer

**Default Value**: 100

**Description**: The number of records inserted in one trip to the database. It applies only to JDBCOutputFormat and OCIOutputFormat.

Specify a value greater than or equal to 1. Although the maximum value is unlimited, very large batch sizes are not recommended because they result in a large memory footprint without much increase in performance.

A value less than 1 sets the property to the default value.

<span id="page-102-1"></span>**oracle.hadoop.loader.connection.oci\_url Type**: String

**Default Value**: Value of oracle.hadoop.loader.connection.url

**Description**: The database connection string used by OCIOutputFormat. This property enables the OCI client to connect to the database using different connection parameters than the JDBC connection URL.

The following example specifies Socket Direct Protocol (SDP) for OCI connections.

```
(DESCRIPTION=(ADDRESS_LIST=
(ADDRESS=(PROTOCOL=SDP)(HOST=myhost)(PORT=1521)))
(CONNECT_DATA=(SERVICE_NAME=my_db_service_name)))
```
This connection string does not require a "jdbc:oracle:thin:@" prefix. All characters up to and including the first at-sign (@) are removed.

#### <span id="page-103-3"></span>**oracle.hadoop.loader.connection.password**

**Type**: String

**Default Value**: Not defined

**Description**: Password for the connecting user. Oracle recommends that you do not store your password in clear text. Use an Oracle wallet instead.

#### **oracle.hadoop.loader.connection.sessionTimeZone**

**Type**: String

**Default Value**: LOCAL

**Description**: Alters the session time zone for database connections. Valid values are:

- [+|-]*hh:mm*: Hours and minutes before or after Coordinated Universal Time (UTC), such as -5:00 for Eastern Standard Time
- LOCAL: The default time zone of the JVM
- *time\_zone\_region*: A valid JVM time zone region, such as EST (for Eastern Standard Time) or America/New\_York

This property also determines the default time zone for input data that is loaded into TIMESTAMP WITH TIME ZONE and TIMESTAMP WITH LOCAL TIME ZONE database column types.

## <span id="page-103-1"></span>**oracle.hadoop.loader.connection.tns\_admin**

**Type**: String

**Default Value**: Not defined

**Description**: File path to a directory on each node of the Hadoop cluster, which contains SQL\*Net configuration files such as sqlnet.ora and tnsnames.ora. Set this property so that you can use TNS entry names in database connection strings.

You must set this property when using an Oracle wallet as an external password store. See [oracle.hadoop.loader.connection.wallet\\_location](#page-104-0).

#### <span id="page-103-2"></span>**oracle.hadoop.loader.connection.tnsEntryName**

**Type**: String

**Default Value**: Not defined

**Description**: A TNS entry name defined in the tnsnames.ora file. Use this property with [oracle.hadoop.loader.connection.tns\\_admin](#page-103-1).

<span id="page-103-0"></span>**oracle.hadoop.loader.connection.url Type**: String

**Default Value**: Not defined

**Description**: The URL of the database connection. This property overrides all other connection properties.

If an Oracle wallet is configured as an external password store, then the property value must start with the jdbc:oracle:thin:@ driver prefix, and the database connection string must exactly match the credential in the wallet. See [oracle.hadoop.loader.connection.wallet\\_location](#page-104-0).

The following examples show valid values of connection URLs:

■ **Oracle Net Format**:

```
jdbc:oracle:thin:@(DESCRIPTION=(ADDRESS_LIST=
          (ADDRESS=(PROTOCOL=TCP)(HOST=myhost)(PORT=1521)))
          (CONNECT_DATA=(SERVICE_NAME=example_service_name)))
```
■ **TNS Entry Format**:

jdbc:oracle:thin:@myTNSEntryName

■ **Thin Style**:

jdbc:oracle:thin:@//myhost:1521/my\_db\_service\_name

jdbc:oracle:thin:user/password@//myhost:1521/my\_db\_service\_name

#### <span id="page-104-1"></span>**oracle.hadoop.loader.connection.user**

**Type**: String

**Default Value**: Not defined

**Description**: A database user name. When using online database mode, you must set either this property or [oracle.hadoop.loader.connection.wallet\\_location](#page-104-0).

#### <span id="page-104-0"></span>**oracle.hadoop.loader.connection.wallet\_location**

**Type**: String

**Default Value**: Not defined

**Description**: File path to an Oracle wallet directory on each node of the Hadoop cluster, where the connection credentials are stored.

When using an Oracle wallet, you must also set the following properties:

- [oracle.hadoop.loader.connection.tns\\_admin](#page-103-1)
- [oracle.hadoop.loader.connection.url](#page-103-0) *or* [oracle.hadoop.loader.connection.tnsEntryName](#page-103-2)

#### <span id="page-104-2"></span>**oracle.hadoop.loader.defaultDateFormat**

**Type**: String

**Default Value**: yyyy-MM-dd HH:mm:ss

**Description**: Parses an input field into a DATE column using a java.text.SimpleDateformat pattern and the default locale. If the input file requires different patterns for different fields, then use the manual mapping properties. See ["Manual Mapping" on page](#page-90-1) 3-15.

**oracle.hadoop.loader.enableSorting**

**Type**: Boolean

**Default Value**: true

**Description**: Controls whether output records within each reducer group are sorted. Use the [oracle.hadoop.loader.sortKey](#page-113-4) property to identify the columns of the target table to sort by. Otherwise, Oracle Loader for Hadoop sorts the records by the primary key.

<span id="page-105-5"></span>**oracle.hadoop.loader.extTabDirectoryName Type**: String

**Default Value**: OLH\_EXTTAB\_DIR

**Description**: The name of the database directory object for the external table LOCATION data files. Oracle Loader for Hadoop does not copy data files into this directory; the file output formats generate a SQL file containing external table DDL, where the directory name appears.

This property applies only to DelimitedTextOutputFormat and DataPumpOutputFormat.

#### <span id="page-105-2"></span>**oracle.hadoop.loader.input.fieldNames**

**Type**: String

**Default Value**: F0,F1,F2,...

**Description**: A comma-delimited list of names for the input fields.

For the built-in input formats, specify names for all fields in the data, not just the fields of interest. If an input line has more fields than this property has field names, then the extra fields are discarded. If a line has fewer fields than this property has field names, then the extra fields are set to null. See ["Mapping Input Fields to Target Table](#page-90-0)  [Columns" on page](#page-90-0) 3-15 for loading only selected fields.

The names are used to create the Avro schema for the record, so they must be valid JSON name strings.

#### <span id="page-105-0"></span>**oracle.hadoop.loader.input.fieldTerminator**

**Type**: String

**Default Value**: , (comma)

**Description**: A character that indicates the end of an input field for DelimitedTextInputFormat. The value can be either a single character or \u*HHHH*, where *HHHH* is the character's UTF-16 encoding.

<span id="page-105-3"></span>**oracle.hadoop.loader.input.hive.databaseName Type**: String

**Default Value**: Not defined

**Description**: The name of the Hive database where the input table is stored.

#### <span id="page-105-4"></span>**oracle.hadoop.loader.input.hive.tableName**

**Type**: String

**Default Value**: Not defined

**Description**: The name of the Hive table where the input data is stored.

<span id="page-105-1"></span>**oracle.hadoop.loader.input.initialFieldEncloser Type**: String

**Default Value**: Not defined

**Description**: A character that indicates the beginning of a field. The value can be either a single character or \u*HHHH*, where *HHHH* is the character's UTF-16 encoding. To restore

the default setting (no encloser), enter a zero-length value. A field encloser cannot equal the terminator or white-space character defined for the input format.

When this property is set, the parser attempts to read each field as an enclosed token (value) before reading it as an unenclosed token. If the field enclosers are not set, then the parser reads each field as an unenclosed token.

#### If you set this property but not

[oracle.hadoop.loader.input.trailingFieldEncloser](#page-106-0), then the same value is used for both properties.

#### <span id="page-106-2"></span>**oracle.hadoop.loader.input.regexCaseInsensitive**

**Type**: Boolean

#### **Default Value**: false

**Description**: Controls whether pattern matching is case-sensitive. Set to true to ignore case, so that "string" matches "String", "STRING", "string", "StRiNg", and so forth. By default, "string" matches only "string".

This property is the same as theinput.regex.case.insensitive property of org.apache.hadoop.hive.contrib.serde2.RegexSerDe.

#### <span id="page-106-1"></span>**oracle.hadoop.loader.input.regexPattern**

**Type**: Text

**Default Value**: Not defined

**Description**: The pattern string for a regular expression.

The regular expression must match each text line in its entirety. For example, a correct regex pattern for input line "a, b, c, " is "([^,]\*),([^,]\*),([^,]\*),". However, "( $[^{\wedge},]^*$ ), " is invalid, because the expression is *not* applied repeatedly to a line of input text.

RegexInputFormat uses the capturing groups of regular expression matching as fields. The special group zero is ignored because it stands for the entire input line.

This property is the same as the input.regex property of org.apache.hadoop.hive.contrib.serde2.RegexSerDe.

> **See Also:** For descriptions of regular expressions and capturing groups, the entry for java.util.regex in the *Java Platform Standard Edition 6 API Specification* at

http://docs.oracle.com/javase/6/docs/api/java/util/regex/Pat tern.html

#### <span id="page-106-0"></span>**oracle.hadoop.loader.input.trailingFieldEncloser**

**Type**: String

**Default Value**: The value of [oracle.hadoop.loader.input.initialFieldEncloser](#page-105-1)

**Description**: Identifies a character that marks the end of a field. The value can be either a single character or \u*HHHH*, where *HHHH* is the character's UTF-16 encoding. For no trailing encloser, enter a zero-length value.

A field encloser cannot be the terminator or a white-space character defined for the input format.

If the trailing field encloser character is embedded in an input field, then the character must be doubled up to be parsed as literal text. For example, an input field must have '' (two single quotes) to load ' (one single quote).

If you set this property, then you must also set [oracle.hadoop.loader.input.initialFieldEncloser](#page-105-1).

## <span id="page-107-4"></span>**oracle.hadoop.loader.loadByPartition**

**Type**: Boolean

#### **Default Value**: true

**Description**: Specifies a partition-aware load. Oracle Loader for Hadoop organizes the output by partition for all output formats on the Hadoop cluster; this task does not impact the resources of the database system.

DelimitedTextOutputFormat and DataPumpOutputFormat generate multiple files, and each file contains the records from one partition. For DelimitedTextOutputFormat, this property also controls whether the PARTITION keyword appears in the generated control files for SQL\*Loader.

OCIOutputFormat requires partitioned tables. If you set this property to false, then OCIOutputFormat turns it back on. For the other output formats, you can set loadByPartition to false, so that Oracle Loader for Hadoop handles a partitioned table as if it were unpartitioned.

#### <span id="page-107-1"></span>**oracle.hadoop.loader.loaderMap.columnNames**

**Type**: String

**Default Value**: Not defined

**Description**: A comma-separated list of column names in the target table, in any order. The names can be quoted or unquoted. Quoted names begin and end with double quotes (") and are used exactly as entered. Unquoted names are converted to upper case.

You must set [oracle.hadoop.loader.loaderMap.targetTable](#page-107-0), or this property is ignored. You can optionally set [oracle.hadoop.loader.loaderMap.column\\_](#page-107-2) [name.field](#page-107-2) and [oracle.hadoop.loader.loaderMap.column\\_name.format](#page-107-3).

#### <span id="page-107-2"></span>**oracle.hadoop.loader.loaderMap.***column\_name***.field**

**Type**: String

**Default Value**: Normalized column name

**Description**: The name of a field that contains Avro records, which is mapped to the column identified in the property name. The column name can be quoted or unquoted. A quoted name begins and ends with double quotes (") and is used exactly as entered. An unquoted name is converted to upper case. Optional.

You must set [oracle.hadoop.loader.loaderMap.columnNames](#page-107-1), or this property is ignored.

#### <span id="page-107-3"></span>**oracle.hadoop.loader.loaderMap.***column\_name***.format Type**: String

**Default Value**: Not defined

**Description**: Specifies the data format of the data being loaded into the column identified in the property name. Use a java.text.SimpleDateformat pattern for a date format or regular expression patterns for text. Optional.

You must set [oracle.hadoop.loader.loaderMap.columnNames](#page-107-1), or this property is ignored.

<span id="page-107-0"></span>**oracle.hadoop.loader.loaderMap.targetTable Type**: String
#### **Default Value**: Not defined

**Description**: A schema-qualified name for the table to be loaded. This property takes precedence over [oracle.hadoop.loader.loaderMapFile](#page-108-0).

To load a subset of columns, set the [oracle.hadoop.loader.loaderMap.columnNames](#page-107-0) property. With columnNames, you can optionally set

[oracle.hadoop.loader.loaderMap.column\\_name.field](#page-107-1) to specify the names of the fields that are mapped to the columns, and

[oracle.hadoop.loader.loaderMap.column\\_name.format](#page-107-2) to specify the format of the data in those fields. If all the columns of a table will be loaded, and the input field names match the database column names, then you do not need to set columnNames.

#### <span id="page-108-0"></span>**oracle.hadoop.loader.loaderMapFile**

Loader maps are deprecated in Release 2.3. The oracle.hadoop.loader.loaderMap.\* configuration properties replace loader map files. See ["Manual Mapping" on page](#page-90-0) 3-15.

#### **oracle.hadoop.loader.logBadRecords**

**Type**: Boolean

**Default Value**: false

**Description**: Controls whether Oracle Loader for Hadoop logs bad records to a file.

This property applies only to records rejected by input formats and mappers. It does not apply to errors encountered by the output formats or by the sampling feature.

#### **oracle.hadoop.loader.log4j.propertyPrefix**

**Type**: String

**Default Value**: log4j.logger.oracle.hadoop.loader

**Description**: Identifies the prefix used in Apache log4j properties loaded from its configuration file.

Oracle Loader for Hadoop enables you to specify log4j properties in the hadoop command using the -conf and -D options. For example:

```
-D log4j.logger.oracle.hadoop.loader.OraLoader=DEBUG
-D log4j.logger.oracle.hadoop.loader.metadata=INFO
```
All configuration properties starting with this prefix are loaded into log4j. They override the settings for the same properties that log4j loaded from \${log4j.configuration}. The overrides apply to the Oracle Loader for Hadoop job driver, and its map and reduce tasks.

The configuration properties are copied to  $log4j$  with RAW values; any variable expansion is done for  $log_4 j$ . Any configuration variables to be used in the expansion must also start with this prefix.

#### **oracle.hadoop.loader.olh\_home**

**Type**: String

**Default Value**: Value of the OLH\_HOME environment variable

**Description**: The path of the Oracle Loader for Hadoop home directory on the node where you start the OraLoader job. This path identifies the location of the required libraries.

**oracle.hadoop.loader.olhcachePath Type**: String

**Default Value**: \${mapred.output.dir}/../olhcache

**Description**: Identifies the full path to an HDFS directory where Oracle Loader for Hadoop can create files that are loaded into the MapReduce distributed cache.

The distributed cache is a facility for caching large, application-specific files and distributing them efficiently across the nodes in a cluster.

**See Also:** The description of org.apache.hadoop.filecache.DistributedCache in the Java documentation at

http://hadoop.apache.org/

**oracle.hadoop.loader.output.dirpathBufsize Type**: Integer

**Default Value**: 131072 (128 KB)

**Description**: Sets the size in bytes of the direct path stream buffer for OCIOutputFormat. Values are rounded up to the next multiple of 8 KB.

<span id="page-109-1"></span>**oracle.hadoop.loader.output.escapeEnclosers**

**Type**: Boolean

**Default Value**: false

**Description**: Controls whether the embedded trailing encloser character is handled as literal text (that is, escaped). Set this property to true when a field may contain the trailing enclosure character as part of the data value. See [oracle.hadoop.loader.output.trailingFieldEncloser](#page-110-0).

#### <span id="page-109-2"></span>**oracle.hadoop.loader.output.fieldTerminator**

**Type**: String

**Default Value**: , (comma)

**Description**: A character that indicates the end of an output field for DelimitedTextInputFormat. The value can be either a single character or \u*HHHH*, where *HHHH* is the character's UTF-16 encoding.

#### **oracle.hadoop.loader.output.granuleSize**

**Type**: Integer

**Default Value**: 10240000

**Description**: The granule size in bytes for generated Data Pump files.

A granule determines the work load for a parallel process (PQ slave) when loading a file through the ORACLE\_DATAPUMP access driver.

**See Also:** *Oracle Database Utilities* for more information about the ORACLE\_DATAPUMP access driver.

<span id="page-109-0"></span>**oracle.hadoop.loader.output.initialFieldEncloser Type**: String

**Default Value**: Not defined

**Description**: A character generated in the output to identify the beginning of a field. The value must be either a single character or \u*HHHH*, where *HHHH* is the character's UTF-16 encoding. A zero-length value means that no enclosers are generated in the output (default value).

Use this property when a field may contain the value of [oracle.hadoop.loader.output.fieldTerminator](#page-109-2). If a field may also contain the value of [oracle.hadoop.loader.output.trailingFieldEncloser](#page-110-0), then set [oracle.hadoop.loader.output.escapeEnclosers](#page-109-1) to true.

If you set this property, then you must also set [oracle.hadoop.loader.output.trailingFieldEncloser](#page-110-0).

#### <span id="page-110-0"></span>**oracle.hadoop.loader.output.trailingFieldEncloser**

**Type**: String

**Default Value**: Value of [oracle.hadoop.loader.output.initialFieldEncloser](#page-109-0)

**Description**: A character generated in the output to identify the end of a field. The value must be either a single character or \u*HHHH*, where *HHHH* is the character's UTF-16 encoding. A zero-length value means that there are no enclosers (default value).

Use this property when a field may contain the value of [oracle.hadoop.loader.output.fieldTerminator](#page-109-2). If a field may also contain the value of [oracle.hadoop.loader.output.trailingFieldEncloser](#page-110-0), then set [oracle.hadoop.loader.output.escapeEnclosers](#page-109-1) to true.

If you set this property, then you must also set [oracle.hadoop.loader.output.initialFieldEncloser](#page-109-0).

#### **oracle.hadoop.loader.rejectLimit**

**Type**: Integer

**Default Value**: 1000

**Description**: The maximum number of rejected or skipped records allowed before the job stops running. A negative value turns off the reject limit and allows the job to run to completion.

If mapred.map.tasks.speculative.execution is true (the default), then the number of rejected records may be inflated temporarily, causing the job to stop prematurely.

Input format errors do not count toward the reject limit because they are irrecoverable and cause the map task to stop. Errors encountered by the sampling feature or the online output formats do not count toward the reject limit either.

#### **oracle.hadoop.loader.sampler.enableSampling**

**Type**: Boolean

**Default Value**: true

**Description**: Controls whether the sampling feature is enabled. Set this property to false to disable sampling.

Even when enableSampling is set to true, the loader automatically disables sampling if it is unnecessary, or if the loader determines that a good sample cannot be made. For example, the loader disables sampling if the table is not partitioned, the number of reducer tasks is less than two, or there is too little input data to compute a good load balance. In these cases, the loader returns an informational message.

#### **oracle.hadoop.loader.sampler.hintMaxSplitSize**

**Type**: Integer

**Default Value**: 1048576 (1 MB)

**Description**: Sets the Hadoop mapred.max.split.size property for the sampling process; the value of mapred.max.split.size does not change for the job configuration. A value less than 1 is ignored.

Some input formats (such as FileInputFormat) use this property as a hint to determine the number of splits returned by getSplits. Smaller values imply that more chunks of data are sampled at random, which results in a better sample.

Increase this value for data sets with tens of terabytes of data, or if the input format getSplits method throws an out-of-memory error.

Although large splits are better for I/O performance, they are not necessarily better for sampling. Set this value small enough for good sampling performance, but no smaller. Extremely small values can cause inefficient I/O performance, and can cause getSplits to run out of memory by returning too many splits.

The org.apache.hadoop.mapreduce.lib.input.FileInputFormat method always returns splits at least as large as the minimum split size setting, regardless of the value of this property.

#### **oracle.hadoop.loader.sampler.hintNumMapTasks**

**Type**: Integer

**Default Value**: 100

**Description**: Sets the value of the Hadoop mapred.map.tasks configuration property for the sampling process; the value of mapred.map.tasks does not change for the job configuration. A value less than 1 is ignored.

Some input formats (such as DBInputFormat) use this property as a hint to determine the number of splits returned by the getSplits method. Higher values imply that more chunks of data are sampled at random, which results in a better sample.

Increase this value for data sets with more than a million rows, but remember that extremely large values can cause getSplits to run out of memory by returning too many splits.

#### <span id="page-111-0"></span>**oracle.hadoop.loader.sampler.loadCI**

**Type**: Decimal

**Default Value**: 0.95

**Description**: The statistical confidence indicator for the maximum reducer load factor.

This property accepts values greater than or equal to 0.5 and less than 1 (0.5 <= *value* < 1). A value less than 0.5 resets the property to the default value. Typical values are 0.90, 0.95, and 0.99.

See [oracle.hadoop.loader.sampler.maxLoadFactor](#page-112-0).

#### <span id="page-111-1"></span>**oracle.hadoop.loader.sampler.maxHeapBytes**

**Type**: Integer

#### **Default Value**: -1

**Description**: Specifies in bytes the maximum amount of memory available to the sampler.

Sampling stops when one of these conditions is true:

- The sampler has collected the minimum number of samples required for load balancing.
- The percent of sampled data exceeds [oracle.hadoop.loader.sampler.maxSamplesPct](#page-112-1).

■ The number of sampled bytes exceeds [oracle.hadoop.loader.sampler.maxHeapBytes](#page-111-1). This condition is not imposed when the property is set to a negative value.

<span id="page-112-0"></span>**oracle.hadoop.loader.sampler.maxLoadFactor Type**: Float

**Default Value**: 0.05 (5%)

**Description**: The maximum acceptable load factor for a reducer. A value of 0.05 indicates that reducers can be assigned up to 5% more data than their ideal load.

This property accepts values greater than 0. A value less than or equal to 0 resets the property to the default value. Typical values are 0.05 and 0.1.

In a perfectly balanced load, every reducer is assigned an equal amount of work (or load). The load factor is the relative overload for each reducer, calculated as (*assigned\_ load* - *ideal\_load*)/*ideal\_load*. If load balancing is successful, the job runs within the maximum load factor at the specified confidence.

See [oracle.hadoop.loader.sampler.loadCI](#page-111-0).

#### <span id="page-112-1"></span>**oracle.hadoop.loader.sampler.maxSamplesPct**

**Type**: Float

**Default Value**: 0.01 (1%)

**Description**: Sets the maximum sample size as a fraction of the number of records in the input data. A value of 0.05 indicates that the sampler never samples more than 5% of the total number of records.

This property accepts a range of 0 to 1 (0% to 100%). A negative value disables it.

Sampling stops when one of these conditions is true:

- The sampler has collected the minimum number of samples required for load balancing, which can be fewer than the number set by this property.
- The percent of sampled data exceeds [oracle.hadoop.loader.sampler.maxSamplesPct](#page-112-1).
- The number of sampled bytes exceeds [oracle.hadoop.loader.sampler.maxHeapBytes](#page-111-1). This condition is not imposed when the property is set to a negative value.

#### **oracle.hadoop.loader.sampler.minSplits**

**Type**: Integer

**Default Value**: 5

**Description**: The minimum number of input splits that the sampler reads from before it makes any evaluation of the stopping condition. If the total number of input splits is less than minSplits, then the sampler reads from all the input splits.

A number less than or equal to 0 is the same as a value of 1.

# **oracle.hadoop.loader.sampler.numThreads**

**Type**: Integer

**Default Value**: 5

**Description**: The number of sampler threads. A higher number of threads allows higher concurrency in sampling. A value of 1 disables multithreading for the sampler. Set the value based on the processor and memory resources available on the node where you start the Oracle Loader for Hadoop job.

**oracle.hadoop.loader.sortKey**

**Type**: String

**Default Value**: Not defined

**Description**: A comma-delimited list of column names that forms a key for sorting output records within a reducer group.

The column names can be quoted or unquoted identifiers:

- A quoted identifier begins and ends with double quotation marks (").
- An unquoted identifier is converted to uppercase before use.

#### **oracle.hadoop.loader.tableMetadataFile**

**Type**: String

**Default Value**: Not defined

**Description**: Path to the target table metadata file. Set this property when running in offline database mode.

Use the file:// syntax to specify a local file, for example:

file:///home/jdoe/metadata.xml

To create the table metadata file, run the OraLoaderMetadata utility. See ["OraLoaderMetadata Utility" on page](#page-84-0) 3-9.

#### **oracle.hadoop.loader.targetTable**

Deprecated. Use [oracle.hadoop.loader.loaderMap.targetTable](#page-107-3).

#### **Oracle NoSQL Database Configuration Properties**

**oracle.kv.kvstore**

**Type**: String

**Default Value**: Not defined

**Description**: The name of the KV store with the source data.

#### **oracle.kv.hosts**

**Type**: String

**Default Value**: Not defined

**Description**: An array of one or more *hostname*:*port* pairs that identify the hosts in the KV store with the source data. Separate multiple pairs with commas.

**oracle.kv.batchSize Type**: Key

**Default Value**: Not defined

**Description**: The desired number of keys for KVAvroInputFormatto fetch during each network round trip. A value of zero (0) sets the property to a default value.

<span id="page-113-0"></span>**oracle.kv.parentKey**

**Type**: String

**Default Value**: Not defined

**Description**: Restricts the returned values to only the child key-value pairs of the specified key. A major key path must be a partial path, and a minor key path must be empty. A null value (the default) does not restrict the output, and so KVAvroInputFormat returns all keys in the store.

#### **oracle.kv.subRange**

**Type**: KeyRange

**Default Value**: Not defined

**Description**: Further restricts the returned values to a particular child under the parent key specified by [oracle.kv.parentKey](#page-113-0).

#### **oracle.kv.depth**

**Type**: Depth

**Default Value**: PARENT\_AND\_DESCENDENTS

**Description**: Restricts the returned values to a particular hierarchical depth under the value of [oracle.kv.parentKey](#page-113-0). The following keywords are valid values:

- CHILDREN\_ONLY: Returns the children, but not the specified parent.
- DESCENDANTS\_ONLY: Returns all descendants, but not the specified parent.
- PARENT\_AND\_CHILDREN: Returns the children and the parent.
- PARENT\_AND\_DESCENDANTS: Returns all descendants and the parent.

#### **oracle.kv.consistency**

**Type**: Consistency

**Default Value**: NONE\_REQUIRED

**Description**: The consistency guarantee for reading child key-value pairs. The following keywords are valid values:

- ABSOLUTE: Requires the master to service the transaction so that consistency is absolute.
- NONE\_REQUIRED: Allows replicas to service the transaction, regardless of the state of the replicas relative to the master.

#### **oracle.kv.timeout**

**Type**: Long

**Default Value**:

**Description**: Sets a maximum time interval in milliseconds for retrieving a selection of key-value pairs. A value of zero (0) sets the property to its default value.

#### **oracle.kv.formatterClass**

**Type**: String

**Default Value**: Not defined

**Description**: Specifies the name of a class that implements the AvroFormatter interface to format KeyValueVersion instances into Avro IndexedRecord strings.

Because the Avro records from Oracle NoSQL Database pass directly to Oracle Loader for Hadoop, the NoSQL keys are not available for mapping into the target Oracle Database table. However, the formatter class receives both the NoSQL key and value, enabling the class to create and return a new Avro record that contains both the value and key, which can be passed to Oracle Loader for Hadoop.

# **Third-Party Licenses for Bundled Software**

Oracle Loader for Hadoop installs the following third-party products:

- Apache Avro
- Apache Commons Mathematics Library
- Jackson JSON Processor

Oracle Loader for Hadoop includes Oracle 11*g* Release 2 (11.2) client libraries. For information about third party products included with Oracle Database 11*g* Release 2 (11.2), refer to *Oracle Database Licensing Information*.

**Unless otherwise specifically noted, or as required under the terms of the third party license (e.g., LGPL), the licenses and statements herein, including all statements regarding Apache-licensed code, are intended as notices only.**

# **Apache Licensed Code**

The following is included as a notice in compliance with the terms of the Apache 2.0 License, and applies to all programs licensed under the Apache 2.0 license:

You may not use the identified files except in compliance with the Apache License, Version 2.0 (the "License.")

You may obtain a copy of the License at

http://www.apache.org/licenses/LICENSE-2.0

A copy of the license is also reproduced below.

Unless required by applicable law or agreed to in writing, software distributed under the License is distributed on an "AS IS" BASIS, WITHOUT WARRANTIES OR CONDITIONS OF ANY KIND, either express or implied.

See the License for the specific language governing permissions and limitations under the License.

#### **Apache License**

Version 2.0, January 2004

http://www.apache.org/licenses/

TERMS AND CONDITIONS FOR USE, REPRODUCTION, AND DISTRIBUTION

#### **1. Definitions**

"License" shall mean the terms and conditions for use, reproduction, and distribution as defined by Sections 1 through 9 of this document.

"Licensor" shall mean the copyright owner or entity authorized by the copyright owner that is granting the License.

"Legal Entity" shall mean the union of the acting entity and all other entities that control, are controlled by, or are under common control with that entity. For the purposes of this definition, "control" means (i) the power, direct or indirect, to cause the direction or management of such entity, whether by contract or otherwise, or (ii) ownership of fifty percent (50%) or more of the outstanding shares, or (iii) beneficial ownership of such entity.

"You" (or "Your") shall mean an individual or Legal Entity exercising permissions granted by this License.

"Source" form shall mean the preferred form for making modifications, including but not limited to software source code, documentation source, and configuration files.

"Object" form shall mean any form resulting from mechanical transformation or translation of a Source form, including but not limited to compiled object code, generated documentation, and conversions to other media types.

"Work" shall mean the work of authorship, whether in Source or Object form, made available under the License, as indicated by a copyright notice that is included in or attached to the work (an example is provided in the Appendix below).

"Derivative Works" shall mean any work, whether in Source or Object form, that is based on (or derived from) the Work and for which the editorial revisions, annotations, elaborations, or other modifications represent, as a whole, an original work of authorship. For the purposes of this License, Derivative Works shall not include works that remain separable from, or merely link (or bind by name) to the interfaces of, the Work and Derivative Works thereof.

"Contribution" shall mean any work of authorship, including the original version of the Work and any modifications or additions to that Work or Derivative Works thereof, that is intentionally submitted to Licensor for inclusion in the Work by the copyright owner or by an individual or Legal Entity authorized to submit on behalf of the copyright owner. For the purposes of this definition, "submitted" means any form of electronic, verbal, or written communication sent to the Licensor or its representatives, including but not limited to communication on electronic mailing lists, source code control systems, and issue tracking systems that are managed by, or on behalf of, the Licensor for the purpose of discussing and improving the Work, but excluding communication that is conspicuously marked or otherwise designated in writing by the copyright owner as "Not a Contribution."

"Contributor" shall mean Licensor and any individual or Legal Entity on behalf of whom a Contribution has been received by Licensor and subsequently incorporated within the Work.

- **2. Grant of Copyright License**. Subject to the terms and conditions of this License, each Contributor hereby grants to You a perpetual, worldwide, non-exclusive, no-charge, royalty-free, irrevocable copyright license to reproduce, prepare Derivative Works of, publicly display, publicly perform, sublicense, and distribute the Work and such Derivative Works in Source or Object form.
- **3. Grant of Patent License**. Subject to the terms and conditions of this License, each Contributor hereby grants to You a perpetual, worldwide, non-exclusive, no-charge, royalty-free, irrevocable (except as stated in this section) patent license to make, have made, use, offer to sell, sell, import, and otherwise transfer the Work, where such license applies only to those patent claims licensable by such Contributor that are necessarily infringed by their Contribution(s) alone or by combination of their Contribution(s) with the Work to which such Contribution(s) was submitted. If You institute patent litigation against any entity (including a cross-claim or counterclaim in a lawsuit) alleging that the Work or a Contribution incorporated within the Work constitutes direct or contributory patent infringement, then any patent licenses granted to You under this License for that Work shall terminate as of the date such litigation is filed.
- **4. Redistribution**. You may reproduce and distribute copies of the Work or Derivative Works thereof in any medium, with or without modifications, and in Source or Object form, provided that you meet the following conditions:
- **a.** You must give any other recipients of the Work or Derivative Works a copy of this License; and
- **b.** You must cause any modified files to carry prominent notices stating that You changed the files; and
- **c.** You must retain, in the Source form of any Derivative Works that You distribute, all copyright, patent, trademark, and attribution notices from the Source form of the Work, excluding those notices that do not pertain to any part of the Derivative Works; and
- **d.** If the Work includes a "NOTICE" text file as part of its distribution, then any Derivative Works that You distribute must include a readable copy of the attribution notices contained within such NOTICE file, excluding those notices that do not pertain to any part of the Derivative Works, in at least one of the following places: within a NOTICE text file distributed as part of the Derivative Works; within the Source form or documentation, if provided along with the Derivative Works; or, within a display generated by the Derivative Works, if and wherever such third-party notices normally appear. The contents of the NOTICE file are for informational purposes only and do not modify the License. You may add Your own attribution notices within Derivative Works that You distribute, alongside or as an addendum to the NOTICE text from the Work, provided that such additional attribution notices cannot be construed as modifying the License.

You may add Your own copyright statement to Your modifications and may provide additional or different license terms and conditions for use, reproduction, or distribution of Your modifications, or for any such Derivative Works as a whole, provided Your use, reproduction, and distribution of the Work otherwise complies with the conditions stated in this License.

- **5. Submission of Contributions**. Unless You explicitly state otherwise, any Contribution intentionally submitted for inclusion in the Work by You to the Licensor shall be under the terms and conditions of this License, without any additional terms or conditions. Notwithstanding the above, nothing herein shall supersede or modify the terms of any separate license agreement you may have executed with Licensor regarding such Contributions.
- **6. Trademarks**. This License does not grant permission to use the trade names, trademarks, service marks, or product names of the Licensor, except as required for reasonable and customary use in describing the origin of the Work and reproducing the content of the NOTICE file.
- **7. Disclaimer of Warranty**. Unless required by applicable law or agreed to in writing, Licensor provides the Work (and each Contributor provides its Contributions) on an "AS IS" BASIS, WITHOUT WARRANTIES OR CONDITIONS OF ANY KIND, either express or implied, including, without limitation, any warranties or conditions of TITLE, NON-INFRINGEMENT, MERCHANTABILITY, or FITNESS FOR A PARTICULAR PURPOSE. You are solely responsible for determining the appropriateness of using or redistributing the Work and assume any risks associated with Your exercise of permissions under this License.
- **8. Limitation of Liability**. In no event and under no legal theory, whether in tort (including negligence), contract, or otherwise, unless required by applicable law (such as deliberate and grossly negligent acts) or agreed to in writing, shall any Contributor be liable to You for damages, including any direct, indirect, special, incidental, or consequential damages of any character arising as a result of this License or out of the use or inability to use the Work (including but not limited to

damages for loss of goodwill, work stoppage, computer failure or malfunction, or any and all other commercial damages or losses), even if such Contributor has been advised of the possibility of such damages.

**9. Accepting Warranty or Additional Liability**. While redistributing the Work or Derivative Works thereof, You may choose to offer, and charge a fee for, acceptance of support, warranty, indemnity, or other liability obligations and/or rights consistent with this License. However, in accepting such obligations, You may act only on Your own behalf and on Your sole responsibility, not on behalf of any other Contributor, and only if You agree to indemnify, defend, and hold each Contributor harmless for any liability incurred by, or claims asserted against, such Contributor by reason of your accepting any such warranty or additional liability.

END OF TERMS AND CONDITIONS

#### **APPENDIX: How to apply the Apache License to your work**

To apply the Apache License to your work, attach the following boilerplate notice, with the fields enclosed by brackets "[]" replaced with your own identifying information. (Do not include the brackets!) The text should be enclosed in the appropriate comment syntax for the file format. We also recommend that a file or class name and description of purpose be included on the same "printed page" as the copyright notice for easier identification within third-party archives.

Copyright [yyyy] [name of copyright owner]

Licensed under the Apache License, Version 2.0 (the "License"); you may not use this file except in compliance with the License. You may obtain a copy of the License at

http://www.apache.org/licenses/LICENSE-2.0

Unless required by applicable law or agreed to in writing, software distributed under the License is distributed on an "AS IS" BASIS, WITHOUT WARRANTIES OR CONDITIONS OF ANY KIND, either express or implied. See the License for the specific language governing permissions and limitations under the License.

This product includes software developed by The Apache Software Foundation (http://www.apache.org/) (listed below):

# **Apache Avro 1.7.3**

Licensed under the Apache License, Version 2.0 (the "License"); you may not use Apache Avro except in compliance with the License. You may obtain a copy of the License at

http://www.apache.org/licenses/LICENSE-2.0

Unless required by applicable law or agreed to in writing, software distributed under the License is distributed on an "AS IS" BASIS, WITHOUT WARRANTIES OR CONDITIONS OF ANY KIND, either express or implied. See the License for the specific language governing permissions and limitations under the License.

# **Apache Commons Mathematics Library 2.2**

Copyright 2001-2011 The Apache Software Foundation

Licensed under the Apache License, Version 2.0 (the "License"); you may not use the Apache Commons Mathematics library except in compliance with the License. You may obtain a copy of the License at

http://www.apache.org/licenses/LICENSE-2.0

Unless required by applicable law or agreed to in writing, software distributed under the License is distributed on an "AS IS" BASIS, WITHOUT WARRANTIES OR CONDITIONS OF ANY KIND, either express or implied. See the License for the specific language governing permissions and limitations under the License.

# **Jackson JSON 1.8.8**

Licensed under the Apache License, Version 2.0 (the "License"); you may not use this library except in compliance with the License. You may obtain a copy of the License at

http://www.apache.org/licenses/LICENSE-2.0

Unless required by applicable law or agreed to in writing, software distributed under the License is distributed on an "AS IS" BASIS, WITHOUT WARRANTIES OR CONDITIONS OF ANY KIND, either express or implied. See the License for the specific language governing permissions and limitations under the License.

# **Oracle Data Integrator Application Adapter for Hadoop**

This chapter describes how to use the knowledge modules in Oracle Data Integrator (ODI) Application Adapter for Hadoop. It contains the following sections:

- **[Introduction](#page-120-0)**
- **[Setting Up the Topology](#page-121-0)**
- **[Setting Up an Integration Project](#page-125-0)**
- [Creating an Oracle Data Integrator Model from a Reverse-Engineered Hive Model](#page-126-0)
- [Designing the Interface](#page-127-0)

**See Also:** *Oracle Fusion Middleware Application Adapters Guide for Oracle Data Integrator*

# <span id="page-120-0"></span>**Introduction**

Apache Hadoop is designed to handle and process data that is typically from data sources that are nonrelational and data volumes that are beyond what is handled by relational databases.

Oracle Data Integrator (ODI) Application Adapter for Hadoop enables data integration developers to integrate and transform data easily within Hadoop using Oracle Data Integrator. Employing familiar and easy-to-use tools and preconfigured knowledge modules (KMs), the application adapter provides the following capabilities:

- Loading data into Hadoop from the local file system and HDFS
- Performing validation and transformation of data within Hadoop
- Loading processed data from Hadoop to an Oracle database for further processing and generating reports

Knowledge modules (KMs) contain the information needed by Oracle Data Integrator to perform a specific set of tasks against a specific technology. An application adapter is a group of knowledge modules. Thus, Oracle Data Integrator Application Adapter for Hadoop is a group of knowledge modules for accessing data stored in Hadoop.

# **Concepts**

Typical processing in Hadoop includes data validation and transformations that are programmed as MapReduce jobs. Designing and implementing a MapReduce job requires expert programming knowledge. However, when you use Oracle Data

Integrator and Oracle Data Integrator Application Adapter for Hadoop, you do not need to write MapReduce jobs. Oracle Data Integrator uses Apache Hive and the Hive Query Language (HiveQL), a SQL-like language for implementing MapReduce jobs.

When you implement a big data processing scenario, the first step is to load the data into Hadoop. The data source is typically in the local file system, HDFS, Hive tables, or external Hive tables.

After the data is loaded, you can validate and transform it by using HiveQL like you use SQL. You can perform data validation (such as checking for NULLS and primary keys), and transformations (such as filtering, aggregations, set operations, and derived tables). You can also include customized procedural snippets (scripts) for processing the data.

When the data has been aggregated, condensed, or processed into a smaller data set, you can load it into an Oracle database for further processing and analysis. Oracle Loader for Hadoop is recommended for optimal loading into an Oracle database.

# <span id="page-121-1"></span>**Knowledge Modules**

Oracle Data Integrator provides the knowledge modules (KMs) described in [Table](#page-121-1) 4–1 for use with Hadoop.

| <b>KM Name</b>                          | <b>Description</b>                                                                                                    | <b>Source</b>          | <b>Target</b>      |
|-----------------------------------------|----------------------------------------------------------------------------------------------------|------------------------|--------------------|
| <b>IKM</b> File to Hive<br>(Load Data)  | Loads data from local and HDFS files into<br>Hive tables. It provides options for better<br>performance through Hive partitioning and<br>fewer data movements.                             | File system            | Hive               |
|                                         | This knowledge module supports wildcards<br>$(*,?)$ .                                                                                                    |                        |                    |
| <b>IKM Hive Control</b><br>Append       | Integrates data into a Hive target table in<br>truncate/insert (append) mode. Data can be<br>controlled (validated). Invalid data is<br>isolated in an error table and can be<br>recycled. | Hive                   | Hive               |
| <b>IKM Hive Transform</b>               | Integrates data into a Hive target table after<br>the data has been transformed by a<br>customized script such as Perl or Python                                                           | Hive                   | Hive               |
| <b>IKM</b> File-Hive to<br>Oracle (OLH) | Integrates data from an HDFS file or Hive<br>source into an Oracle database target using<br>Oracle Loader for Hadoop, Oracle SQL<br>Connector for HDFS, or both.                           | File system or<br>Hive | Oracle<br>Database |
| <b>CKM</b> Hive                         | Validates data against constraints                                                                                                    | NA                     | Hive               |
| <b>RKM</b> Hive                         | Reverse engineers Hive tables                                                                                                    | Hive<br>metadata       | NA                 |

*Table 4–1 Oracle Data Integrator Application Adapter for Hadoop Knowledge Modules*

# **Security**

For security information for Oracle Data Integrator, see *Oracle Fusion Middleware Developer's Guide for Oracle Data Integrator*.

# <span id="page-121-0"></span>**Setting Up the Topology**

To set up the topology in Oracle Data Integrator, you identify the data server and the physical and logical schemas that store the file system and Hive information.

This section contains the following topics:

- **[Setting Up File Data Sources](#page-122-0)**
- **[Setting Up Hive Data Sources](#page-122-1)**
- [Setting Up the Oracle Data Integrator Agent to Execute Hadoop Jobs](#page-124-0)
- Configuring Oracle Data Integrator Studio for Executing Hadoop Jobs on the Local [Agent](#page-125-1)

**Note:** Many of the environment variables described in the following sections are already configured for Oracle Big Data Appliance. See the configuration script at /opt/oracle/odiagent-*version*/agent\_ standalone/oracledi/agent/bin/HadoopEnvSetup.sh

#### <span id="page-122-0"></span>**Setting Up File Data Sources**

In the Hadoop context, there is a distinction between files in Hadoop Distributed File System (HDFS) and local files (outside of HDFS).

#### **To define a data source:**

- **1.** Create a DataServer object under File technology.
- **2.** Create a Physical Schema object for every directory to be accessed.
- **3.** Create a Logical Schema object for every directory to be accessed.
- **4.** Create a Model for every Logical Schema.
- **5.** Create one or more data stores for each different type of file and wildcard name pattern.
- **6.** For HDFS files, create a DataServer object under File technology by entering the HDFS name node in the field JDBC URL. For example:

hdfs://bda1node01.example.com:8020

**Note:** No dedicated technology is defined for HDFS files.

#### <span id="page-122-1"></span>**Setting Up Hive Data Sources**

The following steps in Oracle Data Integrator are required for connecting to a Hive system. Oracle Data Integrator connects to Hive by using JDBC.

#### **Prerequisites**

The Hive technology must be included in the standard Oracle Data Integrator technologies. If it is not, then import the technology in INSERT\_UPDATE mode from the xml-reference directory.

You must add all Hive-specific flex fields. For pre-11.1.1.6.0 repositories, the flex fields are added during the repository upgrade process.

#### **To set up a Hive data source:**

- <span id="page-122-2"></span>**1.** Ensure that the following environment variables are set, and note their values. The following list shows typical values, although your installation may be different:
	- \$HIVE\_HOME: /usr/lib/hive
- \$HADOOP\_HOME: /usr/lib/hadoop (contains configuration files such as core-site.xml)
- \$OSCH\_HOME: /opt/oracle/orahdfs-*version*
- **2.** Open ~/.odi/oracledi/userlib/additional\_path.txt in a text editor and add the paths listed in [Table](#page-123-0) 4–2. Enter the full path obtained in Step [1](#page-122-2) instead of the variable name.

<span id="page-123-1"></span>This step enables ODI Studio to access the JAR files.

<span id="page-123-0"></span>*Table 4–2 JAR File Paths*

| <b>Description</b>                                    | <b>CDH4 Path</b>              | <b>CDH3 Path</b>                               |
|-------------------------------------------------------|-------------------------------|------------------------------------------------|
| Hive JAR Files                                        | <i>\$HIVE_HOME</i> /lib/*.jar | <i>SHIVE HOME</i> /*.jar                       |
| Hadoop Client JAR Files                               | \$HADOOP HOME/client/*.jar    | \$HADOOP_HOME/hadoop-*-core*.jar <sup>1</sup>  |
|                                                       |                               | \$HADOOP_HOME/hadoop-*-tools*.jar <sup>1</sup> |
| <b>Hadoop Configuration Directory</b>                 | <i>SHADOOP HOME</i>           | <i>SHADOOP HOME</i>                            |
| Oracle SQL Connector for HDFS<br>JAR Files (optional) | \$OSCH HOME/jlib/*.jar        | \$OSCH HOME/jlib/*.jar                         |

Replace the stars  $(*)$  with the full file name.

**3.** Ensure that the Hadoop configuration directory is in the ODI class path.

The Hadoop configuration directory contains files such as core-default.xml, core-site.xml, and hdfs-site.xml.

- **4.** Create a DataServer object under Hive technology.
- **5.** Set the following locations under JDBC:

JDBC Driver: org.apache.hadoop.hive.jdbc.HiveDriver

JDBC URL: for example, jdbc:hive://BDA:10000/default

**6.** Set the following under Flexfields:

Hive Metastore URIs: for example, thrift://BDA:10000

**7.** Create a Physical Default Schema.

As of Hive 0.7.0, no schemas or databases are supported. Only Default is supported. Enter default in both schema fields of the physical schema definition.

- **8.** Ensure that the Hive server is up and running.
- **9.** Test the connection to the DataServer.
- **10.** Create a Logical Schema object.
- **11.** Create at least one Model for the LogicalSchema.
- **12.** Import RKM Hive as a global knowledge module or into a project.
- **13.** Create a new model for Hive Technology pointing to the logical schema.
- **14.** Perform a custom reverse-engineering operation using RKM Hive.

At the end of this process, the Hive DataModel contains all Hive tables with their columns, partitioning, and clustering details stored as flex field values.

#### <span id="page-124-0"></span>**Setting Up the Oracle Data Integrator Agent to Execute Hadoop Jobs**

After setting up an Oracle Data Integrator agent, configure it to work with Oracle Data Integrator Application Adapter for Hadoop.

**Note:** Many file names contain the version number. When you see a star (\*) in a file name, check your installation and enter the full file name.

#### **To configure the Oracle Data Integrator agent:**

**1.** Install Hadoop on your Oracle Data Integrator agent computer. Ensure that the HADOOP\_HOME environment variable is set.

For Oracle Big Data Appliance, see *Oracle Big Data Appliance Software User's Guide* for instructions for setting up a remote Hadoop client.

- **2.** Install Hive on your Oracle Data Integrator agent computer. Ensure that the HIVE HOME environment variable is set.
- **3.** Ensure that the Hadoop configuration directory is in the ODI class path.

The Hadoop configuration directory contains files such as core-default.xml, core-site.xml, and hdfs-site.xml.

**4.** Add paths to ODI\_ADDITIONAL\_CLASSPATH, so that the ODI agent can access the JAR files. If you are not using Oracle SQL Connector for HDFS, then omit \$OSCH\_ HOME from the setting.

**Note:** In these commands, \$HADOOP\_CONF points to the directory containing the Hadoop configuration files. This directory is often the same as \$HADOOP\_HOME.

For CDH4, use a command like the following:

ODI\_ADDITIONAL\_CLASSPATH=\$HIVE\_HOME/lib/'\*':\$HADOOP\_HOME/client/'\*':\$OSCH\_ HOME/jlib/'\*':\$HADOOP\_CONF

For CDH3, use a command like the following, replacing hadoop-\*-core\*.jar and hadoop-\*-tools\*.jar with the full path names:

```
ODI_ADDITIONAL_CLASSPATH=$HIVE_HOME/lib/'*':$HADOOP_
HOME/hadoop-*-core*.jar:$HADOOP_HOME/hadoop-*-tools*.jar:$OSCH_
HOME/jlib/'*':$HADOOP_CONF
```
**5.** Set environment variable ODI\_HIVE\_SESSION\_JARS to include Hive Regex SerDe:

```
ODI_HIVE_SESSION_JARS=$HIVE_HOME/lib/hive-contrib-*.jar
```
Include other JAR files as required, such as custom SerDes JAR files. These JAR files are added to every Hive JDBC session and thus are added to every Hive MapReduce job.

**6.** Set environment variable HADOOP\_CLASSPATH:

```
HADOOP_CLASSPATH=$HIVE_HOME/lib/hive-metastore-*.jar:$HIVE_
HOME/lib/libthrift.jar:$HIVE_HOME/lib/libfb*.jar:$HIVE_
HOME/lib/hive-common-*.jar:$HIVE_HOME/lib/hive-exec-*.jar.
```
This setting enables the Hadoop script to start Hive MapReduce jobs.

#### **To use Oracle Loader for Hadoop:**

- **1.** Install Oracle Loader for Hadoop on your Oracle Data Integrator agent system. See ["Installing Oracle Loader for Hadoop" on page](#page-28-0) 1-11.
- **2.** Set environment variable OLH\_HOME.
- **3.** Optionally, set environment variable ODI\_OLH\_JARS. You must list any JAR files required for custom input formats, Hive, Hive SerDes, and so forth, used by Oracle Loader for Hadoop. Do not include the Oracle Loader for Hadoop JAR files.

For example, for extracting data from Hive, you need the extra jars listed in ["Specifying Hive Input Format JAR Files" on page](#page-97-0) 3-22. Enter valid file names for your installation.

```
$HIVE_HOME/lib/hive-metastore-*.jar,
$HIVE_HOME/lib/libthrift.jar,
$HIVE_HOME/lib/libfb*.jar
```
**4.** Add paths to HADOOP\_CLASSPATH:

HADOOP\_CLASSPATH=\$OLH\_HOME/jlib/'\*':\$HADOOP\_CLASSPATH

**5.** Set environment variable ODI HIVE SESSION JARS to include Hive Regex SerDe:

ODI\_HIVE\_SESSION\_JARS=\$HIVE\_HOME/lib/hive-contrib-\*.jar

Include other JAR files as required, such as custom SerDes JAR files. These JAR files are added to every Hive JDBC session and thus are added to every Hive MapReduce job.

**6.** To use Oracle SQL Connector for HDFS (OLH\_OUTPUT\_MODE=DP\_OSCH or OSCH), you must first install it. See ["Oracle SQL Connector for Hadoop Distributed File](#page-21-0)  [System Setup" on page](#page-21-0) 1-4.

# <span id="page-125-1"></span>**Configuring Oracle Data Integrator Studio for Executing Hadoop Jobs on the Local Agent**

For executing Hadoop jobs on the local agent of an Oracle Data Integrator Studio installation, follow the configuration steps in the previous section with the following change: Copy JAR files into the Oracle Data Integrator userlib directory instead of the drivers directory.

# <span id="page-125-0"></span>**Setting Up an Integration Project**

Setting up a project follows the standard procedures. See *Oracle Fusion Middleware Developer's Guide for Oracle Data Integrator*.

Import the following KMs into Oracle Data Integrator project:

- IKM File to Hive (Load Data)
- **IKM Hive Control Append**
- **IKM Hive Transform**
- IKM File-Hive to Oracle (OLH)
- **CKM** Hive
- **RKM** Hive

# <span id="page-126-0"></span>**Creating an Oracle Data Integrator Model from a Reverse-Engineered Hive Model**

This section contains the following topics:

- [Creating a Model](#page-126-2)
- **[Reverse Engineering Hive Tables](#page-126-3)**

# <span id="page-126-2"></span>**Creating a Model**

To create a model that is based on the technology hosting Hive and on the logical schema created when you configured the Hive connection, follow the standard procedure described in *Oracle Fusion Middleware Developer's Guide for Oracle Data Integrator*.

# <span id="page-126-3"></span>**Reverse Engineering Hive Tables**

RKM Hive is used to reverse engineer Hive tables and views. To perform a customized reverse-engineering of Hive tables with RKM Hive, follow the usual procedures, as described in *Oracle Fusion Middleware Developer's Guide for Oracle Data Integrator*. This topic details information specific to Hive tables.

The reverse-engineering process creates the data stores for the corresponding Hive table or views. You can use the data stores as either a source or a target in an integration interface.

#### **RKM Hive**

RKM Hive reverses these metadata elements:

Hive tables and views as Oracle Data Integrator data stores.

Specify the reverse mask in the Mask field, and then select the tables and views to reverse. The Mask field in the Reverse tab filters reverse-engineered objects based on their names. The Mask field cannot be empty and must contain at least the percent sign (%).

- Hive columns as Oracle Data Integrator columns with their data types.
- Information about buckets, partitioning, clusters, and sort columns are set in the respective flex fields in the Oracle Data Integrator data store or column metadata.

[Table](#page-126-1) 4–3 describes the options for RKM Hive.

<span id="page-126-1"></span>

| <b>Option</b> | <b>Description</b>                                                                                          |
|---------------|----------------------------------------------------------------------------------------------------|
| USE_LOG       | Log intermediate results?                                                                                   |
| LOG FILE NAME | Path and file name of log file. Default path is the user home and<br>the default file name is reverse. log. |

*Table 4–3 RKM Hive Options*

[Table](#page-127-1) 4–4 describes the created flex fields.

| <b>Object</b>    | <b>Flex Field Name</b>   | <b>Flex Field Code</b>                  | <b>Flex Field</b><br>Type | <b>Description</b>                                                                                   |  |
|------------------|--------------------------|-----------------------------------------|---------------------------|----------------------------------------------------------------------------------------------------|--|
| <b>DataStore</b> | Hive Buckets             | HIVE BUCKETS                            | String                    | Number of buckets to be used for<br>clustering                                                       |  |
| Column           | Hive Partition<br>Column | HIVE PARTITION COLUMN                   | Numeric                   | All partitioning columns are marked as<br>"1". Partition information can come<br>from the following: |  |
|                  |                          |                                         |                           | Mapped source column                                                                                 |  |
|                  |                          |                                         |                           | Constant value specified in the<br>target column                                                     |  |
|                  |                          |                                         |                           | File name fragment                                                                                   |  |
| Column           |                          | Hive Cluster Column HIVE CLUSTER COLUMN | Numeric                   | All cluster columns are marked as "1".                                                               |  |
| Column           | Hive Sort Column         | HIVE SORT COLUMN                        | Numeric                   | All sort columns are marked as "1".                                                                  |  |

<span id="page-127-1"></span>*Table 4–4 Flex Fields for Reverse-Engineered Hive Tables and Views*

# <span id="page-127-0"></span>**Designing the Interface**

After reverse engineering Hive tables and configuring them, you can choose from these interface configurations:

- [Loading Data from Files into Hive](#page-127-2)
- [Validating and Transforming Data Within Hive](#page-128-0)
- [Loading Data into an Oracle Database from Hive and HDFS](#page-129-0)

# <span id="page-127-2"></span>**Loading Data from Files into Hive**

To load data from the local file system or the HDFS file system into Hive tables:

**1.** Create the data stores for local files and HDFS files.

Refer to *Oracle Fusion Middleware Connectivity and Knowledge Modules Guide for Oracle Data Integrator* for information about reverse engineering and configuring local file data sources.

**2.** Create an interface using the file data store as the source and the corresponding Hive table as the target. Use the IKM File to Hive (Load Data) knowledge module specified in the flow tab of the interface. This integration knowledge module loads data from flat files into Hive, replacing or appending any existing data.

#### **IKM File to Hive**

IKM File to Hive (Load Data) supports:

- One or more input files. To load multiple source files, enter an asterisk or a question mark as a wildcard character in the resource name of the file DataStore (for example, webshop\_\*.log).
- File formats:
	- **–** Fixed length
	- **–** Delimited
	- **–** Customized format
- Loading options:
	- **–** Immediate or deferred loading
- **–** Overwrite or append
- **–** Hive external tables

[Table](#page-128-2) 4–5 describes the options for IKM File to Hive (Load Data). See the knowledge module for additional details.

*Table 4–5 IKM File to Hive Options*

<span id="page-128-2"></span>

| <b>Option</b>            | <b>Description</b>                                                                                                    |
|--------------------------|----------------------------------------------------------------------------------------------------|
| CREATE TARG TABLE        | Create target table.                                                                                                    |
| TRUNCATE                 | Truncate data in target table.                                                                                                  |
| FILE IS LOCAL            | Is the file in the local file system or in HDFS?                                                                                |
| EXTERNAL TABLE           | Use an externally managed Hive table.                                                                                           |
| USE STAGING TABLE        | Use a Hive staging table.                                                                                                    |
|                          | Select this option if the source and target do not match or if the<br>partition column value is part of the data file.          |
|                          | If the partitioning value is provided by a file name fragment or a<br>constant in target mapping, then set this value to false. |
| DELETE TEMPORARY OBJECTS | Remove temporary objects after the interface execution.                                                                         |
| DEFER TARGET LOAD        | Load data into the final target now or defer?                                                                                   |
| OVERRIDE ROW FORMAT      | Provide a parsing expression for handling a custom file format<br>to perform the mapping from source to target.                 |
| STOP ON FILE NOT FOUND   | Stop if no source file is found?                                                                                                |

# <span id="page-128-0"></span>**Validating and Transforming Data Within Hive**

After loading data into Hive, you can validate and transform the data using the following knowledge modules.

#### **IKM Hive Control Append**

This knowledge module validates and controls the data, and integrates it into a Hive target table in truncate/insert (append) mode. Invalid data is isolated in an error table and can be recycled. IKM Hive Control Append supports inline view interfaces that use either this knowledge module or IKM Hive Transform.

[Table](#page-128-1) 4–6 lists the options. See the knowledge module for additional details.

*Table 4–6 IKM Hive Control Append Options*

<span id="page-128-1"></span>

| <b>Description</b>                        |
|-------------------------------------------|
| Validate incoming data?                   |
| Reintegrate data from error table?        |
| Validate data after load?                 |
| Create target table?                      |
| Remove temporary objects after execution? |
| Truncate data in target table?            |
|                                           |

# **CKM Hive**

This knowledge module checks data integrity for Hive tables. It verifies the validity of the constraints of a Hive data store and diverts the invalid records to an error table.

You can use CKM Hive for static control and flow control. You must also define these constraints on the stored data.

[Table](#page-129-1) 4–7 lists the options for this check knowledge module. See the knowledge module for additional details.

*Table 4–7 CKM Hive Options*

<span id="page-129-1"></span>

| <b>Option</b>    | <b>Description</b>                 |
|------------------|------------------------------------|
| DROP ERROR TABLE | Drop error table before execution? |

#### **IKM Hive Transform**

This knowledge module performs transformations. It uses a shell script to transform the data, and then integrates it into a Hive target table using replace mode. The knowledge module supports inline view interfaces and can be used as an inline-view for IKM Hive Control Append.

The transformation script must read the input columns in the order defined by the source data store. Only mapped source columns are streamed into the transformations. The transformation script must provide the output columns in the order defined by the target data store.

[Table](#page-129-2) 4–8 lists the options for this integration knowledge module. See the knowledge module for additional details.

| Option                              | <b>Description</b>                                                                                                    |
|-------------------------------------|----------------------------------------------------------------------------------------------------|
| CREATE TARG TABLE                   | Create target table?                                                                                                    |
| DELETE TEMPORARY OBJECTS            | Remove temporary objects after execution?                                                                                                    |
| TRANSFORM SCRIPT NAME               | Script file name                                                                                                    |
| TRANSFORM SCRIPT                    | Script content                                                                                                    |
| PRE_TRANSFORM_DISTRIBUTE            | Provides an optional, comma-separated list of source column<br>names, which enables the knowledge module to distribute the<br>data before the transformation script is applied |
| PRE TRANSFORM SORT                  | Provide an optional, comma-separated list of source column<br>names, which enables the knowledge module to sort the data<br>before the transformation script is applied        |
| POST_TRANSFORM<br><b>DISTRIBUTE</b> | Provides an optional, comma-separated list of target column<br>names, which enables the knowledge module to distribute the<br>data after the transformation script is applied  |
| POST_TRANSFORM_SORT                 | Provides an optional, comma-separated list of target column<br>names, which enables the knowledge module to sort the data<br>after the transformation script is applied        |

<span id="page-129-2"></span>*Table 4–8 IKM Hive Transform Options*

# <span id="page-129-0"></span>**Loading Data into an Oracle Database from Hive and HDFS**

IKM File-Hive to Oracle (OLH) integrates data from an HDFS file or Hive source into an Oracle database target using Oracle Loader for Hadoop. Using the interface configuration and the selected options, the knowledge module generates an appropriate Oracle Database target instance. Hive and Hadoop versions must follow the Oracle Loader for Hadoop requirements.

#### **See Also:**

- ["Oracle Loader for Hadoop Setup" on page](#page-27-0) 1-10 for required versions of Hadoop and Hive
- "Setting Up the Oracle Data Integrator Agent to Execute Hadoop [Jobs" on page](#page-124-0) 4-5 for required environment variable settings

[Table](#page-130-0) 4–9 lists the options for this integration knowledge module. See the knowledge module for additional details.

<span id="page-130-0"></span>

| Option                       | <b>Description</b>                                                                              |
|------------------------------|-------------------------------------------------------------------------------------------------|
| OLH OUTPUT MODE              | Specify JDBC, OCI, or Data Pump for data transfer.                                              |
| CREATE TARG TABLE            | Create target table?                                                                            |
| REJECT LIMIT                 | Maximum number of errors for Oracle Loader for Hadoop and<br>EXTTAB.                            |
| USE HIVE STAGING TABLE       | Materialize Hive source data before extract?                                                    |
| USE ORACLE STAGING TABLE     | Use an Oracle database staging table?                                                           |
| EXT TAB DIR LOCATION         | Shared file path used for Oracle Data Pump transfer.                                            |
| TEMP DIR                     | Local path for temporary files.                                                                 |
| MAPRED OUTPUT BASE DIR       | HDFS directory for Oracle Loader for Hadoop output files.                                       |
| FLOW TABLE OPTIONS           | Options for flow (stage) table creation when you are using an<br>Oracle database staging table. |
| DELETE TEMPORARY OBJECTS     | Remove temporary objects after execution?                                                       |
| OVERRIDE INPUTFORMAT         | Set to handle custom file formats.                                                              |
| EXTRA OLH CONF<br>PROPERTIES | Optional Oracle Loader for Hadoop configuration file properties                                 |
| TRUNCATE                     | Truncate data in target table?                                                                  |
| DELETE_ALL                   | Delete all data in target table?                                                                |

*Table 4–9 IKM File - Hive to Oracle (OLH)*

# **Part III**

# **Oracle XQuery for Hadoop**

This part contains the following chapters:

- Chapter [5, "Using Oracle XQuery for Hadoop"](#page-134-0)
- Chapter [6, "Oracle XQuery for Hadoop Reference"](#page-156-0)
- Chapter [7, "Oracle XML Extensions for Hive"](#page-252-0)

# <span id="page-134-0"></span>**Using Oracle XQuery for Hadoop** <sup>5</sup>

This chapter explains how to use Oracle XQuery for Hadoop to extract and transform large volumes of semistructured data. It contains the following sections:

- [What Is Oracle XQuery for Hadoop?](#page-134-1)
- [Getting Started With Oracle XQuery for Hadoop](#page-135-1)
- [About the Oracle XQuery for Hadoop Functions](#page-136-0)
- [Creating an XQuery Transformation](#page-138-0)
- **[Running a Query](#page-145-0)**
- [Oracle XQuery for Hadoop Configuration Properties](#page-147-0)
- [Third-Party Licenses for Bundled Software](#page-148-0)

# <span id="page-134-1"></span>**What Is Oracle XQuery for Hadoop?**

Oracle XQuery for Hadoop is a transformation engine for semistructured big data. Oracle XQuery for Hadoop runs transformations expressed in the XQuery language by translating them into a series of MapReduce jobs, which are executed in parallel on an Apache Hadoop cluster. You can focus on data movement and transformation logic, instead of the complexities of Java and MapReduce, without sacrificing scalability or performance.

The input data can be located in a file system accessible through the Hadoop File System API, such as the Hadoop Distributed File System (HDFS), or stored in Oracle NoSQL Database. Oracle XQuery for Hadoop can write the transformation results to Hadoop files, Oracle NoSQL Database, or Oracle Database.

Oracle XQuery for Hadoop also provides extensions to Apache Hive to support massive XML files. These extensions are available only on Oracle Big Data Appliance.

Oracle XQuery for Hadoop is based on mature industry standards including XPath, XQuery, and XQuery Update Facility. It is fully integrated with other Oracle products, which enables Oracle XQuery for Hadoop to:

- Load data efficiently into Oracle Database using Oracle Loader for Hadoop.
- Provide read and write support to Oracle NoSQL Database.

[Figure](#page-135-0) 5–1 provides an overview of the data flow using Oracle XQuery for Hadoop.

<span id="page-135-0"></span>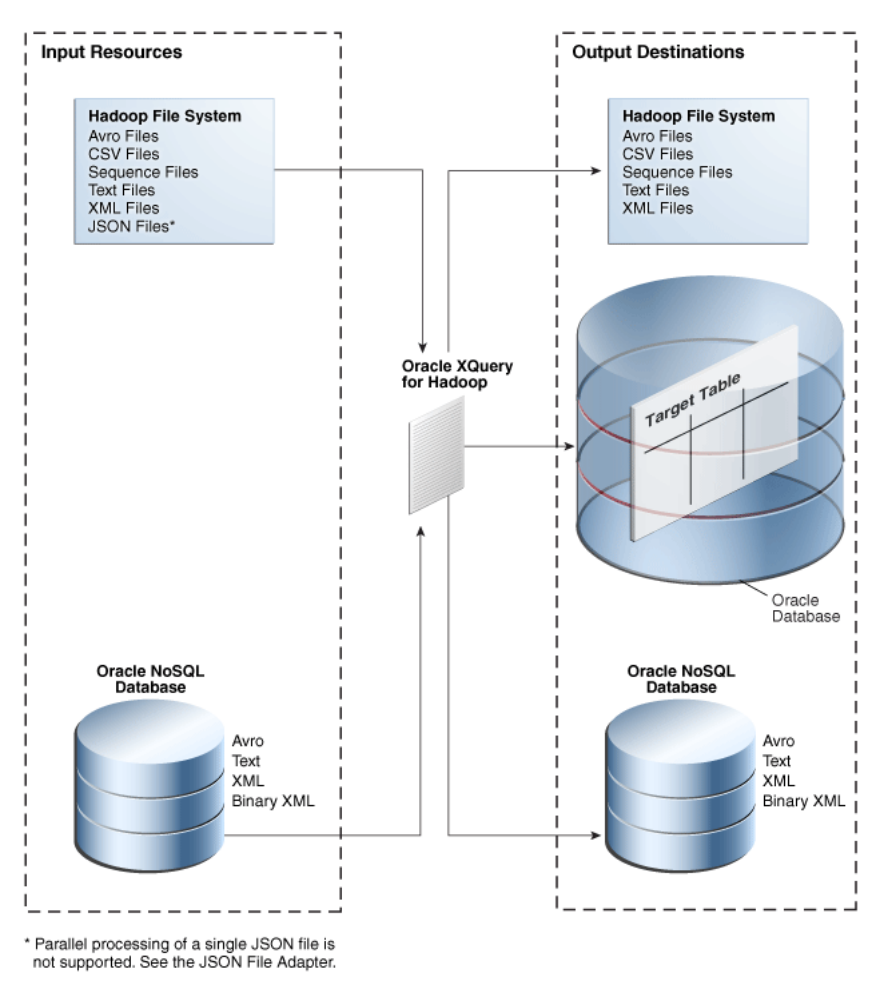

*Figure 5–1 Oracle XQuery for Hadoop Data Flow*

# <span id="page-135-1"></span>**Getting Started With Oracle XQuery for Hadoop**

Oracle XQuery for Hadoop is designed for use by XQuery developers. If you are already familiar with XQuery, then you are ready to begin. However, if you are new to XQuery, then you must first acquire the basics of the language. This guide does not attempt to cover this information.

#### **See Also:**

■ "XQuery Tutorial" by W3Schools at

http://www.w3schools.com/xquery/

■ *XQuery 3.0: An XML Query Language* at

http://www.w3.org/TR/xquery-30

# **Basic Steps**

Take the following basic steps when using Oracle XQuery for Hadoop:

**1.** The first time you use Oracle XQuery for Hadoop, ensure that the software is installed and configured.

See ["Oracle XQuery for Hadoop Setup" on page](#page-30-0) 1-13.

- **2.** Log in to either a node in the Hadoop cluster or a system set up as a Hadoop client for the cluster.
- **3.** Create an XQuery transformation that uses the Oracle XQuery for Hadoop functions. It can use various adapters for input and output.

See ["About the Oracle XQuery for Hadoop Functions" on page](#page-136-0) 5-3 and ["Creating](#page-138-0)  [an XQuery Transformation" on page](#page-138-0) 5-5.

**4.** Execute the XQuery transformation.

See ["Running a Query" on page](#page-145-0) 5-12.

#### **Example: Hello World!**

Follow these steps to create and run a simple query using Oracle XQuery for Hadoop:

**1.** Create a text file named hello.txt in the current directory that contains the line Hello.

\$ echo "Hello" > hello.txt

**2.** Copy the file to HDFS:

\$ hdfs dfs -copyFromLocal hello.txt

**3.** Create a query file named hello.xq in the current directory with the following content:

```
import module "oxh:text";
for $line in text:collection("hello.txt")
return text:put($line || " World!")
```
**4.** Run the query:

```
$ hadoop jar $OXH_HOME/lib/oxh.jar hello.xq -output ./myout -print
13/11/21 02:41:57 INFO hadoop.xquery: OXH: Oracle XQuery for Hadoop 2.3.0 
(build 2.3.0-cdh-4.4.0). Copyright (c) 2013, Oracle. All rights reserved.
13/11/21 02:42:01 INFO hadoop.xquery: Submitting map-reduce job 
"oxh:hello.xq#0" id="3593921f-c50c-4bb8-88c0-6b63b439572b.0", 
inputs=[hdfs://bigdatalite.localdomain:8020/user/oracle/hello.txt], 
output=myout
 .
 .
```
- .
- **5.** Check the output file:

```
$ hdfs dfs -cat ./myout/part-m-00000
Hello World!
```
# <span id="page-136-0"></span>**About the Oracle XQuery for Hadoop Functions**

Oracle XQuery for Hadoop reads from and writes to big data sets using collection and put functions:

- A **collection function** reads data from Hadoop files or Oracle NoSQL Database as a collection of items. A Hadoop file is one that is accessible through the Hadoop File System API. On Oracle Big Data Appliance and most Hadoop clusters, this file system is Hadoop Distributed File System (HDFS).
- A **put function** adds a single item to a data set stored in Oracle Database, Oracle NoSQL Database, or a Hadoop file.

The following is a simple example of an Oracle XQuery for Hadoop query that reads items from one source and writes to another:

```
for $x in collection(...)
return put($x)
```
Oracle XQuery for Hadoop comes with a set of adapters that you can use to define put and collection functions for specific formats and sources. Each adapter has two components:

- A set of built-in put and collection functions that are predefined for your convenience.
- A set of XQuery function annotations that you can use to define custom put and collection functions.

Other commonly used functions are also included in Oracle XQuery for Hadoop.

#### **About the Adapters**

Following are brief descriptions of the Oracle XQuery for Hadoop adapters.

#### **Avro File Adapter**

The Avro file adapter provides access to Avro container files stored in HDFS. It includes collection and put functions for reading from and writing to Avro container files.

See ["Avro File Adapter" on page](#page-157-0) 6-2.

#### **JSON File Adapter**

The JSON file adapter provides access to JSON files stored in HDFS. It contains a collection function for reading JSON files, and a group of helper functions for parsing JSON data directly. You must use another adapter to write the output.

See ["JSON File Adapter" on page](#page-175-0) 6-20.

#### **Oracle Database Adapter**

The Oracle Database adapter loads data into Oracle Database. This adapter supports a custom put function for direct output to a table in an Oracle database using JDBC or OCI. If a live connection to the database is not available, the adapter also supports output to Data Pump or delimited text files in HDFS; the files can be loaded into the Oracle database with a different utility, such as SQL\*Loader, or using external tables. This adapter does not move data out of the database, and therefore does not have collection or get functions.

See ["Software Requirements" on page](#page-27-1) 1-10 for the supported versions of Oracle Database, and ["Oracle Database Adapter" on page](#page-184-0) 6-29.

#### **Oracle NoSQL Database Adapter**

The Oracle NoSQL Database adapter provides access to data stored in Oracle NoSQL Database. The data can be read from or written as Avro, XML, binary XML, or text. This adapter includes collection, get, and put functions.

See ["Oracle NoSQL Database Adapter" on page](#page-194-0) 6-39.

#### **Sequence File Adapter**

The sequence file adapter provides access to Hadoop sequence files. A sequence file is a Hadoop format composed of key-value pairs.

This adapter includes collection and put functions for reading from and writing to HDFS sequence files that contain text, XML, or binary XML.

See ["Sequence File Adapter" on page](#page-211-0) 6-56.

#### **Text File Adapter**

The text file adapter provides access to text files, such as CSV files. It contains collection and put functions for reading from and writing to text files.

The JSON file adapter extends the support for JSON objects stored in text files.

See ["Text File Adapter" on page](#page-222-0) 6-67 and ["JSON File Adapter" on page](#page-175-0) 6-20.

#### **XML File Adapter**

The XML file adapter provides access to XML files stored in HDFS. It contains collection functions for reading large XML files. You must use another adapter to write the output.

See ["XML File Adapter" on page](#page-232-0) 6-77.

# **About Other Modules for Use With Oracle XQuery for Hadoop**

You can use functions from these additional modules in your queries:

#### **Standard XQuery Functions**

The standard XQuery math functions are available.

See ["About XQuery Language Support" on page](#page-139-0) 5-6.

#### **Hadoop Functions**

The Hadoop module is a group of functions that are specific to Hadoop.

See ["Hadoop Module" on page](#page-248-0) 6-93.

#### **Duration, Date, and Time Functions**

This group of functions parse duration, date, and time values.

See ["Duration, Date, and Time Functions" on page](#page-241-0) 6-86.

#### **String-Processing Functions**

These functions add and remove white space that surrounds data values.

See ["String Functions" on page](#page-245-0) 6-90.

# <span id="page-138-0"></span>**Creating an XQuery Transformation**

This chapter describes how to create XQuery transformations using Oracle XQuery for Hadoop. It contains the following topics:

- **[XQuery Transformation Requirements](#page-139-1)**
- [About XQuery Language Support](#page-139-0)
- [Accessing Data in the Hadoop Distributed Cache](#page-140-0)
- [Calling Custom Java Functions from XQuery](#page-140-1)
- [Accessing User-Defined XQuery Library Modules and XML Schemas](#page-141-0)
- [XQuery Transformation Examples](#page-141-1)

# <span id="page-139-1"></span>**XQuery Transformation Requirements**

You create a transformation for Oracle XQuery for Hadoop the same way as any other XQuery transformation, except that you must comply with these additional requirements:

The main XQuery expression (the query body) must be in one of the following forms:

 $FLWOR<sub>1</sub>$ 

*or*

```
(FLWOR_1, FLWOR_2, \ldots, FLWOR_N)
```
In this syntax FLWOR is a top-level "For, Let, Where, Order by, Return" expression.

**See Also:** "FLWOR Expressions" in *W3C XQuery 3.0: An XML Query Language* at

http://www.w3.org/TR/xquery-30/#id-flwor-expressions

Each top-level FLWOR expression must have a for clause that iterates over an Oracle XQuery for Hadoop collection function. This for clause cannot have a positional variable.

See [Chapter](#page-156-0) 6 for the collection functions.

- Each top-level FLOWR expression can have optional let, where, and group by clauses. Other types of clauses are invalid, such as order by, count, and window clauses.
- Each top-level FLWOR expression must return one or more results from calling the Oracle XQuery for Hadoop put function. See [Chapter](#page-156-0) 6 for the put functions.
- The query body must be an updating expression. Because all put functions are classified as updating functions, all Oracle XQuery for Hadoop queries are updating queries.

In Oracle XQuery for Hadoop, a  $\frac{1}{2}$  : put annotation indicates that the function is updating. The %updating annotation or updating keyword is not required with it.

**See Also:** For a description of updating expressions, "Extensions to XQuery 1.0" in *W3C XQuery Update Facility 1.0* at

[http://www.w3.org/TR/xquery-update-10/#dt-updating-expressio](http://www.w3.org/TR/xquery-update-10/#dt-updating-expression) [n](http://www.w3.org/TR/xquery-update-10/#dt-updating-expression)

# <span id="page-139-0"></span>**About XQuery Language Support**

Oracle XQuery for Hadoop supports the XQuery 1.0 specification:

For the language, see W3C *XQuery 1.0: An XML Query Language* at

http://www.w3.org/TR/xquery/

For the functions, see W3C *XQuery 1.0 and XPath 2.0 Functions and Operators* at http://www.w3.org/TR/xpath-functions/

In addition, Oracle XQuery for Hadoop supports the following XQuery 3.0 features. The links are to the relevant sections of W3C *XQuery 3.0: An XML Query Language*.

group by clause

See http://www.w3.org/TR/xquery-30/#id-group-by.

for clause with the allowing empty modifier

See http://www.w3.org/TR/xquery-30/#id-xquery-for-clause.

**Annotations** 

See http://www.w3.org/TR/xquery-30/#id-annotations.

String concatenation expressions

See http://www.w3.org/TR/xquery-30/#id-string-concat-expr.

Standard functions:

```
fn:analyze-string
fn:unparsed-text
fn:unparsed-text-lines
fn:unparsed-text-available
fn:serialize
fn:parse-xml
```
See http://www.w3.org/TR/xpath-functions-30/.

■ Trigonometric and exponential functions

See http://www.w3.org/TR/xpath-functions-30/#trigonometry.

#### <span id="page-140-0"></span>**Accessing Data in the Hadoop Distributed Cache**

You can use the Hadoop distributed cache facility to access auxiliary job data. This mechanism can be useful in a join query when one side is a relatively small file. The query might execute faster if the smaller file is accessed from the distributed cache.

To place a file into the distributed cache, use the -files Hadoop command line option when calling Oracle XQuery for Hadoop. For a query to read a file from the distributed cache, it must call the fn:doc function for XML, and either fn:unparsed-text or fn:unparsed-text-lines for text files. See [Example 7.](#page-144-0)

#### <span id="page-140-1"></span>**Calling Custom Java Functions from XQuery**

Oracle XQuery for Hadoop is extensible with custom external functions implemented in the Java language. A Java implementation must be a static method with the parameter and return types as defined by the *XQuery API for Java (XQJ)* specification.

A custom Java function binding is defined in Oracle XQuery for Hadoop by annotating an external function definition with the %ora-java:binding annotation. This annotation has the following syntax:

%ora-java:binding("*java.class.name[#method]*")

#### **java.class.name**

The fully qualified name of a Java class that contains the implementation method.

#### **method**

A Java method name. It defaults to the XQuery function name. Optional.

See [Example 8](#page-145-1) for an example of  $\text{8}$ ora-java:binding.

All JAR files that contain custom Java functions must be listed in the -libjars command line option. For example:

hadoop jar \$OXH\_HOME/lib/oxh.jar -libjars myfunctions.jar query.xq

**See Also:** "XQuery API for Java (XQJ)" at

http://www.jcp.org/en/jsr/detail?id=225

# <span id="page-141-0"></span>**Accessing User-Defined XQuery Library Modules and XML Schemas**

Oracle XQuery for Hadoop supports user-defined XQuery library modules and XML schemas when you comply with these criteria:

- Locate the library module or XML schema file in the same directory where the main query resides on the client calling Oracle XQuery for Hadoop.
- Import the library module or XML schema from the main query using the location URI parameter of the import module or import schema statement.
- Specify the library module or XML schema file in the -files command line option when calling Oracle XQuery for Hadoop.

For an example of using user-defined XQuery library modules and XML schemas, see [Example 9](#page-145-2).

**See Also:** "Location URIs" in *XQuery 3.0: An XML Query Language* at

[http://www.w3.org/TR/xquery-30/#id-module-handling-location](http://www.w3.org/TR/xquery-30/#id-module-handling-location-uris)[uris](http://www.w3.org/TR/xquery-30/#id-module-handling-location-uris)

# <span id="page-141-1"></span>**XQuery Transformation Examples**

For these examples, the following text files are in HDFS. The files contain a log of visits to different web pages. Each line represents a visit to a web page and contains the time, user name, page visited, and the status code.

```
mydata/visits1.log
```
2013-10-28T06:00:00, john, index.html, 200 2013-10-28T08:30:02, kelly, index.html, 200 2013-10-28T08:32:50, kelly, about.html, 200 2013-10-30T10:00:10, mike, index.html, 401

mydata/visits2.log

2013-10-30T10:00:01, john, index.html, 200 2013-10-30T10:05:20, john, about.html, 200 2013-11-01T08:00:08, laura, index.html, 200 2013-11-04T06:12:51, kelly, index.html, 200 2013-11-04T06:12:40, kelly, contact.html, 200

#### **Example 1 Basic Filtering**

This query filters out pages visited by user kelly and writes those files into a text file:

```
import module "oxh:text";
```

```
for $line in text:collection("mydata/visits*.log")
let $split := fn:tokenize($line, "\s*,\s*")
where $split[2] eq "kelly"
return text:put($line)
```
The query creates text files in the output directory that contain the following lines:

2013-11-04T06:12:51, kelly, index.html, 200 2013-11-04T06:12:40, kelly, contact.html, 200 2013-10-28T08:30:02, kelly, index.html, 200

```
2013-10-28T08:32:50, kelly, about.html, 200
```
#### **Example 2 Group By and Aggregation**

The next query computes the number of page visits per day:

```
import module "oxh:text";
for $line in text:collection("mydata/visits*.log")
let $split := fn:tokenize($line, "\s*,\s*")
let $time := xs:dateTime($split[1])
let $day := xs:date($time)
group by $day
return text:put($day || " => " || fn:count($line))
```
The query creates text files that contain the following lines:

```
2013 - 10 - 28 = > 32013 - 10 - 30 = > 32013 - 11 - 01 => 1
2013 - 11 - 04 => 2
```
#### <span id="page-142-0"></span>**Example 3 Inner Joins**

This example queries the following text file in HDFS, in addition to the other files. The file contains user profile information such as user ID, full name, and age, separated by colons (:).

```
mydata/users.txt
```

```
john:John Doe:45
kelly:Kelly Johnson:32
laura:Laura Smith:
phil:Phil Johnson:27
```
import module "oxh:text";

The following query performs a join between users.txt and the log files. It computes how many times users older than 30 visited each page.

```
for $userLine in text:collection("mydata/users.txt")
let $userSplit := fn:tokenize($userLine, "\s*:\s*")
let $userId := $userSplit[1]
let $userAge := xs:integer($userSplit[3][. castable as xs:integer])
for $visitLine in text:collection("mydata/visits*.log")
let $visitSplit := fn:tokenize($visitLine, "\s*,\s*")
let $visitUserId := $visitSplit[2]
where $userId eq $visitUserId and $userAge gt 30
group by $page := $visitSplit[3]
return text:put($page || " " || fn:count($userLine))
```
The query creates text files that contain the following lines:

about.html 2 contact.html 1 index.html 4

The next query computes the number of visits for each user who visited any page; it omits users who never visited any page.

import module "oxh:text";

```
for $userLine in text:collection("mydata/users.txt")
let $userSplit := fn:tokenize($userLine, "\s*:\s*")
let $userId := $userSplit[1]
for $visitLine in text:collection("mydata/visits*.log")
    [$userId eq fn:tokenize(., "\s*,\s*")[2]]
group by $userId
return text:put($userId || " " || fn:count($visitLine))
```
The query creates text files that contain the following lines:

john 3 kelly 4 laura 1

> **Note:** When the results of two collection functions are joined, only equijoins are supported. If one or both sources are not from a collection function, then any join condition is allowed.

#### **Example 4 Left Outer Joins**

This example is similar to the second query in [Example 3](#page-142-0), but also counts users who did not visit any page.

```
import module "oxh:text";
for $userLine in text:collection("mydata/users.txt")
let $userSplit := fn:tokenize ($userLine, "\\s*:\\s*")let $userId := $userSplit[1]
for $visitLine allowing empty in text:collection("mydata/visits*.log")
    [$userId eq fn:tokenize(., "\s*,\s*")[2]]
group by $userId
return text:put($userId || " " || fn:count($visitLine))
```
The query creates text files that contain the following lines:

john 3 kelly 4 laura 1 phil 0

#### **Example 5 Semijoins**

The next query finds users who have ever visited a page:

```
import module "oxh:text";
for $userLine in text:collection("mydata/users.txt")
let $userId := fn:tokenize($userLine, "\s*:\s*")[1]
where some $visitLine in text:collection("mydata/visits*.log")
satisfies $userId eq fn:tokenize($visitLine, "\s*,\s*")[2]
return text:put($userId)
The query creates text files that contain the following lines:
```
john
kelly laura

#### **Example 6 Multiple Outputs**

The next query finds web page visits with a  $401$  code and writes them to trace\* files using the XQuery text:trace() function. It writes the remaining visit records into the default output files.

import module "oxh:text";

```
for $visitLine in text:collection("mydata/visits*.log")
let $visitCode := xs:integer(fn:tokenize($visitLine, "\s*,\s*")[4])
return if ($visitCode eq 401) then text:trace($visitLine) else 
text:put($visitLine)
```
The query generates a trace\* text file that contains the following line:

2013-10-30T10:00:10, mike, index.html, 401

The query also generates default output files that contain the following lines:

```
2013-10-30T10:00:01, john, index.html, 200
2013-10-30T10:05:20, john, about.html, 200
2013-11-01T08:00:08, laura, index.html, 200
2013-11-04T06:12:51, kelly, index.html, 200
2013-11-04T06:12:40, kelly, contact.html, 200
2013-10-28T06:00:00, john, index.html, 200
2013-10-28T08:30:02, kelly, index.html, 200
2013-10-28T08:32:50, kelly, about.html, 200
```
### **Example 7 Accessing Auxiliary Input Data**

The next query is an alternative version of the second query in [Example 3](#page-142-0), but it uses the fn:unparsed-text-lines function to access a file in the Hadoop distributed cache:

```
import module "oxh:text";
for $visitLine in text:collection("mydata/visits*.log")
let $visitUserId := fn:tokenize($visitLine, "\s*,\s*")[2]
for $userLine in fn:unparsed-text-lines("users.txt")
let $userSplit := fn:tokenize($userLine, "\s*:\s*")
let $userId := $userSplit[1]
where $userId eq $visitUserId
group by $userId
return text:put($userId || " " || fn:count($visitLine))
```
The hadoop command to run the query must use the Hadoop -files option. See ["Accessing Data in the Hadoop Distributed Cache" on page](#page-140-0) 5-7.

hadoop jar \$OXH\_HOME/lib/oxh.jar -files users.txt query.xq

The query creates text files that contain the following lines:

john 3 kelly 4 laura 1

#### **Example 8 Calling a Custom Java Function from XQuery**

The next query formats input data using the java.lang.String#format method.

```
import module "oxh:text";
declare %ora-java:binding("java.lang.String#format")
   function local:string-format($pattern as xs:string, $data as xs:anyAtomicType*) 
as xs:string external;
for $line in text:collection("mydata/users*.txt")
```

```
let $split := fn:tokenize($line, "\s*:\s*")
return text:put(local:string-format("%s,%s,%s", $split))
```
The query creates text files that contain the following lines:

```
john,John Doe,45
kelly, Kelly Johnson, 32
laura,Laura Smith,
phil,Phil Johnson,27
```
**See Also:** *Java Platform Standard Edition 7 API Specification* for Class String at

[http://docs.oracle.com/javase/7/docs/api/java/lang/String.ht](http://docs.oracle.com/javase/7/docs/api/java/lang/String.html#format(java.lang.String, java.lang.Object...)) [ml#format\(java.lang.String, java.lang.Object...\)](http://docs.oracle.com/javase/7/docs/api/java/lang/String.html#format(java.lang.String, java.lang.Object...))

# **Example 9 Using User-defined XQuery Library Modules and XML Schemas**

This example uses a library module named mytools.xq:

```
module namespace mytools = "urn:mytools";
declare %ora-java:binding("java.lang.String#format")
    function mytools:string-format($pattern as xs:string, $data as
```
xs:anyAtomicType\*) as xs:string external;

The next query is equivalent to the previous one, but it calls a string-format function from the mytools.xq library module:

```
import module namespace mytools = "urn:mytools" at "mytools.xq";
import module "oxh:text";
```
for \$line in text:collection("mydata/users\*.txt") let  $\text{split} := \text{fn:tokenize}(\text{line}, \text{ "}\s'': \s'"]$ return text:put(mytools:string-format("%s,%s,%s", \$split))

The query creates text files that contain the following lines:

```
john,John Doe,45
kelly, Kelly Johnson, 32
laura,Laura Smith,
phil,Phil Johnson,27
```
# <span id="page-145-0"></span>**Running a Query**

To run a query, call the oxh utility using the hadoop jar command. The following is the basic syntax:

```
hadoop jar $OXH_HOME/lib/oxh.jar [generic options] query.xq -output directory
[-clean] [-ls] [-print] [-skiperrors] [-version]
```
# <span id="page-146-0"></span>**Oracle XQuery for Hadoop Options**

### *query***.xq**

Identifies the XQuery file. See ["Creating an XQuery Transformation" on page](#page-138-0) 5-5.

# **-clean**

Deletes all files from the output directory before running the query.

#### **-ls**

Lists the contents of the output directory after the query executes.

#### **-output** *directory*

Specifies the output directory of the query. The put functions of the file adapters create files in this directory. Written values are spread across one or more files. The number of files created depends on how the query is distributed among tasks. By default, each output file has a name that starts with part, such as part-m-00000.

See ["About the Oracle XQuery for Hadoop Functions" on page](#page-136-0) 5-3 for a description of put functions.

#### **-print**

Prints the contents of all files in the output directory to the standard output (your screen). When printing Avro files, each record prints as JSON text.

#### **-skiperrors**

Turns on error recovery, so that an error does not halt processing.

All errors that occur during query processing are counted, and the total is logged at the end of the query. The error messages of the first 20 errors per task are also logged. See these configuration properties:

[oracle.hadoop.xquery.skiperrors.counters](#page-148-0) [oracle.hadoop.xquery.skiperrors.max](#page-148-1) [oracle.hadoop.xquery.skiperrors.log.max](#page-148-2)

#### **-version**

Displays the Oracle XQuery for Hadoop version and exits without running a query.

# **Generic Options**

You can include any generic hadoop command-line option. Oracle XQuery for Hadoop implements the org.apache.hadoop.util.Tool interface and follows the standard Hadoop methods for building MapReduce applications.

The following generic options are commonly used with Oracle XQuery for Hadoop:

#### **-conf** *job\_config***.xml**

Identifies the job configuration file. See ["Oracle XQuery for Hadoop Configuration](#page-147-0)  [Properties" on page](#page-147-0) 5-14.

When you work with the Oracle Database or Oracle NoSQL Database adapters, you can set various job properties in this file. See ["Oracle Loader for Hadoop Configuration](#page-191-0)  [Properties and Corresponding %oracle-property Annotations" on page](#page-191-0) 6-36 and ["Oracle NoSQL Database Adapter Configuration Properties" on page](#page-208-0) 6-53.

#### **-D** *property***=***value*

Identifies a configuration property. See ["Oracle XQuery for Hadoop Configuration](#page-147-0)  [Properties" on page](#page-147-0) 5-14.

#### **-files**

Specifies a comma-delimited list of files that are added to the distributed cache. See ["Accessing Data in the Hadoop Distributed Cache" on page](#page-140-0) 5-7.

**See Also:** For full descriptions of the generic options:

```
http://hadoop.apache.org/docs/r1.1.2/commands_
manual.html#Generic+Options
```
# **About Running Queries Locally**

When developing queries, you can run them locally before submitting them to the cluster. A local run enables you to see how the query behaves on small data sets and diagnose potential problems quickly.

In local mode, relative URIs resolve against the local file system instead of HDFS, and the query runs in a single process.

#### **To run a query in local mode:**

**1.** Set the Hadoop -jt and -fs generic arguments to local. This example runs the query described in ["Example: Hello World!" on page](#page-136-1) 5-3 in local mode:

```
$ hadoop jar $OXH_HOME/lib/oxh.jar -jt local -fs local ./hello.xq -output 
./myoutput -print
```
**2.** Check the result file in the local output directory of the query, as shown in this example:

```
$ cat ./myoutput/part-m-00000
Hello World!
```
# <span id="page-147-0"></span>**Oracle XQuery for Hadoop Configuration Properties**

Oracle XQuery for Hadoop uses the generic methods of specifying configuration properties in the hadoop command. You can use the -conf option to identify configuration files, and the -D option to specify individual properties. See ["Running a](#page-145-0)  [Query" on page](#page-145-0) 5-12.

**See Also:** Hadoop documentation for job configuration files at

http://wiki.apache.org/hadoop/JobConfFile

**oracle.hadoop.xquery.output**

**Type**: String

**Default Value**: Not defined

**Description**: Sets the output directory for the query. This property is equivalent to the -output command line option. See ["Oracle XQuery for Hadoop Options" on page](#page-146-0) 5-13.

### **oracle.hadoop.xquery.scratch**

**Type**: String

**Default Value**: /tmp/*user\_name*/oxh. The *user\_name* is the name of the user running Oracle XQuery for Hadoop.

**Description**: Sets the HDFS temp directory for Oracle XQuery for Hadoop to store temporary files.

#### **oracle.hadoop.xquery.timezone**

**Type**: String

**Default Value**: Client system time zone

**Description**: The XQuery implicit time zone, which is used in a comparison or arithmetic operation when a date, time, or datetime value does not have a time zone. The value must be in the format described by the Java TimeZone class. See the TimeZone class description in *Java 7 API Specification* at

#### <http://docs.oracle.com/javase/7/docs/api/java/util/TimeZone.html>

### **oracle.hadoop.xquery.skiperrors**

**Type**: Boolean

### **Default Value**: false

**Description**: Set to true to turn on error recovery, or set to false to stop processing when an error occurs. This property is equivalent to the -skiperrors command line option.

#### <span id="page-148-0"></span>**oracle.hadoop.xquery.skiperrors.counters**

**Type**: Boolean

**Default Value**: true

**Description**: Set to true to group errors by error code, or set to false to report all errors in a single counter.

#### <span id="page-148-1"></span>**oracle.hadoop.xquery.skiperrors.max**

**Type**: Integer

### **Default Value**: Unlimited

**Description**: Sets the maximum number of errors that a single MapReduce task can recover from.

### <span id="page-148-2"></span>**oracle.hadoop.xquery.skiperrors.log.max**

**Type**: Integer

### **Default Value**: 20

**Description**: Sets the maximum number of errors that a single MapReduce task logs.

# **log4j.logger.oracle.hadoop.xquery**

**Type**: String

### **Default Value**: Not defined

**Description**: Configures the log4j logger for each task with the specified threshold level. Set the property to one of these values: OFF, FATAL, ERROR, WARN, INFO, DEBUG, or ALL. If this property is not set, then Oracle XQuery for Hadoop does not configure log4j.

# **Third-Party Licenses for Bundled Software**

Oracle XQuery for Hadoop installs the following third-party products:

- [ANTLR 3.2](#page-149-0)
- [Apache Ant 1.7.1](#page-150-0)
- [Apache Avro 1.7.3, 1.7.4](#page-151-0)
- [Apache Xerces](#page-153-0)
- [Apache XMLBeans 2.5](#page-154-0)
- [Jackson 1.8.8](#page-155-1)
- [Woodstox XML Parser 4.2](#page-155-0)

**Unless otherwise specifically noted, or as required under the terms of the third party license (e.g., LGPL), the licenses and statements herein, including all statements regarding Apache-licensed code, are intended as notices only.**

# **Apache Licensed Code**

The following is included as a notice in compliance with the terms of the Apache 2.0 License, and applies to all programs licensed under the Apache 2.0 license:

You may not use the identified files except in compliance with the Apache License, Version 2.0 (the "License.")

You may obtain a copy of the License at

http://www.apache.org/licenses/LICENSE-2.0

A copy of the license is also reproduced in ["Apache Licensed Code" on page](#page-115-0) 3-40.

Unless required by applicable law or agreed to in writing, software distributed under the License is distributed on an "AS IS" BASIS, WITHOUT WARRANTIES OR CONDITIONS OF ANY KIND, either express or implied.

See the License for the specific language governing permissions and limitations under the License.

# <span id="page-149-0"></span>**ANTLR 3.2**

*[The BSD License]*

Copyright © 2010 Terence Parr

All rights reserved.

Redistribution and use in source and binary forms, with or without modification, are permitted provided that the following conditions are met:

- Redistributions of source code must retain the above copyright notice, this list of conditions and the following disclaimer.
- Redistributions in binary form must reproduce the above copyright notice, this list of conditions and the following disclaimer in the documentation and/or other materials provided with the distribution.
- Neither the name of the author nor the names of its contributors may be used to endorse or promote products derived from this software without specific prior written permission.

THIS SOFTWARE IS PROVIDED BY THE COPYRIGHT HOLDERS AND CONTRIBUTORS "AS IS" AND ANY EXPRESS OR IMPLIED WARRANTIES, INCLUDING, BUT NOT LIMITED TO, THE IMPLIED WARRANTIES OF MERCHANTABILITY AND FITNESS FOR A PARTICULAR PURPOSE ARE DISCLAIMED. IN NO EVENT SHALL THE COPYRIGHT OWNER OR CONTRIBUTORS BE LIABLE FOR ANY DIRECT, INDIRECT, INCIDENTAL, SPECIAL, EXEMPLARY, OR CONSEQUENTIAL DAMAGES (INCLUDING, BUT NOT LIMITED TO, PROCUREMENT OF SUBSTITUTE GOODS OR SERVICES; LOSS OF USE, DATA, OR PROFITS; OR BUSINESS INTERRUPTION) HOWEVER CAUSED AND ON ANY THEORY OF LIABILITY, WHETHER IN CONTRACT, STRICT LIABILITY, OR TORT (INCLUDING NEGLIGENCE OR OTHERWISE) ARISING IN ANY WAY OUT OF THE USE OF THIS SOFTWARE, EVEN IF ADVISED OF THE POSSIBILITY OF SUCH DAMAGE.

# <span id="page-150-0"></span>**Apache Ant 1.7.1**

Copyright 1999-2008 The Apache Software Foundation

This product includes software developed by The Apache Software Foundation (http://www.apache.org).

This product includes also software developed by:

- the W3C consortium (http://www.w3c.org)
- the SAX project (http://www.saxproject.org)

The <sync> task is based on code Copyright (c) 2002, Landmark Graphics Corp that has been kindly donated to the Apache Software Foundation.

Portions of this software were originally based on the following:

- software copyright (c) 1999, IBM Corporation, http://www.ibm.com.
- software copyright (c) 1999, Sun Microsystems, http://www.sun.com.
- voluntary contributions made by Paul Eng on behalf of the Apache Software Foundation that were originally developed at iClick, Inc., software copyright (c) 1999

#### **W3C® SOFTWARE NOTICE AND LICENSE**

http://www.w3.org/Consortium/Legal/2002/copyright-software-20021231

This work (and included software, documentation such as READMEs, or other related items) is being provided by the copyright holders under the following license. By obtaining, using and/or copying this work, you (the licensee) agree that you have read, understood, and will comply with the following terms and conditions.

Permission to copy, modify, and distribute this software and its documentation, with or without modification, for any purpose and without fee or royalty is hereby granted, provided that you include the following on ALL copies of the software and documentation or portions thereof, including modifications:

- **1.** The full text of this NOTICE in a location viewable to users of the redistributed or derivative work.
- **2.** Any pre-existing intellectual property disclaimers, notices, or terms and conditions. If none exist, the W3C Software Short Notice should be included (hypertext is preferred, text is permitted) within the body of any redistributed or derivative code.
- **3.** Notice of any changes or modifications to the files, including the date changes were made. (We recommend you provide URIs to the location from which the code is derived.)

THIS SOFTWARE AND DOCUMENTATION IS PROVIDED "AS IS," AND COPYRIGHT HOLDERS MAKE NO REPRESENTATIONS OR WARRANTIES, EXPRESS OR IMPLIED, INCLUDING BUT NOT LIMITED TO, WARRANTIES OF MERCHANTABILITY OR FITNESS FOR ANY PARTICULAR PURPOSE OR THAT THE USE OF THE SOFTWARE OR DOCUMENTATION WILL NOT INFRINGE ANY THIRD PARTY PATENTS, COPYRIGHTS, TRADEMARKS OR OTHER RIGHTS.

COPYRIGHT HOLDERS WILL NOT BE LIABLE FOR ANY DIRECT, INDIRECT, SPECIAL OR CONSEQUENTIAL DAMAGES ARISING OUT OF ANY USE OF THE SOFTWARE OR DOCUMENTATION.

The name and trademarks of copyright holders may NOT be used in advertising or publicity pertaining to the software without specific, written prior permission. Title to copyright in this software and any associated documentation will at all times remain with copyright holders.

This formulation of W3C's notice and license became active on December 31 2002. This version removes the copyright ownership notice such that this license can be used with materials other than those owned by the W3C, reflects that ERCIM is now a host of the W3C, includes references to this specific dated version of the license, and removes the ambiguous grant of "use". Otherwise, this version is the same as the previous version and is written so as to preserve the Free Software Foundation's assessment of GPL compatibility and OSI's certification under the Open Source Definition. Please see our Copyright FAQ for common questions about using materials from our site, including specific terms and conditions for packages like libwww, Amaya, and Jigsaw. Other questions about this notice can be directed to site-policy@w3.org.

Joseph Reagle <site-policy@w3.org>

#### **This license came from: http://www.megginson.com/SAX/copying.html**

However please note future versions of SAX may be covered under http://saxproject.org/?selected=pd

SAX2 is Free!

I hereby abandon any property rights to SAX 2.0 (the Simple API for XML), and release all of the SAX 2.0 source code, compiled code, and documentation contained in this distribution into the Public Domain. SAX comes with NO WARRANTY or guarantee of fitness for any purpose.

David Megginson, david@megginson.com

2000-05-05

# <span id="page-151-0"></span>**Apache Avro 1.7.3, 1.7.4**

Copyright 2010 The Apache Software Foundation

This product includes software developed at The Apache Software Foundation (http://www.apache.org/).

C JSON parsing provided by Jansson and written by Petri Lehtinen. The original software is available from http://www.digip.org/jansson/.

Licensed under the Apache License, Version 2.0 (the "License"); you may not use Apache Avro except in compliance with the License. You may obtain a copy of the License at

http://www.apache.org/licenses/LICENSE-2.0

Unless required by applicable law or agreed to in writing, software distributed under the License is distributed on an "AS IS" BASIS, WITHOUT WARRANTIES OR CONDITIONS OF ANY KIND, either express or implied. See the License for the specific language governing permissions and limitations under the License.

**License for the Jansson C JSON parser used in the C implementation:**

Copyright (c) 2009 Petri Lehtinen <petri@digip.org>

Permission is hereby granted, free of charge, to any person obtaining a copy of this software and associated documentation files (the "Software"), to deal in the Software without restriction, including without limitation the rights to use, copy, modify, merge, publish, distribute, sublicense, and/or sell copies of the Software, and to permit persons to whom the Software is furnished to do so, subject to the following conditions:

The above copyright notice and this permission notice shall be included in all copies or substantial portions of the Software.

THE SOFTWARE IS PROVIDED "AS IS", WITHOUT WARRANTY OF ANY KIND, EXPRESS OR IMPLIED, INCLUDING BUT NOT LIMITED TO THE WARRANTIES OF MERCHANTABILITY, FITNESS FOR A PARTICULAR PURPOSE AND NONINFRINGEMENT. IN NO EVENT SHALL THE AUTHORS OR COPYRIGHT HOLDERS BE LIABLE FOR ANY CLAIM, DAMAGES OR OTHER LIABILITY, WHETHER IN AN ACTION OF CONTRACT, TORT OR OTHERWISE, ARISING FROM, OUT OF OR IN CONNECTION WITH THE SOFTWARE OR THE USE OR OTHER DEALINGS IN THE SOFTWARE.

#### **License for the Json.NET used in the C# implementation:**

Copyright (c) 2007 James Newton-King

Permission is hereby granted, free of charge, to any person obtaining a copy of this software and associated documentation files (the "Software"), to deal in the Software without restriction, including without limitation the rights to use, copy, modify, merge, publish, distribute, sublicense, and/or sell copies of the Software, and to permit persons to whom the Software is furnished to do so, subject to the following conditions:

The above copyright notice and this permission notice shall be included in all copies or substantial portions of the Software.

THE SOFTWARE IS PROVIDED "AS IS", WITHOUT WARRANTY OF ANY KIND, EXPRESS OR IMPLIED, INCLUDING BUT NOT LIMITED TO THE WARRANTIES OF MERCHANTABILITY, FITNESS FOR A PARTICULAR PURPOSE AND NONINFRINGEMENT. IN NO EVENT SHALL THE AUTHORS OR COPYRIGHT HOLDERS BE LIABLE FOR ANY CLAIM, DAMAGES OR OTHER LIABILITY, WHETHER IN AN ACTION OF CONTRACT, TORT OR OTHERWISE, ARISING FROM, OUT OF OR IN CONNECTION WITH THE SOFTWARE OR THE USE OR OTHER DEALINGS IN THE SOFTWARE.

#### **License for msinttypes used in the C implementation:**

Source from:

http://code.google.com/p/msinttypes/downloads/detail?name=msinttypes-r26.z ip

Copyright (c) 2006-2008 Alexander Chemeris

Redistribution and use in source and binary forms, with or without modification, are permitted provided that the following conditions are met:

- **1.** Redistributions of source code must retain the above copyright notice, this list of conditions and the following disclaimer.
- **2.** Redistributions in binary form must reproduce the above copyright notice, this list of conditions and the following disclaimer in the documentation and/or other materials provided with the distribution.

**3.** The name of the author may be used to endorse or promote products derived from this software without specific prior written permission.

THIS SOFTWARE IS PROVIDED BY THE AUTHOR "AS IS'' AND ANY EXPRESS OR IMPLIED WARRANTIES, INCLUDING, BUT NOT LIMITED TO, THE IMPLIED WARRANTIES OF MERCHANTABILITY AND FITNESS FOR A PARTICULAR PURPOSE ARE DISCLAIMED. IN NO EVENT SHALL THE AUTHOR BE LIABLE FOR ANY DIRECT, INDIRECT, INCIDENTAL, SPECIAL, EXEMPLARY, OR CONSEQUENTIAL DAMAGES (INCLUDING, BUT NOT LIMITED TO, PROCUREMENT OF SUBSTITUTE GOODS OR SERVICES; LOSS OF USE, DATA, OR PROFITS; OR BUSINESS INTERRUPTION) HOWEVER CAUSED AND ON ANY THEORY OF LIABILITY, WHETHER IN CONTRACT, STRICT LIABILITY, OR TORT (INCLUDING NEGLIGENCE OR OTHERWISE) ARISING IN ANY WAY OUT OF THE USE OF THIS SOFTWARE, EVEN IF ADVISED OF THE POSSIBILITY OF SUCH DAMAGE.

### **License for Dirent API for Microsoft Visual Studio used in the C implementation:** Source from:

http://www.softagalleria.net/download/dirent/dirent-1.11.zip

### Copyright (C) 2006 Toni Ronkko

Permission is hereby granted, free of charge, to any person obtaining a copy of this software and associated documentation files (the ``Software''), to deal in the Software without restriction, including without limitation the rights to use, copy, modify, merge, publish, distribute, sublicense, and/or sell copies of the Software, and to permit persons to whom the Software is furnished to do so, subject to the following conditions:

The above copyright notice and this permission notice shall be included in all copies or substantial portions of the Software.

THE SOFTWARE IS PROVIDED "AS IS'', WITHOUT WARRANTY OF ANY KIND, EXPRESS OR IMPLIED, INCLUDING BUT NOT LIMITED TO THE WARRANTIES OF MERCHANTABILITY, FITNESS FOR A PARTICULAR PURPOSE AND NONINFRINGEMENT. IN NO EVENT SHALL TONI RONKKO BE LIABLE FOR ANY CLAIM, DAMAGES OR OTHER LIABILITY, WHETHER IN AN ACTION OF CONTRACT, TORT OR OTHERWISE, ARISING FROM, OUT OF OR IN CONNECTION WITH THE SOFTWARE OR THE USE OR OTHER DEALINGS IN THE SOFTWARE.

# <span id="page-153-0"></span>**Apache Xerces**

Xerces Copyright © 1999-2002 The Apache Software Foundation. All rights reserved. Licensed under the Apache 1.1 License Agreement.

The names "Xerces" and "Apache Software Foundation must not be used to endorse or promote products derived from this software or be used in a product name without prior written permission. For written permission, please contact apache@apache.org.

This software consists of voluntary contributions made by many individuals on behalf of the Apache Software Foundation. For more information on the Apache Software Foundation, please see http://www.apache.org.

### **The Apache Software License, Version 1.1**

Redistribution and use in source and binary forms, with or without modification, are permitted provided that the following conditions are met:

- **1.** Redistributions of source code must retain the above copyright notice, this list of conditions and the following disclaimer.
- **2.** Redistributions in binary form must reproduce the above copyright notice, this list of conditions and the following disclaimer in the documentation and/or other materials provided with the distribution.
- **3.** The end-user documentation included with the redistribution, if any, must include the acknowledgements set forth above in connection with the software ("This product includes software developed by the ….) Alternately, this acknowledgement may appear in the software itself, if and wherever such third-party acknowledgements normally appear.
- **4.** The names identified above with the specific software must not be used to endorse or promote products derived from this software without prior written permission. For written permission, please contact apache@apache.org.
- **5.** Products derived from this software may not be called "Apache" nor may "Apache" appear in their names without prior written permission of the Apache Group.

THIS SOFTWARE IS PROVIDED "AS IS" AND ANY EXPRESSED OR IMPLIED WARRANTIES, INCLUDING, BUT NOT LIMITED TO, THE IMPLIED WARRANTIES OF MERCHANTABILITY AND FITNESS FOR A PARTICULAR PURPOSE ARE DISCLAIMED. IN NO EVENT SHALL THE APACHE SOFTWARE FOUNDATION OR ITS CONTRIBUTORS BE LIABLE FOR ANY DIRECT, INDIRECT, INCIDENTAL, SPECIAL, EXEMPLARY, OR CONSEQUENTIAL DAMAGES (INCLUDING, BUT NOT LIMITED TO, PROCUREMENT OF SUBSTITUTE GOODS OR SERVICES; LOSS OF USE, DATA, OR PROFITS; OR BUSINESS INTERRUPTION) HOWEVER CAUSED AND ON ANY THEORY OF LIABILITY, WHETHER IN CONTRACT, STRICT LIABILITY, OR TORT (INCLUDING NEGLIGENCE OR OTHERWISE) ARISING IN ANY WAY OUT OF THE USE OF THIS SOFTWARE, EVEN IF ADVISED OF THE POSSIBILITY OF SUCH DAMAGE.

# <span id="page-154-0"></span>**Apache XMLBeans 2.5**

This product includes software developed by The Apache Software Foundation (http://www.apache.org/).

Portions of this software were originally based on the following:

■ software copyright (c) 2000-2003, BEA Systems, <http://www.bea.com/>.

Aside from contributions to the Apache XMLBeans project, this software also includes:

- one or more source files from the Apache Xerces-J and Apache Axis products, Copyright (c) 1999-2003 Apache Software Foundation
- W3C XML Schema documents Copyright 2001-2003 (c) World Wide Web Consortium (Massachusetts Institute of Technology, European Research Consortium for Informatics and Mathematics, Keio University)
- resolver.jar from Apache Xml Commons project, Copyright (c) 2001-2003 Apache Software Foundation
- Piccolo XML Parser for Java from http://piccolo.sourceforge.net/, Copyright 2002 Yuval Oren under the terms of the Apache Software License 2.0
- JSR-173 Streaming API for XML from http://sourceforge.net/projects/xmlpullparser/, Copyright 2005 BEA under the terms of the Apache Software License 2.0

# <span id="page-155-1"></span>**Jackson 1.8.8**

Licensed under the Apache License, Version 2.0 (the "License"); you may not use this file except in compliance with the License. You may obtain a copy of the License at

http://www.apache.org/licenses/LICENSE-2.0

Unless required by applicable law or agreed to in writing, software distributed under the License is distributed on an "AS IS" BASIS, WITHOUT WARRANTIES OR CONDITIONS OF ANY KIND, either express or implied. See the License for the specific language governing permissions and limitations under the License.

# <span id="page-155-0"></span>**Woodstox XML Parser 4.2**

This copy of Woodstox XML processor is licensed under the Apache (Software) License, version 2.0 ("the License"). See the License for details about distribution rights, and the specific rights regarding derivate works.

You may obtain a copy of the License at:

http://www.apache.org/licenses/

A copy is also included with both the downloadable source code package and jar that contains class bytecodes, as file "ASL 2.0". In both cases, that file should be located next to this file: in source distribution the location should be "release-notes/asl"; and in jar "META-INF/"

This product currently only contains code developed by authors of specific components, as identified by the source code files.

Since product implements StAX API, it has dependencies to StAX API classes.

For additional credits (generally to people who reported problems) see CREDITS file.

# **Oracle XQuery for Hadoop Reference**

This chapter describes the adapters available in Oracle XQuery for Hadoop:

- [Avro File Adapter](#page-157-0)
- **[JSON File Adapter](#page-175-0)**
- [Oracle Database Adapter](#page-184-0)
- [Oracle NoSQL Database Adapter](#page-194-0)
- [Sequence File Adapter](#page-211-0)
- [Text File Adapter](#page-222-0)
- **[XML File Adapter](#page-232-0)**
- **[Serialization Annotations](#page-250-0)**

This chapter also describes several other library modules:

- [Hadoop Module](#page-248-0)
- **[Utility Module](#page-240-0)**

# <span id="page-157-0"></span>**Avro File Adapter**

The Avro file adapter provides functions to read and write Avro container files in HDFS. It is described in the following topics:

- [Built-in Functions for Reading Avro Files](#page-158-0)
- **[Custom Functions for Reading Avro Container Files](#page-160-0)**
- **[Custom Functions for Writing Avro Files](#page-162-0)**
- **[Examples of Avro File Adapter Functions](#page-164-0)**
- [About Converting Values Between Avro and XML](#page-166-0)

# <span id="page-158-0"></span>**Built-in Functions for Reading Avro Files**

To use the built-in functions in your query, you must import the Avro file module as follows:

```
import module "oxh:avro";
```
The Avro file module contains the following functions:

- [avro:collection-avroxml](#page-158-1)
- avro: get

There are no built-in functions for writing Avro container files. To write Avro files, you must use a custom function that specifies the Avro writer schema.

### <span id="page-158-1"></span>**avro:collection-avroxml**

Accesses a collection of Avro files in HDFS. The files might be split up and processed in parallel by multiple tasks. The function returns an XML element for each object. See ["About Converting Values Between Avro and XML" on page](#page-166-0) 6-11.

#### **Signature**

```
declare %avro:collection("avroxml") function 
   avro:collection-avroxml(\text{Suris as} xs:string*) as element()* external;
```
#### **Parameters**

\$uris: The Avro file URIs

#### **Returns**

One XML element for each Avro object.

#### <span id="page-158-2"></span>**avro:get**

Retrieves an entry from an Avro map modeled as XML

If you omit the \$map parameter, then the behavior is identical to calling the two-argument function and using the context item for \$map.

#### **Signature**

avro:get(\$key as xs:string?, \$map as node()?) as element(oxh:entry)?

avro:get(\$key as xs:string?) as element(oxh:entry)?

#### **Returns**

The value of this XPath expression:

\$map/oxh:entry[@key eq \$key]

#### **Example**

These function calls are equivalent:

```
$var/avro:get("key")
```

```
avro:get("key", $var)
```

```
$var/oxh:entry[@key eq "key"]
```
In this example, \$var is an Avro map modeled as XML. See ["Reading Maps" on](#page-167-0)  [page](#page-167-0) 6-12.

# <span id="page-160-0"></span>**Custom Functions for Reading Avro Container Files**

You can use the following annotations to define functions that read collections of Avro container files in HDFS. These annotations provide additional functionality that is not available using the built-in functions.

# **Signature**

Custom functions for reading Avro files must have the following signature:

declare %avro:collection("avroxml") [*additional annotations*] function local:*myFunctionName*(\$uris as xs:string\*) as element()\* external;

# **Annotations** <sup>6</sup>

#### **%avro:collection("avroxml")**

Declares the avroxml collection function. Required.

A collection function accesses Avro files in HDFS. The files might be split up and processed in parallel by multiple tasks. The function returns an XML element for each object. See ["About Converting Values Between Avro and XML" on page](#page-166-0) 6-11.

### **%avro:schema("***avro-schema***")**

Provides the Avro reader schema as the value of the annotation. Optional.

The objects in the file are mapped to the reader schema when it is specified. For example:

```
%avro:schema('
    {
       "type": "record",
       "name": "Person",
       "fields" : [
          {"name": "full_name", "type": "string"},
          {"name": "age", "type": ["int", "null"] }
        ]
    }
')
```
You cannot combine this annotation with %avro:schema-file or %avro:schema-kv.

**See Also:** "Schema Resolution" in the Apache Avro Specification at

[http://avro.apache.org/docs/current/spec.html#Schema+Resolut](http://avro.apache.org/docs/current/spec.html#Schema+Resolution) [ion](http://avro.apache.org/docs/current/spec.html#Schema+Resolution)

#### **%avro:schema-file("***avro-schema-uri***")**

Like %avro:schema, but the annotation value is a file URI that contains the Avro reader schema. Relative URIs are resolved against the current working directory of the client's local file system. Optional.

For example, %avro:schema-file("schemas/person.avsc").

You cannot combine this annotation with  $\frac{1}{2}$  avro:schema-cor  $\frac{1}{2}$  avro:schema-kv.

#### **%avro:schema-kv("***schema-name***")**

Like %avro:schema, but the annotation value is a fully qualified record name. The record schema is retrieved from the Oracle NoSQL Database catalog. Optional.

For example, %avro:schema-kv("org.example.PersonRecord").

You must specify the connection parameters to Oracle NoSQL Database when you use this annotation. See ["Oracle NoSQL Database Adapter Configuration Properties" on](#page-208-1)  [page](#page-208-1) 6-53.

You cannot combine this annotation with  $%$   $%$   $\mathcal{A}$   $\mathcal{A}$   $\math$ 

#### **%avro:split-max("***split-size***")**

Specifies the maximum split size as either an integer or a string value. The split size controls how the input file is divided into tasks. Hadoop calculates the split size as max(\$split-min, min(\$split-max, \$block-size)). Optional.

In a string value, you can append  $K$ ,  $k$ ,  $M$ ,  $m$ ,  $G$ , or g to the value to indicate kilobytes, megabytes, or gigabytes instead of bytes (the default unit). These qualifiers are not case sensitive. The following examples are equivalent:

```
%avro:split-max(1024)
%avro:split-max("1024")
%avro:split-max("1K")
```
#### **%avro:split-min("***split-size***")**

Specifies the minimum split size as either an integer or a string value. The split size controls how the input file is divided into tasks. Hadoop calculates the split size as max(\$split-min, min(\$split-max, \$block-size)). Optional.

In a string value, you can append  $K$ ,  $K$ ,  $M$ ,  $m$ ,  $G$ ,  $or$   $g$  to the value to indicate kilobytes, megabytes, or gigabytes instead of bytes (the default unit). These qualifiers are not case sensitive. The following examples are equivalent:

```
%avro:split-min(1024)
%avro:split-min("1024")
%avro:split-min("1K")
```
# <span id="page-162-0"></span>**Custom Functions for Writing Avro Files**

You can use the following annotations to define functions that write Avro files.

### **Signature**

Custom functions for writing Avro files must have the following signature:

```
declare %avro:put("avroxml") [additional annotations]
   local:myFunctionName($value as item()) external;
```
# **Annotations** <sup>6</sup>

### **%avro:put("avroxml")**

Declares the avroxml put function. Required.

An Avro schema must be specified using one of the following annotations:

- %avro:schema
- %avro:schema-file
- %avro:schema-kv

The input XML value is converted to an instance of the schema. See ["Writing XML as](#page-170-0)  [Avro" on page](#page-170-0) 6-15.

### **%avro:schema("***avro-schema***")**

Specifies the schema of the files. For example:

```
%avro:schema('
    {
       "type": "record",
       "name": "Person",
       "fields" : [
          {"name": "full_name", "type": "string"},
          {"name": "age", "type": ["int", "null"] }
       ]
    }
')
```
You cannot combine this annotation with  $\frac{2}{3}$  avro:schema-file or  $\frac{2}{3}$  avro:schema-kv.

### **%avro:schema-file("***avro-schema-uri***")**

Like %avro:schema, but the annotation value is a file URI that contains the Avro reader schema. Relative URIs are resolved against the current working directory of the client's local file system.

For example: %avro:schema-file("schemas/person.avsc")

You cannot combine this annotation with  $\frac{1}{2}$  avro:schema or  $\frac{1}{2}$  avro:schema-kv.

#### **%avro:schema-kv("***schema-name***")**

Like %avro:schema, but the annotation value is a fully qualified record name. The record schema is retrieved from the Oracle NoSQL Database catalog.

For example: %avro:schema-kv("org.example.PersonRecord")

You must specify the connection parameters to Oracle NoSQL Database when you use this annotation. See ["Oracle NoSQL Database Adapter Configuration Properties" on](#page-208-1)  [page](#page-208-1) 6-53.

You cannot combine this annotation with  $\frac{1}{2}$  avro:schema-file.

### **%avro:compress("***method***", [***level***]?)**

Specifies the compression format used on the output.

The *codec* is one of the following string literal values:

- deflate: The *level* controls the trade-off between speed and compression. Valid values are 1 to 9, where 1 is the fastest and 9 is the most compressed.
- snappy: This algorithm is designed for high speed and moderate compression.

The default is no compression.

The *level* is an integer value. It is optional and only supported when *codec* is deflate.

For example:

```
%avro:compress("snappy")
%avro:compress("deflate")
%avro:compress("deflate", 3)
```
### **%avro:file("***name***")**

Specifies the output file name prefix. The default prefix is part.

# <span id="page-164-0"></span>**Examples of Avro File Adapter Functions**

These examples use the following text file in HDFS:

```
mydata/ages.txt
john,45
kelly,36
laura,
mike,27
```
#### <span id="page-164-1"></span>**Example 1 Converting a Text File to Avro**

The following query converts the file into compressed Avro container files:

```
import module "oxh:text";
declare 
    %avro:put("avroxml")
    %avro:compress("snappy")
    %avro:schema('
        {
           "type": "record",
           "name": "AgeRec",
           "fields" : [
              {"name": "user", "type": "string"},
               {"name": "age", "type": ["int", "null"] }
           ]
        }
    ')
function local:put($arg as item()) external;
for $line in text:collection("mydata/ages.txt")
let $split := fn:tokenize($line, ",")
return
    local:put(
       <rec>
           <user>{$split[1]}</user>
           {
              if ($split[2] castable as xs:int) then
                  <age>{$split[2]}</age>
              else 
\left( \begin{array}{c} \end{array} \right) }
       \langle rec>
    )
```
The query generates an Avro file with the following records, represented here as JSON:

```
{"user":"john","age":{"int":45}}
{"user":"kelly","age":{"int":36}}
{"user":"laura","age":null}
{"user":"mike","age":{"int":27}}
```
### **Example 2 Querying Records in Avro Container Files**

The next query selects records in which the age is either null or greater than 30, from the myoutput directory. The query in [Example 1](#page-164-1) generated the records.

```
import module "oxh:text";
import module "oxh:avro";
```

```
for $rec in avro:collection-avroxml("myoutput/part*.avro")
where $rec/age/nilled() or $rec/age gt 30
return
    text:put($rec/user)
```
This query creates files that contain the following lines:

john kelly laura

# <span id="page-166-0"></span>**About Converting Values Between Avro and XML**

This section describes how Oracle XQuery for Hadoop converts data between Avro and XML:

- [Reading Avro as XML](#page-166-1)
- [Writing XML as Avro](#page-170-0)

### <span id="page-166-1"></span>**Reading Avro as XML**

Both the Avro file adapter and the Oracle NoSQL Database adapter have an avroxml method, which you can use with the collection functions to read Avro records as XML. After the Avro is converted to XML, you can query and transform the data using XQuery.

The following topics describe how Oracle XQuery for Hadoop reads Avro:

- **[Reading Records](#page-166-2)**
- **[Reading Maps](#page-167-0)**
- **[Reading Arrays](#page-168-0)**
- **[Reading Unions](#page-169-0)**
- **[Reading Primitives](#page-170-1)**

### <span id="page-166-2"></span>**Reading Records**

{

}

An Avro record is converted to an <oxh:item> element with one child element for each field in the record.

For example, consider the following Avro schema:

```
 "type": "record",
 "name": "Person",
 "fields" : [
    {"name": "full_name", "type": "string"},
    {"name": "age", "type": ["int", "null"] }
 ]
```
This is an instance of the record modeled as XML:

```
<oxh:item>
   <full_name>John Doe</full_name>
    <age>46</age>
</oxh:item>
```
Converting Avro records to XML enables XQuery to query them. The next example queries an Avro container file named person.avro, which contains Person records. The query converts the records to a CSV text file in which each line contains the full\_name and age values:

```
import module "oxh:avro";
import module "oxh:text";
for $x in avro:collection-avroxml("person.avro")
return
    text:put($x/full_name || "," || $x/age)
```
Null values are converted to nilled elements. A **nilled** element has an xsi:nil attribute set to true; it is always empty. You can use the XQuery fn:nilled function to test if a record field is null. For example, the following query writes the name of Person records that have a null value for age:

```
import module "oxh:avro";
import module "oxh:text";
for $x in avro:collection-avroxml("person.avro")
where $x/age/nilled()
return
    text:put($x/full_name)
```
For nested records, the fields of the inner schema become child elements of the element that corresponds to the field in the outer schema. For example, this schema has a nested record:

```
{
    "type": "record", 
    "name": "PersonAddress",
    "fields" : [
      {"name": "full_name", "type": "string"},
       {"name": "address", "type": 
          { "type" : "record",
            "name" : "Address",
            "fields" : [
               { "name" : "street", "type" : "string" },
               { "name" : "city", "type" : "string" }
 ]
         }
      }
   ]
}
```
This is an instance of the record as XML:

```
<oxh:item>
   <full_name>John Doe</full_name>
    <address>
       <street>123 First St.</street>
       <city>New York</city>
   </address>
</oxh:item>
```
The following example queries an Avro container file named people-address.avro that contains PersonAddress records, and writes the names of the people that live in New York to a text file:

```
import module "oxh:avro";
import module "oxh:text";
for $person in avro:collection-avroxml("examples/person-address.avro")
where $person/address/city eq "New York"
return
    text:put($person/full_name)
```
#### <span id="page-167-0"></span>**Reading Maps**

Avro map values are converted to an element that contains one child <oxh:entry> element for each entry in the map. For example, consider the following schema:

{

```
 "type": "record", 
    "name": "PersonProperties",
    "fields" : [
       {"name": "full_name", "type": "string"},
       {"name": "properties", "type": 
          {"type": "map", "values": "string"}
       }
    ]
}
```
This is an instance of the schema as XML:

```
<oxh:item>
   <full_name>John Doe</full_name>
   <properties>
       <oxh:entry key="employer">Example Inc</oxh:entry>
       <oxh:entry key="hair color">brown</oxh:entry>
       <oxh:entry key="favorite author">George RR Martin</oxh:entry>
    </properties>
</oxh:item>
```
The following example queries a file named person-properties.avro that contains PersonAddress records, and writes the names of the people that are employed by Example Inc. The query shows how regular XPath expressions can retrieve map entries. Moreover, you can use the avro:get function as a shortcut to retrieve map entries.

```
import module "oxh:avro";
import module "oxh:text";
for $person in avro:collection-avroxml("person-properties.avro")
where $person/properties/oxh:entry[@key eq "employer"] eq "Example Inc"
return
   text:put($person/full_name)
```
The following query uses the avro:get function to retrieve the employer entry. It is equivalent to the previous query.

```
import module "oxh:avro";
import module "oxh:text";
for $person in avro:collection-avroxml("person-properties.avro")
where $person/properties/avro:get("employer") eq "Example Inc"
return
    text:put($person/full_name)
```
You can use XQuery fn:nilled function to test for null values. This example returns true if the map entry is null:

\$var/avro:get("key")/nilled()

#### <span id="page-168-0"></span>**Reading Arrays**

Oracle XQuery for Hadoop converts Avro array values to an element that contains a child <oxh:item> element for each item in the array. For example, consider the following schema:

```
{
    "type": "record", 
    "name": "PersonScores",
    "fields" : [
       {"name": "full_name", "type": "string"},
```

```
 {"name": "scores", "type": 
         {"type": "array", "items": "int"}
 }
   ]
}
```
This is an instance of the schema as XML:

```
<oxh:item>
   <full_name>John Doe</full_name>
   <scores>
       <oxh:item>128</oxh:item>
       <oxh:item>151</oxh:item>
       <oxh:item>110</oxh:item>
    </scores>
</oxh:item>
```
The following example queries a file named person-scores.avro that contains PersonScores records, and writes the sum and count of scores for each person:

```
import module "oxh:avro";
import module "oxh:text";
for $person in avro:collection-avroxml("person-scores.avro")
let $scores := $person/scores/*
return
    text:put($person/full_name || "," || sum($scores) || "," || count($scores))
```
You can access a specific element of an array by using a numeric XPath predicate. For example, this path expression selects the second score. XPath indexing starts at 1 (not 0).

\$person/scores/oxh:item[2]

#### <span id="page-169-0"></span>**Reading Unions**

Oracle XQuery for Hadoop converts an instance of an Avro union type based on the actual member type of the value. The name of the member type is added as an XML avro:type attribute to the enclosing element, which ensures that queries can distinguish between instances of different member types. However, the attribute is not added for trivial unions where there are only two member types and one of them is null.

For example, consider the following union of two records:

```
[
    {
       "type": "record", 
       "name": "Person1",
       "fields" : [
           {"name": "full_name", "type": "string"}
       ]
    }
    ,
    {
       "type": "record", 
       "name": "Person2",
       "fields" : [
          {"name": "fname", "type": "string"}
       ]
    }
]
```
This is an instance of the schema as XML:

```
<oxh:item avro:type="Person2">
    <fname>John Doe</fname>
</oxh:item>
```
The following example queries a file named person-union.avro that contains instances of the previous union schema, and writes the names of the people from both record types to a text file:

```
import module "oxh:avro";
import module "oxh:text";
for $person in avro:collection-avroxml("examples/person-union.avro")
return
    if ($person/@avro:type eq "Person1") then
       text:put($person/full_name)
    else if ($person/@avro:type eq "Person2") then
       text:put($person/fname)
    else
      error(xs:QName("UNEXPECTED"), "Unexpected record type:" ||
$person/@avro:type)
```
#### <span id="page-170-1"></span>**Reading Primitives**

[Table](#page-170-2) 6–1 shows how Oracle XQuery for Hadoop maps Avro primitive types to XQuery atomic types.

<span id="page-170-2"></span>

| Avro    | <b>XQuery</b> |  |
|---------|---------------|--|
| boolean | xs:boolean    |  |
| int     | xs:int        |  |
| long    | xs:long       |  |
| float   | xs:float      |  |
| double  | xs:double     |  |
| bytes   | xs:hexBinary  |  |
| string  | xs:string     |  |

*Table 6–1 Mapping Avro Primitive Types to XQuery Atomic Types*

Avro null values are mapped to empty nilled elements. To distinguish between a null string value and an empty string value, use the XQuery nilled function. This path expression only returns true if the field value is null:

\$record/field/fn:nilled()

Avro fixed values are mapped to xs:hexBinary, and enums are mapped to xs: string.

### <span id="page-170-0"></span>**Writing XML as Avro**

Both the Avro file adapter and the Oracle NoSQL Database adapter have an avroxml method, which you can use with the put functions to write XML as Avro. The following topics describe how the XML is converted to an Avro instance:

- **[Writing Records](#page-171-0)**
- **[Writing Maps](#page-172-0)**
- **[Writing Arrays](#page-173-0)**
- **[Writing Unions](#page-173-1)**
- **[Writing Primitives](#page-174-0)**

#### <span id="page-171-0"></span>**Writing Records**

Oracle XQuery for Hadoop maps the XML to an Avro record schema by matching the child element names to the field names of the record. For example, consider the following Avro schema:

```
{
    "type": "record",
   "name": "Person",
   "fields" : [
      {"name": "full_name", "type": "string"},
       {"name": "age", "type": ["int", "null"] }
   ]
}
```
You can use the following XML element to write an instance of this record in which the full\_name field is John Doe and the age field is 46. The name of the root element (Person) is inconsequential. Only the names of the child elements are used to map to the Avro record fields (full\_name and age).

```
<person>
   <full_name>John Doe</full_name>
   <age>46</age>
</person>
```
The next example uses the following CSV file named people.csv:

```
John Doe,46
Jane Doe,37
     .
 .
 .
```
This query converts values from the CSV file to Avro Person records:

```
import module "oxh:avro";
import module "oxh:text";
declare 
    %avro:put("avroxml")
    %avro:schema('
       {
          "type": "record", 
          "name": "Person",
          "fields" : [
             {"name": "full_name", "type": "string"},
             {"name": "age", "type": ["int", "null"] }
 ]
       }
    ')
function local:put-person($person as element()) external;
for $line in text:collection("people.csv")
let $split := tokenize($line, ",")
return
    local:put-person(
       <person>
```

```
 <full_name>{$split[1]}</full_name>
    <age>{$split[2]}</age>
 </person>
```
)

For null values, you can omit the element or set the xsi:nil="true" attribute. For example, this modified query sets age to null when the value is not numeric:

```
 .
 .
 .
for $line in text:collection("people.csv")
let $split := tokenize($line, ",")
return
   local:put-person(
      <person>
         <full_name>{$split[1]}</full_name>
\{ if ($split[2] castable as xs:int) then
            <age>{$split[2]}</age>
         else 
          ()
         }
       </person>
    )
```
In the case of nested records, the values are obtained from nested elements. The next example uses the following schema:

```
{
"type": "record", 
"name": "PersonAddress",
"fields" : [
    {"name": "full_name", "type": "string"},
    {"name": "address", "type": 
       { "type" : "record",
         "name" : "Address",
         "fields" : [
            { "name" : "street", "type" : "string" },
             { "name" : "city", "type" : "string" }
         ]
       }
    }
]
}
```
You can use following XML to write an instance of this record:

```
<person>
   <full_name>John Doe</full_name>
    <address>
       <street>123 First St.</street>
       <city>New York</city>
    </address>
</person>
```
# <span id="page-172-0"></span>**Writing Maps**

Oracle XQuery for Hadoop converts XML to an Avro map with one map entry for each <oxh:entry> child element. For example, consider the following schema:

```
{
   "type": "record", 
   "name": "PersonProperties",
   "fields" : [
      {"name": "full_name", "type": "string"},
       {"name": "properties", "type": 
          {"type": "map", "values": "string"}
       }
   ]
}
```
You can use the following XML element to write an instance of this schema in which the full\_name field is John Doe, and the properties field is set to a map with three entries:

```
<person>
   <full_name>John Doe</full_name>
   <properties>
       <oxh:entry key="hair color">brown</oxh:entry>
       <oxh:entry key="favorite author">George RR Martin</oxh:entry>
       <oxh:entry key="employer">Example Inc</oxh:entry>
    </properties>
</person>
```
#### <span id="page-173-0"></span>**Writing Arrays**

Oracle XQuery for Hadoop converts XML to an Avro array with one item for each <oxh:item> child element. For example, consider the following schema:

```
{
   "type": "record", 
   "name": "PersonScores",
   "fields" : [
      {"name": "full_name", "type": "string"},
      {"name": "scores", "type": 
         {"type": "array", "items": "int"}
       }
   ]
}
```
You can use the following XML element to write an instance of this schema in which the full\_name field is John Doe and the scores field is set to [128, 151, 110]:

```
<person>
   <full_name>John Doe</full_name>
   <scores>
      <oxh:item>128</oxh:item>
       <oxh:item>151</oxh:item>
       <oxh:item>110</oxh:item>
   </scores>
</person>
```
#### <span id="page-173-1"></span>**Writing Unions**

When writing an Avro union type, Oracle XQuery for Hadoop bases the selection of a member type on the value of the avro: type attribute.

This example uses the following schema:

```
[
    {
       "type": "record", 
       "name": "Person1",
```

```
 "fields" : [
            {"name": "full_name", "type": "string"}
        ]
    }
\overline{\phantom{a}} {
        "type": "record", 
        "name": "Person2",
        "fields" : [
           {"name": "fname", "type": "string"}
        ]
    }
]
```
The following XML is mapped to an instance of the Person1 record:

```
<person avro:type="Person1">
   <full_name>John Doe</full_name>
</person>
```
This XML is mapped to an instance of the Person2 record:

<person avro:type="Person2"> <fname>John Doe</fname> </person>

The avro:type attribute selects the member type of the union. For trivial unions that contain a null and one other type, the avro:type attribute is unnecessary. If the member type cannot be determined, then an error is raised.

#### <span id="page-174-0"></span>**Writing Primitives**

To map primitive values, Oracle XQuery for Hadoop uses the equivalent data types shown in [Table](#page-170-2) 6–1 to cast an XML value to the corresponding Avro type. If the value cannot be converted to the Avro type, then an error is raised.

This example uses the following schema:

```
{
    "type": "record",
    "name": "Person",
    "fields" : [
       {"name": "full_name", "type": "string"},
       {"name": "age", "type": ["int", "null"] }
    ]
}
```
Attempting to map the following XML to an instance of this schema raises an error, because the string value apple cannot be converted to an int:

```
<person>
   <full_name>John Doe</full_name>
    <age>apple</age>
</person>
```
# <span id="page-175-0"></span>**JSON File Adapter**

The JSON file adapter provides access to JSON files stored in HDFS. It also contains functions for working with JSON data embedded in other file formats. For example, you can query JSON that is stored as lines in a large text file by using json:parse-as-xml with the text:collection function.

Processing a single JSON file in parallel is not currently supported. A set of JSON files can be processes in parallel, with sequential processing of each file.

The JSON module is described in the following topics:

- [Built-in Functions for Reading JSON](#page-176-0)
- **[Custom Functions for Reading JSON Files](#page-178-0)**
- [Examples of JSON Functions](#page-179-0)
- [About Converting JSON Data Formats to XML](#page-183-0)

# <span id="page-176-0"></span>**Built-in Functions for Reading JSON**

To use the built-in functions in your query, you must import the JSON file adapter as follows:

```
import module "oxh:json";
```
The JSON module contains the following functions:

- [json:collection-jsonxml](#page-176-3)
- [json:parse-as-xml](#page-176-1)
- [json:get](#page-176-2)

#### <span id="page-176-3"></span>**json:collection-jsonxml**

Accesses a collection of JSON files in HDFS. Multiple files can be processed concurrently, but each individual file is parsed by a single task.

The JSON file adapter automatically decompresses files compressed with a Hadoop-supported compression codec.

#### **Signature**

json:collection-jsonxml(\$uris as xs:string\*) as element()\* external;

#### **Parameters**

\$uris: The JSON file URIs

#### **Returns**

XML elements that model the JSON values. See ["About Converting JSON Data](#page-183-0)  [Formats to XML" on page](#page-183-0) 6-28.

### <span id="page-176-1"></span>**json:parse-as-xml**

Parses a JSON value as XML.

#### **Signature**

json:parse-as-xml(\$arg as xs:string?) as element(\*)?

# **Parameters**

\$arg: Can be the empty sequence.

#### **Returns**

An XML element that models the JSON value. An empty sequence if \$arg is an empty sequence. See ["About Converting JSON Data Formats to XML" on page](#page-183-0) 6-28.

### <span id="page-176-2"></span>**json:get**

Retrieves an entry from a JSON object modeled as XML. See ["About Converting JSON](#page-183-0)  [Data Formats to XML" on page](#page-183-0) 6-28.

#### **Signature**

json:get(\$key as xs:string?, \$obj as node()?) as element(oxh:entry)?

```
json:get($key as xs:string?) as element(oxh:entry)?
```
## **Parameters**

\$key: The JSON data key \$obj: The JSON object value

# **Returns**

The value of the following XPath expression:

```
$obj/oxh:entry[@key eq $key]
```
If \$input not present, then the behavior is identical to calling the two-argument function using the context item for \$obj. See the Notes.

# **Notes**

These function calls are equivalent:

\$var/json:get("key")

json:get("key", \$var)

\$var/oxh:entry[@key eq "key"]

\$var is a JSON object modeled as XML. See ["Reading Maps" on page](#page-167-0) 6-12.

# <span id="page-178-0"></span>**Custom Functions for Reading JSON Files**

You can use the following annotations to define functions that read collections of JSON files in HDFS. These annotations provide additional functionality that is not available using the built-in functions.

# **Signature**

Custom functions for reading JSON files must have the following signature:

declare %json:collection("jsonxml") [*additional annotations*] function local:*myFunctionName*(\$uris as xs:string\*) as element()\* external;

# Annotations

### **%json:collection("jsonxml")**

Declares the collection function. The annotation parameter must be jsonxml.

### **%output:encoding("***charset***")**

Identifies the text encoding of the input files.

The valid encodings are those supported by the JVM. If this annotation is omitted, then the encoding is automatically detected from the JSON file as UTF-8, UTF-16 big-endian serialization (BE) or little-endian serialization (LE), or UTF-32 (BE or LE).

For better performance, omit the encoding annotation if the actual file encoding is specified by JSON Request for Comment 4627, Section 3 "Encoding," on the Internet Engineering Task Force (IETF) website at

http://www.ietf.org/rfc/rfc4627.txt

# **Parameters**

**\$uris as xs:string\*** Lists the JSON file URIs. Required.

# **Returns**

A collection of XML elements. Each element models the corresponding JSON value. See ["About Converting JSON Data Formats to XML" on page](#page-183-0) 6-28.

# <span id="page-179-0"></span>**Examples of JSON Functions**

[Example 1](#page-179-1) uses the following JSON text files stored in HDFS:

```
mydata/users1.json
[
{ "user" : "john", "full name" : "John Doe", "age" : 45 },
{ "user" : "kelly", "full name" : "Kelly Johnson", "age" : 32 }
\mathbf{1}mydata/users2.json 
\sqrt{2}{ "user" : "laura", "full name" : "Laura Smith", "age" : null },
{ "user" : "phil", "full name" : "Phil Johnson", "age" : 27 }
]
```
The remaining examples query the following text file in HDFS:

mydata/users-json.txt

```
{ "user" : "john", "full name" : "John Doe", "age" : 45 }
{ "user" : "kelly", "full name" : "Kelly Johnson", "age" : 32 }
{ "user" : "laura", "full name" : "Laura Smith", "age" : null }
{ "user" : "phil", "full name" : "Phil Johnson", "age" : 27 }
```
### <span id="page-179-1"></span>**Example 1**

The following query selects names of users whose last name is Johnson from users1.json and users2.json:

```
import module "oxh:text";
import module "oxh:json";
```

```
for $user in json:collection-jsonxml("mydata/users*.json")/oxh:item
let $fullname := $user/json:get("full name")
where tokenize($fullname, "\s+")[2] eq "Johnson"
return 
   text:put-text($fullname)
```
This query generates text files that contain the following lines:

Phil Johnson Kelly Johnson

### **Example 2**

The following query selects the names of users that are older than 30 from users-json.txt:

```
import module "oxh:text";
import module "oxh:json";
for $line in text:collection("mydata/users-json.txt")
let $user := json:parse-as-xml($line)
where $user/json:get("age") gt 30
return 
    text:put($user/json:get("full name"))
```
This query generates text files that contain the following lines:

John Doe Kelly Johnson
### **Example 3**

The next query selects the names of employees that have a null value for age from users-json.txt:

```
import module "oxh:text";
import module "oxh:json";
for $line in text:collection("mydata/users-json.txt")
let $user := json:parse-as-xml($line)
where $user/json:get("age")/nilled()
return 
    text:put($user/json:get("full name"))
```
This query generates a text file that contains the following line:

Laura Smith

## **JSON File Adapter Configuration Properties**

Oracle XQuery for Hadoop uses the generic options for specifying configuration properties in the hadoop command. You can use the -conf option to identify configuration files, and the -D option to specify individual properties. See ["Running a](#page-145-0)  [Query" on page](#page-145-0) 5-12.

The following configuration properties are equivalent to the Jackson parser options with the same names. You can enter the option name in either upper or lower case. For example, oracle.hadoop.xquery.json.parser.ALLOW\_BACKSLASH\_ESCAPING\_ANY\_ CHARACTER and oracle.hadoop.xquery.json.parser.allow\_backslash\_escaping\_ any\_character are equal.

### **oracle.hadoop.xquery.json.parser.ALLOW\_BACKSLASH\_ESCAPING\_ANY\_ CHARACTER**

**Type**: Boolean

**Default Value**: false

**Description**: Enables any character to be escaped with a backslash (\). Otherwise, only the following characters can be escaped: quotation mark("), slash  $($   $)$ , backslash  $($   $)$ , backspace, form feed (f), new line (n), carriage return (r), horizontal tab (t), and hexadecimal representations (u*nnnn*)

## **oracle.hadoop.xquery.json.parser.ALLOW\_COMMENTS**

**Type**: Boolean

**Default Value**: false

**Description**: Allows Java and C++ comments (/\* and //) within the parsed text.

### **oracle.hadoop.xquery.json.parser.ALLOW\_NON\_NUMERIC\_NUMBERS Type**: Boolean

**Default Value**: false

**Description**: Allows Not a Number (NaN) tokens to be parsed as floating number values.

### **oracle.hadoop.xquery.json.parser.ALLOW\_NUMERIC\_LEADING\_ZEROS Type**: Boolean

**Default Value**: false

**Description**: Allows integral numbers to start with zeroes, such as 00001. The zeros do not change the value and can be ignored.

### **oracle.hadoop.xquery.json.parser.ALLOW\_SINGLE\_QUOTES Type**: Boolean

**Default Value**: false

**Description**: Allow single quotes (') to delimit string values.

**oracle.hadoop.xquery.json.parser.ALLOW\_UNQUOTED\_CONTROL\_CHARS Type**: Boolean

**Default Value**: false

**Description**: Allows JSON strings to contain unquoted control characters (that is, ASCII characters with a decimal value less than 32, including the tab and line feed).

### **oracle.hadoop.xquery.json.parser.ALLOW\_UNQUOTED\_FIELD\_NAMES Type**: Boolean

**Default Value**: false

**Description**: Allows unquoted field names, which are allowed by Javascript but not the JSON specification.

## **About Converting JSON Data Formats to XML**

This section describes how JSON data formats are converted to XML. It contains the following topics:

- [About Converting JSON Objects to XML](#page-183-0)
- [About Converting JSON Arrays to XML](#page-183-1)
- [About Converting Other JSON Types](#page-183-2)

### <span id="page-183-0"></span>**About Converting JSON Objects to XML**

JSON objects are similar to Avro maps and are converted to the same XML structure. See ["Reading Maps" on page](#page-167-0) 6-12.

For example, the following JSON object is converted to an XML element:

```
{ 
    "user" : "john", 
    "full_name" : "John Doe", 
    "age" : 45 
}
```
The object is modeled as the following element:

```
<oxh:item>
     <oxh:entry key="user">john</oxh:entry>
     <oxh:entry key="full_name">John Doe</oxh:entry>
     <oxh:entry key="age">45</oxh:entry>
</oxh:item>
```
### <span id="page-183-1"></span>**About Converting JSON Arrays to XML**

JSON arrays are similar to Avro arrays and are converted to the same XML structure. See ["Reading Arrays" on page](#page-168-0) 6-13.

For example, the following JSON array is converted to an XML element:

```
[ "red", "blue", "green" ]
```
The array is modeled as the following element:

```
<oxh:item>
   <oxh:item>red</oxh:item>
   <oxh:item>blue</oxh:item>
   <oxh:item>green</oxh:item>
</oxh:item>
```
### <span id="page-183-3"></span><span id="page-183-2"></span>**About Converting Other JSON Types**

The other JSON values are mapped as shown in [Table](#page-183-3) 6–2.

*Table 6–2 JSON Type Conversions*

| <b>JSON</b> | XML                       |
|-------------|---------------------------|
| null        | An empty (nilled) element |
| true/false  | xs:boolean                |
| number      | xs:decimal                |
| string      | xs:string                 |

## **Oracle Database Adapter**

The Oracle Database adapter provides custom functions for loading data into tables in Oracle Database.

A custom put function supported by this adapter automatically calls Oracle Loader for Hadoop at run time, either to load the data immediately or to output it to HDFS. You can declare and use multiple custom Oracle Database adapter put functions within a single query. For example, you might load data into different tables or into different Oracle databases with a single query.

Ensure that Oracle Loader for Hadoop is installed on your system, and that the OLH\_ HOME environment variable is set to the installation directory. See Step [2](#page-31-1) of ["Installing](#page-31-0)  [Oracle XQuery for Hadoop" on page](#page-31-0) 1-14. Although not required, you might find it helpful to familiarize yourself with Oracle Loader for Hadoop before using this adapter.

The Oracle Database adapter is described in the following topics:

- [Custom Functions for Writing to Oracle Database](#page-185-0)
- [Examples of Oracle Database Adapter Functions](#page-189-0)
- Oracle Loader for Hadoop Configuration Properties and Corresponding [%oracle-property Annotations](#page-191-0)

### **See Also:**

- ["Software Requirements" on page](#page-27-0) 1-10 for the versions of Oracle Database that Oracle Loader for Hadoop supports
- Chapter [3, "Oracle Loader for Hadoop"](#page-76-0)

## <span id="page-185-0"></span>**Custom Functions for Writing to Oracle Database**

You can use the following annotations to define functions that write to tables in an Oracle database either directly or by generating binary or text files for subsequent loading with another utility, such as SQL\*Loader.

### **Signature**

Custom functions for writing to Oracle database tables must have the following signature:

```
declare %oracle:put(["jdbc" | "oci" | "text" | "datapump"])
    [%oracle:columns(col1 [, col2...])] [%oracle-property annotations]
   function local:myPut($column1 [as xs:allowed_type_name[?]], [$column2 [as 
xs:allowed_type_name[?]], ...]) external;
```
### **Annotations** <sup>6</sup>

### **%oracle:put("***output\_mode***"?)**

Declares the put function and the output mode. Required.

The optional *output\_mode* parameter can be one of the following string literal values:

jdbc: Writes to an Oracle database table using a JDBC connection. Default.

See ["JDBC Output Format" on page](#page-92-0) 3-17.

oci: Writes to an Oracle database table using an Oracle Call Interface (OCI) connection.

See ["Oracle OCI Direct Path Output Format" on page](#page-93-0) 3-18.

datapump: Creates Data Pump files and associated scripts in HDFS for subsequent loading by another utility.

See ["Oracle Data Pump Output Format" on page](#page-95-0) 3-20.

text: Creates delimited text files and associated scripts in HDFS.

See ["Delimited Text Output Format" on page](#page-94-0) 3-19.

For Oracle XQuery for Hadoop to write directly to an Oracle database table using either JDBC or OCI, all systems involved in processing the query must be able to connect to the Oracle Database system. See ["About the Modes of Operation" on](#page-77-0)  [page](#page-77-0) 3-2.

### **%oracle:columns(***col1* **[,** *col2***...])**

Identifies a selection of one or more column names in the target table. The order of column names corresponds to the order of the function parameters. See ["Parameters"](#page-186-0) [on page](#page-186-0) 6-31. Optional.

This annotation enables loading a subset of the table columns. If omitted, the put function attempts to load all columns of the target table.

#### **%oracle-property:***property\_name* **(***value***)**

Controls various aspects of connecting to the database and writing data. You can specify multiple %oracle-property annotations. These annotations correspond to the Oracle Loader for Hadoop configuration properties. Every %oracle-property annotation has an equivalent Oracle Loader for Hadoop configuration property. ["Oracle Loader for Hadoop Configuration Properties and Corresponding](#page-191-0)  [%oracle-property Annotations" on page](#page-191-0) 6-36 explains this relationship in detail.

The %oracle-property annotations are optional. However, the various loading scenarios require you to specify some of them or their equivalent configuration properties. For example, to load data into an Oracle database using JDBC or OCI, you must specify the target table and the connection information.

The following example specifies a target table named VISITS, a user name of db, a password of password, and the URL connection string:

```
%oracle-property:targetTable('visits')
%oracle-property:connection.user('db')
%oracle-property:connection.password('password')
%oracle-property:connection.url('jdbc:oracle:thin:@//localhost:1521/orcl.example.c
om')
```
### <span id="page-186-0"></span>**Parameters**

### **\$column1 [as xs:allowed\_type\_name[?]], [\$column2 [as xs:allowed\_type\_ name[?]],...]**

Enter a parameter for each column in the same order as the Oracle table columns to load all columns, or use the %oracle:columns annotation to load selected columns.

Because the correlation between parameters and database columns is positional, the name of the parameter (*column1* in the parameter syntax) is not required to match the name of the database column.

You can omit the explicit as xs: allowed\_type\_name type declaration for any parameter. For example, you can declare the parameter corresponding to a NUMBER column simply as \$column1. In this case, the parameter is automatically assigned an XQuery type of item()\*. At run time, the input value is cast to the allowed XQuery type for the corresponding table column type, as described in [Table](#page-186-1) 6–3. For example, data values that are mapped to a column with a NUMBER data type are automatically cast as xs:decimal. An error is raised if the cast fails.

Alternatively, you can specify the type or its subtype for any parameter. In this case, compile-time type checking is performed. For example, you can declare a parameter corresponding to a NUMBER column as \$column as xs:decimal. You can also declare it as any subtype of xs:decimal, such as xs:integer.

You can include the ? optional occurrence indicator for each specified parameter type. This indicator allows the empty sequence to be passed as a parameter value at run time, so that a null is inserted into the database table. Any occurrence indicator other than ? raises a compile-time error.

[Table](#page-186-1) 6–3 describes the appropriate mappings of XQuery data types with the supported Oracle Database data types. In addition to the listed XQuery data types, you can also use the subtypes, such as xs:integer instead of xs:decimal. Oracle data types are more restrictive than XQuery data types, and these restrictions are identified in the table.

| Database Type | <b>XQuery Type</b>                                  |
|---------------|-----------------------------------------------------|
| VARCHAR2      | xs:string                                           |
|               | Limited by the VARCHAR2 maximum size of 4000 bytes. |
| <b>CHAR</b>   | xs:string                                           |
|               | Limited by the CHAR maximum size of 2000 bytes.     |

<span id="page-186-1"></span>*Table 6–3 Data Type Mappings Between Oracle Database and XQuery*

| <b>Database Type</b>   | <b>XQuery Type</b>                                                                                                    |
|------------------------|----------------------------------------------------------------------------------------------------|
| NVARCHAR2              | xs: string                                                                                                    |
|                        | Limited by the NVARCHAR2 maximum size of 4000 bytes.                                                                                                    |
| NCHAR                  | xs: string                                                                                                    |
|                        | Limited by the NCHAR maximum size of 2000 bytes.                                                                                                    |
| DATE                   | xs:dateTime                                                                                                    |
|                        | Limited to the range of January 1, 4712 BC, to December 31,<br>9999 CE. If a time zone is specified in the xs: dateTime value,<br>then the time zone information is dropped. Fractional seconds<br>are also dropped. A time value of 24:00:00 is not valid.                               |
| TIMESTAMP              | xs:dateTime                                                                                                    |
|                        | Limited to the range of January 1, 4712 BC, to December 31,<br>9999 CE. If a time zone is specified in the xs: dateTime value,<br>then the time zone information is dropped. Fractional seconds<br>are limited to a precision of 0 to 9 digits. A time value of<br>24:00:00 is not valid. |
| TIMESTAMP W LOCAL TIME | xs:dateTime                                                                                                    |
| ZONE                   | Limited to the range of January 1, 4712 BC, to December 31,<br>9999 CE. In the offset from UTC, the time-zone hour field is<br>limited to -12:00 to 14:00. Fractional seconds are limited to a<br>precision of 0 to 9 digits.                                                             |
|                        | See "About Session Time Zones" on page 6-33.                                                                                                    |
| TIMESTAMP W TIME ZONE  | xs:dateTime                                                                                                    |
|                        | Limited to the range of January 1, 4712 BC, to December 31,<br>9999 CE. In the offset from UTC, the time-zone hour field is<br>limited to -12:00 to 14:00. Fractional seconds are limited to a<br>precision of 0 to 9 digits.                                                             |
|                        | See "About Session Time Zones" on page 6-33.                                                                                                    |
| INTERVAL DAY TO SECOND | xs:dateTimeDuration                                                                                                    |
|                        | The day and fractional seconds are limited by a precision of 0<br>to 9 digits each. The hour is limited to a range of 0 to 23, and<br>minutes and seconds are limited to a range of 0 to 59.                                                                                              |
| INTERVAL YEAR TO MONTH | xs:yearMonthDuration                                                                                                    |
|                        | The year is limited by a precision of 0 to 9 digits, and the<br>month is limited to a range of 0 to 11.                                                                                                    |
| BINARY_FLOAT           | xs:float                                                                                                    |
| BINARY_DOUBLE          | xs:double                                                                                                    |
| NUMBER                 | xs:decimal                                                                                                    |
|                        | Limited by the NUMBER precision of 1 to 38 decimal digits and<br>scale of -84 to 127 decimal digits.                                                                                                    |
| FLOAT                  | xs:decimal                                                                                                    |
|                        | Limited by the FLOAT precision of 1 to 126 binary digits.                                                                                                    |
| RAW                    | xs:hexBinary                                                                                                    |
|                        | Limit by the RAW maximum size of 2000 bytes.                                                                                                    |

*Table 6–3 (Cont.) Data Type Mappings Between Oracle Database and XQuery*

#### <span id="page-188-0"></span>**About Session Time Zones**

If an xs:dateTime value with no time zone is loaded into TIMESTAMP W TIME ZONE or TIMESTAMP W LOCAL TIME ZONE, then the time zone is set to the value of the sessionTimeZone parameter, which defaults to the JVM time zone. Using Oracle XQuery for Hadoop, you can set the sessionTimeZone property, as described in ["Oracle Loader for Hadoop Configuration Properties and Corresponding](#page-191-0)  [%oracle-property Annotations" on page](#page-191-0) 6-36.

## **Notes**

With JDBC or OCI output modes, the Oracle Database Adapter loads data directly into the database table. It also creates a directory with the same name as the custom put function name, under the query output directory. For example, if your query output directory is myoutput, and your custom function is myPut, then the myoutput/myPut directory is created.

For every custom Oracle Database Adapter put function, a separate directory is created. This directory contains output produced by the Oracle Loader for Hadoop job. When you use datapump or text output modes, the data files are written to this directory. The control and SQL scripts for loading the files are written to the \_olh subdirectory, such as myoutput/myPut/\_olh.

For descriptions of the generated files, see ["Delimited Text Output Format" on](#page-94-0)  [page](#page-94-0) 3-19 and ["Oracle Data Pump Output Format" on page](#page-95-0) 3-20.

## <span id="page-189-0"></span>**Examples of Oracle Database Adapter Functions**

These examples use the following text files in HDFS. The files contain a log of visits to different web pages. Each line represents a visit to a web page and contains the time, user name, and page visited:

```
mydata/visits1.log 
2013-10-28T06:00:00, john, index.html, 200
2013-10-28T08:30:02, kelly, index.html, 200
2013-10-28T08:32:50, kelly, about.html, 200
2013-10-30T10:00:10, mike, index.html, 401
mydata/visits2.log 
2013-10-30T10:00:01, john, index.html, 200
2013-10-30T10:05:20, john, about.html, 200
2013-11-01T08:00:08, laura, index.html, 200
2013-11-04T06:12:51, kelly, index.html, 200
2013-11-04T06:12:40, kelly, contact.html, 200
```
The examples also use the following file in HDFS, which contains anonymous page visits:

```
mydata/anonvisits.log
```
2011-10-30T10:01:01, index.html, 401 2011-11-04T06:15:40, contact.html, 401

This SQL command creates the VISITS table in the Oracle database:

```
CREATE TABLE visits (time TIMESTAMP, name VARCHAR2(15), page VARCHAR2(15), code 
NUMBER)
```
#### **Example 1 Loading All Columns**

The first query loads all information related to the page visit (time of visit, user name, page visited, and status code) to the VISITS table. For anonymous access, the user name is missing, therefore the query specifies () to insert a null into the table. The target table name, user name, password, and connection URL are specified with %oracle-property annotations.

While the example uses a clear-text user name and password, Oracle recommends that you use a wallet instead for security. You can configure an Oracle wallet using either Oracle Loader for Hadoop properties or their equivalent %oracle-property annotations. The specific properties that you must set are described in ["Providing the](#page-83-0)  [Connection Details for Online Database Mode" on page](#page-83-0) 3-8.

```
import module "oxh:text";
```

```
declare
    %oracle:put
    %oracle-property:targetTable('visits')
    %oracle-property:connection.user('db')
    %oracle-property:connection.password('password')
   %oracle-property:connection.url('jdbc:oracle:thin:@//localhost:1521/orcl.exampl
e.com')
function local:myPut($c1, $c2, $c3, $c4) external;
for $line in text:collection("mydata/*visits*.log")
let $split := fn:tokenize($line, "\s*,\s*")
```

```
return
    if (count($split) > 3) then
       local:myPut($split[1], $split[2], $split[3], $split[4])
    else
       local:myPut($split[1], (), $split[2], $split[3])
```
The VISITS table contains the following data after the query runs:

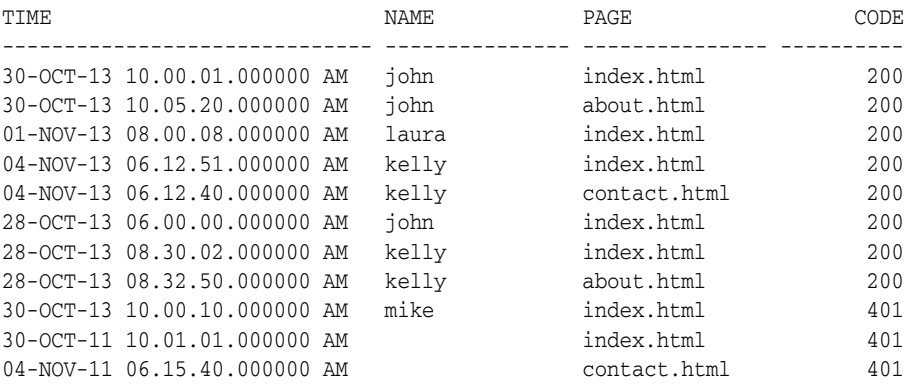

#### **Example 2 Loading Selected Columns**

import module "oxh:text";

This example uses the %oracle:columns annotation to load only the time and name columns of the table. It also loads only visits by john.

The column names specified in %oracle:columns are positionally correlated to the put function parameters. Data values provided for the \$c1 parameter are loaded into the TIME column, and data values provided for the \$c2 parameter are loaded into the NAME column.

```
declare
    %oracle:put
    %oracle:columns('time', 'name')
    %oracle-property:targetTable('visits')
    %oracle-property:connection.user('db')
    %oracle-property:connection.password('password')
   %oracle-property:connection.url('jdbc:oracle:thin:@//localhost:1521/orcl.exampl
e.com')
function local:myPut($c1, $c2) external;
for $line in text:collection("mydata/*visits*.log")
let \text{split} := \text{fn:tokenize}(\text{line}, \text{``\s'}, \text{``s''})where $split[2] eq 'john'
return
    local:myPut($split[1], $split[2])
```
If the VISITS table is empty before the query runs, then it contains the following data afterward:

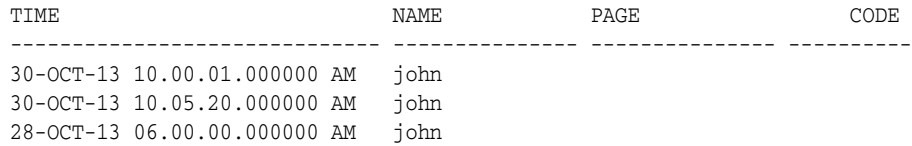

## <span id="page-191-0"></span>**Oracle Loader for Hadoop Configuration Properties and Corresponding %oracle-property Annotations**

When you use the Oracle Database adapter of Oracle XQuery for Hadoop, you indirectly use Oracle Loader for Hadoop. Oracle Loader for Hadoop defines configuration properties that control various aspects of connecting to Oracle Database and writing data. Oracle XQuery for Hadoop supports many of these properties, which are listed in the last column of [Table](#page-192-0) 6–4.

You can specify these properties with the generic -conf and -D hadoop command-line options in Oracle XQuery for Hadoop. Properties specified using this method apply to all Oracle Database adapter put functions in your query. See ["Running a Query" on](#page-145-0)  [page](#page-145-0) 5-12 and especially ["Generic Options" on page](#page-146-0) 5-13 for more information about the hadoop command-line options.

Alternatively, you can specify these properties as Oracle Database adapter put function annotations with the %oracle-property prefix. These annotations are listed in the second column of [Table](#page-192-0) 6–4. Annotations apply only to the particular Oracle Database adapter put function that contains them in its declaration.

For example, you can set the target table to VISITS by adding the following lines to the configuration file, and identifying the configuration file with the -conf option:

```
<property>
   <name>oracle.hadoop.loader.targetTable</name>
   <value>visits</value>
</property>
```
You can also set the target table to VISITS with the -D option, using the same Oracle Loader for Hadoop property:

```
-D oracle.hadoop.loader.targetTable=visits
```
Both methods set the target table to VISITS for all Oracle Database adapter put functions in your query.

Alternatively, this annotation sets the target table to VISITS only for the particular put function that has the annotation in the declaration:

```
%oracle-property:connection.url('visits')
```
This flexibility is provided for convenience. For example, if a query has multiple Oracle Database adapter put functions, each writing to a different table in the same database, then the most convenient way to specify the necessary information is like this:

- Use the [oracle.hadoop.loader.connection.url](#page-103-0) property in the configuration file to specify the database connection URL. Then identify the configuration file using the -conf option. This option sets the same database connection URL for all Oracle Database adapter put functions in your query.
- Set a different table name using the *&oracle-property: targetTable annotation* in each Oracle Database adapter put function declaration.

[Table](#page-192-0) 6–4 identifies the Oracle Loader for Hadoop properties and their equivalent Oracle XQuery for Hadoop annotations by functional category. Oracle XQuery for Hadoop supports only the Oracle Loader for Hadoop properties listed in this table.

| iavi∈ v− <del>+</del> | Comiguiation Froperties and Corresponding 780 acte-property Annotations |                                                      |
|-----------------------|-------------------------------------------------------------------------|------------------------------------------------------|
| Category              | <b>Property</b>                                                         | <b>Annotation</b>                                    |
| Connection            | oracle.hadoop.loader.connection.defaultExecu<br>teBatch                 | %oracle-property: connection.defaultExecu<br>teBatch |
| Connection            | oracle.hadoop.loader.connection.oci_url                                 | %oracle-property: connection.oci_url                 |
| Connection            | oracle.hadoop.loader.connection.password                                | %oracle-property: connection.password                |
| Connection            | oracle.hadoop.loader.connection.sessionTimeZ<br>one                     | %oracle-property: connection.sessionTimeZ<br>one     |
| Connection            | oracle.hadoop.loader.connection.tns_admin                               | %oracle-property: connection.tns_admin               |
| Connection            | oracle.hadoop.loader.connection.tnsEntryName                            | %oracle-property: connection.tnsEntryName            |
| Connection            | oracle.hadoop.loader.connection.url                                     | %oracle-property: connection.url                     |
| Connection            | oracle.hadoop.loader.connection.user                                    | %oracle-property: connection.user                    |
| Connection            | oracle.hadoop.loader.connection.wallet_<br>location                     | %oracle-property: connection.wallet_<br>location     |
| General               | oracle.hadoop.loader.badRecordFlushInterval                             | %oracle-property:badRecordFlushInterval              |
| General               | oracle.hadoop.loader.compressionFactors                                 | %oracle-property: compressionFactors                 |
| General               | oracle.hadoop.loader.enableSorting                                      | %oracle-property:enableSorting                       |
| General               | oracle.hadoop.loader.extTabDirectoryName                                | %oracle-property:extTabDirectoryName                 |
| General               | oracle.hadoop.loader.loadByPartition                                    | %oracle-property: loadByPartition                    |
| General               | oracle.hadoop.loader.logBadRecords                                      | %oracle-property: logBadRecords                      |
| General               | oracle.hadoop.loader.rejectLimit                                        | %oracle-property:rejectLimit                         |
| General               | oracle.hadoop.loader.sortKey                                            | %oracle-property: sortKey                            |
| General               | oracle.hadoop.loader.tableMetadataFile                                  | %oracle-property:tableMetadataFile                   |
| General               | oracle.hadoop.loader.targetTable                                        | %oracle-property: targetTable                        |
| Output                | oracle.hadoop.loader.output.dirpathBufsize                              | %oracle-property:dirpathBufsize                      |
| Output                | oracle.hadoop.loader.output.escapeEnclosers                             | %oracle-property:output.escapeEnclosers              |
| Output                | oracle.hadoop.loader.output.fieldTerminator                             | %oracle-property:output.fieldTerminator              |
| Output                | oracle.hadoop.loader.output.granuleSize                                 | %oracle-property:output.granuleSize                  |
| Output                | oracle.hadoop.loader.output.initialFieldEncl<br>oser                    | %oracle-property: output.initialFieldEncl<br>oser    |
| Output                | oracle.hadoop.loader.output.trailingFieldEnc<br>loser                   | %oracle-property:output.trailingFieldEnc<br>loser    |
| Sampler               | oracle.hadoop.loader.sampler.enableSampling                             | %oracle-property:sampler.enableSampling              |
| Sampler               | oracle.hadoop.loader.sampler.hintMaxSplitSiz<br>e                       | %oracle-property:sampler.hintMaxSplitSiz<br>е        |
| Sampler               | oracle.hadoop.loader.sampler.hintNumMapTasks                            | %oracle-property:sampler.hintNumMapTask              |
| Sampler               | oracle.hadoop.loader.sampler.loadCI                                     | %oracle-property: sampler.loadCI                     |
| Sampler               | oracle.hadoop.loader.sampler.maxHeapBytes                               | %oracle-property: sampler.maxHeapBytes               |
| Sampler               | oracle.hadoop.loader.sampler.maxLoadFactor                              | %oracle-property: sampler.maxLoadFactor              |

<span id="page-192-0"></span>*Table 6–4 Configuration Properties and Corresponding %oracle-property Annotations* 

| Category | <b>Property</b>                            | Annotation                             |
|----------|--------------------------------------------|----------------------------------------|
|          |                                            |                                        |
| Sampler  | oracle.hadoop.loader.sampler.maxSamplesPct | %oracle-property:sampler.maxSamplesPct |
| Sampler  | oracle.hadoop.loader.sampler.minSplits     | %oracle-property: sampler.minSplits    |
| Sampler  | oracle.hadoop.loader.sampler.numThreads    | %oracle-property: sampler.numThreads   |

*Table 6–4 (Cont.) Configuration Properties and Corresponding %oracle-property Annotations* 

# **Oracle NoSQL Database Adapter**

This adapter provides functions to read and write values stored in Oracle NoSQL Database.

This adapter is described in the following topics:

- [Prerequisites for Using the Oracle NoSQL Database Adapter](#page-195-0)
- [Built-in Functions for Reading from and Writing to Oracle NoSQL Database](#page-196-0)
- [Custom Functions for Reading Values from Oracle NoSQL Database](#page-200-0)
- [Custom Functions for Retrieving Single Values from Oracle NoSQL Database](#page-203-0)
- [Custom Functions for Writing to Oracle NoSQL Database](#page-205-0)
- [Examples of Oracle NoSQL Database Adapter Functions](#page-206-0)
- [Oracle NoSQL Database Adapter Configuration Properties](#page-208-0)

## <span id="page-195-0"></span>**Prerequisites for Using the Oracle NoSQL Database Adapter**

Before you write queries that use the Oracle NoSQL Database adapter, you must configure Oracle XQuery for Hadoop to use your Oracle NoSQL Database server.

You must set the following:

- The KVHOME environment variable to the local directory containing the Oracle NoSQL database lib directory.
- The [oracle.kv.hosts](#page-210-0) and [oracle.kv.kvstore](#page-210-1) configuration properties.

You can set the configuration properties using either the -D or -conf options in the hadoop command when you run the query. See ["Running a Query" on page](#page-145-0) 5-12.

This example sets KVHOME and uses the hadoop -D option in a query to set oracle.kv.kvstore:

```
$ export KVHOME=/local/path/to/kvstore/
$ hadoop jar $OXH_HOME/lib/oxh.jar -D oracle.kv.hosts=example.com:5000 -D 
oracle.kv.kvstore=kvstore ./myquery.xq -output ./myoutput
```
See ["Oracle NoSQL Database Adapter Configuration Properties" on page](#page-208-0) 6-53.

## <span id="page-196-0"></span>**Built-in Functions for Reading from and Writing to Oracle NoSQL Database**

To use the built-in functions in your query, you must import the Oracle NoSQL Database module as follows

```
import module "oxh:kv";
```
The Oracle NoSQL Database module contains the following functions:

- [kv:collection-text](#page-196-1)
- [kv:collection-avroxml](#page-196-2)
- [kv:collection-xml](#page-197-0)
- [kv:collection-binxml](#page-197-1)
- [kv:put-text](#page-198-2)
- [kv:put-xml](#page-198-0)
- [kv:put-binxml](#page-198-1)
- [kv:get-text](#page-198-3)
- [kv:get-avroxml](#page-198-4)
- [kv:get-xml](#page-199-2)
- [kv:get-binxml](#page-199-0)
- [kv:key-range](#page-199-1)

### <span id="page-196-1"></span>**kv:collection-text**

Accesses a collection of values in the database. Each value is decoded as UTF-8 and returned as a string.

#### **Signature**

```
declare %kv:collection("text") function 
   kv:collection-text($parent-key as xs:string?, $depth as xs:int?, $subrange as 
xs:string?) as xs:string* external;
```

```
declare %kv:collection("text") function 
   kv:collection-text($parent-key as xs:string?, $depth as xs:int?) as xs:string* 
external;
```
declare %kv:collection("text") function kv:collection-text(\$parent-key as xs:string?) as xs:string\* external;

#### **Parameters**

See ["Parameters" on page](#page-201-0) 6-46. Omitting \$subrange is the same as specifying \$subrange(). Likewise, omitting \$depth is the same as specifying \$depth().

#### **Returns**

One string for each value

### <span id="page-196-2"></span>**kv:collection-avroxml**

Accesses a collection of values in the database. Each value is read as an Avro record and returned as an XML element. The records are converted to XML as described in ["Reading Records" on page](#page-166-0) 6-11.

### **Signature**

```
declare %kv:collection("avroxml") function 
   kv:collection-avroxml($parent-key as xs:string?, $depth as xs:int?, $subrange 
as xs:string?) as element()* external;
```

```
declare %kv:collection("avroxml") function 
   kv:collection-avroxml($parent-key as xs:string?, $depth as xs:int?) as 
element()* external;
```

```
declare %kv:collection("avroxml") function 
   kv:collection-avroxml($parent-key as xs:string?) as element()* external;
```
#### **Parameters**

See ["Parameters" on page](#page-201-0) 6-46. Omitting \$subrange is the same as specifying \$subrange(). Likewise, omitting \$depth is the same as specifying \$depth().

#### **Returns**

One XML element for each Avro record

### <span id="page-197-0"></span>**kv:collection-xml**

Accesses a collection of values in the database. Each value is read as a sequence of bytes and parsed as XML.

### **Signature**

```
declare %kv:collection("xml") function 
    kv:collection-xml($parent-key as xs:string?, $depth as xs:int?, $subrange as 
xs:string?) as document-node()* external;
declare %kv:collection("xml") function 
   kv:collection-xml($parent-key as xs:string?, $depth as xs:int?) as 
document-node()* external;
declare %kv:collection("xml") function
```

```
 kv:collection-xml($parent-key as xs:string?) as document-node()* external;
```
### **Parameters**

See ["Parameters" on page](#page-201-0) 6-46. Omitting \$subrange is the same as specifying \$subrange(). Likewise, omitting \$depth is the same as specifying \$depth().

### **Returns**

One XML document for each value.

### <span id="page-197-1"></span>**kv:collection-binxml**

Accesses a collection of values in the database. Each value is read as XDK binary XML and returned as an XML document.

#### **Signature**

```
declare %kv:collection("binxml") function 
   kv:collection-binxml($parent-key as xs:string?, $depth as xs:int?, $subrange as 
xs:string?) as document-node()* external;
declare %kv:collection("binxml") function 
   kv:collection-binxml($parent-key as xs:string?, $depth as xs:int?) as 
document-node()* external;
```

```
declare %kv:collection("binxml") function
                     kv:collection-binxml($parent-key as xs:string?) as document-node()* external;
                 Parameters
                 See "Parameters" on page 6-46. Omitting $subrange is the same as specifying 
                 $subrange(). Likewise, omitting $depth is the same as specifying $depth().
                 Returns
                 One XML document for each value.
                 See Also
                 Oracle XML Developer's Kit Programmer's Guide
kv:put-text
                 Writes a key-value pair. The $value is encoded as UTF-8.
                 Signature
                 declare %kv:put("text") function
                     kv:put-text($key as xs:string, $value as xs:string) external;
kv:put-xml
                 Writes a key/value pair. The $xml is serialized and encoded as UTF-8.
                 Signature
                 declare %kv:put("xml") function 
                     kv:put-xml($key as xs:string, $xml as node()) external;
kv:put-binxml
                 Puts a key/value pair. The $xml is encoded as XDK binary XML. See Oracle XML 
                 Developer's Kit Programmer's Guide.
                 Signature
                 declare %kv:putkv:put-binxml("binxml") function
                     ($key as xs:string, $xml as node()) external;
kv:get-text
                 Obtains the value associated with the key. The value is decoded as UTF-8 and returned 
                 as a string.
```
#### <span id="page-198-3"></span><span id="page-198-1"></span><span id="page-198-0"></span>**Signature**

```
declare %kv:get("text") function 
    kv:get-text($key as xs:string) as xs:string? external;
```
### <span id="page-198-4"></span>**kv:get-avroxml**

Obtains the value associated with the key. The value is read as an Avro record and returned as an XML element. The records are converted to XML as described in ["Reading Records" on page](#page-166-0) 6-11..

#### **Signature**

declare %kv:get("avroxml") function

kv:get-avroxml(\$key as xs:string) as element()? external;

### <span id="page-199-2"></span>**kv:get-xml**

Obtains the value associated with the key. The value is read as a sequence of bytes and parsed as XML.

#### **Signature**

```
declare %kv:get("xml") function 
   kv:get-xml($key as xs:string) as document-node()? external;
```
### <span id="page-199-0"></span>**kv:get-binxml**

Obtains the value associated with the key. The value is read as XDK binary XML and returned as an XML document.

### **Signature**

```
declare %kv:get("binxml") function
   kv:get-binxml($key as xs:string) as document-node()? external;
```
### **See Also**

*Oracle XML Developer's Kit Programmer's Guide*

### <span id="page-199-1"></span>**kv:key-range**

Defines a prefix range. The prefix defines both the lower and upper inclusive boundaries.

Use this function as the *subrange* argument of a kv:collection function.

#### **Signature**

kv:key-range(\$prefix as xs:string) as xs:string;

### **kv:key-range**

Specifies a key range.

Use this function as the *subrange* argument of a kv:collection function.

#### **Signature**

```
kv:key-range($start as xs:string, $start-inclusive as xs:boolean, $end as 
xs:string, $end-inclusive as xs:boolean) as xs:string;
```
#### **Parameters**

\$start: Defines the lower boundary of the key range.

\$start-inclusive: A value of true includes \$start in the range, or false omits it.

\$end: Defines the upper boundary of the key range. It must be greater than \$start.

\$end-inclusive: A value of true includes \$end in the range, or false omits it.

## <span id="page-200-0"></span>**Custom Functions for Reading Values from Oracle NoSQL Database**

You can use the following functions to read values from Oracle NoSQL Database. These annotations provide additional functionality that is not available using the built-in functions.

### **Signature**

Custom functions for reading collections of NoSQL values must have one of the following signatures:

```
declare %kv:collection("text") [additional annotations] 
    function local:myFunctionName($parent-key as xs:string?, $depth as xs:int?, 
$subrange as xs:string?) as xs:string* external;
declare %kv:collection(["xml"|"binxml"]) [additional annotations] 
    function local:myFunctionName($parent-key as xs:string?, $depth as xs:int?,
```
\$subrange as xs:string?) as document-node()\* external;

declare %kv:collection("avroxml") [*additional annotations*] function local:*myFunctionName*(\$parent-key as xs:string?, \$depth as xs:int?, \$subrange as xs:string?) as element()\* external;

## Annotations

### **%kv:collection("***method***")**

Declares the NoSQL Database collection function. Required.

The *method* parameter is one of the following values:

- text: Each value is decoded using the character set specified by the %output:encoding annotation.
- avroxml: Each value is read as an Avro record and returned as an XML element. The records are converted to XML as described in ["Reading Records" on page](#page-166-0) 6-11.
- binxml: Each value is read as XDK binary XML and returned as an XML document.
- xml: Each value is parsed as XML, and returned as an XML document.

#### **%kv:key("true" | "false")**

Controls whether the key of a key-value pair is set as the document-uri of the returned value. Specify true to return the key.

The default setting is true when *method* is xml, avroxml, or binxml, and false when it is text. Text functions with this annotation set to true must be declared to return text()? instead of xs:string?. Atomic xs:string values are not associated with a document node, but text nodes are. For example:

```
declare %kv:collection("text") %kv:key("true")
    function local:col($parent-key as xs:string?) as text()* external;
```
When the key is returned, you can obtain its string representation by using the kv:key() function. For example:

```
for $value in local:col(...)
let $key := $value/kv:key()
return ...
```
#### **%avro:schema-kv("***schema-name***")**

Specifies the Avro reader schema. This annotation is valid only when *method* is avroxml. Optional.

The *schema-name* is a fully qualified record name. The record schema is retrieved from the Oracle NoSQL Database catalog. The record value is mapped to the reader schema. For example, %avro:schema-kv("org.example.PersonRecord").

**See Also:** For information about Avro schemas, the *Oracle NoSQL Database Getting Started Guide* at

[http://docs.oracle.com/cd/NOSQL/html/GettingStartedGuide/sch](http://docs.oracle.com/cd/NOSQL/html/GettingStartedGuide/schemaevolution.html) [emaevolution.html](http://docs.oracle.com/cd/NOSQL/html/GettingStartedGuide/schemaevolution.html)

#### **%output:encoding**

Specifies the character encoding of text values. UTF-8 is assumed when this annotation is not used. The valid encodings are those supported by the JVM.

This annotation currently only applies to the text method. For XML files, the document's encoding declaration is used if it is available.

> **See Also:** "Supported Encodings" in the Oracle Java SE documentation at

[http://docs.oracle.com/javase/7/docs/technotes/guides/intl/e](http://docs.oracle.com/javase/7/docs/technotes/guides/intl/encoding.doc.html) [ncoding.doc.html](http://docs.oracle.com/javase/7/docs/technotes/guides/intl/encoding.doc.html)

## <span id="page-201-0"></span>**Parameters**

### **Parameter 1: \$parent-key as xs:string?**

Specifies the parent key whose child KV pairs are returned by the function. The major key path must be a partial path and the minor key path must be empty. An empty sequence results in fetching all keys in the store.

**See Also:** For the format of the key, *Oracle NoSQL Database Java Reference* at

[http://docs.oracle.com/cd/NOSQL/html/javadoc/oracle/kv/Key.h](http://docs.oracle.com/cd/NOSQL/html/javadoc/oracle/kv/Key.html#toString) [tml#toString](http://docs.oracle.com/cd/NOSQL/html/javadoc/oracle/kv/Key.html#toString)

#### **Parameter 2: \$depth as xs:int?**

Specifies whether parents, children, descendants, or a combination are returned. The following values are valid:

- kv:depth-parent-and-descendants(): Selects the parents and all descendants.
- $kv:depth-children-only()$ : Selects only the immediately children, but not the parent.
- kv:depth-descendants-only(): Selects all descendants, but not the parent.
- kv:depth-parent-and-children(): Selects the parent and the immediate children.

An empty sequence implies kv: depth-parent-and-descendants().

This example selects all the descendants, but not the parent:

kv:collection-text("/parent/key", kv:depth-descendants-only(), ...

#### **Parameter 3: \$subRange as xs:string?**

Specifies a subrange to further restrict the range under parentKey to the major path components. The format of the string is:

<startType>/<start>/<end>/<endType>

The startType and endType are either I for inclusive or E for exclusive.

The start and end are the starting and ending key strings.

If the range does not have a lower boundary, then omit the leading startType/start specification from the string representation. Similarly, if the range does not have an upper boundary, then omit the trailing end/endType specification. A KeyRange requires at least one boundary, thus at least one specification must appear in the string representation.

The kv: key-range function provides a convenient way to create a range string.

The value can also be the empty sequence.

The following examples are valid subrange specifications:

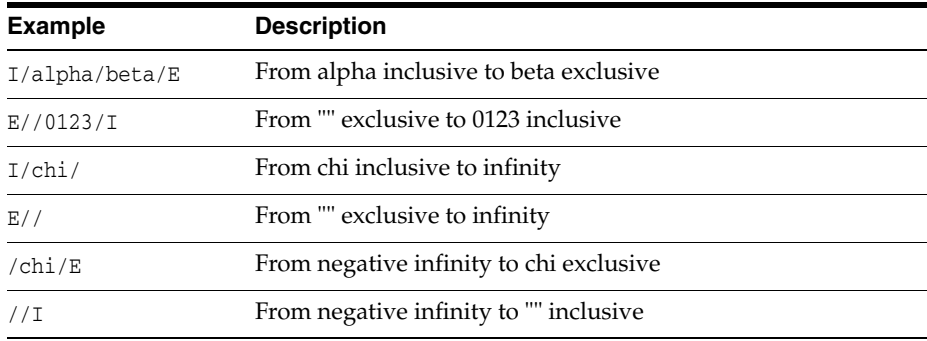

## <span id="page-203-0"></span>**Custom Functions for Retrieving Single Values from Oracle NoSQL Database**

The Oracle NoSQL Database adapter has get functions, which enable you to retrieve a single value from the database. Unlike collection functions, calls to get functions are not distributed across the cluster. When a get function is called, the value is retrieved by a single task.

### **Signature**

Custom get functions must have one of the following signatures:

```
declare %kv:get("text") [additional annotations]
    function local:myFunctionName($key as xs:string) as xs:string? external;
declare %kv:get("avroxml") [additional annotations] 
    function local:myFunctionName($key as xs:string) as element()? external;
declare %kv:get(["xml"|"binxml"]) [additional annotations]
    function local:myFunctionName($key as xs:string) as document-node()?
```
### Annotations

### **%kv:get("***method***")**

Declares the NoSQL Database get function. Required.

The *method* parameter is one of the following values:

- text: The value is decoded using the character set specified by the %output:encoding annotation.
- avroxml: The value is read as an Avro record and returned as an XML element. The records are converted to XML as described in ["Reading Records" on page](#page-166-0) 6-11.
- binxml: The value is read as XDK binary XML and returned as an XML document.
- xm1: The value is parsed as XML and returned as an XML document.

### **%kv:key("true" | "false")**

Controls whether the key of a key-value pair is set as the document-uri of the returned value. Specify true to return the key.

The default setting is true when *method* is xml, avroxml, or binxml, and false when it is text. Text functions with this annotation set to true must be declared to return text()? instead of xs:string?. Atomic xs:string values are not associated with a document node, but text nodes are.

When the key is returned, you can obtain its string representation by using the kv:key() function.

#### **%avro:schema-kv("***schema-name***")**

Specifies the Avro reader schema. This annotation is valid only when *method* is avroxml. Optional.

The *schema-name* is a fully qualified record name. The record schema is retrieved from the Oracle NoSQL Database catalog. The record value is mapped to the reader schema. For example, %avro:schema-kv("org.example.PersonRecord").

**See Also:** For information about Avro schemas, the *Oracle NoSQL Database Getting Started Guide* at

[http://docs.oracle.com/cd/NOSQL/html/GettingStartedGuide/sch](http://docs.oracle.com/cd/NOSQL/html/GettingStartedGuide/schemaevolution.html) [emaevolution.html](http://docs.oracle.com/cd/NOSQL/html/GettingStartedGuide/schemaevolution.html)

### **%output:encoding**

Specifies the character encoding of text values. UTF-8 is assumed when this annotation is not used. The valid encodings are those supported by the JVM.

This annotation currently only applies to the text method. For XML files, the document encoding declaration is used, if it is available.

**See Also:** "Supported Encodings" in the Oracle Java SE documentation at

[http://docs.oracle.com/javase/7/docs/technotes/guides/intl/e](http://docs.oracle.com/javase/7/docs/technotes/guides/intl/encoding.doc.html) [ncoding.doc.html](http://docs.oracle.com/javase/7/docs/technotes/guides/intl/encoding.doc.html)

## <span id="page-205-0"></span>**Custom Functions for Writing to Oracle NoSQL Database**

You can use the following annotations to define functions that write to Oracle NoSQL Database.

### **Signature**

Custom functions for writing to Oracle NoSQL Database must have one of the following signatures:

declare %kv:put("text") function local:*myFunctionName*(\$key as xs:string, \$value as xs:string) external;

```
declare %kv:put(["xml"|"binxml"|"avroxml"]) function 
   local:myFunctionName($key as xs:string, $xml as node()) external;
```
## Annotations

### **%kv:put("***method***")**

Declares the NoSQL Database module put function. Required.

The *method* determines how the value is stored. It must be one of the following values:

- text: \$value is serialized and encoded using the character set specified by the %output:encoding annotation.
- avroxml:  $\frac{1}{2}$  is mapped to an instance of the Avro record specified by the %avro:schema-kv annotation. See ["Writing XML as Avro" on page](#page-170-0) 6-15.
- binxml: \$xml is encoded as XDK binary XML.
- xml: \$xml is serialized and encoded using the character set specified by the %output:encoding annotation. You can specify other XML serialization parameters using [%output:\\*](#page-205-1).

#### **%avro:schema-kv("***schema-name***")**

Specifies the record schema of the values to be written. The annotation value is a fully qualified record name. The record schema is retrieved from the Oracle NoSQL Database catalog.

For example: %avro:schema-kv("org.example.PersonRecord")

### <span id="page-205-1"></span>**%output:\***

A standard XQuery serialization parameter for the output method (text or XML) specified in %kv:put. See ["Serialization Annotations" on page](#page-250-0) 6-95.

**See Also:** "The Influence of Serialization Parameters" sections for XML and text output methods in *XSLT and XQuery Serialization 3.0* at

http://www.w3.org/TR/xslt-xquery-serialization-30/

## <span id="page-206-0"></span>**Examples of Oracle NoSQL Database Adapter Functions**

### **Example 1 Writing and Reading Text in Oracle NoSQL Database**

This example uses the following text file is in HDFS. The file contains user profile information such as user ID, full name, and age, separated by colons (:).

```
mydata/users.txt 
john:John Doe:45
kelly:Kelly Johnson:32
laura:Laura Smith:
phil:Phil Johnson:27
```
The first query stores the lines of this text file in Oracle NoSQL Database as text values.

```
import module "oxh:text";
import module "oxh:kv";
```

```
for $line in text:collection("mydata/users.txt")
let $split := fn:tokenize($line, ":")
let $key := "/users/text/" || $split[1]
return
   kv:put-text($key, $line)
```
The next query reads the values from the database:

```
import module "oxh:text";
import module "oxh:kv";
for $value in kv:collection-text("/users/text")
```

```
let $split := fn:tokenize($value, ":")
where $split[2] eq "Phil Johnson"
return
    text:put($value)
```
The query creates a text file that contains the following line:

phil:Phil Johnson:27

### **Example 2 Writing and Reading Avro in Oracle NoSQL Database**

In this example, the following Avro schema is registered with Oracle NoSQL Database:

```
{
    "type": "record",
    "name": "User",
    "namespace": "com.example",
    "fields" : [
       {"name": "id", "type": "string"},
       {"name": "full_name", "type": "string"},
       {"name": "age", "type": ["int", "null"] }
   ]
 }
```
The next query writes the user names to the database as Avro records.

```
import module "oxh:text";
declare %kv:put("avroxml") %avro:schema-kv("com.example.User")
   function local:put-user($key as xs:string, $value as node()) external;
for $line in text:collection("mydata/users.txt")
```

```
let $split := fn:tokenize($line, ":")
let $id := $split[1]
let $key := "/users/avro/" || $id
return
    local:put-user(
       $key,
       <user>
          <id>{$id}</id>
          <full_name>{$split[2]}</full_name>
          {
             if ($split[3] castable as xs:int) then
                <age>{$split[3]}</age>
             else
                ()
          }
       </user>
    )
```
This query reads the values from the database:

```
import module "oxh:text";
import module "oxh:kv";
for $user in kv:collection-avroxml("/users/avro")
where $user/age gt 30
return
    text:put($user/full_name)
```
The query creates a text files with the following lines:

John Doe Kelly Johnson

## <span id="page-208-0"></span>**Oracle NoSQL Database Adapter Configuration Properties**

Oracle XQuery for Hadoop uses the generic options for specifying configuration properties in the Hadoop command. You can use the -conf option to identify configuration files, and the -D option to specify individual properties. See "Running a [Query" on page](#page-145-0) 5-12.

You can set various configuration properties for the Oracle NoSQL Database adapter that control the durability characteristics and timeout periods. You must set [oracle.kv.hosts](#page-210-0) and [oracle.kv.kvstore](#page-210-1).

The following properties configure the Oracle NoSQL Database adapter.

### **oracle.hadoop.xquery.kv.config.durability Type**: String

**Default Value**: NO\_SYNC, NO\_SYNC, SIMPLE\_MAJORITY

**Description**: Defines the durability characteristics associated with  $\&kv$ : put operations. The value consists of three parts, which you specify in order and separate with commas (,):

#### *MasterPolicy*, *ReplicaPolicy*, *ReplicaAck*

*MasterPolicy*: The synchronization policy used when committing a transaction to the master database. Set this part to one of the following constants:

NO\_SYNC: Do not write or synchronously flush the log on a transaction commit.

SYNC: Write and synchronously flush the log on a transaction commit.

WRITE\_NO\_SYNC: Write but do not synchronously flush the log on a transaction commit.

- *ReplicaPolicy*: The synchronization policy used when committing a transaction to the replica databases. Set this part to NO\_SYNC, SYNC, or WRITE\_NO\_SYNC, as described under *MasterPolicy*.
- *ReplicaAck*: The acknowledgment policy used to obtain transaction acknowledgments from the replica databases. Set this part to one of the following constants:

ALL: All replicas must acknowledge that they have committed the transaction.

NONE: No transaction commit acknowledgments are required, and the master does not wait for them.

SIMPLE\_MAJORITY: A simple majority of replicas (such as 3 of 5) must acknowledge that they have committed the transaction.

**See Also:** "Durability Guarantees" in *Getting Started with Oracle NoSQL Database* at

[http://docs.oracle.com/cd/NOSQL/html/GettingStartedGuide/dur](http://docs.oracle.com/cd/NOSQL/html/GettingStartedGuide/durability.html) [ability.html](http://docs.oracle.com/cd/NOSQL/html/GettingStartedGuide/durability.html)

# **oracle.hadoop.xquery.kv.config.requestLimit**

**Type**: Comma-separated list of integers

**Default Value**: 100, 90, 80

**Description**: Limits the number of simultaneous requests to prevent nodes with long service times from consuming all threads in the KV store client. The value consists of three integers, which you specify in order and separate with commas:

*maxActiveRequests*, *requestThresholdPercent*, *nodeLimitPercent*

- *maxActiveRequests*: The maximum number of active requests permitted by the KV client. This number is typically derived from the maximum number of threads that the client has set aside for processing requests.
- *requestThresholdPercent*: The percentage of *maxActiveRequests* at which requests are limited.
- *nodeLimitPercent*: The maximum number of active requests that can be associated with a node when the number of active requests exceeds the threshold specified by *requestThresholdPercent*.

### **oracle.hadoop.xquery.kv.config.requestTimeout**

**Type**: Long

**Default Value**: 5000 ms

**Description**: Configures the request timeout period in milliseconds. The value must be greater than zero (0).

### **oracle.hadoop.xquery.kv.config.socketOpenTimeout**

**Type**: Long

**Default Value**: 5000 ms

**Description**: Configures the open timeout used when establishing sockets for client requests, in milliseconds. Shorter timeouts result in more rapid failure detection and recovery. The default open timeout is adequate for most applications. The value must be greater than zero (0).

#### **oracle.hadoop.xquery.kv.config.socketReadTimeout**

**Type**: Long

**Default Value**: 30000 ms

**Description**: Configures the read timeout period associated with the sockets that make client requests, in milliseconds. Shorter timeouts result in more rapid failure detection and recovery. Nonetheless, the timeout period should be sufficient to allow the longest timeout associated with a request.

#### **oracle.kv.batchSize**

**Type**: Key

**Default Value**: Not defined

**Description**: The desired number of keys for the InputFormat to fetch during each network round trip. A value of zero (0) sets the property to a default value.

#### **oracle.kv.consistency**

**Type**: Consistency

**Default Value**: NONE\_REQUIRED

**Description**: The consistency guarantee for reading child key-value pairs. The following keywords are valid values:

ABSOLUTE: Requires the master to service the transaction so that consistency is absolute.

■ NONE\_REQUIRED: Allows replicas to service the transaction, regardless of the state of the replicas relative to the master.

### **oracle.kv.hosts**

<span id="page-210-0"></span>**Type**: String

**Default Value**: Not defined

**Description**: An array of one or more *hostname*:*port* pairs that identify the hosts in the KV store with the source data. Separate multiple pairs with commas.

### <span id="page-210-1"></span>**oracle.kv.kvstore**

**Type**: String

**Default Value**: Not defined

**Description**: The name of the KV store with the source data.

### **oracle.kv.timeout**

**Type**: Long

**Default Value**: Not defined

**Description**: Sets a maximum time interval in milliseconds for retrieving a selection of key-value pairs. A value of zero (0) sets the property to its default value.

**See Also:** *Oracle NoSQL Database Java API Reference* at

[http://docs.oracle.com/cd/NOSQL/html/javadoc/oracle/kv/hadoo](http://docs.oracle.com/cd/NOSQL/html/javadoc/oracle/kv/hadoop/KVInputFormatBase.html) [p/KVInputFormatBase.html](http://docs.oracle.com/cd/NOSQL/html/javadoc/oracle/kv/hadoop/KVInputFormatBase.html)

# **Sequence File Adapter**

The sequence file adapter provides functions to read and write Hadoop sequence files. A sequence file is a Hadoop-specific file format composed of key-value pairs.

The functions are described in the following topics:

- [Built-in Functions for Reading and Writing Sequence Files](#page-212-0)
- **[Custom Functions for Reading Sequence Files](#page-216-0)**
- **[Custom Functions for Writing Sequence Files](#page-218-0)**
- [Examples of Sequence File Adapter Functions](#page-220-0)

**See Also:** The Hadoop wiki for a description of Hadoop sequence files at

http://wiki.apache.org/hadoop/SequenceFile

## <span id="page-212-0"></span>**Built-in Functions for Reading and Writing Sequence Files**

To use the built-in functions in your query, you must import the sequence file module as follows:

```
import module "oxh:seq";
```
The sequence file module contains the following functions:

- [seq:collection](#page-212-1)
- [seq:collection-xml](#page-212-2)
- [seq:collection-binxml](#page-213-0)
- [seq:put](#page-213-1)
- [seq:put-xml](#page-214-0)
- [seq:put-binxml](#page-214-1)

For examples, see ["Examples of Sequence File Adapter Functions" on page](#page-220-0) 6-65.

### <span id="page-212-1"></span>**seq:collection**

Accesses a collection of sequence files in HDFS and returns the values as strings. The files may be split up and processed in parallel by multiple tasks.

#### **Signature**

```
declare %seq:collection("text") function 
    seq:collection($uris as xs:string*) as xs:string* external;
```
### **Parameters**

\$uris: The sequence file URIs. The values in the sequence files must be either org.apache.hadoop.io.Text or org.apache.hadoop.io.BytesWritable. For BytesWritable values, the bytes are converted to a string using a UTF-8 decoder.

#### **Returns**

One string for each value in each file

### <span id="page-212-2"></span>**seq:collection-xml**

Accesses a collection of sequence files in HDFS, parses each value as XML, and returns it. Each file may be split up and processed in parallel by multiple tasks.

#### **Signature**

```
declare %seq:collection("xml") function 
    seq:collection-xml($uris as xs:string*) as document-node()* external;
```
### **Parameters**

\$uris: The sequence file URIs. The values in the sequence files must be either org.apache.hadoop.io.Text or org.apache.hadoop.io.BytesWritable. For BytesWritable values, the XML document encoding declaration is used, if it is available.

#### **Returns**

One XML document for each value in each file.

### <span id="page-213-0"></span>**seq:collection-binxml**

Accesses a collection of sequence files in the HDFS, reads each value as binary XML, and returns it. Each file may be split up and processed in parallel by multiple tasks.

#### **Signature**

```
declare %seq:collection("binxml") function 
   seq:collection-binxml($uris as xs:string*) as document-node()* external;
```
#### **Parameters**

\$uris: The sequence file URIs. The values in the sequence files must be org.apache.hadoop.io.BytesWritable. The bytes are decoded as binary XML.

#### **Returns**

One XML document for each value in each file

#### **Notes**

You can use this function to read files that were created by seq:put-binxml in a previous query. See ["seq:put-binxml" on page](#page-214-1) 6-59.

### **See Also**

*Oracle XML Developer's Kit Programmer's Guide*

### <span id="page-213-1"></span>**seq:put**

Writes either the string value or both the key and string value of a key-value pair to a sequence file in the output directory of the query.

This function writes the keys and values as org.apache.hadoop.io.Text.

When the function is called without the *\$key* parameter, it writes the values as org.apache.hadoop.io.Text and sets the key class to org.apache.hadoop.io.NullWritable, because there are no key values.

### **Signature**

```
declare %seq:put("text") function
   seq:put($key as xs:string, $value as xs:string) external;
declare %seq:put("text") function
```

```
 seq:put($value as xs:string) external;
```
#### **Parameters**

\$key: The key of a key-value pair

\$value: The value of a key-value pair

### **Returns**

empty-sequence()

#### **Notes**

The values are spread across one or more sequence files. The number of files created depends on how the query is distributed among tasks. Each file has a name that starts with part, such as part-m-00000. You specify the output directory when the query executes. See ["Running a Query" on page](#page-145-0) 5-12.

### <span id="page-214-0"></span>**seq:put-xml**

Writes either an XML value or a key and XML value to a sequence file in the output directory of the query.

This function writes the keys and values as org.apache.hadoop.io.Text.

When the function is called without the \$key parameter, it writes the values as org.apache.hadoop.io.Text and sets the key class to org.apache.hadoop.io.NullWritable, because there are no key values.

#### **Signature**

```
declare %seq:put("xml") function
   seq:put-xml($key as xs:string, $xml as node()) external;
```
declare %seq:put("xml") function seq:put-xml(\$xml as node()) external;

### **Parameters**

\$key: The key of a key-value pair

\$value: The value of a key-value pair

#### **Returns**

empty-sequence()

#### **Notes**

The values are spread across one or more sequence files. The number of files created depends on how the query is distributed among tasks. Each file has a name that starts with "part," such as part-m-00000. You specify the output directory when the query executes. See ["Running a Query" on page](#page-145-0) 5-12.

### <span id="page-214-1"></span>**seq:put-binxml**

Encodes an XML value as binary XML and writes the resulting bytes to a sequence file in the output directory of the query. The values are spread across one or more sequence files.

This function writes the keys as org.apache.hadoop.io.Text and the values as org.apache.hadoop.io.BytesWritable.

When the function is called without the **\$key** parameter, it writes the values as org.apache.hadoop.io.BytesWritable and sets the key class to org.apache.hadoop.io.NullWritable, because there are no key values.

### **Signature**

```
declare %seq:put("binxml") function
   seq:put-binxml($key as xs:string, $xml as node()) external;
```

```
declare %seq:put("binxml") function 
    seq:put-binxml($xml as node()) external;
```
### **Parameters**

\$key: The key of a key-value pair

\$value: The value of a key-value pair

### **Returns**

empty-sequence()

### **Notes**

The number of files created depends on how the query is distributed among tasks. Each file has a name that starts with part, such as part-m-00000. You specify the output directory when the query executes. See ["Running a Query" on page](#page-145-0) 5-12.

You can use the seq: collection-binxml function to read the files created by this function. See ["seq:collection-binxml" on page](#page-213-0) 6-58.

### **See Also**

*Oracle XML Developer's Kit Programmer's Guide*
# **Custom Functions for Reading Sequence Files**

You can use the following annotations to define functions that read collections of sequence files. These annotations provide additional functionality that is not available using the built-in functions.

# **Signature**

Custom functions for reading sequence files must have one of the following signatures:

```
declare %seq:collection("text") [additional annotations] 
    function local:myFunctionName($uris as xs:string*) as xs:string* external;
declare %seq:collection(["xml"|"binxml"]) [additional annotations]
   function local:myFunctionName($uris as xs:string*) as document-node()* 
external;
```
# **Annotations** <sup>6</sup>

## **%seq:collection(["***method***"])**

Declares the sequence file collection function, which reads sequence files. Required.

The optional *method* parameter can be one of the following values:

- text: The values in the sequence files must be either org.apache.hadoop.io.Text or org.apache.hadoop.io.BytesWritable. Bytes are decoded using the character set specified by the %output: encoding annotation. They are returned as xs:string. Default.
- xml: The values in the sequence files must be either org.apache.hadoop.io.Text or org.apache.hadoop.io.BytesWritable. The values are parsed as XML and returned by the function.
- binxml: The values in the sequence files must be org.apache.hadoop.io.BytesWritable. The values are read as XDK binary XML and returned by the function. See *Oracle XML Developer's Kit Programmer's Guide*.

#### **%output:encoding("charset")**

Specifies the character encoding of the input files. The valid encodings are those supported by the JVM. UTF-8 is the default encoding.

> **See Also:** "Supported Encodings" in the Oracle Java SE documentation at

[http://docs.oracle.com/javase/7/docs/technotes/guides/intl/e](See http://docs.oracle.com/javase/7/docs/technotes/guides/intl/encoding.doc.html.) [ncoding.doc.html](See http://docs.oracle.com/javase/7/docs/technotes/guides/intl/encoding.doc.html.)

#### **%seq:key("true" | "false")**

Controls whether the key of a key-value pair is set as the document-uri of the returned value. Specify true to return the keys. The default setting is true when *method* is binxml or xml, and false when it is text.

Text functions with this annotation set to true must return text ()  $*$  instead of xs:string\* because atomic xs:string is not associated with a document.

When the keys are returned, you can obtain their string representations by using seq:key function.

This example returns text instead of string values because %seq:key is set to true.

```
declare %seq:collection("text") %seq:key("true")
    function local:col($uris as xs:string*) as text()* external;
```
The next example uses the  $seq:key$  function to obtain the string representations of the keys:

```
for $value in local:col(...)
let $key := $value/seq:key()
return 
 .
    .
 .
```
#### **%seq:split-max("***split-size***")**

Specifies the maximum split size as either an integer or a string value. The split size controls how the input file is divided into tasks. Hadoop calculates the split size as max(\$split-min, min(\$split-max, \$block-size)). Optional.

In a string value, you can append K, k, M, m, G, or g to the value to indicate kilobytes, megabytes, or gigabytes instead of bytes (the default unit). These qualifiers are not case sensitive. The following examples are equivalent:

```
%seq:split-max(1024)
%seq:split-max("1024")
%seq:split-max("1K")
```
#### **%seq:split-min("***split-size***")**

Specifies the minimum split size as either an integer or a string value. The split size controls how the input file is divided into tasks. Hadoop calculates the split size as max(\$split-min, min(\$split-max, \$block-size)). Optional.

In a string value, you can append K, k, M, m, G, or g to the value to indicate kilobytes, megabytes, or gigabytes instead of bytes (the default unit). These qualifiers are not case sensitive. The following examples are equivalent:

```
%seq:split-min(1024)
%seq:split-min("1024")
%seq:split-min("1K")
```
# **Custom Functions for Writing Sequence Files**

You can use the following annotations to define functions that write collections of sequence files in HDFS.

# **Signature**

Custom functions for writing sequence files must have one of the following signatures. You can omit the *\$key* argument when you are not writing a key value.

declare %seq:put("text") [*additional annotations*] function local:*myFunctionName*(\$key as xs:string, \$value as xs:string) external; declare %seq:put(["xml"|"binxml"]) [*additional annotations*]

function local:*myFunctionName*(\$key as xs:string, \$xml as node()) external;

# **Annotations** <sup>6</sup>

# **%seq:put("***method***")**

Declares the sequence file put function, which writes key-value pairs to a sequence file. Required.

If you use the \$key argument in the signature, then the key is written as org.apache.hadoop.io.Text. If you omit the \$key argument, then the key class is set to org.apache.hadoop.io.NullWritable.

Set the *method* parameter to text, xml, or binxml. The *method* determines the type used to write the value:

- text: String written as org.apache.hadoop.io.Text
- xml: XML written as org.apache.hadoop.io.Text
- binxml: XML encoded as XDK binary XML and written as org.apache.hadoop.io.BytesWritable

### **%seq:compress("***codec***", "***compressionType***")**

Specifies the compression format used on the output. The default is no compression. Optional.

The *codec* parameter identifies a compression codec. The first registered compression codec that matches the value is used. The value matches a codec if it equals one of the following:

- **1.** The fully qualified class name of the codec
- **2.** The unqualified class name of the codec
- **3.** The prefix of the unqualified class name before Codec (case insensitive)

Set the *compressionType* parameter to one of these values:

- block: Keys and values are collected in groups and compressed together. Block compression is generally more compact, because the compression algorithm can take advantage of similarities among different values.
- record: Only the values in the sequence file are compressed.

All of these examples use the default codec and block compression:

```
%seq:compress("org.apache.hadoop.io.compress.DefaultCodec", "block")
%seq:compress("DefaultCodec", "block")
%seq:compress("default", "block")
```
# **%seq:file("***name***")**

Specifies the output file name prefix. The default prefix is part.

# **%output:***parameter*

A standard XQuery serialization parameter for the output method (text or XML) specified in %seq:put. See ["Serialization Annotations" on page](#page-250-0) 6-95.

# **See Also:**

The Hadoop Wiki SequenceFile topic at

http://wiki.apache.org/hadoop/SequenceFile

"The Influence of Serialization Parameters" sections for XML and text output methods in *XSLT and XQuery Serialization 3.0* at

http://www.w3.org/TR/xslt-xquery-serialization-30/

# **Examples of Sequence File Adapter Functions**

These examples queries three XML files in HDFS with the following contents. Each XML file contains comments made by users on a specific day. Each comment can have zero or more "likes" from other users.

```
mydata/comments1.xml
<comments date="2013-12-30">
   <comment id="12345" user="john" text="It is raining :( "/>
    <comment id="56789" user="kelly" text="I won the lottery!">
      <like user="john"/>
      <like user="mike"/>
    </comment>
</comments>
mydata/comments2.xml
<comments date="2013-12-31">
   <comment id="54321" user="mike" text="Happy New Year!">
      <like user="laura"/>
    </comment>
</comments>
mydata/comments3.xml
<comments date="2014-01-01">
    <comment id="87654" user="mike" text="I don't feel so good."/>
    <comment id="23456" user="john" text="What a beautiful day!">
      <like user="kelly"/>
      <like user="phil"/>
    </comment>
</comments>
```
## **Example 1**

The following query stores the comment elements in sequence files.

```
import module "oxh:seq";
import module "oxh:xmlf";
for $comment in xmlf:collection("mydata/comments*.xml", "comment")
return 
    seq:put-xml($comment)
```
#### **Example 2**

The next query reads the sequence files generated by the previous query, which are stored in an output directory named myoutput. The query then writes the names of users who made multiple comments to a text file.

```
import module "oxh:seq";
import module "oxh:text";
for $comment in seq:collection-xml("myoutput/part*")/comment
let $user := $comment/@user
group by $user
let $count := count($comment)
where $count gt 1
return
    text:put($user || " " || $count)
```
The text file created by the previous query contain the following lines:

john 2 mike 2

See ["XML File Adapter" on page](#page-232-0) 6-77.

# **Example 3**

The following query extracts comment elements from XML files and stores them in compressed sequence files. Before storing each comment, it deletes the id attribute and uses the value as the key in the sequence files.

```
import module "oxh:xmlf";
declare 
    %seq:put("xml")
    %seq:compress("default", "block") 
    %seq:file("comments")
function local:myPut($key as xs:string, $value as node()) external; 
for $comment in xmlf:collection("mydata/comments*.xml", "comment")
let $id := $comment/@id
let $newComment := 
   copy $c := $comment 
   modify delete node $c/@id
   return $c
return
    local:myPut($id, $newComment)
```
# **Example 4**

The next query reads the sequence files that the previous query created in an output directory named myoutput. The query automatically decompresses the sequence files.

```
import module "oxh:text";
import module "oxh:seq";
for $comment in seq:collection-xml("myoutput/comments*")/comment
let $id := $comment/seq:key()
where $id eq "12345"
return 
    text:put-xml($comment)
```
The query creates a text file that contains the following line:

```
<comment id="12345" user="john" text="It is raining :( "/>
```
# **Text File Adapter**

The text file adapter provides functions to read and write text files stored in HDFS. It is described in the following topics:

- [Built-in Functions for Reading and Writing Text Files](#page-223-0)
- **[Custom Functions for Reading Text Files](#page-226-0)**
- **[Custom Functions for Writing Text Files](#page-228-0)**
- **[Examples of Text File Adapter Functions](#page-229-0)**

# <span id="page-223-0"></span>**Built-in Functions for Reading and Writing Text Files**

To use the built-in functions in your query, you must import the text file module as follows:

import module "oxh:text";

The text file module contains the following functions:

- [text:collection](#page-223-1)
- [text:collection-xml](#page-223-2)
- [text:put](#page-224-0)
- [text:put-xml](#page-224-1)
- [text:trace](#page-225-0)

For examples, see ["Examples of Text File Adapter Functions" on page](#page-229-0) 6-74.

# <span id="page-223-1"></span>**text:collection**

Accesses a collection of text files in HDFS. The files can be compressed using a Hadoop-supported compression codec. They are automatically decompressed when read.

The files might be split up and processed in parallel by multiple tasks.

#### **Signature**

```
declare %text:collection("text") function
   text:collection($uris as xs:string*) as xs:string* external;
declare %text:collection("text") function
   function text:collection($uris as xs:string*, $delimiter as xs:string?) as
```
xs:string\* external;

# **Parameters**

\$uris: The text file URIs.

\$delimiter: A custom delimiter on which the file is split. The default is the newline character.

#### **Returns**

One string value for each file segment identified by the delimiter; for the default delimiter, a string value for each line in each file

# <span id="page-223-2"></span>**text:collection-xml**

Accesses a collection of text files in HDFS. The files can be compressed using a Hadoop-supported compression codec. They are automatically decompressed when read.

The files might be split up and processed in parallel by multiple tasks. Each delimited section of each file is parsed as an XML document and returned by the function. Therefore, each segment must fully contain a single XML document, and any delimit characters in the XML must be escaped with XML character references. By default, the delimiter is a new line.

## **Signature**

```
declare %text:collection("xml") function 
    text:collection-xml($uris as xs:string*) as document-node()* external;
declare %text:collection("xml") function 
    text:collection-xml($uris as xs:string*, $delimiter as xs:string?) as 
document-node()* external;
```
#### **Parameters**

\$uris: The text file URIs.

\$delimiter: A custom delimiter on which the file is split. The default is the newline character.

### **Returns**

One string value for each file segment identified by the delimiter; for the default delimiter, a string value for each line in each file

# <span id="page-224-0"></span>**text:put**

Writes a line to a text file in the output directory of the query. The lines are spread across one or more files.

## **Signature**

```
declare %text:put("text") function
    text:put($value as xs:string) external;
```
#### **Parameters**

\$value: The text to write

#### **Returns**

empty-sequence()

### **Notes**

The number of files created depends on how the query is distributed among tasks. Each file has a name that starts with part, such as part-m-00000. You specify the output directory when the query executes. See ["Running a Query" on page](#page-145-0) 5-12.

## <span id="page-224-1"></span>**text:put-xml**

Writes XML to a line in a text file. The lines are spread across one or more files in the output directory of the query.

Newline characters in the serialized XML are replaced with character references to ensure that the XML does not span multiple lines. For example,  $$ ; replaces the linefeed character (\n).

## **Signature**

```
declare %text:put("xml") function
   text:put-xml($value as node()) external;
```
#### **Parameters**

\$value: The XML to write

## **Returns**

empty-sequence()

## **Notes**

The number of files created depends on how the query is distributed among tasks. Each file has a name that starts with part, such as part-m-00000. You specify the output directory when the query executes. See ["Running a Query" on page](#page-145-0) 5-12.

# <span id="page-225-0"></span>**text:trace**

Writes a line to a text file named  $trace-*$  in the output directory of the query. The lines are spread across one or more files.

This function provides you with a quick way to write to an alternate output. For example, you might create a trace file to identify invalid rows within a query, while loading the data into an Oracle database table.

#### **Signature**

```
declare %text:put("text") %text:file("trace") function
   text:trace($value as xs:string) external;
```
# **Parameters**

\$value: The text to write

## **Returns**

empty-sequence()

# <span id="page-226-0"></span>**Custom Functions for Reading Text Files**

You can use the following annotations to define functions that read collections of text files in HDFS. These annotations provide additional functionality that is not available using the built-in functions.

The input files can be compressed with a Hadoop-supported compression codec. They are automatically decompressed when read.

# **Signature**

Custom functions for reading text files must have one of the following signatures:

```
declare %text:collection("text") [additional annotations]
   function local:myFunctionName($uris as xs:string*, $delimiter as xs:string?) as 
xs:string* external;
declare %text:collection("text") [additional annotations]
   function local:myFunctionName($uris as xs:string*) as xs:string* external;
declare %text:collection("xml") [additional annotations]
   function local:myFunctionName($uris as xs:string*, $delimiter as xs:string?) as 
document-node()* external
declare %text:collection("xml") [additional annotations]
   function local:myFunctionName($uris as xs:string*) as document-node()* 
external;
```
# **Annotations** <sup>6</sup>

#### **%text:collection(["***method***"])**

Declares the text collection function. Required.

The optional *method* parameter can be one of the following values:

- text: Each line in the text file is returned as  $xs:string$ . Default.
- xml: Each line in the text file is parsed as XML and returned as document-node. Each XML document must be fully contained on a single line. Newline characters inside the document must be represented by a numeric character reference.

#### **%text:split("***delimiter***")**

Specifies a custom delimiter for splitting the input files. The default delimiter is the newline character.

Do not combine this annotation with the \$delimiter parameter. To specify a custom delimiter, use either this annotation or the \$delimiter parameter.

#### **%text:split-max("***split-size***")**

Specifies the maximum split size as either an integer or a string value. The split size controls how the input file is divided into tasks. Hadoop calculates the split size as max(\$split-min, min(\$split-max, \$block-size)). Optional.

In a string value, you can append  $K$ ,  $k$ ,  $M$ ,  $m$ ,  $G$ , or g to the value to indicate kilobytes, megabytes, or gigabytes instead of bytes (the default unit). These qualifiers are not case sensitive. The following examples are equivalent:

```
%text:split-max(1024)
%text:split-max("1024")
%text:split-max("1K")
```
# **%text:split-min("***split-size***")**

Specifies the minimum split size as either an integer or a string value. The split size controls how the input file is divided into tasks. Hadoop calculates the split size as max(\$split-min, min(\$split-max, \$block-size)). Optional.

In a string value, you can append  $K$ ,  $k$ ,  $M$ ,  $m$ ,  $G$ ,  $or$   $g$  to the value to indicate kilobytes, megabytes, or gigabytes instead of bytes (the default unit). These qualifiers are not case sensitive. The following examples are equivalent:

%text:split-min(1024) %text:split-min("1024") %text:split-min("1K")

# **Parameters**

# **\$uris as xs:string\***

Lists the HDFS file URIs. The files can be uncompressed or compressed with a Hadoop-supported codec. Required.

# **\$delimiter as xs:string?**

A custom delimiter on which the input text files are split. The default delimiter is a new line. Do not combine this parameter with the %text:split annotation.

# **Returns**

xs:string\* for the text method

document-node()\* for the xml method

# <span id="page-228-0"></span>**Custom Functions for Writing Text Files**

You can use the following annotations to define functions that write text files in HDFS.

# **Signature**

Custom functions for writing text files must have one of the following signatures:

declare %text:put("text") [*additional annotations*] function text:*myFunctionName*(\$value as xs:string) external;

declare %text:put("xml") [*additional annotations*] function text:*myFunctionName*(\$value as node()) external;

# **Annotations** <sup>6</sup>

## **%text:put(["***method***"])**

Declares the text put function. Required.

The optional *method* parameter can be one of the following values:

- text: Writes data to a text file. Default.
- xml: Writes data to an XML file. The XML is serialized and newline characters are replaced with character references. This process ensures that the resulting XML document is one text line with no line breaks.

#### **%text:compress("***codec***")**

Specifies the compression format used on the output. The default is no compression. Optional.

The *codec* parameter identifies a compression codec. The first registered compression codec that matches the value is used. The value matches a codec if it equals one of the following:

- **1.** The fully qualified class name of the codec
- **2.** The unqualified class name of the codec
- **3.** The prefix of the unqualified class name before "Codec" (case insensitive)

All of these examples use the default codec and block compression:

```
%text:compress("org.apache.hadoop.io.compress.DefaultCodec", "block")
%text:compress("DefaultCodec", "block")
%text:compress("default", "block")
```
#### **%text:file("***name***")**

Specifies the output file name prefix. The default prefix is part.

#### **%output:***parameter*

A standard XQuery serialization parameter for the output method (text or XML) specified in  $t$  text: put. See ["Serialization Annotations" on page](#page-250-0) 6-95.

UTF-8 is currently the only supported character encoding.

# <span id="page-229-0"></span>**Examples of Text File Adapter Functions**

## **Example 1 Using Built-in Functions to Query Text Files**

This example uses following text files in HDFS. The files contain a log of visits to different web pages. Each line represents a visit to a web page and contains the time, user name, and page visited.

```
mydata/visits1.log
```
2013-10-28T06:00:00, john, index.html, 200 2013-10-28T08:30:02, kelly, index.html, 200 2013-10-28T08:32:50, kelly, about.html, 200 2013-10-30T10:00:10, mike, index.html, 401

mydata/visits2.log

2013-10-30T10:00:01, john, index.html, 200 2013-10-30T10:05:20, john, about.html, 200 2013-11-01T08:00:08, laura, index.html, 200 2013-11-04T06:12:51, kelly, index.html, 200 2013-11-04T06:12:40, kelly, contact.html, 200

The following query filters out the pages visited by john and writes only the date and page visited to a new text file:

```
import module "oxh:text";
for $line in text:collection("mydata/visits*.log")
let $split := fn:tokenize($line, "\s*,\s*")
where $split[2] eq "john"
return
   text:put(\frac{\sinh(1)}{1} || " " || \frac{\sinh(3)}{3}
```
This query creates a text file that contains the following lines:

```
2013-10-28T06:00:00 index.html
2013-10-30T10:00:01 index.html
2013-10-30T10:05:20 about.html
```
The next query computes the number of page visits per day:

```
import module "oxh:text";
for $line in text:collection("mydata/visits*.log")
let $split := fn:tokenize($line, "\s*,\s*")
let $time := xs:dateTime($split[1])
let $day := xs:date($time)
group by $day
return
   text:put(\daggerday || " => " || count(\ddaggerline))
```
The query creates text files that contain the following lines:

 $2013 - 10 - 28 = > 3$  $2013 - 10 - 30 \implies 3$  $2013 - 11 - 01$  => 1  $2013 - 11 - 04 \implies 2$ 

#### <span id="page-230-0"></span>**Example 2 Querying Simple Delimited Formats**

This example uses the fn:tokenize function to parse the lines of a text file. This technique works well for simple delimited formats.

The following query declares custom put and collection functions. It computes the number of hits and the number of unique users for each page in the logs.

```
import module "oxh:text";
declare
   %text:collection("text")
    %text:split-max("32m")
function local:col($uris as xs:string*) as xs:string* external;
declare
    %text:put("xml")
    %text:compress("gzip") 
    %text:file("pages")
function local: out ($arq as node()) external;
for $line in local:col("mydata/visits*.log")
let $split := fn:tokenize($line, "\s*,\s*")
let $user := $split[2]
let $page := $split[3]
group by $page
return
    local:out(
       <page>
          <name>{$page}</name>
          <hits>{count($line)}</hits>
          <users>{fn:count(fn:distinct-values($user))}</users>
       </page>
   \lambda
```
The output directory of the previous query is named myoutput. The following lines are written to myoutput/pages-r-\*.gz.

```
<page><name>about.html</name><hits>2</hits><users>2</users></page>
<page><name>contact.html</name><hits>1</hits><users>1</users></page>
<page><name>index.html</name><hits>6</hits><users>4</users></page>
```
The files are compressed with the gzip codec. The following query reads the output files, and writes the page name and total hits as plain text. The collection function automatically decodes the compressed files.

```
import module "oxh:text";
for $page in text:collection-xml("myoutput/page*.gz")/page
return 
    text:put($page/name || "," || $page/hits)
```
This query creates text files that contains the following lines:

about.html,2 contact.html,1 index.html,6

# **Example 3 Querying Complex Text Formats**

The fn:tokenize function might not be adequate for complex formats that contain variety of data types and delimiters. This example uses the fn:analyze-string function to process a log file in the Apache Common Log format.

A text file named mydata/access.log in HDFS contains the following lines:

```
192.0.2.0 - - [30/Sep/2013:16:39:38 +0000] "GET /inddex.html HTTP/1.1" 404 284
192.0.2.0 - - [30/Sep/2013:16:40:54 +0000] "GET /index.html HTTP/1.1" 200 12390
192.0.2.4 - - [01/Oct/2013:12:10:54 +0000] "GET /index.html HTTP/1.1" 200 12390
192.0.2.4 - - [01/Oct/2013:12:12:12 +0000] "GET /about.html HTTP/1.1" 200 4567
192.0.2.1 - - [02/Oct/2013:08:39:38 +0000] "GET /indexx.html HTTP/1.1" 404 284
192.0.2.1 - - [02/Oct/2013:08:40:54 +0000] "GET /index.html HTTP/1.1" 200 12390
192.0.2.1 - - [02/Oct/2013:08:42:38 +0000] "GET /aobut.html HTTP/1.1" 404 283
```
The following query computes the requests made after September 2013 when the server returned a status code 404 (Not Found) error. It uses a regular expression and fn:analyze-string to match the components of the log entries. The time format cannot be cast directly to xs:dateTime, as shown in [Example 2](#page-230-0). Instead, the ora-fn:dateTime-from-string-with-format function converts the string to an instance of xs:dateTime.

```
import module "oxh:text";
declare variable $REGEX :=
   '(\S+) (\S+) (\S+) \[([^\]]+)\] "([^"]+)" (\S+) (\S+)';
for $line in text:collection("mydata/access.log")
let $match := fn:analyze-string($line, $REGEX)/fn:match
let $time := 
    ora-fn:dateTime-from-string-with-format(
       "dd/MMM/yyyy:HH:mm:ss Z",
       $match/fn:group[4]
    )
let $status := $match/fn:group[6]
where 
    $status eq "404" and 
    $time ge xs:dateTime("2013-10-01T00:00:00")
let $host := $match/fn:group[1]
let $request := $match/fn:group[5]
return
    text:put($host || "," || $request)
```
The query creates text files that contain the following lines:

192.0.2.1,GET /indexx.html HTTP/1.1 192.0.2.1,GET /aobut.html HTTP/1.1

## **See Also:**

■ *XPath and XQuery Functions and Operators 3.0* specification for information about the fn:tokenize and fn:analyze-string functions:

http://www.w3.org/TR/xpath-functions-30/#func-tokenize

[http://www.w3.org/TR/xpath-functions-30/#func-analyze-str](http://www.w3.org/TR/xpath-functions-30/#func-analyze-string) [ing](http://www.w3.org/TR/xpath-functions-30/#func-analyze-string)

For information about the Apache Common log format:

http://httpd.apache.org/docs/current/logs.html

# <span id="page-232-0"></span>**XML File Adapter**

The XML file adapter provides access to XML files stored in HDFS. The adapter optionally splits individual XML files so that a single file can be processed in parallel by multiple tasks.

This adapter is described in the following topics:

- **[Built-in Functions for Reading XML Files](#page-233-0)**
- **[Custom Functions for Reading XML Files](#page-235-0)**
- **[Examples of XML File Adapter Functions](#page-238-0)**

# <span id="page-233-0"></span>**Built-in Functions for Reading XML Files**

To use the built-in functions in your query, you must import the XML file module as follows:

import module "oxh:xmlf";

The XML file module contains the following functions:

- [xmlf:collection \(Single Task\)](#page-233-1)
- [xmlf:collection \(Multiple Tasks\)](#page-233-2)

See ["Examples of XML File Adapter Functions" on page](#page-238-0) 6-83.

# <span id="page-233-1"></span>**xmlf:collection (Single Task)**

Accesses a collection of XML documents in HDFS. Multiple files can be processed concurrently, but each individual file is parsed by a single task.

This function automatically decompresses files compressed with a Hadoop-supported codec.

**Note:** HDFS does not perform well when data is stored in many small files. For large data sets with many small XML documents, use Hadoop sequence files and the [Sequence File Adapter.](#page-211-0)

## **Signature**

```
declare %xmlf:collection function
   xmlf:collection($uris as xs:string*) as document-node()* external;
```
#### **Parameters**

\$uris: The XML file URIs

# **Returns**

One XML document for each file

# <span id="page-233-2"></span>**xmlf:collection (Multiple Tasks)**

Accesses a collection of XML documents in HDFS. The files might be split and processed by multiple tasks simultaneously, which enables very large XML files to be processed efficiently. The function returns only elements that match a specified name.

This function does not automatically decompress files. It only supports XML files that meet certain requirements. See ["Restrictions on Splitting XML Files" on page](#page-236-0) 6-81.

# **Signature**

```
declare %xmlf:collection function
   xmlf:collection($uris as xs:string*, $names as xs:anyAtomicType+) as element()* 
external;
```
# **Parameters**

**\$uris** The XML file URIs

## **\$names**

The names of the elements to be returned by the function. The names can be either strings or QNames. For QNames, the XML parser uses the namespace binding implied by the QName prefix and namespace.

# **Returns**

Each element that matches one of the names specified by the \$names argument

# <span id="page-235-0"></span>**Custom Functions for Reading XML Files**

You can use the following annotations to define functions that read collections of XML files in HDFS. These annotations provide additional functionality that is not available using the built-in functions.

# **Signature**

Custom functions for reading XML files must have one of the following signatures:

```
declare %xmlf:collection [additional annotations]
    function local:myFunctionName($uris as xs:string*) as node()* external;
declare %xmlf:collection [additional annotations]
   function local:myFunctionName($uris as xs:string*, $names as xs:anyAtomicType+) 
as element()* external;
```
# **Annotations** <sup>6</sup>

# **%xmlf:collection**

Declares the collection function. This annotation does not accept parameters. Required.

# **%xmlf:split("***element-name1***"[,... "***element-nameN***")**

Specifies the element names used for parallel XML parsing. You can use this annotation instead of the \$names argument.

When this annotation is specified, only the single-argument version of the function is allowed. This restriction enables the element names to be specified statically, so they do not need to be specified when the function is called.

#### **%output:encoding("***charset***")**

Identifies the text encoding of the input documents.

When this encoding is used with the  $xmlf:split$  annotation or the snames argument, only ISO-8859-1, US-ASCII, and UTF-8 are valid encodings. Otherwise, the valid encodings are those supported by the JVM. UTF-8 is assumed when this annotation is omitted.

**See Also:** "Supported Encodings" in the Oracle Java SE documentation at

[http://docs.oracle.com/javase/7/docs/technotes/guides/intl/e](http://docs.oracle.com/javase/7/docs/technotes/guides/intl/encoding.doc.html) [ncoding.doc.html](http://docs.oracle.com/javase/7/docs/technotes/guides/intl/encoding.doc.html)

# **%xmlf:split-namespace("***prefix***", "***namespace***")**

This annotation provides extra namespace declarations to the parser. You can specify it multiple times to declare one or more namespaces.

Use this annotation to declare the namespaces of ancestor elements. When XML is processed in parallel, only elements that match the specified names are processed by an XML parser. If a matching element depends on the namespace declaration of one of its ancestor elements, then the declaration is not visible to the parser and an error may occur.

These namespace declarations can also be used in element names when specifying the split names. For example:

declare %xmlf:collection

```
 %xmlf:split("eg:foo") 
 %xmlf:split-namespace("eg", "http://example.org")
 function local:myFunction($uris as xs:string*) as document-node() external;
```
#### **%xmlf:split-entity("***entity-name***", "***entity-value***")**

Provides entity definitions to the XML parser. When XML is processed in parallel, only elements that match the specified split names are processed by an XML parser. The DTD of an input document that is split and processed in parallel is not processed.

In this example, the XML parser expands &foo; entity references as "Hello World":

%xmlf:split-entity("foo","Hello World")

#### **%xmlf:split-max("***split-size***")**

Specifies the maximum split size as either an integer or a string value. The split size controls how the input file is divided into tasks. Hadoop calculates the split size as max(\$split-min, min(\$split-max, \$block-size)). Optional.

In a string value, you can append  $K$ ,  $k$ ,  $M$ ,  $m$ ,  $G$ , or g to the value to indicate kilobytes, megabytes, or gigabytes instead of bytes (the default unit).These qualifiers are not case sensitive. The following examples are equivalent:

```
%xmlf:split-max(1024)
%xmlf:split-max("1024")
%xmlf:split-max("1K")
```
#### **%xmlf:split-min("***split-size***")**

Specifies the minimum split size as either an integer or a string value. The split size controls how the input file is divided into tasks. Hadoop calculates the split size as max(\$split-min, min(\$split-max, \$block-size)). Optional.

In a string value, you can append K, k, M, m, G, or g to the value to indicate kilobytes, megabytes, or gigabytes instead of bytes (the default unit). These qualifiers are not case sensitive. The following examples are equivalent:

```
%xmlf:split-min(1024)
%xmlf:split-min("1024")
%xmlf:split-min("1K")
```
# <span id="page-236-0"></span>**Notes**

#### **Restrictions on Splitting XML Files**

Individual XML documents can be processed in parallel when the element names are specified using either the \$names argument or the \$xmlf:split annotation.

The input documents must meet the following constraints to be processed in parallel:

- XML cannot contain a comment, CDATA section, or processing instruction that contains text that matches one of the specified element names (that is, a < character followed by a name that expands to a QName). Otherwise, such content might be parsed incorrectly as an element.
- An element in the file that matches a specified element name cannot contain a descendant element that also matches a specified name. Otherwise, multiple processors might pick up the matching descendant and cause the function to produce incorrect results.
- An element that matches one of the specified element names (and all of its descendants) must not depend on the namespace declarations of any of its ancestors. Because the ancestors of a matching element are not parsed, the namespace declarations in these elements are not processed.

You can work around this limitation by manually specifying the namespace declarations with the %xmlf:split-namespace annotation.

Oracle recommends that the specified element names do not match elements in the file that are bigger than the split size. If they do, then the adapter functions correctly but not efficiently.

Processing XML in parallel is difficult, because parsing cannot begin in the middle of an XML file. XML constructs like CDATA sections, comments, and namespace declarations impose this limitation. A parser starting in the middle of an XML document cannot assume that, for example, the string <foo> is a begin element tag, without searching backward to the beginning of the document to ensure that it is not in a CDATA section or a comment. However, large XML documents typically contain sequences of similarly structured elements and thus are amenable to parallel processing. If you specify the element names, then each task works by scanning a portion of the document for elements that match one of the specified names. Only elements that match a specified name are given to a true XML parser. Thus, the parallel processor does not perform a true parse of the entire document.

# <span id="page-238-0"></span>**Examples of XML File Adapter Functions**

## **Example 1 Using Built-in Functions to Query XML Files**

This example queries three XML files in HDFS with the following contents. Each XML file contains comments made by users on a specific day. Each comment can have zero or more "likes" from other users.

```
mydata/comments1.xml
<comments date="2013-12-30">
    <comment id="12345" user="john" text="It is raining :( "/>
    <comment id="56789" user="kelly" text="I won the lottery!">
      <like user="john"/>
       <like user="mike"/>
    </comment>
</comments>
mydata/comments2.xml
<comments date="2013-12-31">
    <comment id="54321" user="mike" text="Happy New Year!">
       <like user="laura"/>
    </comment>
</comments>
mydata/comments3.xml
<comments date="2014-01-01">
    <comment id="87654" user="mike" text="I don't feel so good."/>
    <comment id="23456" user="john" text="What a beautiful day!">
      <like user="kelly"/>
       <like user="phil"/>
    </comment>
</comments>
```
This query writes the number of comments made each year to a text file. No element names are passed to xmlf:collection, and so it returns three documents, one for each file. Each file is processed serially by a single task.

```
import module "oxh:xmlf";
import module "oxh:text";
for $comments in xmlf:collection("mydata/comments*.xml")/comments
let $date := xs:date($comments/@date)
group by $year := fn:year-from-date($date)
return 
    text:put($year || ", " || fn:count($comments/comment))
```
The query creates text files that contain the following lines:

2013, 3 2014, 2

The next query writes the number of comments and the average number of likes for each user. Each input file is split, so that it can be processed in parallel by multiple tasks. The xmlf:collection function returns five elements, one for each comment.

import module "oxh:xmlf"; import module "oxh:text";

```
for $comment in xmlf:collection("mydata/comments*.xml", "comment")
let $likeCt := fn:count($comment/like)
group by $user := $comment/@user
return 
   text:put($user || ", " || fn:count($comment) || ", " || fn:avg($likeCt))
```
This query creates text files that contain the following lines:

john, 2, 1 kelly, 1, 2 mike, 2, 0.5

# **Example 2 Writing a Custom Function to Query XML Files**

The following example declares a custom function to access XML files:

```
import module "oxh:text";
declare 
    %xmlf:collection 
    %xmlf:split("comment")
    %xmlf:split-max("32M")
function local:comments($uris as xs:string*) as element()* external;
for $c in local:comments("mydata/comment*.xml")
where $c/@user eq "mike"
return text:put($c/@id)
```
The query creates a text file that contains the following lines:

54321 87654

# **Utility Module**

The utility module contains ora-fn functions for handling strings and dates. These functions are defined in XDK XQuery, whereas the oxh functions are specific to Oracle XQuery for Hadoop.

The utility functions are described in the following topics:

- [Duration, Date, and Time Functions](#page-241-0)
- **[String Functions](#page-245-0)**

# <span id="page-241-0"></span>**Duration, Date, and Time Functions**

These functions are in the http://xmlns.oracle.com/xdk/xquery/function namespace. The ora-fn prefix is predeclared and the module is automatically imported.

The following functions are built in to Oracle XQuery for Hadoop:

- [ora-fn:date-from-string-with-format](#page-241-1)
- [ora-fn:date-to-string-with-format](#page-241-2)
- [ora-fn:dateTime-from-string-with-format](#page-242-0)
- [ora-fn:dateTime-to-string-with-format](#page-242-1)
- [ora-fn:time-from-string-with-format](#page-243-0)
- [ora-fn:time-to-string-with-format](#page-243-1)

## <span id="page-241-1"></span>**ora-fn:date-from-string-with-format**

Returns a new date value from a string according to the specified pattern.

#### **Signature**

```
ora-fn:date-from-string-with-format($format as xs:string?, $dateString as 
xs:string?, $locale as xs:string*) as xs:date?
```

```
ora-fn:date-from-string-with-format($format as xs:string?, $dateString as 
xs:string?) as xs:date?
```
#### **Parameters**

\$format: The pattern; see ["Format Argument" on page](#page-244-0) 6-89

\$dateString: An input string that represents a date

\$locale: A one- to three-field value that represents the locale; see ["Locale Argument"](#page-244-1) [on page](#page-244-1) 6-89

#### **Example**

This example returns the specified date in the current time zone:

ora-fn:date-from-string-with-format("yyyy-MM-dd G", "2013-06-22 AD")

# <span id="page-241-2"></span>**ora-fn:date-to-string-with-format**

Returns a date string with the specified pattern.

# **Signature**

```
ora-fn:date-to-string-with-format($format as xs:string?, $date as xs:date?, 
*$locale as xs:string?) as xs:string?
```

```
ora-fn:date-to-string-with-format($format as xs:string?, $date as xs:date?) as 
xs:string?
```
#### **Parameters**

\$format: The pattern; see ["Format Argument" on page](#page-244-0) 6-89

\$date: The date

\$locale: A one- to three-field value that represents the locale; see ["Locale Argument"](#page-244-1) [on page](#page-244-1) 6-89

#### **Example**

This example returns the string 2013-07-15:

ora-fn:date-to-string-with-format("yyyy-mm-dd", xs:date("2013-07-15"))

# <span id="page-242-0"></span>**ora-fn:dateTime-from-string-with-format**

Returns a new date-time value from an input string according to the specified pattern.

#### **Signature**

ora-fn:dateTime-from-string-with-format(\$format as xs:string?, \$dateTimeString as xs:string?, \$locale as xs:string?) as xs:dateTime?

ora-fn:dateTime-from-string-with-format(\$format as xs:string?, \$dateTimeString as xs:string?) as xs:dateTime?

## **Parameters**

\$format: The pattern; see ["Format Argument" on page](#page-244-0) 6-89

\$dateTimeString: The date and time

\$locale: A one- to three-field value that represents the locale; see ["Locale Argument"](#page-244-1) [on page](#page-244-1) 6-89

#### **Examples**

This example returns the specified date and 11:04:00AM in the current time zone:

ora-fn:dateTime-from-string-with-format("yyyy-MM-dd 'at' hh:mm", "2013-06-22 at  $11 \cdot 04"$ 

The next example returns the specified date and 12:00:00AM in the current time zone:

ora-fn:dateTime-from-string-with-format("yyyy-MM-dd G", "2013-06-22 AD")

# <span id="page-242-1"></span>**ora-fn:dateTime-to-string-with-format**

Returns a date and time string with the specified pattern.

#### **Signature**

ora-fn:dateTime-to-string-with-format(\$format as xs:string?, \$dateTime as xs:dateTime?, \$locale as xs:string?) as xs:string?

ora-fn:dateTime-to-string-with-format(\$format as xs:string?, \$dateTime as xs:dateTime?) as xs:string?

## **Parameters**

\$format: The pattern; see ["Format Argument" on page](#page-244-0) 6-89

\$dateTime: The date and time

\$locale: A one- to three-field value that represents the locale; see ["Locale Argument"](#page-244-1) [on page](#page-244-1) 6-89

#### **Examples**

This example returns the string 07 JAN 2013 10:09 PM AD:

ora-fn:dateTime-to-string-with-format("dd MMM yyyy hh:mm a G", xs:dateTime("2013-01-07T22:09:44"))

The next example returns the string "01-07-2013":

```
ora-fn:dateTime-to-string-with-format("MM-dd-yyyy", 
xs:dateTime("2013-01-07T22:09:44"))
```
# <span id="page-243-0"></span>**ora-fn:time-from-string-with-format**

Returns a new time value from an input string according to the specified pattern.

## **Signature**

ora-fn:time-from-string-with-format(\$format as xs:string?, \$timeString as xs:string?, \$locale as xs:string?) as xs:time?

ora-fn:time-from-string-with-format(\$format as xs:string?, \$timeString as xs:string?) as xs:time?

#### **Parameters**

\$format: The pattern; see ["Format Argument" on page](#page-244-0) 6-89

\$timeString: The time

\$locale: A one- to three-field value that represents the locale; see ["Locale Argument"](#page-244-1) [on page](#page-244-1) 6-89

#### **Example**

This example returns 9:45:22 PM in the current time zone:

ora-fn:time-from-string-with-format("HH.mm.ss", "21.45.22")

The next example returns 8:07:22 PM in the current time zone:

```
fn-bea:time-from-string-with-format("hh:mm:ss a", "8:07:22 PM")
```
## <span id="page-243-1"></span>**ora-fn:time-to-string-with-format**

Returns a time string with the specified pattern.

#### **Signature**

ora-fn:time-to-string-with-format(\$format as xs:string?, \$time as xs:time?, \$locale as xs:string?) as xs:string?

```
ora-fn:time-to-string-with-format($format as xs:string?, $time as xs:time?) as 
xs:string?
```
## **Parameters**

\$format: The pattern; see ["Format Argument" on page](#page-244-0) 6-89

\$time: The time

\$locale: A one- to three-field value that represents the locale; see ["Locale Argument"](#page-244-1) [on page](#page-244-1) 6-89

# **Examples**

This example returns the string "10:09 PM":

```
ora-fn:time-to-string-with-format("hh:mm a", xs:time("22:09:44"))
```
The next example returns the string "22:09 PM":

ora-fn:time-to-string-with-format("HH:mm a", xs:time("22:09:44"))

## <span id="page-244-0"></span>**Format Argument**

The \$format argument identifies the various fields that compose a date or time value.

**See Also:** The SimpleDateFormat class in the *Java Standard Edition 7 Reference* at

[http://docs.oracle.com/javase/7/docs/api/java/text/SimpleDat](http://docs.oracle.com/javase/7/docs/api/java/text/SimpleDateFormat.html) [eFormat.html](http://docs.oracle.com/javase/7/docs/api/java/text/SimpleDateFormat.html)

# <span id="page-244-1"></span>**Locale Argument**

The \$locale represents a specific geographic, political, or cultural region defined by up to three fields:

- **1. Language code**: The ISO 639 alpha-2 or alpha-3 language code, or the registered language subtags of up to eight letters. For example, en for English and ja for Japanese.
- **2. Country code**: The ISO 3166 alpha-2 country code or the UN M.49 numeric-3 area code. For example, US for the United States and 029 for the Caribbean.
- **3. Variant**: Indicates a variation of the locale, such as a particular dialect. Order multiple values in order of importance and separate them with an underscore (\_). These values are case sensitive.

# **See Also:**

The locale class in *Java Standard Edition 7 Reference* at

[http://docs.oracle.com/javase/7/docs/api/java/util/Locale](http://docs.oracle.com/javase/7/docs/api/java/util/Locale.html) [.html](http://docs.oracle.com/javase/7/docs/api/java/util/Locale.html)

All language, country, and variant codes in the Internet Assigned Numbers Authority (IANA) Language Subtag Registry at

[http://www.iana.org/assignments/language-subtag-registry/](http://www.iana.org/assignments/language-subtag-registry/language-subtag-registry) [language-subtag-registry](http://www.iana.org/assignments/language-subtag-registry/language-subtag-registry)

# <span id="page-245-0"></span>**String Functions**

These functions are in the http://xmlns.oracle.com/xdk/xquery/function namespace. The ora-fn prefix is predeclared and the module is automatically imported.

The following functions are built in to Oracle XQuery for Hadoop:

- [ora-fn:pad-left](#page-245-1)
- [ora-fn:pad-right](#page-246-0)
- [ora-fn:trim](#page-246-1)
- [ora-fn:trim-left](#page-247-0)
- [ora-fn:trim-right](#page-247-1)

# <span id="page-245-1"></span>**ora-fn:pad-left**

Adds padding characters to the left of a string to create a fixed-length string. If the input string exceeds the specified size, then it is truncated to return a substring of the specified length.

The default padding character is a space (ASCII 32).

## **Signature**

```
ora-fn:pad-left($str as xs:string?, $size as xs:integer?, $pad as xs:string?) as 
xs:string?
```
ora-fn:pad-left(\$str as xs:string?, \$size as xs:integer?) as xs:string?

#### **Parameters**

\$str: The input string

\$size: The desired fixed length, which is obtained by adding padding characters to \$str

\$pad: The padding character

If either argument is an empty sequence, then the function returns an empty sequence.

#### **Examples**

This example prefixes "01" to the input string up to the maximum of six characters. The returned string is "010abc". The function returns one complete and one partial pad character.

```
ora-fn:pad-left("abc", 6, "01")
```
The example returns only "ab" because the input string exceeds the specified fixed length:

ora-fn:pad-left("abcd", 2, "01")

This example prefixes spaces to the string up to the specified maximum of six characters. The returned string has two spaces: " abcd":

```
ora-fn:pad-left("abcd", 6)
```
The next example returns only "ab" because the input string exceeds the specified fixed length:

```
ora-fn:pad-left("abcd", 2)
```
# <span id="page-246-0"></span>**ora-fn:pad-right**

Adds padding characters to the right of a string to create a fixed-length string. If the input string exceeds the specified size, then it is truncated to return a substring of the specified length.

The default padding character is a space (ASCII 32).

#### **Signature**

```
ora-fn:pad-right($str as xs:string?, $size as xs:integer?, $pad as xs:string?) as 
xs:string?
```

```
ora-fn:pad-right($str as xs:string?, $size as xs:integer?) as xs:string?
```
#### **Parameters**

\$str: The input string

\$size: The desired fixed length, which is obtained by adding padding characters to \$str

\$pad: The padding character

If either argument is an empty sequence, then the function returns an empty sequence.

#### **Examples**

This example appends "01" to the input string up to the maximum of six characters. The returned string is "abc010". The function returns one complete and one partial pad character.

```
ora-fn:pad-right("abc", 6, "01")
```
This example returns only "ab" because the input string exceeds the specified fixed length:

```
ora-fn:pad-right("abcd", 2, "01")
```
This example appends spaces to the string up to the specified maximum of six characters. The returned string has two spaces: "abcd ":

```
ora-fn:pad-right("abcd", 6)
```
The next example returns only "ab" because the input string exceeds the specified fixed length:

ora-fn:pad-right("abcd", 2)

# <span id="page-246-1"></span>**ora-fn:trim**

Removes any leading or trailing white space from a string.

## **Signature**

ora-fn:trim(\$input as xs:string?) as xs:string?

# **Parameters**

\$input: The string to trim. If \$input is an empty sequence, then the function returns an empty sequence. Other data types trigger an error.

# **Example**

This example returns the string "abc":

```
ora-fn:trim(" abc ")
```
# <span id="page-247-0"></span>**ora-fn:trim-left**

Removes any leading white space.

## **Signature**

```
ora-fn:trim-left($input as xs:string?) as xs:string?
```
## **Parameters**

\$input: The string to trim. If \$input is an empty sequence, then the function returns an empty sequence. Other data types trigger an error.

#### **Example**

This example removes the leading spaces and returns the string "abc ":

```
ora-fn:trim-left(" abc ")
```
# <span id="page-247-1"></span>**ora-fn:trim-right**

Removes any trailing white space.

#### **Signature**

ora-fn:trim-right(\$input as xs:string?) as xs:string?

## **Parameters**

\$input: The string to trim. If \$input is an empty sequence, then the function returns an empty sequence. Other data types trigger an error.

# **Example**

This example removes the trailing spaces and returns the string " abc":

ora-fn:trim-left(" abc ")

# **Hadoop Module**

These functions are in the http://xmlns.oracle.com/hadoop/xquery namespace. The oxh prefix is predeclared and the module is automatically imported.

The Hadoop module is described in the following topic:

Hadoop Functions

# **Built-in Functions for Using Hadoop**

The following functions are built in to Oracle XQuery for Hadoop:

- [oxh:find](#page-249-0)
- [oxh:increment-counter](#page-249-1)
- [oxh:property](#page-249-2)

# <span id="page-249-0"></span>**oxh:find**

Returns a sequence of file paths that match a pattern.

# **Signature**

oxh:find(\$pattern as xs:string?) as xs:string\*

# **Parameters**

\$pattern: The file pattern to search for

**See Also:** For the file pattern, the globStatus method in the Apache Hadoop API at

[http://hadoop.apache.org/docs/current/api/org/apache/hadoop/](http://hadoop.apache.org/docs/current/api/org/apache/hadoop/fs/FileSystem.html#globStatus(org.apache.hadoop.fs.Path)) [fs/FileSystem.html#globStatus\(org.apache.hadoop.fs.Path\)](http://hadoop.apache.org/docs/current/api/org/apache/hadoop/fs/FileSystem.html#globStatus(org.apache.hadoop.fs.Path))

# <span id="page-249-1"></span>**oxh:increment-counter**

Increments a user-defined MapReduce job counter. The default increment is one (1).

# **Signature**

oxh:increment-counter(\$groupName as xs:string, \$counterName as xs:string, \$value as xs:integer

oxh:increment-counter(\$groupName as xs:string, \$counterName as xs:string

## **Parameters**

\$groupName: The group of counters that this counter belongs to.

\$counterName: The name of a user-defined counter

\$value: The amount to increment the counter

# <span id="page-249-2"></span>**oxh:property**

Returns the value of a Hadoop configuration property.

# **Signature**

oxh:property(\$name as xs:string?) as xs:string?

# **Parameters**

\$name: The configuration property

# <span id="page-250-0"></span>**Serialization Annotations**

Several adapters have serialization annotations (%output:\*). The following lists identify the serialization parameters that Oracle XQuery for Hadoop supports.

Serialization parameters supported for the text output method:

- encoding: Any encoding supported by the JVM
- normalization-form: none, NFC, NFD, NFKC, NFKD

Serialization parameters supported for the xml output method, using any values permitted by the XQuery specification:

- cdata-section-elements
- doctype-public
- doctype-system
- encoding
- indent
- normalization-form
- omit-xml-declaration
- standalone

**See Also:** "The Influence of Serialization Parameters" sections for XML and text output methods in *XSLT and XQuery Serialization*, at locations like the following:

[http://www.w3.org/TR/xslt-xquery-serialization/#XML\\_DOCTYPE](http://www.w3.org/TR/xslt-xquery-serialization/#XML_DOCTYPE)

[http://www.w3.org/TR/xslt-xquery-serialization/#XML\\_](http://www.w3.org/TR/xslt-xquery-serialization/#XML_CDATA-SECTION-ELEMENTS) [CDATA-SECTION-ELEMENTS](http://www.w3.org/TR/xslt-xquery-serialization/#XML_CDATA-SECTION-ELEMENTS)
**7**

# **Oracle XML Extensions for Hive**

This chapter explains how to use the XML extensions for Apache Hive provided on Oracle Big Data Appliance with Oracle XQuery for Hadoop. The chapter contains the following sections:

- [What are the XML Extensions for Hive?](#page-252-0)
- [Using the Hive Extensions](#page-253-0)
- [About the Hive Functions](#page-254-1)
- [Creating XML Tables](#page-254-0)
- [Oracle XML Functions for](#page-262-0) Hive Reference

**Note:** The features described in this chapter are available only on Oracle Big Data Appliance. They are not included in the downloadable Oracle XQuery for Hadoop installation package.

## <span id="page-252-0"></span>**What are the XML Extensions for Hive?**

The XML Extensions for Hive provide XML processing support that enables you to do the following:

- Query large XML files in HDFS as Hive tables
- Query XML strings in Hive tables
- Query XML file resources in the Hadoop distributed cache
- Efficiently extract atomic values from XML without using expensive DOM parsing
- Retrieve, generate, and transform complex XML elements
- Generate multiple table rows from a single XML value
- Manage missing and dirty data in XML

The XML extensions also support these W3C modern standards:

- XQuery 1.0
- XQuery Update Facility 1.0 (transform expressions)
- XPath 2.0
- XML Schema 1.0
- XML Namespaces

The XML extensions have two components:

- XML InputFormat and SerDe for creating XML tables See ["Creating XML Tables" on page](#page-254-0) 7-3.
- XML function library

See ["About the Hive Functions" on page](#page-254-1) 7-3.

## <span id="page-253-0"></span>**Using the Hive Extensions**

To enable the Oracle XQuery for Hadoop extensions, use the --auxpath and -i arguments when starting Hive:

\$ hive --auxpath \$OXH\_HOME/hive/lib -i \$OXH\_HOME/hive/init.sql

The first time you use the extensions, verify that they are accessible. The following procedure creates a table named SRC, loads one row into it, and calls the xml\_query function.

**To verify that the extensions are accessible:**

- **1.** Log in to an Oracle Big Data Appliance server where you plan to work.
- **2.** Create a text file named src.txt that contains one line:

```
$ echo "XXX" > src.txt
```
**3.** Start the Hive command-line interface (CLI):

\$ hive --auxpath \$OXH\_HOME/hive/lib -i \$OXH\_HOME/hive/init.sql

The init.sql file contains the CREATE TEMPORARY FUNCTION statements that declare the XML functions.

**4.** Create a simple table:

hive> CREATE TABLE src(dummy STRING);

The SRC table is needed only to fulfill a SELECT syntax requirement. It is like the DUAL table in Oracle Database, which is referenced in SELECT statements to test SQL functions.

**5.** Load data from src.txt into the table:

hive> LOAD DATA LOCAL INPATH 'src.txt' OVERWRITE INTO TABLE src;

**6.** Query the table using Hive SELECT statements:

```
hive> SELECT * FROM src;
OK
xxx
```
**7.** Call an Oracle XQuery for Hadoop function for Hive. This example calls the  $xm\perp$ query function to parse an XML string:

```
hive> SELECT xml_query("x/y", "<x><y>123</y><z>456</z></x>") FROM src;
 .
 .
 .
["123"]
```
If the extensions are accessible, then the query returns ["123"], as shown in the example.

## <span id="page-254-1"></span>**About the Hive Functions**

The Oracle XQuery for Hadoop extensions enable you to query XML strings in Hive tables and XML file resources in the Hadoop distributed cache. These are the functions:

- [xml\\_query](#page-268-0): Returns the result of a query as an array of STRING values.
- [xml\\_query\\_as\\_primitive](#page-270-0): Returns the result of a query as a Hive primitive value. Each Hive primitive data type has a separate function named for it.
- [xml\\_exists](#page-266-0): Tests if the result of a query is empty
- [xml\\_table](#page-274-0): Maps an XML value to zero or more table rows, and enables nested repeating elements in XML to be mapped to Hive table rows.

See ["Oracle XML Functions for](#page-262-0) Hive Reference" on page 7-11.

## <span id="page-254-0"></span>**Creating XML Tables**

This section describes how you can use the Hive CREATE TABLE statement to create tables over large XML documents.

Hive queries over XML tables scale well, because Oracle XQuery for Hadoop splits up the XML so that the MapReduce framework can process it in parallel.

To support scalable processing and operate in the MapReduce framework, the table adapter scans for elements to use to create table rows. It parses only the elements that it identifies as being part of the table; the rest of the XML is ignored. Thus, the XML table adapter does not perform a true parse of the entire XML document, which imposes limitations on the input XML. Because of these limitations, you can create tables only over XML documents that meet the constraints listed in ["XQuery](#page-139-0)  [Transformation Requirements" on page](#page-139-0) 5-6. Otherwise, you might get errors or incorrect results.

#### <span id="page-254-3"></span>**Hive CREATE TABLE Syntax for XML Tables**

The following is the basic syntax of the Hive CREATE TABLE statement for creating a Hive table over XML files:

```
CREATE TABLE table_name (columns)
ROW FORMAT
    SERDE 'oracle.hadoop.xquery.hive.OXMLSerDe'
STORED AS
   INPUTFORMAT 'oracle.hadoop.xquery.hive.OXMLInputFormat'
    OUTPUTFORMAT 'oracle.hadoop.xquery.hive.OXMLOutputFormat'
TBLPROPERTIES(configuration)
```
#### **Parameters**

#### **columns**

All column types in an XML table must be one of the Hive primitive types given in ["Data Type Conversions" on page](#page-263-0) 7-12.

#### <span id="page-254-2"></span>**configuration**

Any of the properties described in ["CREATE TABLE Configuration Properties" on](#page-255-0)  [page](#page-255-0) 7-4. Separate multiple properties with commas.

**Note:** Inserting data into XML tables is not supported.

## <span id="page-255-0"></span>**CREATE TABLE Configuration Properties**

Use these configuration properties in the [configuration](#page-254-2) parameter of the CREATE TABLE command.

#### **oxh-elements**

Identifies the names of elements in the XML that map to rows in the table, in a comma-delimited list. This property must be specified one time. Required.

This example maps each element named foo in the XML to a single row in the Hive table:

```
"oxh-elements" = "foo"
```
The next example maps each element named either foo or bar in the XML to a row in the Hive table:

```
"oxh-elements" = "foo, bar"
```
#### **oxh-column.***name*

Specifies how an element selected by the oxh-elements property is mapped to columns in a row. In this property name, replace *name* with the name of a column in the table. The value can be any XQuery expression. The initial context item of the expression (the "." variable) is bound to the selected element.

Check the log files even when a query executes successfully. If a column expression returns no value or raises a dynamic error, the column value is NULL. The first time an error occurs, it is logged and query processing continues. Subsequent errors raised by the same column expression are not logged.

Any column of the table that does not have a corresponding oxh-column property behaves as if the following property is specified:

 $"oxh$ -column.name" = "(./name | ./@name)[1]"

Thus, the default behavior is to select the first child element or attribute that matches the table column name. See ["Syntax Example" on page](#page-256-0) 7-5.

#### **oxh-namespace.prefix**

Defines a namespace binding.

This example binds the prefix myns to the namespace http://example.org:

```
"oxh-namespace.myns" = "http://example.org"
```
You can use this property multiple times to define additional namespaces. The namespace definitions are used when parsing the XML. The oxh-element and oxh-column property values can also reference them.

In the following example, only foo elements in the http://example.org namespace are mapped to table rows:

```
"oxh-namespace.myns" = "http://example.org",
"oxh-elements" = "myns:foo",
"oxh-column.bar" = "./myns:bar"
```
#### **oxh-entity.name**

Defines a set of entity reference definitions.

In the following example, entity references in the XML are expanded from &foo; to "foo value" and from &bar; to "bar value".

```
"oxh-entity.foo" = "foo value"
```
"oxh-entity.bar" = "bar value"

#### **oxh-charset**

Specifies the character encoding of the XML files. The supported encodings are UTF-8 (default), ISO-8859-1, and US-ASCII.

All XML files for the table must share the same character encoding. Any encoding declarations in the XML files are ignored.

This example defines the character set:

```
"oxh-charset" = "ISO-8859-1"
```
## **CREATE TABLE Examples**

This section includes the following examples:

- [Syntax Example](#page-256-0)
- **[Simple Examples](#page-257-0)**
- [OpenStreetMap Examples](#page-259-0)

#### <span id="page-256-0"></span>**Syntax Example**

This example shows how to map XML elements to column names.

#### **Example 1 Basic Column Mappings**

In the following table definition, the oxh-elements property specifies that each element named foo in the XML is mapped to a single row in the table. The oxh-column properties specify that a Hive table column named BAR gets the value of the child element named bar converted to STRING, and the column named ZIP gets the value of the child element named zip converted to INT.

```
CREATE TABLE example (bar STRING, zip INT)
ROW FORMAT
   SERDE 'oracle.hadoop.xquery.hive.OXMLSerDe'
STORED AS
   INPUTFORMAT 'oracle.hadoop.xquery.hive.OXMLInputFormat'
   OUTPUTFORMAT 'oracle.hadoop.xquery.hive.OXMLOutputFormat'
TBLPROPERTIES(
    "oxh-elements" = "foo", 
    "oxh-column.bar" = "./bat",
    "oxh-column.zip" = "./zip"
)
```
#### **Example 2 Conditional Column Mappings**

In this modified definition of the ZIP column, the column receives a value of -1 if the foo element does not have a child zip element, or if the zip element contains a nonnumeric value:

```
"oxh-column.zip" = "
    if (./zip castable as xs:int) then 
       xs:int(./zip) 
    else 
       -1
"
```
#### **Example 3 Default Column Mappings**

The following two table definitions are equivalent. [Table Definition 2](#page-257-1) relies on the default mappings for the BAR and ZIP columns.

#### **Table Definition 1**

```
CREATE TABLE example (bar STRING, zip INT)
ROW FORMAT
    SERDE 'oracle.hadoop.xquery.hive.OXMLSerDe'
STORED AS
   INPUTFORMAT 'oracle.hadoop.xquery.hive.OXMLInputFormat'
    OUTPUTFORMAT 'oracle.hadoop.xquery.hive.OXMLOutputFormat'
TBLPROPERTIES(
    "oxh-elements" = "foo", 
    "oxh-column.bar" = "(./bar | ./@bar)[1]",
    "oxh-column.zip" = "(./zip | ./@zip)[1]"
\lambda
```
#### <span id="page-257-1"></span>**Table Definition 2**

```
CREATE TABLE example (bar STRING, zip INT)
ROW FORMAT
   SERDE 'oracle.hadoop.xquery.hive.OXMLSerDe'
STORED AS
   INPUTFORMAT 'oracle.hadoop.xquery.hive.OXMLInputFormat'
   OUTPUTFORMAT 'oracle.hadoop.xquery.hive.OXMLOutputFormat'
TBLPROPERTIES(
    "oxh-elements" = "foo"
)
```
#### <span id="page-257-0"></span>**Simple Examples**

These examples show how to create Hive tables over a small XML document that contains comments posted by users of a fictitious website. Each comment element in the document has one or more like elements that indicate that the user liked the comment.

```
<comments>
   <comment id="12345" user="john" text="It is raining :( "/>
   <comment id="56789" user="kelly" text="I won the lottery!">
      <like user="john"/>
      <like user="mike"/>
    </comment>
    <comment id="54321" user="mike" text="Happy New Year!">
      <like user="laura"/>
    </comment>
</comments>
```
In the CREATE TABLE examples, the comments.xml input file is in the current working directory of the local file system.

#### <span id="page-257-2"></span>**Example 1 Creating a Table**

The following Hive CREATE TABLE command creates a table named COMMENTS with a row for each comment containing the user names, text, and number of likes:

```
hive>
CREATE TABLE comments (usr STRING, content STRING, likeCt INT)
ROW FORMAT
   SERDE 'oracle.hadoop.xquery.hive.OXMLSerDe'
STORED AS
```

```
 INPUTFORMAT 'oracle.hadoop.xquery.hive.OXMLInputFormat'
    OUTPUTFORMAT 'oracle.hadoop.xquery.hive.OXMLOutputFormat'
TBLPROPERTIES(
    "oxh-elements" = "comment",
    "oxh-column.usr" = "./@user",
    "oxh-column.content" = "./@text",
    "oxh-column.likeCt" = "fn:count(./like)"
);
```
The Hive LOAD DATA command loads comments.xml into the COMMENTS table. See ["Simple Examples" on page](#page-257-0) 7-6 for the contents of the file.

hive> LOAD DATA LOCAL INPATH 'comments.xml' OVERWRITE INTO TABLE comments; ]

The following query shows the content of the COMMENTS table.

hive> **SELECT usr, content, likeCt FROM comments;** .

 . john It is raining : ( 0 kelly I won the lottery! 2 mike Happy New Year! 1

.

 . .

.

#### **Example 2 Querying an XML Column**

This CREATE TABLE command is like [Example 1](#page-257-2), except that the like elements are produced as XML in a STRING column.

```
hive>
CREATE TABLE comments2 (usr STRING, content STRING, likes STRING)
ROW FORMAT
    SERDE 'oracle.hadoop.xquery.hive.OXMLSerDe'
STORED AS
    INPUTFORMAT 'oracle.hadoop.xquery.hive.OXMLInputFormat'
   OUTPUTFORMAT 'oracle.hadoop.xquery.hive.OXMLOutputFormat'
TBLPROPERTIES(
    "oxh-elements" = "comment",
    "oxh-column.usr" = "./@user",
    "oxh-column.content" = "./@text",
    "oxh-column.likes" = "fn:serialize(<likes>{./like}</likes>)"
);
```
The Hive LOAD DATA command loads comments.xml into the table. See ["Simple](#page-257-0)  [Examples" on page](#page-257-0) 7-6 for the contents of the file.

hive> LOAD DATA LOCAL INPATH 'comments.xml' OVERWRITE INTO TABLE comments2;

The following query shows the content of the COMMENTS2 table.

hive> **SELECT usr, content, likes FROM comments2;**

 . john It is raining : ( <likes/> kelly I won the lottery! <likes><like user="john"/><like user="mike"/></likes> mike Happy New Year! <likes><like user="laura"/></likes>

The next query extracts the user names from the like elements:

```
hive> SELECT usr, t.user FROM comments2 LATERAL VIEW
   > xml_table("likes/like", comments2.likes, struct("./@user")) t AS user;
```

```
kelly john
kelly mike
mike laura
```
 . .

#### **Example 3 Generating XML in a Single String Column**

This command creates a table named COMMENTS3 with a row for each comment, and produces the XML in a single STRING column.

```
hive> 
CREATE TABLE comments3 (xml STRING)
ROW FORMAT
   SERDE 'oracle.hadoop.xquery.hive.OXMLSerDe'
STORED AS
   INPUTFORMAT 'oracle.hadoop.xquery.hive.OXMLInputFormat'
    OUTPUTFORMAT 'oracle.hadoop.xquery.hive.OXMLOutputFormat'
TBLPROPERTIES(
    "oxh-elements" = "comment",
    "oxh-column.xml" = "fn:serialize(.)"
    );
```
The Hive LOAD DATA command loads comments.xml into the table. See ["Simple](#page-257-0)  [Examples" on page](#page-257-0) 7-6 for the contents of the file.

hive> LOAD DATA LOCAL INPATH 'comments.xml' OVERWRITE INTO TABLE comments3;

The following query shows the contents of the XML column:

```
hive> SELECT xml FROM comments3;
```
.

```
 .
 .
<comment id="12345" user="john" text="It is raining :( "/>
<comment id="56789" user="kelly" text="I won the lottery!">
   <like user="john"/>
   <like user="mike"/>
</comment>
<comment id="54321" user="mike" text="Happy New Year!">
   <like user="laura"/>
</comment>
```
The next query extracts the IDs and converts them to integers:

```
hive> SELECT xml_query_as_int("comment/@id", xml) FROM comments3;
 .
 .
 .
12345
56789
54321
```
#### <span id="page-259-0"></span>**OpenStreetMap Examples**

These examples use data from OpenStreetMap, which provides free map data for the entire world. You can export the data as XML for specific geographic regions or the entire planet. An OpenStreetMap XML document mainly contains a sequence of node, way, and relation elements.

In these examples, the OpenStreetMap XML files are stored in the /user/name/osm HDFS directory.

#### **See Also:**

■ To download OpenStreetMap data:

http://www.openstreetmap.org/export

For information about the OpenStreetMap XML format:

http://wiki.openstreetmap.org/wiki/OSM\_XML

#### **Example 1 Creating a Table Over OpenStreetMap XML**

This example creates a table over OpenStreetMap XML with one row for each node element as follows:

- The id, lat, lon, and user attributes of the node element are mapped to table columns.
- The year is extracted from the timestamp attribute and mapped to the YEAR column. If a node does not have a timestamp attribute, then -1 is used for the year.
- If the node element has any child tag elements, then they are stored as an XML string in the TAGS column. If node has no child tag elements, then column value is NULL.

```
hive>
CREATE EXTERNAL TABLE nodes (
   id BIGINT,
    latitude DOUBLE,
    longitude DOUBLE,
   year SMALLINT,
    tags STRING
)ROW FORMAT 
   SERDE 'oracle.hadoop.xquery.hive.OXMLSerDe'
STORED AS
   INPUTFORMAT 'oracle.hadoop.xquery.hive.OXMLInputFormat'
   OUTPUTFORMAT 'oracle.hadoop.xquery.hive.OXMLOutputFormat'
LOCATION '/user/name/osm'
TBLPROPERTIES (
    "oxh-elements" = "node",
    "oxh-column.id" = "./@id",
    "oxh-column.latitude" = "./@lat",
    "oxh-column.longitude" = "./@lon",
    "oxh-column.year" = "
       if (fn:exists(./@timestamp)) then
          fn:year-from-dateTime(xs:dateTime(./@timestamp))
       else
          -1
   \mathbf{u} "oxh-column.tags" = "
       if (fn:exists(./tag)) then
          fn:serialize(<tags>{./tag}</tags>)
       else 
          ()
"" ""
);
```
The following query returns the number of nodes per year:

hive> SELECT year, count(\*) FROM nodes GROUP BY year;

This query returns the total number of tags across nodes:

hive> SELECT sum(xml\_query\_as\_int("count(tags/tag)", tags)) FROM nodes;

#### **Example 2**

In OpenStreetMap XML, the node, way, and relation elements share a set of common attributes, such as the user who contributed the data. The next table produces one row for each node, way, and relation element.

```
See Also: For a description of the OpenStreetMap elements and
attributes:
```

```
http://wiki.openstreetmap.org/wiki/Elements
```

```
hive>
   CREATE EXTERNAL TABLE osm (
     id BIGINT,
      uid BIGINT,
      type STRING
  \lambda ROW FORMAT 
    SERDE 'oracle.hadoop.xquery.hive.OXMLSerDe'
   STORED AS
    INPUTFORMAT 'oracle.hadoop.xquery.hive.OXMLInputFormat'
    OUTPUTFORMAT 'oracle.hadoop.xquery.hive.OXMLOutputFormat'
  LOCATION '/user/name/osm'
   TBLPROPERTIES (
    "oxh-elements" = "node, way, relation",
     "oxh-column.id" = "./@id",
     "oxh-column.uid" = "./@uid",
     "oxh-column.type" = "./name()"
   );
```
The following query returns the number of node, way, and relation elements. The TYPE column is set to the name of the selected element, which is either node, way, or relation.

```
hive> SELECT type, count(*) FROM osm GROUP BY type;
```
#### This query returns the number of distinct user IDs:

```
hive> SELECT count(*) FROM (SELECT uid FROM osm GROUP BY uid) t;
```
## <span id="page-262-0"></span>**Oracle XML Functions for Hive Reference**

This section describes the Oracle XML Extensions for Hive. It describes the following commands and functions:

- [xml\\_exists](#page-266-0)
- [xml\\_query](#page-268-0)
- [xml\\_query\\_as\\_primitive](#page-270-0)
- [xml\\_table](#page-274-0)

## <span id="page-263-1"></span><span id="page-263-0"></span>**Data Type Conversions**

[Table](#page-263-1) 7–1 shows the conversions that occur automatically between Hive primitives and XML schema types.

*Table 7–1 Data Type Equivalents*

| <b>Hive</b>    | <b>XML</b> schema |
|----------------|-------------------|
| TINYINT        | xs:byte           |
| SMALLINT       | xs:short          |
| <b>TNT</b>     | xs:int            |
| <b>BIGINT</b>  | xs:long           |
| <b>BOOLEAN</b> | xs:boolean        |
| <b>FLOAT</b>   | xs:float          |
| <b>DOUBLE</b>  | xs:double         |
| STRING         | $xs:$ string      |

## **Hive Access to External Files**

The Hive functions have access to the following external file resources:

XML schemas

See http://www.w3.org/TR/xquery/#id-schema-import

■ XML documents

See http://www.w3.org/TR/xpath-functions/#func-doc

■ XQuery library modules

```
See http://www.w3.org/TR/xquery/#id-module-import
```
You can address these files by their URI from either HTTP (by using the http://... syntax) or the local file system (by using the file://... syntax). In this example, relative file locations are resolved against the local working directory of the task, so that URIs such as bar.xsd can be used to access files that were added to the distributed cache:

```
xml_query("
   import schema namespace tns='http://example.org' at 'bar.xsd';
   validate { ... }
        ",
 .
 .
 .
```
To access a local file, first add it to the Hadoop distributed cache using the Hive ADD FILE command. For example:

ADD FILE /local/mydir/thisfile.xsd;

Otherwise, you must ensure that the file is available on all nodes of the cluster, such as by mounting the same network drive or simply copying the file to every node. The default base URI is set to the local working directory.

#### **See Also:**

- For examples of accessing the distributed cache, see [Example 4](#page-269-0) for xml\_query, [Example 6](#page-272-0) for xml\_query\_as\_*primitive*, and [Example](#page-278-0)  [8](#page-278-0) for xml\_table.
- For information about the default base URI, see *XQuery 1.0: An XML Query Language* at

http://www.w3.org/TR/xquery/#dt-base-uri

## **Online Documentation of Functions**

OK

.

You can get online Help for the Hive extension functions by using this command:

DESCRIBE FUNCTION [EXTENDED] *function\_name*;

This example provides a brief description of the xml\_query function:

hive> **describe function xml\_query**;

context item of the query. For example:

xml\_query(query, bindings) - Returns the result of the query as a STRING array

The EXTENDED option provides a detailed description and examples:

hive> **describe function extended xml\_query;** OK xml\_query(query, bindings) - Returns the result of the query as a STRING array Evaluates an XQuery expression with the specified bindings. The query argument must be a STRING and the bindings argument must be a STRING or a STRUCT. If the bindings argument is a STRING, it is parsed as XML and bound to the initial

```
 > SELECT xml_query("x/y", "<x><y>hello</y><z/><y>world</y></x>") FROM src LIMIT 
1;
   ["hello", "world"]
 .
      .
```
## <span id="page-266-0"></span>**xml\_exists**

Tests if the result of a query is empty.

#### **Signature**

```
xml_exists(
     STRING query, 
    { STRING | STRUCT } bindings
) as BOOLEAN
```
## **Description**

#### **query**

An XQuery or XPath expression. It must be a constant value, because it is only read the first time the function is evaluated. The initial query string is compiled and reused in all subsequent calls.

You can access files that are stored in the Hadoop distributed cache and HTTP resources (http://...). Use the XQuery fn:doc function for XML documents, and the fn:unparsed-text and fn:parsed-text-lines functions to access plain text files.

If an error occurs while compiling the query, the function raises an error. If an error occurs while evaluating the query, the error is logged (not raised), and an empty array is returned.

#### **bindings**

The input that the query processes. The value can be an XML STRING or a STRUCT of variable values:

- STRING: The string is bound to the initial context item of the query as XML.
- STRUCT: A STRUCT with an even number of fields. Each pair of fields defines a variable binding (*name*, *value*) for the query. The name fields must be type STRING, and the value fields can be any supported primitive. See ["Data Type Conversions"](#page-263-0) [on page](#page-263-0) 7-12.

#### **Return Value**

true if the result of the query is not empty; false if the result is empty or the query raises a dynamic error

#### **Notes** <sup>7</sup>

The first dynamic error raised by a query is logged, but subsequent errors are suppressed.

## **Examples** <sup>7</sup>

#### **Example 1 STRING Binding**

 . .

This example parses and binds the input XML string to the initial context item of the query x/y:

Hive> SELECT xml\_exists("x/y", "<x><y>123</y>></x>") FROM src LIMIT 1;

 . true

#### **Example 2 STRUCT Binding**

This example defines two query variables, \$data and \$value:

```
Hive> SELECT xml_exists(
      "parse-xml($data)/x/y[@id = $value]",
      struct(
         "data", "<x><y id='1'/><y id='2'/></x>",
         "value", 2
      )
   ) FROM src LIMIT 1;
 .
 .
 .
true
```
#### **Example 3 Error Logging**

In this example, an error is written to the log, because the input XML is invalid:

hive> **SELECT xml\_exists("x/y", "<x><y>123</invalid></x>") FROM src LIMIT 1;**

 . false

 . .

## <span id="page-268-0"></span>**xml\_query**

Returns the result of a query as an array of STRING values.

#### **Signature**

```
xml_query(
   STRING query, 
   { STRING | STRUCT } bindings
) as ARRAY<STRING>
```
## **Description** <sup>7</sup>

#### **query**

An XQuery or XPath expression. It must be a constant value, because it is only read the first time the function is evaluated. The initial query string is compiled and reused in all subsequent calls.

You can access files that are stored in the Hadoop distributed cache and HTTP resources (http://...). Use the XQuery fn:doc function for XML documents, and the fn:unparsed-text and fn:parsed-text-lines functions to access plain text files. See [Example 4](#page-269-0).

If an error occurs while compiling the query, the function raises an error. If an error occurs while evaluating the query, the error is logged (not raised), and an empty array is returned.

#### **bindings**

 . .

The input that the query processes. The value can be an XML STRING or a STRUCT of variable values:

- STRING: The string is bound to the initial context item of the query as XML. See [Example 1](#page-268-1).
- STRUCT: A STRUCT with an even number of fields. Each pair of fields defines a variable binding (*name*, *value*) for the query. The name fields must be type STRING, and the value fields can be any supported primitive. See ["Data Type Conversions"](#page-263-0) [on page](#page-263-0) 7-12 and [Example 2](#page-269-1).

## **Return Value**

A Hive array of STRING values, which are the result of the query converted to a sequence of atomic values. If the result of the query is empty, then the return value is an empty array.

## <span id="page-268-1"></span>**Examples** <sup>7</sup>

#### **Example 1 Using a STRING Binding**

This example parses and binds the input XML string to the initial context item of the query x/y:

```
hive> 
SELECT xml_query("x/y", "<x><y>hello</y><z/>><z/>vorld</y></x>")
FROM src LIMIT 1;
```
["hello","world"]

.

#### <span id="page-269-1"></span>**Example 2 Using a STRUCT Binding**

In this example, the second argument is a STRUCT that defines two query variables, \$data and \$value. The values of the variables in the STRUCT are converted to XML schema types as described in ["Data Type Conversions" on page](#page-263-0) 7-12.

```
hive>
SELECT xml_query(
   "fn:parse-xml($data)/x/y[@id = $value]",
    struct(
       "data", "<x><y id='1'>hello</y><z/><y id='2'>world</y></x>",
       "value", 1
    )
) FROM src LIMIT 1;
 .
 .
 .
["hello"]
```
#### **Example 3 Obtaining Serialized XML**

This example uses the fn:serialize function to return serialized XML:

```
hive> 
SELECT xml_query(
"for $y in x/y
return fn:serialize($y)
",
"<x><y>hello</y><z/><y>world</y></x>"
) FROM src LIMIT 1;
 .
 .
 .
```
## ["<y>hello</y>","<y>world</y>"]

#### <span id="page-269-0"></span>**Example 4 Accessing the Hadoop Distributed Cache**

This example adds a file named test.xml to the distributed cache, and then queries it using the fn:doc function. The file contains this value:

```
<x>>>>>>>>>hello</y><z/>><z/>>>>>>world</y></x>
```

```
hive> ADD FILE test.xml;
Added resource: test.xml
hive> SELECT xml_query("fn:doc('test.xml')/x/y", NULL) FROM src LIMIT 1;
 .
 .
 .
["hello","world"]
```
#### **Example 5 Results of a Failed Query**

The next example returns an empty array because the input XML is invalid. The XML parsing error will be written to the log:

```
hive> SELECT xml_query("x/y", "<x><y>hello</y>></invalid") FROM src LIMIT 1;
 .
 .
 .
[]
```
## <span id="page-270-0"></span>**xml\_query\_as\_***primitive*

Returns the result of a query as a Hive primitive value. Each Hive primitive data type has a separate function named for it:

- xml\_query\_as\_string
- xml\_query\_as\_boolean
- xml\_query\_as\_tinyint
- xml\_query\_as\_smallint
- xml\_query\_as\_int
- xml query as bigint
- xml\_query\_as\_double
- xml\_query\_as\_float

#### **Signature**

```
xml_query_as_primitive (
    STRING query,
   {STRUCT | STRING} bindings,
} as primitive
```
#### **Description** <sup>7</sup>

#### **query**

An XQuery or XPath expression. It must be a constant value, because it is only read the first time the function is evaluated. The initial query string is compiled and reused in all subsequent calls.

You can access files that are stored in the Hadoop distributed cache and HTTP resources (http://...). Use the XQuery fn:doc function for XML documents, and the fn:unparsed-text and fn:parsed-text-lines functions to access plain text files. See [Example 4](#page-269-0).

If an error occurs while compiling the query, the function raises an error. If an error occurs while evaluating the query, the error is logged (not raised), and an empty array is returned.

#### **bindings**

The input that the query processes. The value can be an XML STRING or a STRUCT of variable values:

- STRING: The string is bound to the initial context item of the query as XML. See [Example 1](#page-271-0).
- STRUCT: A STRUCT with an even number of fields. Each pair of fields defines a variable binding (*name*, *value*) for the query. The name fields must be type STRING, and the value fields can be any supported primitive. See ["Data Type Conversions"](#page-263-0) [on page](#page-263-0) 7-12 and [Example 2](#page-271-1).

The first item in the result of the query is cast to the XML schema type that maps to the primitive type of the function. If the query returns multiple items, then all but the first are ignored.

## **Return Value**

A Hive primitive value, which is the first item returned by the query, converted to an atomic value. If the result of the query is empty, then the return value is NULL.

## <span id="page-271-0"></span>**Examples** <sup>7</sup>

#### **Example 1 Using a STRING Binding**

This example parses and binds the input XML string to the initial context item of the query x/y:

hive> **SELECT xml\_query\_as\_string("x/y", "<x><y>hello</y></x>") FROM src LIMIT 1;** . . .

"hello"

The following are string binding examples that use other primitive functions:

```
hive> SELECT xml_query_as_int("x/y", "<x><y>123</y></x>") FROM src LIMIT 1;
 .
 .
 .
123
hive> SELECT xml_query_as_double("x/y", "<x><y>12.3</y>></x>") FROM src LIMIT 1;
 .
 .
 .
12.3
hive> SELECT xml_query_as_boolean("x/y", "<x><y>true</y></x>") FROM src LIMIT 1;
 .
 .
 .
true
```
#### <span id="page-271-1"></span>**Example 2 Using a STRUCT Binding**

In this example, the second argument is a STRUCT that defines two query variables, \$data and \$value. The values of the variables in the STRUCT are converted to XML schema types as described in ["Data Type Conversions" on page](#page-263-0) 7-12.

```
hive>
SELECT xml_query_as_string(
   "fn:parse-xml($data)/x/y[@id = $value]",
   struct(
       "data", "<x><y id='1'>hello</y><z/><y id='2'>world</y></x>",
       "value", 2
    )
) FROM src LIMIT 1;
 .
 .
 .
world
```
#### **Example 3 Returning Multiple Query Results**

This example returns only the first item (hello) from the query. The second item (world) is discarded.

```
hive> SELECT xml_query_as_string("x/y", "<x><y>hello</y>><z/><y>world</y></x>")
FROM src LIMIT 1;
 .
```
 . . hello

#### **Example 4 Returning Empty Query Results**

This example returns NULL because the result of the query is empty:

```
hive> SELECT xml_query_as_string("x/foo", "<x><y>hello</y><z/><y>world</y></x>") 
FROM src LIMIT 1;
```
 . NULL

 . .

#### **Example 5 Obtaining Serialized XML**

These examples use the fn:serialize function to return complex XML elements as a STRING value:

```
hive> SELECT xml_query_as_string("fn:serialize(x/y[1])", 
"<x><y>hello</y><z/><y>world</y></x>") FROM src LIMIT 1;
```

```
 .
"<y>hello</y>"
```
 . .

```
hive> SELECT xml_query_as_string(
    "fn:serialize(<html><head><title>{$desc}</title></head><body>Name: 
{$name}</body></html>)",
    struct(
       "desc", "Employee Details",
       "name", "John Doe"
    )
) FROM src LIMIT 1;
<html><head><title>Employee Details</title></head><body>Name: John 
Doe</body></html>
```
#### <span id="page-272-0"></span>**Example 6 Accessing the Hadoop Distributed Cache**

This example adds a file named test.xml to the distributed cache, and then queries it using the fn:doc function. The file contains this value:

```
<x>>>>>>>>hello</y><z/>><z/>>>>vorld</y></x>
```

```
Hive> ADD FILE test.xml;
Added resource: test.xml
Hive> SELECT xml_query_as_string("fn:doc('test.xml')/x/y[1]", NULL) FROM src LIMIT 
1;
 .
 .
 .
hello
```
#### **Example 7 Results of a Failed Query**

This example returns NULL because </invalid is missing an angle bracket. An XML parsing error is written to the log:

```
Hive> SELECT xml_query_as_string("x/y", "<x><y>hello</invalid") FROM src LIMIT 1;
 .
 .
 .
NULL
```
This example returns NULL because foo cannot be cast as xs:float. A cast error is written to the log:

Hive> SELECT xml\_query\_as\_float("x/y", "<x><y>foo</y></x>") FROM src LIMIT 1; . . . NULL

## <span id="page-274-0"></span>**xml\_table**

A user-defined table-generating function (UDTF) that maps an XML value to zero or more table rows. This function enables nested repeating elements in XML to be mapped to Hive table rows.

#### **Signature**

```
xml_table( 
    STRUCT? namespaces,
    STRING query, 
    {STRUCT | STRING} bindings,
    STRUCT? columns
)
```
#### **Description**

#### **namespaces**

Identifies the namespaces that the query and column expressions can use. Optional.

The value is a STRUCT with an even number of STRING fields. Each pair of fields defines a namespace binding (*prefix, URI*) that can be used by the query or the column expressions. See [Example 3](#page-276-0).

#### **query**

An XQuery or XPath expression that generates a table row for each returned value. It must be a constant value, because it is only read the first time the function is evaluated. The initial query string is compiled and reused in all subsequent calls.

If a dynamic error occurs during query processing, then the function does not raise an error, but logs it the first time. Subsequent dynamic errors are not logged.

#### **bindings**

The input that the query processes. The value can be an XML STRING or a STRUCT of variable values:

- STRING: The string is bound to the initial context item of the query as XML. See [Example 1](#page-275-0).
- STRUCT: A STRUCT with an even number of fields. Each pair of fields defines a variable binding (*name*, *value*) for the query. The name fields must be type STRING, and the value fields can be any supported primitive. See ["Data Type Conversions"](#page-263-0) [on page](#page-263-0) 7-12.

#### **columns**

The XQuery or XPath expressions that define the columns of the generated rows. Optional.

The value is a STRUCT that contains the additional XQuery expressions. The XQuery expressions must be constant STRING values, because they are only read the first time the function is evaluated. For each column expression in the STRUCT, there is one column in the table.

For each item returned by the query, the column expressions are evaluated with the current item as the initial context item of the expression. The results of the column expressions are converted to STRING values and become the values of the row.

If the result of a column expression is empty or if a dynamic error occurs while evaluating the column expression, then the corresponding column value is NULL. If a column expression returns more than one item, then all but the first are ignored.

Omitting the *columns* argument is the same as specifying 'struct(".")'. See [Example](#page-275-1)  [2.](#page-275-1)

## **Return Value**

One table row for each item returned by the *query* argument.

#### **Notes** <sup>7</sup>

The XML table adapter enables Hive tables to be created over large XML files in HDFS. See ["Hive CREATE TABLE Syntax for XML Tables" on page](#page-254-3) 7-3.

## <span id="page-275-0"></span>**Examples** <sup>7</sup>

#### **Example 1 Using a STRING Binding**

The query " $x/y$ " returns two < $y$ > elements, therefore two table rows are generated. Because there are two column expressions ("./z", "./w"), each row has two columns.

```
hive> SELECT xml_table(
    "x/y",
    "<x>
       <y>
         <z>a</z>
         <w>b</w>
       </y>
       <y>
          <z>c</z>
      </y>
    </x>
    ",
    struct("./z", "./w")
 ) AS (z, w)
FROM src;
 .
 .
 .
a b
c NULL
```
#### <span id="page-275-1"></span>**Example 2 Using the** *Columns* **Argument**

The following two queries are equivalent. The first query explicitly specifies the value of the *columns* argument:

```
hive> SELECT xml_table(
      "x/y",
       "<x><y>hello</y><y>world</y></x>",
       struct(".")
   ) AS (y)
    FROM src;
      .
 .
 .
hello
world
```
The second query omits the *columns* argument, which defaults to struct("."):

```
hive> SELECT xml_table(
      "x/y",
       "<x><y>hello</y><y>world</y></x>"
   ) AS (y)
   FROM src;
 .
 .
 .
hello
world
```
#### <span id="page-276-0"></span>**Example 3 Using the** *Namespaces* **Argument**

This example specifies the optional namespaces argument, which identifies an ns prefix and a URI of http://example.org.

```
hive> SELECT xml_table(
     struct("ns", "http://example.org"),
      "ns:x/ns:y",
      "<x xmlns='http://example.org'><y><z/></y><y><z/><z/></y></x>",
     struct("count(./ns:z)")
  ) AS (y)
  FROM src;
      .
      .
 .
1
2
```
#### <span id="page-276-1"></span>**Example 4 Querying a Hive Table of XML Documents**

This example queries a table named COMMENTS, which has a single column named XML\_ STR of type STRING. It contains these three rows:

```
hive> SELECT xml_str FROM comments3;
```

```
<comment id="12345" user="john" text="It is raining:("/>
<comment id="56789" user="kelly" text="I won the lottery!"><like 
user="john"/><like user="mike"/></comment>
<comment id="54321" user="mike" text="Happy New Year!"><like 
user="laura"/></comment>
```
The following query shows how to extract the user, text, and number of likes from the COMMENTS table.

```
hive> SELECT t.id, t.usr, t.likes
     FROM comments3 LATERAL VIEW xml_table(
        "comment",
        comments.xml_str,
        struct("./@id", "./@user", "fn:count(./like)")
     ) t AS id, usr, likes;
12345 john 0
56789 kelly 2
```
**Note:** You could use the xml\_query\_as\_string function to achieve the same result in this example. However, xml\_table is more efficient, because a single function call sets all three column values and parses the input XML only once for each row. The xml\_query\_as\_string function requires a separate function call for each of the three columns and reparses the same input XML value each time.

#### <span id="page-277-0"></span>**Example 5 Mapping Nested XML Elements to Table Rows**

This example shows how to use xml\_table to flatten nested, repeating XML elements into table rows. See [Example 4](#page-276-1) for the COMMENTS table.

```
> SELECT t.i, t.u, t.l
    FROM comments3 LATERAL VIEW xml_table (
        "let $comment := ./comment
        for $like in $comment/like
        return
            <r>
               <id>{$comment/@id/data()}</id>
               <user>{$comment/@user/data()}</user>
               <like>{$like/@user/data()}</like>
            </r>
        ",
        comments.xml_str,
        struct("./id", "./user", "./like")
    ) t AS i, u, l;
56789 kelly john
56789 kelly mike
54321 mike laura
```
#### **Example 6 Mapping Optional Nested XML Elements to Table Rows**

This example is a slight modification of [Example 5](#page-277-0) that produces a row even when a comment has no likes. See [Example 4](#page-276-1) for the COMMENTS table.

```
> SELECT t.i, t.u, t.l
      FROM comments3 LATERAL VIEW xml_table (
         "let $comment := ./comment
         for $like allowing empty in $comment/like
         return
             <r>
                <id>{$comment/@id/data()}</id>
                <user>{$comment/@user/data()}</user>
                <like>{$like/@user/data()}</like>
             </r>
         ",
         comments.xml_str,
         struct("./id", "./user", "./like")
      ) t AS i, u, l;
12345 john
56789 kelly john
56789 kelly mike
54321 mike laura
```
#### **Example 7 Creating a New View**

You can create views and new tables using  $xml_table$ , the same as any table-generating function. This example creates a new view named COMMENTS\_LIKES from the COMMENTS table:

```
hive> CREATE VIEW comments_likes AS 
    SELECT xml_table(
        "comment", 
         comments.xml_str, 
         struct("./@id", "count(./like)")
     ) AS (id, likeCt)
     FROM comments;
```
This example queries the new view:

```
> SELECT * FROM comments_likes
     WHERE CAST(likeCt AS INT) != 0;
```
56789 2 54321 1

#### <span id="page-278-0"></span>**Example 8 Accessing the Hadoop Distributed Cache**

You can access XML documents and text files added to the distributed cache by using the fn:doc and fn:unparsed-text functions.

This example queries a file named test.xml that contains this string:

```
<x><y>hello</y><z/><y>world</y></x>
```

```
hive> ADD FILE test.xml;
Added resource: test.xml
hive> SELECT xml_table("fn:doc('test.xml')/x/y", NULL) AS y FROM src;
 .
      .
 .
hello
world
```
# **Part IV**

# **Oracle R Advanced Analytics for Hadoop**

This part contains the following chapter:

■ Chapter [8, "Using Oracle R Advanced Analytics for Hadoop"](#page-282-0)

## <span id="page-282-0"></span>**Using Oracle R Advanced Analytics for Hadoop**

This chapter describes R support for big data. It contains the following sections:

- [About Oracle R Advanced Analytics for Hadoop](#page-282-1)
- [Access to HDFS Files](#page-283-0)
- [Access to Apache Hive](#page-283-1)
- **[Access to Oracle Database](#page-288-0)**
- **[Oracle R Advanced Analytics for Hadoop Functions](#page-289-0)**
- [Demos of Oracle R Advanced Analytics for Hadoop Functions](#page-294-0)
- [Security Notes for Oracle R Advanced Analytics for Hadoop](#page-295-0)

**Note:** Oracle R Advanced Analytics for Hadoop was previously called Oracle R Connector for Hadoop.

## <span id="page-282-1"></span>**About Oracle R Advanced Analytics for Hadoop**

Oracle R Advanced Analytics for Hadoop provides a general computation framework, in which you can use the R language to write your custom logic as mappers or reducers. The code executes in a distributed, parallel manner using the available compute and storage resources on the Hadoop cluster.

Oracle R Advanced Analytics for Hadoop includes a collection of R packages that provides:

- Interfaces to work with Apache Hive tables, the Apache Hadoop compute infrastructure, the local R environment, and Oracle database tables
- Predictive analytic techniques for linear regression, generalized linear models, neural networks, matrix completion using low rank matrix factorization, nonnegative matrix factorization, k-means clustering, principal components analysis, and multivariate analysis. While these techniques have R interfaces, Oracle R Advanced Analytics for Hadoop implement them in either Java or R as distributed, parallel MapReduce jobs, thereby leveraging all nodes of your Hadoop cluster.

You install and load this package as you would any other R package. Using simple R functions, you can perform tasks like these:

- Access and transform HDFS data using a Hive-enabled transparency layer
- Use the R language for writing mappers and reducers
- Copy data between R memory, the local file system, HDFS, Hive, and Oracle databases
- Schedule R programs to execute as Hadoop MapReduce jobs and return the results to any of those locations

To use Oracle R Advanced Analytics for Hadoop, you should be familiar with MapReduce programming, R programming, and statistical methods.

#### **Oracle R Advanced Analytics for Hadoop APIs**

Oracle R Advanced Analytics for Hadoop provides access from a local R client to Apache Hadoop using functions with these prefixes:

- hadoop: Identifies functions that provide an interface to Hadoop MapReduce
- hdfs: Identifies functions that provide an interface to HDFS
- orch: Identifies a variety of functions; orch is a general prefix for ORCH functions
- ore: Identifies functions that provide an interface to a Hive data store

Oracle R Advanced Analytics for Hadoop uses data frames as the primary object type, but it can also operate on vectors and matrices to exchange data with HDFS. The APIs support the numeric, integer, and character data types in R.

All of the APIs are included in the ORCH library. The functions are listed in ["Oracle R](#page-289-0)  [Advanced Analytics for Hadoop Functions" on page](#page-289-0) 8-8.

**See Also:** The R Project website at http://www.r-project.org/

## <span id="page-283-0"></span>**Access to HDFS Files**

For Oracle R Advanced Analytics for Hadoop to access the data stored in HDFS, the input files must comply with the following requirements:

- All input files for a MapReduce job must be stored in one directory as the parts of one logical file. Any valid HDFS directory name and file name extensions are acceptable.
- Any file in that directory with a name beginning with an underscore  $(\_)$  is ignored.

All delimiters are supported, and key and value delimiters can be different.

You can also convert a delimited file into binary format, using the Rdata representation from R, for the best performance.

## <span id="page-283-1"></span>**Access to Apache Hive**

Apache Hive provides an alternative storage and retrieval mechanism to HDFS files through a querying language called HiveQL, which closely resembles SQL. Hive uses MapReduce for distributed processing. However, the data is structured and has additional metadata to support data discovery. Oracle R Advanced Analytics for Hadoop uses the data preparation and analysis features of HiveQL, while enabling you to use R language constructs.

**See Also:** The Apache Hive website at http://hive.apache.org

## **ORCH Functions for Hive**

ORCH provides these conversion functions to help you move data between HDFS and Hive:

orch.hdfs2hive orch.hive2hdfs

## **ORE Functions for Hive**

You can connect to Hive and manage objects using R functions that have an ore prefix, such as ore.connect. If you are also using Oracle R Enterprise, then you recognize these functions. The ore functions in Oracle R Enterprise create and manage objects in an Oracle database, and the ore functions in Oracle R Advanced Analytics for Hadoop create and manage objects in a Hive database. You can connect to one database at a time, either Hive or Oracle Database, but not both simultaneously.

See [Table](#page-293-0) 8–7 for a list of ORE as.ore.\* and is.ore.\* functions.

#### **Generic R Functions Supported in Hive**

Oracle R Advanced Analytics for Hadoop also overloads the following standard generic R functions with methods to work with Hive objects.

#### **Character methods**

casefold, chartr, gsub, nchar, substr, substring, tolower, toupper

This release does not support grepl or sub.

#### **Frame methods**

- attach, show
- $[$ , \$, \$<-,  $[$ [,  $[$ [<-
- Subset functions: head, tail
- Metadata functions: dim, length, NROW, nrow, NCOL, ncol, names, names<-, colnames, colnames<-
- Conversion functions: as.data.frame, as.env, as.list
- Arithmetic operators: +, -, \*, ^, %%, %/%, /
- Compare, Logic, xor, !
- Test functions: is.finite, is.infinite, is.na, is.nan
- Mathematical transformations: abs, acos, asin, atan, ceiling, cos, exp, expm1, floor, log, log10, log1p, log2, logb, round, sign, sin, sqrt, tan, trunc
- Basic statistics: colMeans, colSums, rowMeans, rowSums, Summary, summary, unique
- by, merge
- unlist, rbind, cbind, data.frame, eval

This release does not support dimnames, interaction, max.col, row.names, row.names<-, scale, split, subset, transform, with, or within.

#### **Logical methods**

ifelse, Logic, xor, !

#### **Matrix methods**

Not supported

#### **Numeric methods**

- Arithmetic operators: +, -, \*, ^, %%, %/%, /
- Test functions: is.finite, is.infinite, is.nan

abs, acos, asin, atan, ceiling, cos, exp, expm1, floor, log, log1p, log2, log10, logb, mean, round, sign, sin, sqrt, Summary, summary, tan, trunc, zapsmall

This release does not support atan2, besselI, besselK, besselJ, besselY, diff, factorial, lfactorial, pmax, pmin, or tabulate.

#### **Vector methods**

- show, length, c
- Test functions: is.vector, is.na
- Conversion functions: as.vector, as.character, as.numeric, as.integer, as.logical
- $[ , [ < , ]$
- by, Compare, head, %in%, paste, sort, table, tail, tapply, unique

This release does not support interaction, lengthb, rank, or split.

[Example](#page-285-0) 8–1 shows simple data preparation and processing. For additional details, see ["Support for Hive Data Types" on page](#page-285-1) 8-4.

#### <span id="page-285-0"></span>*Example 8–1 Using R to Process Data in Hive Tables*

```
# Connect to Hive
ore.connect(type="HIVE")
# Attach the current envt. into search path of R
ore.attach()
# create a Hive table by pushing the numeric columns of the iris data set
IRIS_TABLE <- ore.push(iris[1:4])
# Create bins based on Petal Length
 IRIS_TABLE$PetalBins = ifelse(IRIS_TABLE$Petal.Length < 2.0, "SMALL PETALS",
+ ifelse(IRIS_TABLE$Petal.Length < 4.0, "MEDIUM PETALS",
                      + ifelse(IRIS_TABLE$Petal.Length < 6.0,
                              "MEDIUM LARGE PETALS", "LARGE PETALS")))
#PetalBins is now a derived column of the HIVE object
> names(IRIS_TABLE)
[1] "Sepal.Length" "Sepal.Width" "Petal.Length" "Petal.Width" "PetalBins" 
# Based on the bins, generate summary statistics for each group
aggregate(IRIS_TABLE$Petal.Length, by = list(PetalBins = IRIS_TABLE$PetalBins),
         FUN = summary)1 LARGE PETALS 6 6.025000 6.200000 6.354545 6.612500 6.9 0
2 MEDIUM LARGE PETALS 4 4.418750 4.820000 4.888462 5.275000 5.9 0
3 MEDIUM PETALS 3 3.262500 3.550000 3.581818 3.808333 3.9 0
4 SMALL PETALS 1 1.311538 1.407692 1.462000 1.507143 1.9 0
Warning message:
ORE object has no unique key - using random order
```
#### <span id="page-285-1"></span>**Support for Hive Data Types**

Oracle R Advanced Analytics for Hadoop can access any Hive table containing columns with string and numeric data types such as tinyint, smallint, bigint, int, float, and double.

There is no support for these complex data types:

array

binary map struct timestamp union

If you attempt to access a Hive table containing an unsupported data type, then you get an error message. To access the table, you must convert the column to a supported data type.

#### **To convert a column to a supported data type:**

**1.** Open the Hive command interface:

\$ hive hive>

**2.** Identify the column with an unsupported data type:

hive> describe *table\_name*;

**3.** View the data in the column:

hive> select *column\_name* from *table\_name*;

- **4.** Create a table for the converted data, using only supported data types.
- **5.** Copy the data into the new table, using an appropriate conversion tool.

[Example](#page-286-0) 8–2 shows the conversion of an array. [Example](#page-287-0) 8–3 and [Example](#page-287-1) 8–4 show the conversion of timestamp data.

#### <span id="page-286-0"></span>*Example 8–2 Converting an Array to String Columns*

```
R> ore.sync(table="t1")
   Warning message:
   table t1 contains unsupported data types 
 .
 .
 .
hive> describe t1;
OK
      col1 int
      col2 array<string>
hive> select * from t1;
OK
1 ["a","b","c"]
2 ["d","e","f"]
3 ["g","h","i"]
hive> create table t2 (c1 string, c2 string, c2 string);
hive> insert into table t2 select col2[0], col2[1], col2[2] from t1;
 .
 .
 .
R> ore.sync(table="t2")
R> ore.ls()
[1] "t2"
R> t2$c1
[1] "a" "d" "g"
```
[Example](#page-287-0) 8–3 uses automatic conversion of the timestamp data type into string. The data is stored in a table named t5 with a column named tstmp.

#### <span id="page-287-0"></span>*Example 8–3 Converting a Timestamp Column*

hive> select \* from t5; hive> create table t6 (timestmp string);

hive> insert into table t6 SELECT tstmp from t5;

[Example](#page-287-1) 8–4 uses the Hive get\_json\_object function to extract the two columns of interest from the JSON table into a separate table for use by Oracle R Advanced Analytics for Hadoop.

#### <span id="page-287-1"></span>*Example 8–4 Converting a Timestamp Column in a JSON File*

hive> select \* from t3; OK {"custId":1305981,"movieId":null,"genreId":null,"time":"2010-12-30:23:59:32","reco mmended":null,"activity":9} hive> create table t4 (custid int, time string); hive> insert into table t4 SELECT cast(get\_json\_object(c1, '\$.custId') as int), cast(get\_json\_object(c1, '\$.time') as string) from t3;

#### **Usage Notes for Hive Access**

The Hive command language interface (CLI) is used for executing queries and provides support for Linux clients. There is no JDBC or ODBC support.

The ore.create function creates Hive tables only as text files. However, Oracle R Advanced Analytics for Hadoop can access Hive tables stored as either text files or sequence files.

You can use the ore exec function to execute Hive commands from the R console. For a demo, run the hive\_sequencefile demo.

Oracle R Advanced Analytics for Hadoop can access tables and views in the default Hive database only. To allow read access to objects in other databases, you must expose them in the default database. For example, you can create views.

Oracle R Advanced Analytics for Hadoop does not have a concept of ordering in Hive. An R frame persisted in Hive might not have the same ordering after it is pulled out of Hive and into memory. Oracle R Advanced Analytics for Hadoop is designed primarily to support data cleanup and filtering of huge HDFS data sets, where ordering is not critical. You might see warning messages when working with unordered Hive frames:

Warning messages: 1: ORE object has no unique key - using random order 2: ORE object has no unique key - using random order

To suppress these warnings, set the ore.warn.order option in your R session:

R> options(ore.warn.order = FALSE)
#### **Example: Loading Hive Tables into Oracle R Advanced Analytics for Hadoop**

[Table](#page-288-0) 8–5 provides an example of loading a Hive table into an R data frame for analysis. It uses these Oracle R Advanced Analytics for Hadoop functions:

```
hdfs.attach
ore.attach
ore.connect
ore.create
ore.hiveOptions
ore.sync
Example 8–5 Loading a Hive Table
# Connect to HIVE metastore and sync the HIVE input table into the R session.
ore.connect(type="HIVE")
ore.sync(table="datatab")
ore.attach()
# The "datatab" object is a Hive table with columns named custid, movieid, 
activity, and rating.
# Perform filtering to remove missing (NA) values from custid and movieid columns 
# Project out three columns: custid, movieid and rating
t1 <- datatab[!is.na(datatab$custid) &
     !is.na(datatab$movieid) & 
     datatab$activity==1, c("custid","movieid", "rating")]
# Set HIVE field delimiters to ','. By default, it is Ctrl+a for text files but
# ORCH 2.0 supports only ',' as a file separator.
ore.hiveOptions(delim=',')
# Create another Hive table called "datatab1" after the transformations above.
ore.create (t1, table="datatab1")
```
# Use the HDFS directory, where the table data for datatab1 is stored, to attach # it to ORCH framework. By default, this location is "/user/hive/warehouse" dfs.id <- hdfs.attach("/user/hive/warehouse/datatab1")

<span id="page-288-1"></span># dfs.id can now be used with all hdfs.\*, orch.\* and hadoop.\* APIs of ORCH for further processing and analytics.

## **Access to Oracle Database**

Oracle R Advanced Analytics for Hadoop provides a basic level of database access. You can move the contents of a database table to HDFS, and move the results of HDFS analytics back to the database.

You can then perform additional analysis on this smaller set of data using a separate product named Oracle R Enterprise. It enables you to perform statistical analysis on database tables, views, and other data objects using the R language. You have transparent access to database objects, including support for Business Intelligence and in-database analytics.

Access to the data stored in an Oracle database is always restricted to the access rights granted by your DBA.

Oracle R Enterprise is included in the Oracle Advanced Analytics option to Oracle Database Enterprise Edition. It is not one of the Oracle Big Data Connectors.

**See Also:** *Oracle R Enterprise User's Guide*

## **Usage Notes for Oracle Database Access**

<span id="page-289-3"></span>Oracle R Advanced Analytics for Hadoop uses Sqoop to move data between HDFS and Oracle Database. Sqoop imposes several limitations on Oracle R Advanced Analytics for Hadoop:

- You cannot import Oracle tables with BINARY\_FLOAT or BINARY\_DOUBLE columns. As a work-around, you can create a view that casts these columns to NUMBER.
- All column names must be in upper case.

#### **Scenario for Using Oracle R Advanced Analytics for Hadoop with Oracle R Enterprise**

The following scenario may help you identify opportunities for using Oracle R Advanced Analytics for Hadoop with Oracle R Enterprise.

Using Oracle R Advanced Analytics for Hadoop, you can look for files that you have access to on HDFS and execute R calculations on data in one such file. You can also upload data stored in text files on your local file system into HDFS for calculations, schedule an R script for execution on the Hadoop cluster using DBMS\_SCHEDULER, and download the results into a local file.

Using Oracle R Enterprise, you can open the R interface and connect to Oracle Database to work on the tables and views that are visible based on your database privileges. You can filter out rows, add derived columns, project new columns, and perform visual and statistical analysis.

Again using Oracle R Advanced Analytics for Hadoop, you might deploy a MapReduce job on Hadoop for CPU-intensive calculations written in R. The calculation can use data stored in HDFS or, with Oracle R Enterprise, in an Oracle database. You can return the output of the calculation to an Oracle database and to the R console for visualization or additional processing.

# <span id="page-289-2"></span>**Oracle R Advanced Analytics for Hadoop Functions**

The Oracle R Advanced Analytics for Hadoop functions are described in R Help topics. This section groups them into functional categories and provides brief descriptions.

- **[Writing Analytical Functions](#page-289-0)**
- [Using the Hadoop Distributed File System \(HDFS\)](#page-290-1)
- [Using Apache Hive](#page-291-0)
- [Using Aggregate Functions in Hive](#page-291-1)
- **[Making Database Connections](#page-292-0)**
- [Copying Data](#page-292-1)
- [Converting to R Data Types](#page-293-0)
- **[Using MapReduce](#page-293-1)**
- [Debugging Scripts](#page-294-0)

#### <span id="page-289-1"></span><span id="page-289-0"></span>**Writing Analytical Functions**

[Table](#page-290-0) 8–1 describes the analytic functions.

<span id="page-290-20"></span><span id="page-290-19"></span><span id="page-290-18"></span><span id="page-290-17"></span><span id="page-290-16"></span><span id="page-290-15"></span><span id="page-290-14"></span><span id="page-290-0"></span>

| <b>Function</b>  | <b>Description</b>                                                                                                    |
|------------------|----------------------------------------------------------------------------------------------------|
| orch.evaluate    | Evaluates a fit generated by orch. Imf. This information can be helpful<br>when you are tuning the model parameters.                                                                                                    |
| orch.export.fit  | Exports a model (W and H factor matrices) to the specified destination<br>for orch. Imf. jellyfish or orch. nmf. It is not used for<br>orch.mahout.lmf.als.                                                                                          |
| orch.getXlevels  | Creates a list of factor levels that can be used in the xlev argument of a<br>model.matrix call. It is equivalent to the .getXlevels function in the<br>stats package.                                                                               |
| orch.glm         | Fits and uses generalized linear models on data stored in HDFS.                                                                                                    |
| orch.kmeans      | Perform k-means clustering on a data matrix that is stored as a file in<br>HDFS.                                                                                                    |
| orch.lm          | Fits a linear model using tall-and-skinny QR (TSQR) factorization and<br>parallel distribution. The function computes the same statistical<br>parameters as the Oracle R Enterprise ore. Im function.                                                |
| orch.lmf         | Fits a low rank matrix factorization model using either the jellyfish<br>algorithm or the Mahout alternating least squares with weighted<br>regularization (ALS-WR) algorithm.                                                                       |
| orch.neural      | Provides a neural network to model complex, nonlinear relationships<br>between inputs and outputs, or to find patterns in the data.                                                                                                    |
| orch.nmf         | Provides the main entry point to create a nonnegative matrix<br>factorization model using the jellyfish algorithm. This function can<br>work on much larger data sets than the R NMF package, because the<br>input does not need to fit into memory. |
| orch.nmf.NMFalgo | Plugs in to the R NMF package framework as a custom algorithm. This<br>function is used for benchmark testing.                                                                                                    |
| orch.recommend   | Computes the top $n$ items to be recommended for each user that has<br>predicted ratings based on the input orch.mahout.lmf.asl model.                                                                                                    |

*Table 8–1 Functions for Statistical Analysis*

# <span id="page-290-2"></span><span id="page-290-1"></span>**Using the Hadoop Distributed File System (HDFS)**

<span id="page-290-24"></span><span id="page-290-23"></span><span id="page-290-22"></span><span id="page-290-21"></span><span id="page-290-3"></span>[Table](#page-290-2) 8–2 describes the functions that execute HDFS commands from within the R environment.

*Table 8–2 Functions for Using HDFS*

<span id="page-290-13"></span><span id="page-290-12"></span><span id="page-290-11"></span><span id="page-290-10"></span><span id="page-290-9"></span><span id="page-290-8"></span><span id="page-290-7"></span><span id="page-290-6"></span><span id="page-290-5"></span><span id="page-290-4"></span>

| <b>Function</b> | <b>Description</b>                                                                |  |
|-----------------|-----------------------------------------------------------------------------------|--|
| hdfs.cd         | Sets the default HDFS path.                                                       |  |
| hdfs.cp         | Copies an HDFS file from one location to another.                                 |  |
| hdfs.describe   | Returns the metadata associated with a file in HDFS.                              |  |
| hdfs.exists     | Verifies that a file exists in HDFS.                                              |  |
| hdfs.head       | Copies a specified number of lines from the beginning of a file in<br>HDFS.       |  |
| hdfs.id         | Converts an HDFS path name to an R dfs. id object.                                |  |
| hdfs.ls         | Lists the names of all HDFS directories containing data in the specified<br>path. |  |
| hdfs.mkdir      | Creates a subdirectory in HDFS relative to the current working<br>directory.      |  |
| hdfs.mv         | Moves an HDFS file from one location to another.                                  |  |

<span id="page-291-12"></span><span id="page-291-11"></span><span id="page-291-10"></span><span id="page-291-9"></span><span id="page-291-8"></span>

| <b>Function</b> | <b>Description</b>                                                 |
|-----------------|--------------------------------------------------------------------|
| hdfs.parts      | Returns the number of parts composing a file in HDFS.              |
| hdfs.pwd        | Identifies the current working directory in HDFS.                  |
| hdfs.rm         | Removes a file or directory from HDFS.                             |
| hdfs.rmdir      | Deletes a directory in HDFS.                                       |
| hdfs.root       | Returns the HDFS root directory.                                   |
| hdfs.setroot    | Sets the HDFS root directory.                                      |
| hdfs.size       | Returns the size of a file in HDFS.                                |
| hdfs.tail       | Copies a specified number of lines from the end of a file in HDFS. |

*Table 8–2 (Cont.) Functions for Using HDFS*

#### <span id="page-291-2"></span><span id="page-291-0"></span>**Using Apache Hive**

<span id="page-291-17"></span><span id="page-291-15"></span><span id="page-291-14"></span><span id="page-291-13"></span>[Table](#page-291-2) 8–3 describes the functions available in Oracle R Advanced Analytics for Hadoop for use with Hive. See ["ORE Functions for Hive" on page](#page-284-0) 8-3.

<span id="page-291-22"></span><span id="page-291-21"></span><span id="page-291-20"></span><span id="page-291-16"></span><span id="page-291-7"></span>

| <b>Function</b> | <b>Description</b>                                                                        |  |
|-----------------|-------------------------------------------------------------------------------------------|--|
| hdfs.fromHive   | Converts a Hive table to a DFS identifier in ORCH.                                        |  |
| hdfs.toHive     | Converts an HDFS object identifier to a Hive table represented by an<br>ore.frame object. |  |
| ore.create      | Creates a database table from a data. frame or ore. frame object.                         |  |
| ore.drop        | Drops a database table or view.                                                           |  |
| ore.get         | Retrieves the specified ore. frame object.                                                |  |
| ore.pull        | Copies data from a Hive table to an R object.                                             |  |
| ore.push        | Copies data from an R object to a Hive table.                                             |  |
| ore.recode      | Replaces the values in an ore, vector object.                                             |  |

*Table 8–3 Functions for Using Hive*

## <span id="page-291-3"></span><span id="page-291-1"></span>**Using Aggregate Functions in Hive**

<span id="page-291-25"></span><span id="page-291-24"></span><span id="page-291-23"></span><span id="page-291-5"></span>[Table](#page-291-3) 8–4 describes the aggregate functions from the OREstats package that Oracle R Advanced Analytics for Hadoop supports for use with Hive data.

*Table 8–4 Oracle R Enterprise Aggregate Functions*

<span id="page-291-28"></span><span id="page-291-27"></span><span id="page-291-26"></span><span id="page-291-19"></span><span id="page-291-18"></span><span id="page-291-6"></span><span id="page-291-4"></span>

| <b>Function</b>  | <b>Description</b>                                                                                                  |
|------------------|----------------------------------------------------------------------------------------------------|
| aggregate        | Splits the data into subsets and computes summary statistics for each<br>subset.                                    |
| fivenum          | Returns Tukey's five-number summary (minimum, lower hinge,<br>median, upper hinge, and maximum) for the input data. |
| IOR              | Calculates an interquartile range.                                                                                  |
| median           | Calculates a sample median.                                                                                         |
| quantile         | Generates sample quantiles that correspond to the specified<br>probabilities.                                       |
| sd               | Calculates the standard deviation.                                                                                  |
| var <sup>1</sup> | Calculates the variance.                                                                                            |

<span id="page-292-4"></span> $1$  For vectors only

#### <span id="page-292-2"></span><span id="page-292-0"></span>**Making Database Connections**

[Table](#page-292-2) 8–5 describes the functions for establishing a connection to Oracle Database.

<span id="page-292-18"></span><span id="page-292-17"></span><span id="page-292-16"></span><span id="page-292-15"></span>

| <b>Function</b> | <b>Description</b>                                                                                                    |  |
|-----------------|----------------------------------------------------------------------------------------------------|--|
| orch.connect    | Establishes a connection to Oracle Database.                                                                            |  |
| orch.connected  | Checks whether Oracle R Advanced Analytics for Hadoop is connected<br>to Oracle Database.                               |  |
| orch.dbcon      | Returns a connection object for the current connection to Oracle<br>Database, excluding the authentication credentials. |  |
| orch.dbinfo     | Displays information about the current connection.                                                                      |  |
| orch.disconnect | Disconnects the local R session from Oracle Database.                                                                   |  |
| orch.reconnect  | Reconnects to Oracle Database with the credentials previously returned<br>by orch.disconnect.                           |  |

*Table 8–5 Functions for Using Oracle Database*

# <span id="page-292-3"></span><span id="page-292-1"></span>**Copying Data**

<span id="page-292-20"></span><span id="page-292-19"></span><span id="page-292-5"></span>[Table](#page-292-3) 8–6 describes the functions for copying data between platforms, including R data frames, HDFS files, local files, and tables in an Oracle database.

<span id="page-292-14"></span><span id="page-292-13"></span><span id="page-292-12"></span><span id="page-292-11"></span><span id="page-292-10"></span><span id="page-292-9"></span><span id="page-292-8"></span><span id="page-292-7"></span><span id="page-292-6"></span>

| <b>Function</b> | <b>Description</b>                                                                                                    |
|-----------------|----------------------------------------------------------------------------------------------------|
| hdfs.attach     | Copies data from an unstructured data file in HDFS into the R<br>framework. By default, data files in HDFS are not visible to the<br>connector. However, if you know the name of the data file, you can<br>use this function to attach it to the Oracle R Advanced Analytics for<br>Hadoop name space. |
| hdfs.download   | Copies a file from HDFS to the local file system.                                                                                                    |
| hdfs.get        | Copies data from HDFS into a data frame in the local R environment.<br>All metadata is extracted and all attributes, such as column names<br>and data types, are restored if the data originated in an R<br>environment. Otherwise, generic attributes like val1 and val2 are<br>assigned.             |
| hdfs.pull       | Copies data from HDFS into an Oracle database. This operation<br>requires authentication by Oracle Database. See orch.connect.                                                                                                    |
| hdfs.push       | Copies data from an Oracle database to HDFS. This operation<br>requires authentication by Oracle Database. See orch.connect.                                                                                                    |
| hdfs.put        | Copies data from an R in-memory object (data.frame) to HDFS. All<br>data attributes, like column names and data types, are stored as<br>metadata with the data.                                                                                                    |
| hdfs.sample     | Copies a random sample of data from a Hadoop file into an R<br>in-memory object. Use this function to copy a small sample of the<br>original HDFS data for developing the R calculation that you<br>ultimately want to execute on the entire HDFS data set on the<br>Hadoop cluster.                   |
| hdfs.upload     | Copies a file from the local file system into HDFS.                                                                                                    |
| is.hdfs.id      | Indicates whether an R object contains a valid HDFS file identifier.                                                                                                    |

*Table 8–6 Functions for Copying Data*

# <span id="page-293-4"></span><span id="page-293-2"></span><span id="page-293-0"></span>**Converting to R Data Types**

[Table](#page-293-2) 8–7 describes functions for converting and testing data types. The Oracle R Enterprise OREbase package provides these functions.

<span id="page-293-5"></span><span id="page-293-3"></span>

| Function         | <b>Description</b>                                                                           |
|------------------|----------------------------------------------------------------------------------------------|
| as.ore           | Coerces an in-memory R object to an ORE object.                                              |
| as.ore.character | Coerces an in-memory R object to an ORE character object.                                    |
| as.ore.date      | Coerces an in-memory R object to an ORE date object.                                         |
| as.ore.datetime  | Coerces an in-memory R object to an ORE datetime object.                                     |
| as.ore.difftime  | Coerces an in-memory R object to an ORE difftime object.                                     |
| as.ore.factor    | Coerces an in-memory R object to an ORE factor object.                                       |
| as.ore.frame     | Coerces an in-memory R object to an ORE frame object.                                        |
| as.ore.integer   | Coerces an in-memory R object to an ORE integer object.                                      |
| as.ore.list      | Coerces an in-memory R object to an ORE list object.                                         |
| as.ore.logical   | Coerces an in-memory R object to an ORE logical object.                                      |
| as.ore.matrix    | Coerces an in-memory R object to an ORE matrix object.                                       |
| as.ore.numeric   | Coerces an in-memory R object to an ORE numeric object.                                      |
| as.ore.object    | Coerces an in-memory R object to an ORE object.                                              |
| as.ore.vector    | Coerces an in-memory R object to an ORE vector object.                                       |
| is.ore           | Tests whether the specified value is an object of a particular Oracle R<br>Enterprise class. |
| is.ore.character | Tests whether the specified value is a character.                                            |
| is.ore.date      | Tests whether the specified value is a date.                                                 |
| is.ore.datetime  | Tests whether the specified value is a datetime type.                                        |
| is.ore.difftime  | Tests whether the specified value is a difftime type.                                        |
| is.ore.factor    | Tests whether the specified value is a factor.                                               |
| is.ore.frame     | Tests whether the specified value is a frame.                                                |
| is.ore.integer   | Tests whether the specified value is an integer.                                             |
| is.ore.list      | Tests whether the specified value is a list.                                                 |
| is.ore.logical   | Tests whether the specified value is a logical type.                                         |
| is.ore.matrix    | Tests whether the specified value is a matrix.                                               |
| is.ore.numeric   | Tests whether the specified value is numeric.                                                |
| is.ore.object    | Tests whether the specified value is an object.                                              |
| is.ore.vector    | Tests whether the specified value is a vector.                                               |

*Table 8–7 Functions for Converting and Testing Data Types*

#### <span id="page-293-1"></span>**Using MapReduce**

<span id="page-293-6"></span>[Table](#page-294-1) 8–8 describes functions that you use when creating and running MapReduce programs.

<span id="page-294-12"></span><span id="page-294-11"></span><span id="page-294-5"></span><span id="page-294-4"></span><span id="page-294-3"></span><span id="page-294-1"></span>

| <b>Function</b> | <b>Description</b>                                                                                                    |
|-----------------|----------------------------------------------------------------------------------------------------|
| hadoop.exec     | Starts the Hadoop engine and sends the mapper, reducer, and<br>combiner R functions for execution. You must load the data into<br>HDFS first.                                                 |
| hadoop.jobs     | Lists the running jobs, so that you can evaluate the current load on<br>the Hadoop cluster.                                                                                                   |
| hadoop.run      | Starts the Hadoop engine and sends the mapper, reducer, and<br>combiner R functions for execution. If the data is not already stored<br>in HDFS, then hadoop.run first copies the data there. |
| orch.dryrun     | Switches the execution platform between the local host and the<br>Hadoop cluster. No changes in the R code are required for a dry run.                                                        |
| orch.export     | Makes R objects from a user's local R session available in the Hadoop<br>execution environment, so that they can be referenced in MapReduce<br>jobs.                                          |
| orch.keyval     | Outputs key-value pairs in a MapReduce job.                                                                                                    |
| orch.keyvals    | Outputs a set of key-value pairs in a MapReduce job.                                                                                                    |
| orch.pack       | Compresses one or more in-memory R objects that the mappers or<br>reducers must write as the values in key-value pairs.                                                                       |
| orch.temp.path  | Sets the path where temporary data is stored.                                                                                                    |
| orch.unpack     | Restores the R objects that were compressed with a previous call to<br>orch.pack.                                                                                                    |

*Table 8–8 Functions for Using MapReduce*

#### <span id="page-294-2"></span><span id="page-294-0"></span>**Debugging Scripts**

<span id="page-294-17"></span><span id="page-294-16"></span><span id="page-294-15"></span><span id="page-294-14"></span><span id="page-294-13"></span><span id="page-294-6"></span>[Table](#page-294-2) 8–9 lists the functions available to help you debug your R program scripts.

<span id="page-294-10"></span><span id="page-294-9"></span><span id="page-294-8"></span>

| <b>Function</b>  | <b>Description</b>                          |
|------------------|---------------------------------------------|
| orch.dbg.lasterr | Returns the last error message.             |
| orch.dbg.off     | Turns off debugging mode.                   |
| orch.dbg.on      | Turns on debugging mode.                    |
| orch.dbg.output  | Directs the output from the debugger.       |
| orch.version     | Identifies the version of the ORCH package. |

*Table 8–9 Functions for Debugging Scripts*

# **Demos of Oracle R Advanced Analytics for Hadoop Functions**

<span id="page-294-7"></span>Oracle R Advanced Analytics for Hadoop provides an extensive set of demos, which you can access in the same way as any other R demos.

The demo function lists the functions available in ORCH:

```
R> demo(package="ORCH")
Demos in package 'ORCH':
hdfs_cpmv ORCH's copy and move APIs
hdfs_datatrans ORCH's HDFS data transfer APIs
hdfs_dir ORCH's HDFS directory manipulation APIs
hdfs_putget ORCH's get and put API usage
hive_aggregate      Aggregation in HIVE
hive_analysis Basic analysis & data processing operations
```

```
hive_basic                    Basic connectivity to HIVE storage
hive_binning Binning logic
hive_columnfns Column function
hive_nulls Handling of NULL in SQL vs. NA in R
 .
 .
```
To run a demo from this list, use this syntax:

```
demo("demo_name", package="ORCH")
```
For example, this package runs the Hive binning demo:

```
R> demo("hive_binning", package = "ORCH")
```

```
 demo('hive_binning', package = 'ORCH')
        demo(hive_binning)
        ---- ~~~~~~~~~~~~
> #
> # ORACLE R CONNECTOR FOR HADOOP DEMOS
> #
> # Name: hive_binning.R
> # Description: Demonstrates binning logic in R
> #
>#
 .
 .
 .
```
If an error occurs, then exit from R without saving the workspace image and start a new session. You should also delete the temporary files created in both the local file system and the HDFS file system:

# rm -r /tmp/orch\* # hdfs dfs -rm -r /tmp/orch\*

# **Security Notes for Oracle R Advanced Analytics for Hadoop**

Oracle R Advanced Analytics for Hadoop can invoke the Sqoop utility to connect to Oracle Database either to extract data or to store results.

**Sqoop** is a command-line utility for Hadoop that imports and exports data between HDFS or Hive and structured databases. The name Sqoop comes from "SQL to Hadoop." The following explains how Oracle R Advanced Analytics for Hadoop stores a database user password and sends it to Sqoop.

Oracle R Advanced Analytics for Hadoop stores a user password only when the user establishes the database connection in a mode that does not require reentering the password each time. The password is stored encrypted in memory. See the Help topic for orch.connect.

Oracle R Advanced Analytics for Hadoop generates a configuration file for Sqoop and uses it to invoke Sqoop locally. The file contains the user's database password obtained by either prompting the user or from the encrypted in-memory representation. The file has local user access permissions only. The file is created, the permissions are set explicitly, and then the file is open for writing and filled with data.

Sqoop uses the configuration file to generate custom JAR files dynamically for the specific database job and passes the JAR files to the Hadoop client software. The password is stored inside the compiled JAR file; it is not stored in plain text.

The JAR file is transferred to the Hadoop cluster over a network connection. The network connection and the transfer protocol are specific to Hadoop, such as port 5900.

The configuration file is deleted after Sqoop finishes compiling its JAR files and starts its own Hadoop jobs.

# **Index**

#### **Symbols**

 $\%^*$ [put annotation,](#page-139-0) 5-6 %annotation *[See](#page-162-0)* annotations alphabetically by name [%oracle-property annotations,](#page-192-0) 6-37 %ora-java [binding annotation,](#page-140-0) 5-7 [%output annotation,](#page-205-0) 6-50 [%updating annotation,](#page-139-0) 5-6

#### **A**

[access privileges, Oracle Database,](#page-25-0) 1-8 adapters [Avro,](#page-157-0) 6-2 [Oracle NoSQL Database,](#page-194-0) 6-39 [sequence file,](#page-211-0) 6-56 [text file,](#page-222-0) 6-67 [XML file,](#page-232-0) 6-77 [additional\\_path.txt file for ODI,](#page-123-0) 4-4 [aggregate function,](#page-291-4) 8-10 [aggregate functions for Hive,](#page-291-5) 8-10 [ALLOW\\_BACKSLASH\\_ESCAPING\\_ANY\\_](#page-181-0) CHARACTER property, 6-26 [ALLOW\\_COMMENTS property,](#page-181-1) 6-26 [ALLOW\\_NON\\_NUMERIC\\_NUMBERS](#page-181-2)  property, 6-26 [ALLOW\\_NUMERIC\\_LEADING\\_ZEROS](#page-181-3)  property, 6-26 [ALLOW\\_SINGLE\\_QUOTES property,](#page-181-4) 6-26 [ALLOW\\_UNQUOTED\\_CONTROL\\_CHARS](#page-181-5)  property, 6-26 [ALLOW\\_UNQUOTED\\_FIELD\\_NAMES](#page-182-0)  property, 6-27 [ALTER SESSION commands,](#page-73-0) 2-32 [analytic functions in R,](#page-289-1) 8-8 [analyze-string function,](#page-140-1) 5-7 annotations [Avro collection,](#page-160-0) 6-5 [equal to Oracle Loader for Hadoop configuration](#page-191-0)  properties, 6-36 [for writing to Oracle NoSQL Database,](#page-205-1) 6-50 [Oracle Database adapter,](#page-185-0) 6-30 [Oracle NoSQL Database adapter,](#page-200-0) 6-45

[reading from Oracle NoSQL Database,](#page-203-0) 6-48 [reading sequence files,](#page-216-0) 6-61 [reading text files,](#page-226-0) 6-71 [reading XML files,](#page-235-0) 6-80 [writing text files,](#page-228-0) 6-73 *[See also](#page-228-1)* specific annotations by name [Apache Hadoop distribution,](#page-20-0) 1-3, [1-4,](#page-21-0) [1-5,](#page-22-0) [1-10,](#page-27-0) [1-11,](#page-28-0)  [1-15](#page-32-0) [Apache licenses,](#page-115-0) 3-40, [3-43,](#page-118-0) [3-44](#page-119-0) [APIs in ORCH,](#page-283-0) 8-2 [APPEND hint,](#page-74-0) 2-33 [as.ore.\\* functions,](#page-293-3) 8-12 Avro [annotations for reading,](#page-160-1) 6-5 [annotations for writing,](#page-162-1) 6-7 avro [compress annotation,](#page-163-0) 6-8 [file annotation,](#page-163-1) 6-8 [put annotation,](#page-162-2) 6-7 [schema annotation,](#page-162-3) 6-7 [schema-file annotation,](#page-162-4) 6-7 [schema-kv annotation,](#page-162-5) 6-7, [6-46,](#page-201-0) [6-48,](#page-203-1) [6-50](#page-205-2) Avro array, [reading as XML,](#page-168-0) 6-13 [Avro file adapter,](#page-157-0) 6-2 [examples,](#page-164-0) 6-9 [reading Avro as XML,](#page-166-0) 6-11 [writing XML as Avro,](#page-170-0) 6-15 Avro files [collection annotations,](#page-160-0) 6-5 [collection function,](#page-160-1) 6-5 [converting text to,](#page-164-1) 6-9 [functions for reading,](#page-158-0) 6-3 [output file name,](#page-163-1) 6-8 [put functions,](#page-162-1) 6-7 [querying records,](#page-164-2) 6-9 [reading,](#page-160-1) 6-5 [reading as XML,](#page-166-1) 6-11 [writing,](#page-162-1) 6-7 [Avro license,](#page-118-0) 3-43 [Avro maps,](#page-158-1) 6-3 [Avro maps, reading as XML,](#page-167-0) 6-12 [Avro null values,](#page-170-1) 6-15 Avro primitives [reading as XML,](#page-170-2) 6-15 [Avro reader schema,](#page-160-2) 6-5, [6-7,](#page-162-6) [6-48](#page-203-2)

[Avro records, reading as XML, 6-11](#page-166-2) [Avro unions, reading as XML,](#page-169-0) 6-14 [avro:collection-avroxml function,](#page-158-2) 6-3 [avro:get function,](#page-158-3) 6-3 [avroxml method,](#page-166-3) 6-11, [6-15](#page-170-3)

#### **B**

[balancing loads in Oracle Loader for Hadoop,](#page-98-0) 3-23 [bashrc configuration file,](#page-33-0) 1-16 [batchSize property,](#page-209-0) 6-54 [bzip2 input files,](#page-68-0) 2-27

## **C**

[CDH3 distribution,](#page-28-0) 1-11 [character encoding,](#page-201-1) 6-46, [6-49](#page-204-0) [character methods for Hive,](#page-284-1) 8-3 [CKM Hive,](#page-121-0) 4-2, [4-9](#page-128-0) [client libraries,](#page-28-1) 1-11 clients [configuring Hadoop,](#page-22-1) 1-5, [1-20](#page-37-0) [coersing data types in R,](#page-293-4) 8-12 collection annotation [text files,](#page-226-1) 6-71 collection annotations [Avro,](#page-160-0) 6-5 collection function (XQuery) [description,](#page-136-0) 5-3 collection functions [Oracle NoSQL Database adapter,](#page-200-1) 6-45 [sequence files,](#page-216-0) 6-61 [text files,](#page-226-0) 6-71 [columnCount property \(OSCH\),](#page-67-0) 2-26 [columnLength property \(OSCH\),](#page-64-0) 2-23, [2-25](#page-66-0) [columnNames property \(OSCH\),](#page-67-1) 2-26 [columnType property \(OSCH\),](#page-65-0) 2-24, [2-25,](#page-66-1) [2-28](#page-69-0) [compressed data files,](#page-68-1) 2-27 [compressed files,](#page-68-2) 2-27 compression [data in database tables,](#page-43-0) 2-2 [sequence files,](#page-218-0) 6-63 [compression codec,](#page-163-0) 6-8 compression methods [Avro output files,](#page-163-2) 6-8 [CompressionCodec property \(OSCH\),](#page-68-3) 2-27 configuration properties [for Oracle XQuery for Hadoop,](#page-191-0) 6-36 [JSON file adapter,](#page-181-6) 6-26 [Oracle NoSQL Database adapter,](#page-208-0) 6-53 [Oracle XQuery for Hadoop,](#page-147-0) 5-14 configuration settings [Hadoop client,](#page-22-2) 1-5, [1-20](#page-37-0) [Oracle Data Integrator agent,](#page-124-0) 4-5 [Oracle Data Integrator interfaces,](#page-127-0) 4-8 [Oracle Data Integrator Studio,](#page-125-0) 4-6 [Sqoop utility,](#page-33-1) 1-16 [configuring a Hadoop client,](#page-22-1) 1-5, [1-20](#page-37-0) [connecting to Oracle Database from R,](#page-292-4) 8-11 [consistency property,](#page-209-1) 6-54

[CREATE SESSION privilege,](#page-25-1) 1-8 CREATE TABLE [configuration properties,](#page-255-0) 7-4 [examples,](#page-256-0) 7-5 [syntax,](#page-254-0) 7-3 [CREATE TABLE privilege,](#page-26-0) 1-9 [CREATE\\_TARG\\_TABLE option,](#page-128-1) 4-9, [4-10,](#page-129-0) [4-11](#page-130-0) [CSV files,](#page-68-4) 2-27, [3-27](#page-102-0)

#### **D**

[data integrity checking,](#page-128-2) 4-9 [Data Pump files,](#page-50-0) 2-9 [XML template,](#page-50-1) 2-9 data sources [defining for Oracle Data Integrator,](#page-122-0) 4-3 [data transformations,](#page-129-1) 4-10 data type mappings [between XQuery and Avro,](#page-170-2) 6-15 [between XQuery and Oracle Database,](#page-186-0) 6-31 [Oracle Database and XQuery,](#page-186-1) 6-31 [data type mappings, Hive \(OSCH\),](#page-69-1) 2-28 [data type testing in R,](#page-293-4) 8-12 data types [Oracle Loader for Hadoop,](#page-80-0) 3-5 [data validation in Oracle Data Integrator,](#page-121-0) 4-2, [4-10](#page-129-1) database directories [for Oracle SQL Connector for HDFS,](#page-24-0) 1-7 [database patches,](#page-21-1) 1-4, [1-10,](#page-27-1) [2-9](#page-50-2) [database privileges,](#page-25-0) 1-8 [database system, configuring to run MapReduce](#page-22-3)  jobs, 1-5 database tables [writing using Oracle XQuery for Hadoop,](#page-184-0) 6-29 [databaseName property, Hive \(OSCH\),](#page-70-0) 2-29 [dataCompressionCodec property \(OSCH\),](#page-68-3) 2-27 [dataPathFilter property \(OSCH\),](#page-68-5) 2-27 [dataPaths property \(OSCH\),](#page-68-6) 2-27 DataServer objects [creating for Oracle Data Integrator,](#page-122-1) 4-3 [dateMask property \(OSCH\),](#page-65-1) 2-24, [2-25](#page-66-2) [defaultDirectory property \(OSCH\),](#page-69-2) 2-28 [DEFER\\_TARGET\\_LOAD option,](#page-128-3) 4-9 [deflate compression,](#page-163-0) 6-8 DELETE ALL option, 4-11 [DELETE\\_TEMPORARY\\_OBJECTS option,](#page-128-4) 4-9, [4-10,](#page-129-2)  [4-11](#page-130-2) delimited text files [XML templates,](#page-56-0) 2-15 [DelimitedTextInputFormat class,](#page-86-0) 3-11, [3-30,](#page-105-0) [3-34](#page-109-0) [Oracle Loader for Hadoop,](#page-86-1) 3-11 [DelimitedTextOutputFormat class,](#page-102-1) 3-27 delimiter [for splitting text files,](#page-226-2) 6-71 Direct Connector for HDFS  *[See](#page-68-7)* SQL Connector for HDFS directories [accessible by Oracle Data Integrator,](#page-122-2) 4-3 [for Oracle Loader for Hadoop output,](#page-130-3) 4-11 [ODI Application Adapter for Hadoop home,](#page-30-0) 1-13

[Oracle SQL Connector for HDFS home, 1-7](#page-24-1) [Sqoop home,](#page-33-2) 1-16 *[See also](#page-24-0)* database directories; root directory [Directory property \(OSCH\),](#page-69-2) 2-28 [disable\\_directory\\_link\\_check access parameter,](#page-50-3) 2-9 distributed cache [accessing from Oracle XQuery for Hadoop,](#page-140-2) 5-7 [downloading software,](#page-20-1) 1-3, [1-4,](#page-21-1) [1-12,](#page-29-0) [1-15,](#page-32-1) [1-16,](#page-33-3)  [1-17,](#page-34-0) [1-21](#page-38-0) drivers [JDBC,](#page-33-4) 1-16, [3-18,](#page-93-0) [4-4](#page-123-1) [Oracle Data Integrator agent,](#page-124-1) 4-5 [ORACLE\\_DATAPUMP,](#page-96-0) 3-21 [ORACLE\\_LOADER,](#page-60-0) 2-19 [DROP\\_ERROR\\_TABLE option,](#page-129-3) 4-10 [durability property,](#page-208-1) 6-53

## **E**

[encoding characters,](#page-201-1) 6-46, [6-49](#page-204-0) [error logging for Oracle XQuery for Hadoop,](#page-148-0) 5-15 [error Something is terribly wrong...,](#page-33-5) 1-16 [exponential functions \(XQuery\),](#page-140-3) 5-7 [EXT\\_TAB\\_DIR\\_LOCATION option,](#page-130-4) 4-11 external tables [about,](#page-42-0) 2-1 [EXTERNAL VARIABLE DATA access](#page-50-4)  parameter, 2-9 [EXTERNAL\\_TABLE option,](#page-128-5) 4-9 ExternalTable command [syntax,](#page-48-0) 2-7 [EXTRA\\_OLH\\_CONF\\_PROPERTIES option,](#page-130-5) 4-11

## **F**

[fieldLength property \(OSCH\),](#page-65-2) 2-24, [2-25](#page-66-3) [fieldTerminator property \(OSCH\),](#page-69-3) 2-28 [file formats for Oracle Data Integrator,](#page-127-1) 4-8 file paths [locating in XQuery,](#page-249-0) 6-94 file sources [defining for Oracle Data Integrator,](#page-122-0) 4-3 [File to Hive KM,](#page-121-1) 4-2, [4-8](#page-127-2) [FILE\\_IS\\_LOCAL option,](#page-128-6) 4-9 [File-Hive to Oracle \(OLH\) KM,](#page-121-2) 4-2, [4-10](#page-129-4) [fivenum function,](#page-291-6) 8-10 [flex fields,](#page-123-2) 4-4, [4-8](#page-127-3) [FLOW\\_CONTROL option,](#page-128-7) 4-9 [FLOW\\_TABLE\\_OPTIONS option,](#page-130-6) 4-11 [FLWOR requirements,](#page-139-1) 5-6 fn [nilled function,](#page-167-1) 6-12, [6-13](#page-168-1) [fn functions,](#page-140-3) 5-7 [frame methods for Hive,](#page-284-2) 8-3 functions [for writing to Oracle NoSQL Database,](#page-205-1) 6-50 [Oracle NoSQL Database,](#page-196-0) 6-41 [reading and writing sequence files,](#page-212-0) 6-57 [reading and writing text files,](#page-223-0) 6-68 [reading Avro files,](#page-160-1) 6-5

[reading from Oracle NoSQL Database,](#page-200-1) 6-45, [6-48](#page-203-0) [reading JSON files,](#page-176-0) 6-21 [reading sequence files,](#page-216-0) 6-61 [reading text files,](#page-226-0) 6-71 [reading XML files,](#page-233-0) 6-78, [6-80](#page-235-0) [writing Avro files,](#page-162-1) 6-7 [writing sequence files,](#page-218-1) 6-63 [writing text files,](#page-228-0) 6-73

## **G**

get function [Oracle NoSQL Database adapter,](#page-203-0) 6-48 [gzip input files,](#page-68-1) 2-27

## **H**

Hadoop client [configuring,](#page-22-1) 1-5, [1-20](#page-37-0) [installing,](#page-22-3) 1-5 HADOOP\_CLASSPATH [for Oracle Data Integrator,](#page-124-2) 4-5, [4-6](#page-125-1) HADOOP\_HOME [for Oracle Data Integrator,](#page-124-3) 4-5 [HADOOP\\_HOME environment variable,](#page-33-6) 1-16 [HADOOP\\_LIBEXEC\\_DIR environment](#page-33-7)  variable, 1-16 [hadoop.exec function,](#page-294-3) 8-13 [hadoop.jobs function,](#page-294-4) 8-13 [hadoop.run function,](#page-294-5) 8-13 HDFS client *[See](#page-22-3)* Hadoop client HDFS commands [issuing from R,](#page-290-3) 8-9 HDFS data [copying in R,](#page-292-5) 8-11 [hdfs dfs command,](#page-22-4) 1-5 HDFS directories [creating in R,](#page-290-4) 8-9 HDFS files [copying into Hive,](#page-127-4) 4-8 [loading data into an Oracle database,](#page-89-0) 3-14 [restrictions in Oracle R Advanced Analytics for](#page-283-1)  Hadoop, 8-2 [hdfs\\_stream Bash shell script,](#page-23-0) 1-6 [hdfs.attach function,](#page-292-6) 8-11 [hdfs.cd function,](#page-290-5) 8-9 [hdfs.cp function,](#page-290-6) 8-9 [hdfs.describe function,](#page-290-7) 8-9 [hdfs.download function,](#page-292-7) 8-11 [hdfs.exists function,](#page-290-8) 8-9 [hdfs.fromHive function,](#page-291-7) 8-10 [hdfs.get function,](#page-292-8) 8-11 [hdfs.head function,](#page-290-9) 8-9 [hdfs.id function,](#page-290-10) 8-9 [hdfs.ls function,](#page-290-11) 8-9 [hdfs.mkdir function,](#page-290-12) 8-9 [hdfs.mv function,](#page-290-13) 8-9 [hdfs.parts function,](#page-291-8) 8-10 [hdfs.pull function,](#page-292-9) 8-11

[hdfs.push function, 8-11](#page-292-10) [hdfs.put function,](#page-292-11) 8-11 [hdfs.pwd function,](#page-291-9) 8-10 [hdfs.rm function,](#page-291-10) 8-10 [hdfs.rmdir function,](#page-291-11) 8-10 [hdfs.root function,](#page-291-12) 8-10 [hdfs.sample function,](#page-292-12) 8-11 [hdfs.setroot function,](#page-291-13) 8-10 [hdfs.size function,](#page-291-14) 8-10 [hdfs.tail function,](#page-291-15) 8-10 [hdfs.toHive function,](#page-291-16) 8-10 [hdfs.upload function,](#page-292-13) 8-11 [hints for optimizing queries,](#page-74-0) 2-33 [Hive access from R,](#page-283-2) 8-2 [Hive access in R,](#page-291-17) 8-10 [Hive application adapters,](#page-121-0) 4-2, [4-9](#page-128-0) [Hive Control Append KM,](#page-121-3) 4-2, [4-9](#page-128-8) [Hive data source for Oracle Data Integrator,](#page-122-3) 4-3 [Hive data type mappings \(OSCH\),](#page-69-1) 2-28 [Hive data types, support for,](#page-285-0) 8-4 [Hive database for Oracle Loader for Hadoop,](#page-28-0) 1-11 [Hive distribution,](#page-28-0) 1-11 [Hive flex fields,](#page-127-3) 4-8 [Hive JAR files for Oracle Loader for Hadoop,](#page-97-0) 3-22 [Hive Query Language \(HiveQL\),](#page-121-4) 4-2 Hive tables [loading data into \(Oracle Data Integrator\),](#page-127-5) 4-8 [reverse engineering,](#page-121-5) 4-2, [4-7](#page-126-0) [reverse engineering in Oracle Data Integrator,](#page-126-0) 4-7 [XML format,](#page-53-0) 2-12 [Hive Transform KM,](#page-121-6) 4-2, [4-10](#page-129-5) [HIVE\\_HOME, for Oracle Data Integrator,](#page-124-4) 4-5 [hive.columnType property \(OSCH\),](#page-69-0) 2-28 [hive.databaseName property \(OSCH\),](#page-70-0) 2-29 [HiveToAvroInputFormat class,](#page-87-0) 3-12, [3-22](#page-97-1) [hosts property,](#page-210-0) 6-55

#### **I**

[IKM File to Hive,](#page-121-1) 4-2, [4-8](#page-127-6) [IKM File-Hive to Oracle \(OLH\),](#page-121-2) 4-2, [4-10](#page-129-4) [IKM Hive Control Append,](#page-121-3) 4-2, [4-9,](#page-128-8) [4-10](#page-129-6) [IKM Hive Transform,](#page-121-6) 4-2, [4-9,](#page-128-9) [4-10](#page-129-5) [IndexedRecord,](#page-90-0) 3-15 InputFormat class [Oracle Loader for Hadoop,](#page-86-1) 3-11 [INSERT\\_UPDATE mode,](#page-122-4) 4-3 installation [Apache Hadoop,](#page-22-5) 1-5 [CDH,](#page-22-5) 1-5 [Hadoop client,](#page-22-3) 1-5 [Oracle Data Integrator Application Adapter for](#page-29-1)  Hadoop, 1-12 [Oracle Loader for Hadoop,](#page-27-2) 1-10 [Oracle R Advanced Analytics for Hadoop,](#page-32-2) 1-15 [Oracle SQL Connector for HDFS,](#page-21-2) 1-4 [Sqoop utility,](#page-33-1) 1-16 [installation instructions,](#page-18-0) 1-1 [Instant Client libraries,](#page-28-1) 1-11 interface configurations

[Oracle Data Integrator,](#page-127-0) 4-8 [interquartile range,](#page-291-18) 8-10 [IQR function,](#page-291-18) 8-10 [is.hdfs.id function,](#page-292-14) 8-11 [is.ore.\\* functions,](#page-293-5) 8-12

#### **J**

[JDBC drivers,](#page-33-4) 1-16, [3-18,](#page-93-0) [4-4](#page-123-1) json [get function,](#page-176-1) 6-21 [parse-as-xml function,](#page-176-2) 6-21 JSON data formats [converting to XML,](#page-183-0) 6-28 JSON file adapter [configuration properties,](#page-181-6) 6-26 JSON files [reading,](#page-176-0) 6-21 [JSON module,](#page-175-0) 6-20 [examples,](#page-179-0) 6-24

## **K**

knowledge modules [description,](#page-121-7) 4-2 *[See also](#page-121-7)* CKM, IKM, and RKM entries kv [collection annotation,](#page-200-2) 6-45 [collection-avroxml function,](#page-196-1) 6-41 [collection-binxml function,](#page-197-0) 6-42 [collection-text function,](#page-196-2) 6-41 [collection-xml function,](#page-197-1) 6-42 [get annotation,](#page-203-3) 6-48 [get-avroxml function,](#page-198-0) 6-43 [get-binxml function,](#page-199-0) 6-44 [get-text function,](#page-198-1) 6-43 [get-xml function,](#page-199-1) 6-44 [key annotation,](#page-200-3) 6-45, [6-48](#page-203-4) [key-range function,](#page-199-2) 6-44 [put annotation,](#page-205-3) 6-50 [put-binxml function,](#page-198-2) 6-43 [put-text function,](#page-198-3) 6-43 [put-xml function,](#page-198-4) 6-43 [KVAvroInputFormat class,](#page-97-2) 3-22 [kv.hosts property,](#page-195-0) 6-40 [kv.kvstore property,](#page-195-1) 6-40 [kvstore property,](#page-210-1) 6-55

# **L**

[licenses,](#page-148-1) 5-15 [licenses, third-party,](#page-115-1) 3-40 load balancing [in Oracle Loader for Hadoop,](#page-98-0) 3-23 [loadCI,](#page-98-1) 3-23 [loading data files into Hive,](#page-127-5) 4-8 [loading options for Oracle Data Integrator,](#page-127-1) 4-8 local files [copying into Hive,](#page-127-4) 4-8 [LOG\\_FILE\\_NAME option,](#page-126-1) 4-7 [log4j.logger.oracle.hadoop.xquery property,](#page-148-0) 5-15 [logical methods for Hive, 8-3](#page-284-3)

#### **M**

mapping [JSON to XML,](#page-183-1) 6-28 mappings [Oracle Database and XQuery data types,](#page-186-1) 6-31 [mappings, Hive to Oracle Database \(OSCH\),](#page-69-1) 2-28 [MAPRED\\_OUTPUT\\_BASE\\_DIR option,](#page-130-7) 4-11 MapReduce functions [writing in R,](#page-293-6) 8-12 [MasterPolicy durability,](#page-208-2) 6-53 [matrix methods for Hive,](#page-284-4) 8-3 [maxLoadFactor property,](#page-98-2) 3-23 [median function,](#page-291-19) 8-10

#### **N**

[nilled elements,](#page-167-2) 6-12 [nilled function,](#page-170-1) 6-15 [null values in Avro,](#page-170-1) 6-15 [numeric methods for Hive,](#page-284-5) 8-3

#### **O**

[OCI Direct Path,](#page-102-2) 3-27 [ODI\\_ADDITIONAL\\_CLASSPATH environment](#page-124-5)  variable, 4-5 [ODI\\_HIVE\\_SESSION\\_JARS, for Oracle Data](#page-124-6)  [Integrator,](#page-124-6) 4-5, [4-6](#page-125-2) [ODI\\_OLH\\_JARS, for Oracle Data Integrator,](#page-125-3) 4-6 [OLH\\_HOME environment variable,](#page-28-2) 1-11, [1-12,](#page-29-2) [1-14,](#page-31-0)  [4-6](#page-125-4) [OLH\\_OUTPUT\\_MODE option,](#page-130-8) 4-11 [operating system user permissions,](#page-24-2) 1-7 [Oracle,](#page-102-3) 3-27 oracle [columns annotation,](#page-185-1) 6-30 [put annotation,](#page-185-2) 6-30 Oracle Data Integrator agent [configuring,](#page-124-7) 4-5 [drivers,](#page-124-1) 4-5 Oracle Data Integrator Application Adapter [description,](#page-120-0) 4-1 Oracle Data Integrator Application Adapter for Hadoop [creating models,](#page-126-2) 4-7 [data sources,](#page-122-0) 4-3 [flex fields,](#page-127-3) 4-8 [installing,](#page-29-1) 1-12 [loading options,](#page-127-7) 4-8 [security,](#page-121-8) 4-2 [setting up projects,](#page-125-5) 4-6 [topology setup,](#page-121-9) 4-2 [Oracle Data Integrator Companion CD,](#page-30-1) 1-13 [Oracle Data Integrator Studio configuration,](#page-125-0) 4-6 Oracle Database [annotations for writing,](#page-185-3) 6-30 [connecting from R,](#page-292-4) 8-11 [put function,](#page-185-3) 6-30

[user privileges,](#page-25-0) 1-8 [Oracle Database access from ORCH,](#page-288-1) 8-7 Oracle Database Adapter [using Oracle Loader for Hadoop,](#page-184-1) 6-29 [Oracle Database adapter,](#page-184-0) 6-29 [configuration properties,](#page-191-0) 6-36 [examples,](#page-189-0) 6-34 Oracle Direct Connector for HDFS  *[See](#page-68-7)* Oracle SQL Connector for HDFS Oracle Exadata Database Machine [installing a Hadoop client,](#page-22-6) 1-5 [Oracle Instant Client libraries,](#page-28-1) 1-11 Oracle Loader for Hadoop [description,](#page-76-0) 3-1 [input formats,](#page-89-0) 3-14 [installing,](#page-27-2) 1-10 [supported database versions,](#page-27-1) 1-10 [using in Oracle Data Integrator,](#page-121-2) 4-2, [4-6,](#page-125-6) [4-10](#page-129-7) Oracle NoSQL Database [annotations for writing,](#page-205-1) 6-50 Oracle NoSQL Database Adapter [configuration properties,](#page-208-3) 6-53 [examples,](#page-206-0) 6-51 [Oracle NoSQL Database adapter,](#page-194-0) 6-39 [annotations for reading,](#page-200-1) 6-45 [collection function,](#page-200-1) 6-45 [get function,](#page-203-0) 6-48 [reading Avro as XML,](#page-166-4) 6-11 [writing XML as Avro,](#page-170-4) 6-15 [Oracle NoSQL Database functions,](#page-196-0) 6-41 [Oracle OCI Direct Path,](#page-102-3) 3-27 [Oracle permissions,](#page-24-2) 1-7 Oracle R Advanced Analytics for Hadoop [categorical list of functions,](#page-289-2) 8-8 [connecting to Oracle Database,](#page-292-4) 8-11 [copying HDFS data,](#page-292-5) 8-11 [debugging functions,](#page-294-6) 8-13 [description,](#page-19-0) 1-2, [8-1](#page-282-0) [HDFS commands issued from,](#page-290-3) 8-9 [installation,](#page-32-2) 1-15 [MapReduce functions,](#page-293-6) 8-12 [Oracle RAC systems, installing a Hadoop client,](#page-22-7) 1-5 [Oracle Software Delivery Cloud,](#page-20-2) 1-3 Oracle SQL Connector for HDFS [description,](#page-42-1) 2-1 [installation,](#page-21-2) 1-4 [pattern-matching characters,](#page-68-7) 2-27 [query optimization,](#page-73-1) 2-32 Oracle Technology Network [certifications,](#page-30-2) 1-13 [downloads,](#page-20-3) 1-3, [1-16](#page-33-8) [Oracle XQuery for Hadoop,](#page-134-0) 5-1 [accessing the distributed cache,](#page-140-2) 5-7 [accessing user-defined XQuery library modules](#page-141-0)  and XML schemas, 5-8 [basic transformation examples,](#page-141-1) 5-8 [calling custom Java external functions,](#page-140-4) 5-7 [configuration properties,](#page-147-0) 5-14 [configuring Oracle NoSQL Database server,](#page-195-2) 6-40 [description,](#page-134-1) 5-1

[error logging levels, 5-15](#page-148-0) [error recovery setting,](#page-148-2) 5-15 [hadoop command,](#page-145-0) 5-12 [JSON module,](#page-175-0) 6-20 [Oracle NoSQL Database adapter,](#page-194-0) 6-39 [output directory,](#page-147-0) 5-14 [running queries,](#page-145-0) 5-12 [running queries locally,](#page-147-1) 5-14 [sequence file adapter,](#page-211-0) 6-56 [temp directory,](#page-147-2) 5-14 [text file adapter,](#page-222-0) 6-67 [time zone,](#page-148-3) 5-15 [XML file adapter,](#page-232-0) 6-77 Oracle XQuery for Hadoop adapters [overview,](#page-137-0) 5-4 Oracle XQuery for Hadoop modules [overview,](#page-138-0) 5-5 [ORACLE\\_DATAPUMP driver,](#page-96-0) 3-21 [ORACLE\\_LOADER driver,](#page-60-0) 2-19 [oracle.hadoop.loader.logBadRecords property,](#page-98-3) 3-23 [oracle.hadoop.loader.rejectLimit property,](#page-98-4) 3-23 [oracle.hadoop.loader.sampler.enableSampling](#page-98-5)  property, 3-23 [oracle.hadoop.xquery.\\* properties,](#page-147-0) 5-14 oracle.hadoop.xquery.json.parser.\* *[See](#page-181-0)* individual properties by name [oracle.hadoop.xquery.kv.config.durability](#page-208-4)  property, 6-53 [oracle.hadoop.xquery.kv.config.requestLimit](#page-208-5)  property, 6-53 [oracle.hadoop.xquery.kv.config.requestTimeout](#page-209-2)  property, 6-54 [oracle.hadoop.xquery.kv.config.socketOpenTimeout](#page-209-3)  property, 6-54 [oracle.hadoop.xquery.kv.config.socketReadTimeout](#page-209-4)  property, 6-54 [oracle.kv.batchSize property,](#page-209-0) 6-54 [oracle.kv.consistency property,](#page-209-1) 6-54 [oracle.kv.hosts configuration property,](#page-208-6) 6-53 [oracle.kv.hosts property,](#page-195-0) 6-40, [6-55](#page-210-0) [oracle.kv.kvstore configuration property,](#page-208-0) 6-53 [oracle.kv.kvstore property,](#page-195-1) 6-40, [6-55](#page-210-1) [oracle.kv.timeout property,](#page-210-2) 6-55 [oracle-property annotation,](#page-185-4) 6-30 orahdfs-*version*[/bin directory,](#page-24-3) 1-7 orahdfs-*version*[.zip file,](#page-23-1) 1-6 ora-java [binding annotation,](#page-140-0) 5-7 [OraLoader,](#page-96-1) 3-21, [3-25](#page-100-0) [OraLoaderMetadata utility program,](#page-83-0) 3-8 oraloader-*version* [directory,](#page-28-3) 1-11, [1-14](#page-31-1) oraloader-*version*[.zip file,](#page-23-2) 1-6, [1-11,](#page-28-4) [1-12,](#page-29-3) [1-14](#page-31-2) ORCH package [installation,](#page-32-3) 1-15, [1-17](#page-34-1) [ORCH package version,](#page-294-7) 8-13 [orch.connect function,](#page-292-15) 8-11 [orch.connected function,](#page-292-16) 8-11 [orch.dbcon function,](#page-292-17) 8-11 [orch.dbg.lasterr function,](#page-294-8) 8-13 [orch.dbg.on/off function,](#page-294-9) 8-13

**Index-6**

[orch.dbg.output function,](#page-294-10) 8-13 [orch.dbinfo function,](#page-292-18) 8-11 [orch.disconnect function,](#page-292-19) 8-11 [orch.dryrun function,](#page-294-11) 8-13 [orch.evaluate function,](#page-290-14) 8-9 [orch.export function,](#page-294-12) 8-13 [orch.export.fit function,](#page-290-15) 8-9 [orch.getXlevels function,](#page-290-16) 8-9 [orch.glm function,](#page-290-17) 8-9 [orch.keyval function,](#page-294-13) 8-13 [orch.keyvals function,](#page-294-14) 8-13 [orch.kmeans function,](#page-290-18) 8-9 [orch.lm function,](#page-290-19) 8-9 [orch.lmf function,](#page-290-20) 8-9 [orch.neural function,](#page-290-21) 8-9 [orch.nmf function,](#page-290-22) 8-9 [orch.nmf.NMFalgo function,](#page-290-23) 8-9 [orch.pack functions,](#page-294-15) 8-13 [orch.recommend function,](#page-290-24) 8-9 [orch.reconnect function,](#page-292-20) 8-11 [orch.temp.path function,](#page-294-16) 8-13 [orch.tgz package,](#page-34-2) 1-17 [orch.unpack function,](#page-294-17) 8-13 [orch.version function,](#page-294-7) 8-13 [ORE functions for Hive,](#page-284-6) 8-3 [ore.create function,](#page-287-0) 8-6, [8-10](#page-291-20) [ore.drop function,](#page-291-21) 8-10 [ore.exec function,](#page-287-1) 8-6 [ore.get function,](#page-291-22) 8-10 [ore.pull function,](#page-291-23) 8-10 [ore.push function,](#page-291-24) 8-10 [ore.recode function,](#page-291-25) 8-10 [ore.warn.order option,](#page-287-2) 8-6 [OSCH\\_BIN\\_PATH directory,](#page-26-1) 1-9 output [encoding annotation,](#page-201-1) 6-46, [6-49,](#page-204-0) [6-61,](#page-216-1) [6-80](#page-235-1) [output annotation,](#page-219-0) 6-64, [6-73](#page-228-2) [output directory for Oracle XQuery for](#page-147-0)  Hadoop, 5-14 [OVERRIDE\\_INPUTFORMAT option,](#page-130-9) 4-11 [OVERRIDE\\_ROW\\_FORMAT option,](#page-128-10) 4-9 oxh [find function,](#page-249-0) 6-94 [increment-counter function,](#page-249-1) 6-94 [property function,](#page-249-2) 6-94 [oxh utility,](#page-145-1) 5-12 [oxh-charset property,](#page-256-1) 7-5 [oxh-column property,](#page-255-1) 7-4 [oxh-elements property,](#page-255-2) 7-4 [oxh-entity.name property,](#page-255-3) 7-4 [oxh-namespace.prefix property,](#page-255-4) 7-4 [OXMLSerDe,](#page-254-1) 7-3

#### **P**

[parallel processing,](#page-19-1) 1-2, [2-32](#page-73-1) [parse-xml function,](#page-140-5) 5-7 [parsing options for JSON files,](#page-181-6) 6-26 [partitioning,](#page-80-1) 3-5 [PathFilter property \(OSCH\),](#page-68-5) 2-27

[Paths property \(OSCH\), 2-27](#page-68-6) [pattern matching \(OSCH\),](#page-68-8) 2-27 [pattern-matching characters in Oracle SQL Connector](#page-68-7)  for HDFS, 2-27 [POST\\_TRANSFORM\\_DISTRIBUTE option,](#page-129-8) 4-10 [POST\\_TRANSFORM\\_SORT option,](#page-129-9) 4-10 [PQ\\_DISTRIBUTE hint,](#page-74-1) 2-33 [PRE\\_TRANSFORM\\_DISTRIBUTE option,](#page-129-10) 4-10 [PRE\\_TRANSFORM\\_SORT option,](#page-129-11) 4-10 [preprocessor access parameter,](#page-50-3) 2-9 [privileges, Oracle Database,](#page-25-0) 1-8 projects [setting up in Oracle Data Integrator,](#page-125-5) 4-6 put function (XQuery) [description,](#page-136-1) 5-3 put functions [Oracle NoSQL Database adapter,](#page-205-1) 6-50 [sequence files,](#page-218-1) 6-63 [text files,](#page-228-0) 6-73

# **Q**

[quantile function,](#page-291-26) 8-10 queries [running in Oracle XQuery for Hadoop,](#page-145-0) 5-12 [running locally in Oracle XQuery for](#page-147-1)  Hadoop, 5-14 [query optimization for Oracle SQL Connector for](#page-73-1)  HDFS, 2-32

## **R**

[R data types, converting and testing,](#page-293-4) 8-12 [R Distribution,](#page-34-3) 1-17, [1-21](#page-38-1) [R distribution,](#page-32-4) 1-15, [1-20](#page-37-1) R functions [categorical listing,](#page-289-2) 8-8 [R functions for Hive,](#page-284-7) 8-3 [random order messages,](#page-287-3) 8-6 [reading Avro files,](#page-160-1) 6-5 [reading sequence files,](#page-212-0) 6-57 [reading text files,](#page-223-0) 6-68 [records, rejected,](#page-98-6) 3-23 [RECYCLE\\_ERRORS option,](#page-128-11) 4-9 [rejected records,](#page-98-6) 3-23 [ReplicaAck policy,](#page-208-7) 6-53 [ReplicaPolicy durability,](#page-208-8) 6-53 [requestLimit property,](#page-208-9) 6-53 [requestTimeout property,](#page-209-2) 6-54 [reverse engineering in Hive,](#page-121-5) 4-2, [4-7](#page-126-0) [reverse-engineering Hive tables,](#page-126-3) 4-7 [reverse.log file,](#page-126-4) 4-7 [RKM Hive,](#page-121-5) 4-2, [4-7](#page-126-0)

# **S**

sampling data [from Oracle Loader for Hadoop,](#page-98-7) 3-23 scripts [debugging in R,](#page-294-6) 8-13 [snippets,](#page-121-10) 4-2

[sd function,](#page-291-27) 8-10 seq [collection annotation,](#page-216-2) 6-61 [collection function,](#page-212-1) 6-57 [collection-binxml function,](#page-213-0) 6-58 [collection-xml function,](#page-212-2) 6-57 [compress annotation,](#page-218-0) 6-63 [file annotation,](#page-219-1) 6-64 [key annotation,](#page-216-3) 6-61 [put annotation,](#page-218-2) 6-63 [put functions,](#page-213-1) 6-58 [put-binxml function,](#page-214-0) 6-59 [put-xml function,](#page-214-1) 6-59 [split-max annotation,](#page-217-0) 6-62 [split-min annotation,](#page-217-1) 6-62 [sequence file adapter,](#page-211-0) 6-56 [annotations for writing,](#page-218-1) 6-63 [collection function,](#page-216-0) 6-61 [examples,](#page-220-0) 6-65 [sequence file adapter functions,](#page-212-0) 6-57 sequence files [compression,](#page-218-0) 6-63 [output file name,](#page-219-1) 6-64 [reading,](#page-216-0) 6-61 [split size,](#page-217-2) 6-62 [writing,](#page-218-1) 6-63 [SerDes JAR files,](#page-124-8) 4-5, [4-6](#page-125-7) [serialization parameter,](#page-205-4) 6-50, [6-73](#page-228-3) [serialization parameters,](#page-250-0) 6-95 [serialize function,](#page-140-6) 5-7 [skiperrors property for Oracle XQuery for](#page-148-2)  Hadoop, 5-15 [skiperrors.counters property,](#page-148-4) 5-15 [skiperrors.log.max property,](#page-148-5) 5-15 [skiperrors.max property,](#page-148-6) 5-15 [snappy compression,](#page-163-0) 6-8 [snippets in Oracle Data Integrator,](#page-121-10) 4-2 [socketOpenTimeout property,](#page-209-5) 6-54 [socketReadTimeout property,](#page-209-6) 6-54 [software downloads,](#page-20-1) 1-3, [1-4,](#page-21-1) [1-12,](#page-29-0) [1-15,](#page-32-1) [1-16,](#page-33-3) [1-17,](#page-34-0)  [1-21](#page-38-0) [Something is terribly wrong with Hadoop](#page-33-5)  MapReduce message, 1-16 split size [for Avro files,](#page-161-0) 6-6 [sequence files,](#page-217-2) 6-62 [text files,](#page-226-3) 6-71 [split sizes,](#page-161-1) 6-6 [splitting XML files,](#page-236-0) 6-81 [SQL\\*Loader,](#page-94-0) 3-19 [Sqoop,](#page-289-3) 8-8 Sqoop utility [installing on a Hadoop client,](#page-38-2) 1-21 [installing on a Hadoop cluster,](#page-33-1) 1-16 [standard deviation,](#page-291-27) 8-10 [STATIC\\_CONTROL option,](#page-128-12) 4-9 [STOP\\_ON\\_FILE\\_NOT\\_FOUND option,](#page-128-13) 4-9 [subrange specification, Oracle NoSQL Database](#page-202-0)  [adapter,](#page-202-0) 6-47

**T**

tables [compression in database,](#page-43-0) 2-2 [copying data from HDFS,](#page-76-1) 3-1 [writing to Oracle Database,](#page-185-3) 6-30 [temp directory, setting for Oracle XQuery for](#page-147-2)  Hadoop, 5-14 [TEMP\\_DIR option,](#page-130-10) 4-11 text [collection annotation,](#page-226-1) 6-71 [collection function,](#page-223-1) 6-68 [collection-xml function,](#page-223-2) 6-68 [compress annotation,](#page-228-1) 6-73 [file annotation,](#page-228-4) 6-73 [put annotation,](#page-228-5) 6-73 [put function,](#page-224-0) 6-69 [put-xml function,](#page-224-1) 6-69 [split annotation,](#page-226-2) 6-71 [split-max annotation,](#page-226-3) 6-71 [trace function,](#page-225-0) 6-70 [text file adapter,](#page-222-0) 6-67 [collection function,](#page-226-0) 6-71 [put function,](#page-228-0) 6-73 text files [converting to Avro,](#page-164-1) 6-9 [delimiter,](#page-226-2) 6-71 [reading,](#page-226-0) 6-71 [reading and writing,](#page-223-0) 6-68 [split size,](#page-226-3) 6-71 [writing,](#page-228-0) 6-73 [third-party licenses,](#page-115-1) 3-40, [5-15](#page-148-1) [time zones in XQuery,](#page-188-0) 6-33 [timeout property,](#page-210-2) 6-55 [timestampMask property \(OSCH\),](#page-66-4) 2-25, [2-26](#page-67-2) [timestampTZMask property \(OSCH\),](#page-66-5) 2-25, [2-26](#page-67-3) [timezone property for Oracle XQuery for](#page-148-3)  Hadoop, 5-15 [TRANSFORM\\_SCRIPT option,](#page-129-12) 4-10 [TRANSFORM\\_SCRIPT\\_NAME option,](#page-129-13) 4-10 transforming data [in Oracle Data Integrator,](#page-120-1) 4-1, [4-9](#page-128-8) [trignonometric functions \(XQuery\),](#page-140-3) 5-7 [TRUNCATE option,](#page-128-14) 4-9, [4-11](#page-130-11) [Tukey's five-number summary,](#page-291-6) 8-10 type mappings [between XQuery and Avro,](#page-170-2) 6-15 [between XQuery and Oracle Database,](#page-186-0) 6-31

# **U**

[uncompressed files,](#page-68-2) 2-27 [unparsed-text function,](#page-140-7) 5-7 [unparsed-text-available function,](#page-140-8) 5-7 [unparsed-text-lines function,](#page-140-9) 5-7 [unparsed-text-lines functions,](#page-140-10) 5-7 [updating functions,](#page-139-2) 5-6 [USE\\_HIVE\\_STAGING\\_TABLE option,](#page-130-12) 4-11 [USE\\_LOG option,](#page-126-5) 4-7 [USE\\_ORACLE\\_STAGING\\_TABLE option,](#page-130-13) 4-11 [USE\\_STAGING\\_TABLE option,](#page-128-15) 4-9

[userlib directory,](#page-125-8) 4-6 [UTF-8 encoding,](#page-201-1) 6-46, [6-49](#page-204-0) [UTL\\_FILE package,](#page-26-2) 1-9

## **V**

validating data [in Oracle Data Integrator,](#page-120-1) 4-1, [4-2,](#page-121-0) [4-9](#page-128-8) [var function,](#page-291-28) 8-10 [variance calculation,](#page-291-28) 8-10 [vector methods for Hive,](#page-285-1) 8-4 [version, R software,](#page-294-7) 8-13

## **W**

wildcard characters [in resource names,](#page-127-8) 4-8 [setting up data sources in ODI using,](#page-122-5) 4-3 [support in IKM File To Hive \(Load Data\),](#page-121-11) 4-2 [writing Avro files,](#page-162-1) 6-7 [writing sequence files,](#page-212-0) 6-57 [writing text files,](#page-223-0) 6-68 [writing to Oracle tables,](#page-184-0) 6-29

# **X**

XML [writing as Avro arrays,](#page-173-0) 6-18 [writing as Avro maps,](#page-172-0) 6-17 [writing as Avro primitives,](#page-174-0) 6-19 [writing as Avro records,](#page-171-0) 6-16 [writing as Avro unions,](#page-173-1) 6-18 [XML file adapter,](#page-232-0) 6-77 [examples,](#page-238-0) 6-83 XML files [reading,](#page-233-0) 6-78, [6-80](#page-235-0) [restrictions on splitting,](#page-236-0) 6-81 XML schemas [accessing user-defined,](#page-141-0) 5-8 [XML template for Data Pump files,](#page-50-5) 2-9 XML templates [Data Pump files,](#page-50-1) 2-9 [delimited text files,](#page-56-0) 2-15 [Hive tables,](#page-53-0) 2-12 [XML\\_EXISTS function,](#page-266-0) 7-15 [XML\\_QUERY function,](#page-268-0) 7-17 [XML\\_QUERY\\_AS\\_primitive function,](#page-270-0) 7-19 [XML\\_TABLE function,](#page-274-0) 7-23 xmlf [collection annotation,](#page-235-2) 6-80 [collection functions,](#page-233-1) 6-78 [split annotation,](#page-235-3) 6-80 [split-entity annotation,](#page-236-1) 6-81 [split-max annotation,](#page-236-2) 6-81 [split-min annotation,](#page-227-0) 6-72, [6-81](#page-236-3) [split-namespace annotation,](#page-235-4) 6-80 [xml-reference directory,](#page-30-1) 1-13, [4-3](#page-122-6) XQuery *[See](#page-134-0)* Oracle XQuery for Hadoop XQuery library modules [accessing user-defined,](#page-141-0) 5-8

[XQuery specification support, 5-6](#page-139-3) XQuery transformations [requirements,](#page-139-4) 5-6 [xquery.output property,](#page-147-0) 5-14 [xquery.scratch property,](#page-147-2) 5-14 [xquery.skiperrors property,](#page-148-2) 5-15 [xquery.skiperrors.counters property,](#page-148-4) 5-15 [xquery.skiperrors.log.max property,](#page-148-5) 5-15 [xquery.skiperrors.max property,](#page-148-6) 5-15 [xquery.timezone property,](#page-148-3) 5-15 xsi [nil attribute,](#page-167-3) 6-12